# **Spring Boot Reference Guide**

# Authors

Phillip Webb, Dave Syer, Josh Long, Stéphane Nicoll, Rob Winch, Andy Wilkinson, Marcel Overdijk, Christian Dupuis, Sébastien Deleuze

2.0.0.BUILD-SNAPSHOT

```
Copyright © 2013-2016
```

Copies of this document may be made for your own use and for distribution to others, provided that you do not charge any fee for such copies and further provided that each copy contains this Copyright Notice, whether distributed in print or electronically.

Table of Contents

# I. Spring Boot Documentation

- 1. About the documentation
- 2. Getting help
- 3. First steps
- 4. Working with Spring Boot
- 5. Learning about Spring Boot features
- 6. Moving to production
- 7. Advanced topics

# II. Getting started

- 8. Introducing Spring Boot
- 9. System Requirements
  - 9.1. Servlet containers

# **10. Installing Spring Boot**

- 10.1. Installation instructions for the Java developer
  - 10.1.1. Maven installation 10.1.2. Gradle installation
- 10.2. Installing the Spring Boot CLI
  - 10.2.1. Manual installation 10.2.2. Installation with SDKMAN!
  - 10.2.3. OSX Homebrew install
  - 10.2.4. MacPorts installation 10.2.5. Command-line completion
  - 10.2.6. Quick start Spring CLI example

10.3. Upgrading from an earlier version of Spring Boot

# 11. Developing your first Spring Boot application

11.1. Creating the POM

## 11.2. Adding classpath dependencies

## 11.3. Writing the code

11.3.1. The @RestController and @RequestMapping annotations 11.3.2. The @EnableAutoConfiguration annotation 11.3.3. The "main" method

- 11.4. Running the example
- 11.5. Creating an executable jar
- 12. What to read next

# III. Using Spring Boot

- 13. Build systems
  - 13.1. Dependency management
  - 13.2. Maven

    - 13.2.1. Inheriting the starter parent 13.2.2. Using Spring Boot without the parent POM

🕨 🟉 spring + Pivotal.

Search Documentation Q

- 13.2.4. Using the Spring Boot Maven plugin
- 13.3. Gradle
- 13.4. Ant
- 13.5. Starters
- 14. Structuring your code
  - 14.1. Using the "default" package
  - 14.2. Locating the main application class
- 15. Configuration classes
  - 15.1. Importing additional configuration classes 15.2. Importing XML configuration
- 16. Auto-configuration
  - 16.1. Gradually replacing auto-configuration
  - 16.2. Disabling specific auto-configuration
- 17. Spring Beans and dependency injection
- 18. Using the @SpringBootApplication annotation
- 19. Running your application
  - 19.1. Running from an IDE
  - 19.2. Running as a packaged application
  - 19.3. Using the Maven plugin
  - 19.4. Using the Gradle plugin
  - 19.5. Hot swapping

# 20. Developer tools

- 20.1. Property defaults
- 20.2. Automatic restart
  - 20.2.1. Excluding resources 20.2.2. Watching additional paths
  - 20.2.3. Disabling restart 20.2.4. Using a trigger file
  - 20.2.4. Using a trigger file 20.2.5. Customizing the restart classloader 20.2.6. Known limitations
- 20.3. LiveReload

# 20.4. Global settings

- 20.5. Remote applications
  - 20.5.1. Running the remote client application 20.5.2. Remote update
  - 20.5.3. Remote debug tunnel
- 21. Packaging your application for production
- 22. What to read next

# **IV. Spring Boot features**

- 23. SpringApplication
  - 23.1. Startup failure
  - 23.2. Customizing the Banner
  - 23.3. Customizing SpringApplication
  - 23.4. Fluent builder API
  - 23.5. Application events and listeners
  - 23.6. Web environment
  - 23.7. Accessing application arguments
  - 23.8. Using the ApplicationRunner or CommandLineRunner
  - 23.9. Application exit
  - 23.10. Admin features

# 24. Externalized Configuration

- 24.1. Configuring random values
- 24.2. Accessing command line properties
- 24.3. Application property files
- 24.4. Profile-specific properties

🕨 🟉 spring 1/9 Pivotal.

<u>२</u>

## 24.5. Placeholders in properties

24.6. Using YAML instead of Properties

- 24.6.1. Loading YAML 24.6.2. Exposing YAML as properties in the Spring Environment
- 24.6.3. Multi-profile YAML documents
- 24.6.4. YAML shortcomings
- 24.6.5. Merging YAML lists

### 24.7. Type-safe Configuration Properties

- 24.7.1. Third-party configuration 24.7.2. Relaxed binding
- 24.7.3. Properties conversion 24.7.4. @ConfigurationProperties Validation
- 24.7.5. @ConfigurationProperties vs. @Value

# 25. Profiles

25.1. Adding active profiles

- 25.2. Programmatically setting profiles
- 25.3. Profile-specific configuration files

# 26. Logging

26.1. Log format

26.2. Console output

- 26.2.1. Color-coded output
- 26.3. File output

## 26.4. Log Levels

#### 26.5. Custom log configuration

- 26.6. Logback extensions 26.6.1. Profile-specific configuration 26.6.2. Environment properties

# 27. Developing web applications

# 27.1. The 'Spring Web MVC framework'

- 27.1.1. Spring MVC auto-configuration 27.1.2. HttpMessageConverters
- 27.1.3. Custom JSON Serializers and Deserializers 27.1.4. MessageCodesResolver
- 27.1.5. Static Content
- 27.1.6. ConfigurableWebBindingInitializer 27.1.7. Template engines
- 27.1.8. Error Handling Custom error pages
  - Mapping error pages outside of Spring MVC
  - Error Handling on WebSphere Application Server
- 27.1.9. Spring HATEOAS
- 27.1.10. CORS support

## 27.2. JAX-RS and Jersey

## 27.3. Embedded servlet container support

- 27.3.1. Servlets, Filters, and listeners Registering Servlets, Filters, and listeners as Spring beans 27.3.2. Servlet Context Initialization
- Scanning for Servlets, Filters, and listeners 27.3.3. The EmbeddedWebApplicationContext
- 27.3.4. Customizing embedded servlet containers
- Programmatic customization Customizing ConfigurableEmbeddedServletContainer directly 27.3.5. JSP limitations
- 28. Security

# 28.1. OAuth2

28.1.1. Authorization Server 28.1.2. Resource Server

## 28.2. Token Type in User Info

## 28.3. Customizing the User Info RestTemplate

28.3.1. Client 28.3.2. Single Sign On

- 28.4. Actuator Security

# 29. Working with SQL databases

- 29.1. Configure a DataSource
  - 29.1.1. Embedded Database Support 29.1.2. Connection to a production database
  - 29.1.3. Connection to a JNDI DataSource

#### 29.2. Using JdbcTemplate

# 29.3. JPA and 'Spring Data'

29.3.1. Entity Classes 29.3.2. Spring Data JPA Repositories 29.3.3. Creating and dropping JPA databases

29.4. Using H2's web console

C spring "Pivotal.

#### 29.4.2. Securing the H2 console

### 29.5. Using jOOQ

29.5.1. Code Generation 29.5.2. Using DSLContext 29.5.3. Customizing jOOQ

# 30. Working with NoSQL technologies

# 30.1. Redis

# 30.1.1. Connecting to Redis

# 30.2. MongoDB

- 30.2.1. Connecting to a MongoDB database 30.2.2. MongoTemplate 30.2.3. Spring Data MongoDB repositories
- 30.2.4. Embedded Mongo

#### 30.3. Neo4j

- 30.3.1. Connecting to a Neo4j database 30.3.2. Using the embedded mode
- 30.3.3. Neo4jSession
- 30.3.4. Spring Data Neo4j repositories 30.3.5. Repository example

# 30.4. Gemfire

- 30.5. Solr 30.5.1. Connecting to Solr
  - 30.5.2. Spring Data Solr repositories

#### 30.6. Elasticsearch

- 30.6.1. Connecting to Elasticsearch using Jest
- 30.6.2. Connecting to Elasticsearch using Spring Data 30.6.3. Spring Data Elasticsearch repositories

# 30.7. Cassandra

- 30.7.1. Connecting to Cassandra 30.7.2. Spring Data Cassandra repositories
- 30.8. Couchbase
  - 30.8.1. Connecting to Couchbase
  - 30.8.2. Spring Data Couchbase repositories

#### 31. Caching

# 31.1. Supported cache providers

- 31.1.1. Generic 31.1.2. JCache (JSR-107)
- 31.1.3. EhCache 2.x
- 31.1.4. Hazelcast
- 31.1.5. Infinispan 31.1.6. Couchbase
- 31.1.7. Redis 31.1.8. Caffeine
- 31.1.9. Simple 31.1.10. None

# 32. Messaging

## 32.1. JMS

- 32.1.1. ActiveMQ support 32.1.2. Artemis support
- 32.1.3. Using a JNDI ConnectionFactory
- 32.1.4. Sending a message 32.1.5. Receiving a message
- 32.2. AMQP
  - 32.2.1. RabbitMQ support 32.2.2. Sending a message
  - 32.2.3. Receiving a message
- 32.3. Apache Kafka Support
- 32.4. Sending a Message
- 32.5. Receiving a Message

32.6. Additional Kafka Properties

# 33. Calling REST services

33.1. RestTemplate customization

- 34. Validation
- 35. Sending email

# 36. Distributed Transactions with JTA

- 36.1. Using an Atomikos transaction manager
- 36.2. Using a Bitronix transaction manager
- 36.3. Using a Narayana transaction manager
- 36.4. Using a Java EE managed transaction manager
- 36.5. Mixing XA and non-XA JMS connections

🕨 🟉 spring + Pivotal.

- 37. Hazelcast
- **38. Spring Integration**
- **39. Spring Session**
- 40. Monitoring and management over JMX
- 41. Testing
  - 41.1. Test scope dependencies
  - 41.2. Testing Spring applications
  - 41.3. Testing Spring Boot applications
    - 41.3.1. Detecting test configuration 41.3.2. Excluding test configuration
    - 41.3.3. Working with random ports 41.3.4. Mocking and spying beans 41.3.5. Auto-configured tests

    - 41.3.6. Auto-configured JSON tests 41.3.7. Auto-configured Spring MVC tests
    - 41.3.8. Auto-configured Data JPA tests 41.3.9. Auto-configured JDBC tests

    - 41.3.10. Auto-configured REST clients
    - 41.3.10. Auto-configured REST Clients 41.3.11. Auto-configured Spring REST Docs tests 41.3.12. Using Spock to test Spring Boot applications

#### 41.4. Test utilities

- 41.4.1. ConfigFileApplicationContextInitializer 41.4.2. EnvironmentTestUtils 41.4.3. OutputCapture
- 41.4.4. TestRestTemplate

## 42. WebSockets

43. Web Services

# 44. Creating your own auto-configuration

- 44.1. Understanding auto-configured beans
- 44.2. Locating auto-configuration candidates

# 44.3. Condition annotations

- 44.3.1. Class conditions 44.3.2. Bean conditions
- 44.3.3. Property conditions 44.3.4. Resource conditions
- 44.3.5. Web application conditions
- 44.3.6. SpEL expression conditions
- 44.4. Creating your own starter
  - 44.4.1. Naming 44.4.2. Autoconfigure module
  - 44.4.3. Starter module
- 45. What to read next

# V. Spring Boot Actuator: Production-ready features

# 46. Enabling production-ready features

# 47. Endpoints

- 47.1. Customizing endpoints
- 47.2. Hypermedia for actuator MVC endpoints
- 47.3. CORS support
- 47.4. Adding custom endpoints
- 47.5. Health information

#### 47.6. Security with HealthIndicators

- 47.6.1. Auto-configured HealthIndicators 47.6.2. Writing custom HealthIndicators
- 47.7. Application information
  - 47.7.1. Auto-configured InfoContributors 47.7.2. Custom application info information

  - 47.7.3. Git commit information
  - 47.7.4. Build information 47.7.5. Writing custom InfoContributors

# 48. Monitoring and management over HTTP

- 48.1. Securing sensitive endpoints
- 48.2. Customizing the management endpoint paths
- 48.3. Customizing the management server port
- 48.4. Configuring management-specific SSL

🕨 🟉 spring + Pivotal.

- 48.5. Customizing the management server address
- 48.6. Disabling HTTP endpoints
- 48.7. HTTP health endpoint access restrictions

# 49. Monitoring and management over JMX

- 49.1. Customizing MBean names
- 49.2. Disabling JMX endpoints
- 49.3. Using Jolokia for JMX over HTTP 49.3.1. Customizing Jolokia 49.3.2. Disabling Jolokia

# 50. Loggers

50.1. Configure a Logger

## 51. Metrics

- 51.1. System metrics
- 51.2. DataSource metrics
- 51.3. Cache metrics
- 51.4. Tomcat session metrics
- 51.5. Recording your own metrics
- 51.6. Adding your own public metrics
- 51.7. Special features with Java 8

#### 51.8. Metric writers, exporters and aggregation

- 51.8.1. Example: Export to Redis 51.8.2. Example: Export to Open TSDB 51.8.3. Example: Export to Statsd
- 51.8.4. Example: Export to JMX
- 51.9. Aggregating metrics from multiple sources
- 51.10. Dropwizard Metrics
- 51.11. Message channel integration

## 52. Auditing

53. Tracing

53.1. Custom tracing

- 54. Process monitoring
  - 54.1. Extend configuration

54.2. Programmatically

55. What to read next

# VI. Deploying Spring Boot applications

# 56. Deploying to the cloud

56.1. Cloud Foundry

- 56.1.1. Binding to services
- 56.2. Heroku

56.3. OpenShift

- 56.4. Boxfuse and Amazon Web Services
- 56.5. Google App Engine

#### 57. Installing Spring Boot applications

- 57.1. Unix/Linux services
  - 57.1.1. Installation as an init.d service (System V) Securing an init.d service
  - 57.1.2. Installation as a systemd service
  - 57.1.3. Customizing the startup script
    - Customizing script when it's written Customizing script when it runs
- 57.2. Microsoft Windows services
- 58. What to read next

# VII. Spring Boot CLI

- 59. Installing the CLI
- 60. Using the CLI

🕨 🟉 spring + Pivotal.

- 60.1. Running applications using the CLI
  - 60.1.1. Deduced "grab" dependencie 60.1.2. Deduced "grab" coordinates
  - 60.1.3. Default import statements 60.1.4. Automatic main method
  - 60.1.5. Custom dependency management
- 60.2. Testing your code
- 60.3. Applications with multiple source files
- 60.4. Packaging your application
- 60.5. Initialize a new project
- 60.6. Using the embedded shell
- 60.7. Adding extensions to the CLI
- 61. Developing application with the Groovy beans DSL
- 62. Configuring the CLI with settings.xml
- 63. What to read next

# VIII. Build tool plugins

# 64. Spring Boot Maven plugin

- 64.1. Including the plugin
- 64.2. Packaging executable jar and war files
- 65. Spring Boot Gradle plugin
  - 65.1. Including the plugin
  - 65.2. Gradle dependency management
  - 65.3. Packaging executable jar and war files
  - 65.4. Running a project in-place
  - 65.5. Spring Boot plugin configuration
  - 65.6. Repackage configuration
  - 65.7. Repackage with custom Gradle configuration
    - 65.7.1. Configuration options 65.7.2. Available layouts
    - 65.7.3. Using a custom layout
  - 65.8. Understanding how the Gradle plugin works
  - 65.9. Publishing artifacts to a Maven repository using Gradle 65.9.1. Configuring Gradle to produce a pom that inherits dependency management 65.9.2. Configuring Gradle to produce a pom that imports dependency management

# 66. Spring Boot AntLib module

- 66.1. Spring Boot Ant tasks 66.1.1. spring-boot:exejar
- 66.1.2. Examples 66.2. spring-boot:findmainclass
- 66.2.1. Examples
- 67. Supporting other build systems
  - 67.1. Repackaging archives
  - 67.2. Nested libraries
  - 67.3. Finding a main class
  - 67.4. Example repackage implementation
- 68. What to read next

# IX. 'How-to' quides

# 69. Spring Boot application

- 69.1. Create your own FailureAnalyzer
- 69.2. Troubleshoot auto-configuration
- 69.3. Customize the Environment or ApplicationContext before it starts
- 69.4. Build an ApplicationContext hierarchy (adding a parent or root context)
- 69.5. Create a non-web application

# 70. Properties & configuration

70.1. Automatically expand properties at build time 70.1.1. Automatic property expansion using Maven

🕨 🟉 spring 19 Pivotal.

<u>ସ୍</u>

- 70.2. Externalize the configuration of SpringApplication
- 70.3. Change the location of external properties of an application
- 70.4. Use 'short' command line arguments
- 70.5. Use YAML for external properties
- 70.6. Set the active Spring profiles
- 70.7. Change configuration depending on the environment
- 70.8. Discover built-in options for external properties

## 71. Embedded servlet containers

- 71.1. Add a Servlet, Filter or Listener to an application
  - 71.1.1. Add a Servlet, Filter or Listener using a Spring bean Disable registration of a Servlet or Filter
  - 71.1.2. Add Servlets, Filters, and Listeners using classpath scanning
- 71.2. Change the HTTP port
- 71.3. Use a random unassigned HTTP port
- 71.4. Discover the HTTP port at runtime
- 71.5. Configure SSL
- 71.6. Configure Access Logging
- **71.7. Use behind a front-end proxy server** 71.7.1. Customize Tomcat's proxy configuration
- 71.8. Configure Tomcat
- 71.9. Enable Multiple Connectors with Tomcat
- 71.10. Use Tomcat's LegacyCookieProcessor
- 71.11. Use Jetty instead of Tomcat
- 71.12. Configure Jetty
- 71.13. Use Undertow instead of Tomcat
- 71.14. Configure Undertow
- 71.15. Enable Multiple Listeners with Undertow
- 71.16. Use Tomcat 7.x or 8.0 71.16.1. Use Tomcat 7.x or 8.0 with Maven 71.16.2. Use Tomcat 7.x or 8.0 with Gradle
- 71.17. Use Jetty 9.2

71.17.1. Use Jetty 9.2 with Maven 71.17.2. Use Jetty 9.2 with Gradle

- 71.18. Use Jetty 8
  - 71.18.1. Use Jetty 8 with Maven 71.18.2. Use Jetty 8 with Gradle
- 71.19. Create WebSocket endpoints using @ServerEndpoint
- 71.20. Enable HTTP response compression

# 72. Spring MVC

- 72.1. Write a JSON REST service
- 72.2. Write an XML REST service
- 72.3. Customize the Jackson ObjectMapper
- 72.4. Customize the @ResponseBody rendering
- 72.5. Handling Multipart File Uploads
- 72.6. Switch off the Spring MVC DispatcherServlet
- 72.7. Switch off the Default MVC configuration
- 72.8. Customize ViewResolvers
- 72.9. Use Thymeleaf 3

# 73. HTTP clients

73.1. Configure RestTemplate to use a proxy

#### 74. Logging

- 74.1. Configure Logback for logging
- 74.1.1. Configure logback for file only output
- 74.2.1. Use YAML or JSON to configure Log4j 2
- 75. Data Access
  - 75.1. Configure a DataSource
  - 75.2. Configure Two DataSources
  - 75.3. Use Spring Data repositories
  - 75 A Consests @Entity definitions from Onvine configuration

🕨 🟉 spring 🗤 Pivotal.

- 75.5. Configure JPA properties
- 75.6. Use a custom EntityManagerFactory
- 75.7. Use Two EntityManagers
- 75.8. Use a traditional persistence.xml
- 75.9. Use Spring Data JPA and Mongo repositories
- 75.10. Expose Spring Data repositories as REST endpoint
- 75.11. Configure a component that is used by JPA

# 76. Database initialization

- 76.1. Initialize a database using JPA
- 76.2. Initialize a database using Hibernate
- 76.3. Initialize a database using Spring JDBC
- 76.4. Initialize a Spring Batch database
- **76.5. Use a higher-level database migration tool** 76.5.1. Execute Flyway database migrations on startup 76.5.2. Execute Liquibase database migrations on startup

#### 77. Messaging

- 77.1. Disable transacted JMS session
- 78. Batch applications

78.1. Execute Spring Batch jobs on startup

# 79. Actuator

- 79.1. Change the HTTP port or address of the actuator endpoints
- 79.2. Customize the 'whitelabel' error page
- 79.3. Actuator and Jersey

# 80. Security

- 80.1. Switch off the Spring Boot security configuration
- 80.2. Change the AuthenticationManager and add user accounts
- 80.3. Enable HTTPS when running behind a proxy server

## 81. Hot swapping

- 81.1. Reload static content
- 81.2. Reload templates without restarting the container
  - 81.2.1. Thymeleaf templates 81.2.2. FreeMarker templates
  - 81.2.3. Groovy templates

# 81.3. Fast application restarts

81.4. Reload Java classes without restarting the container 81.4.1. Configuring Spring Loaded for use with Maven 81.4.2. Configuring Spring Loaded for use with Gradle and IntelliJ IDEA

#### 82. Build

- 82.1. Generate build information
- 82.2. Generate git information
- 82.3. Customize dependency versions
- 82.4. Create an executable JAR with Maven
- 82.5. Use a Spring Boot application as a dependency
- 82.6. Extract specific libraries when an executable jar runs
- 82.7. Create a non-executable JAR with exclusions
- 82.8. Remote debug a Spring Boot application started with Maven
- 82.9. Remote debug a Spring Boot application started with Gradle
- 82.10. Build an executable archive from Ant without using spring-boot-antlib
- 82.11. How to use Java 6
  - 82.11.1. Embedded servlet container compatibility 82.11.2. Jackson
  - 82.11.3. JTA API compatibility

## 83. Traditional deployment

- 83.1. Create a deployable war file
- 83.2. Create a deployable war file for older servlet containers
- 83.3. Convert an existing application to Spring Boot

83.4. Deploying a WAR to WebLogic

🕨 🟉 spring + Pivotal.

# X. Appendices

A. Common application properties

# B. Configuration meta-data

- B.1. Meta-data format
  - B.1.1. Group Attributes B.1.2. Property Attributes
  - B.1.2. Property Attributes B.1.3. Hint Attributes
  - B.1.4. Repeated meta-data items

# B.2. Providing manual hints

- B.2.1. Value hint B.2.2. Value provider
  - Any Class reference
  - Class reference Handle As
  - Logger name
  - Spring bean reference Spring profile name
- B.3. Generating your own meta-data using the annotation processor B.3.1. Nested properties
  - B.3.1. Nested properties B.3.2. Adding additional meta-data

# C. Auto-configuration classes

- C.1. From the "spring-boot-autoconfigure" module
- C.2. From the "spring-boot-actuator" module
- D. Test auto-configuration annotations

# E. The executable jar format

- E.1. Nested JARs
  - E.1.1. The executable jar file structure E.1.2. The executable war file structure
- E.2. Spring Boot's "JarFile" class E.2.1. Compatibility with the standard Java "JarFile"
- E.3. Launching executable jars E.3.1. Launcher manifest E.3.2. Exploded archives

## E.4. PropertiesLauncher Features

- E.5. Executable jar restrictions
  - E.5.1. Zip entry compression E.5.2. System ClassLoader
- E.6. Alternative single jar solutions
- F. Dependency versions

# Part I. Spring Boot Documentation

This section provides a brief overview of Spring Boot reference documentation. Think of it as map for the rest of the document. You can read this reference guide in a linear fashion, or you can skip sections if something doesn't interest you.

# 1. About the documentation

The Spring Boot reference guide is available as html, pdf and epub documents. The latest copy is available at docs.spring.io/spring-boot/docs/current/reference.

Copies of this document may be made for your own use and for distribution to others, provided that you do not charge any fee for such copies and further provided that each copy contains this Copyright Notice, whether distributed in print or electronically.

# 2. Getting help

Having trouble with Spring Boot, We'd like to help!

- Try the How-to's they provide solutions to the most common questions.
- Learn the Spring basics Spring Boot builds on many other Spring projects, check the spring.io web-site for a wealth of reference documentation. If you are just starting out with Spring, try one of the guides.
- Ask a question we monitor stackoverflow.com for questions tagged with spring-boot.
- Report bugs with Spring Boot at github.com/spring-projects/spring-boot/issues.

All of Spring Boot is open source, including the documentation! If you find problems with the docs; or if you just want to improve them, please get involved.

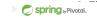

If you're just getting started with Spring Boot, or 'Spring' in general, this is the place to start!

- From scratch: Overview | Requirements | Installation
- Tutorial: Part 1 | Part 2
- Running your example: Part 1 | Part 2

# 4. Working with Spring Boot

Ready to actually start using Spring Boot? We've got you covered.

- Build systems: Maven | Gradle | Ant | Starters
- Best practices: Code Structure | @Configuration | @EnableAutoConfiguration | Beans and Dependency Injection
- Running your code IDE | Packaged | Maven | Gradle
- Packaging your app: Production jars
- Spring Boot CLI: Using the CLI

## 5. Learning about Spring Boot features

Need more details about Spring Boot's core features? This is for you!

- Core Features: SpringApplication | External Configuration | Profiles | Logging
- Web Applications: MVC | Embedded Containers
- Working with data: SQL | NO-SQL
- Messaging: Overview | JMS
- Testing: Overview | Boot Applications | Utils
- Extending: Auto-configuration | @Conditions

#### 6. Moving to production

When you're ready to push your Spring Boot application to production, we've got some tricks that you might like!

- Management endpoints: Overview | Customization
- Connection options: HTTP | JMX |
- Monitoring: Metrics | Auditing | Tracing | Process

# 7. Advanced topics

Lastly, we have a few topics for the more advanced user.

- Deploy Spring Boot Applications: Cloud Deployment | OS Service
- Build tool plugins: Maven | Gradle
- Appendix: Application Properties | Auto-configuration classes | Executable Jars

# Part II. Getting started

If you're just getting started with Spring Boot, or 'Spring' in general, this is the section for you! Here we answer the basic "what?", "how?" and "why?" questions. You'll find a gentle introduction to Spring Boot along with installation instructions. We'll then build our first Spring Boot application, discussing some core principles as we go.

#### 8. Introducing Spring Boot

Spring Boot makes it easy to create stand-alone, production-grade Spring based Applications that you can "just run". We take an opinionated view of the Spring platform and third-party libraries so you can get started with minimum fuss. Most Spring Boot applications need very little Spring configuration.

You can use Spring Boot to create Java applications that can be started using <u>java - jar</u> or more traditional war deployments. We also provide a command line tool that runs "spring scripts".

Our primary goals are:

- Provide a radically faster and widely accessible getting started experience for all Spring development.
- Be opinionated out of the box, but get out of the way quickly as requirements start to diverge from the defaults.
- Provide a range of non-functional features that are common to large classes of projects (e.g. embedded servers, security, metrics, health checks, externalized configuration).
- · Absolutely no code generation and no requirement for XML configuration.

#### 9. System Requirements

By default, Spring Boot 2.0.0.BUILD-SNAPSHOT requires Java 7 and Spring Framework 5.0.0.BUILD-SNAPSHOT or above. You can use Spring Boot with Java 6 with some additional configuration. See Section 82.11, "How to use Java 6" for more details. Explicit build support is provided for Maven (3.2+) and Gradle 2 (2.9 or later). Gradle 3 is not supported.

Although you can use Spring Boot with Java 6 or 7, we generally recommend Java 8 if at all possible

🕨 🟉 spring wPivotal.

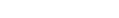

# 9.1 Servlet containers

The following embedded servlet containers are supported out of the box:

| Name         | Servlet Version | Java Version |
|--------------|-----------------|--------------|
| Tomcat 8     | 3.1             | Java 7+      |
| Tomcat 7     | 3.0             | Java 6+      |
| Jetty 9.3    | 3.1             | Java 8+      |
| Jetty 9.2    | 3.1             | Java 7+      |
| Jetty 8      | 3.0             | Java 6+      |
| Undertow 1.3 | 3.1             | Java 7+      |

You can also deploy Spring Boot applications to any Servlet 3.0+ compatible container.

# **10. Installing Spring Boot**

Spring Boot can be used with "classic" Java development tools or installed as a command line tool. Regardless, you will need Java SDK v1.6 or higher. You should check your current Java installation before you begin:

\$ java -version

If you are new to Java development, or if you just want to experiment with Spring Boot you might want to try the Spring Boot CLI first, otherwise, read on for "classic" installation instructions.

Although Spring Boot is compatible with Java 1.6, if possible, you should consider using the latest version of Java.

## 10.1 Installation instructions for the Java developer

You can use Spring Boot in the same way as any standard Java library. Simply include the appropriate spring-boot -\*.jar files on your classpath. Spring Boot does not require any special tools integration, so you can use any IDE or text editor; and there is nothing special about a Spring Boot application, so you can run and debug as you would any other Java program.

Although you could just copy Spring Boot jars, we generally recommend that you use a build tool that supports dependency management (such as Maven or Gradle).

#### 10.1.1 Maven installation

Spring Boot is compatible with Apache Maven 3.2 or above. If you don't already have Maven installed you can follow the instructions at maven.apache.org.

On many operating systems Maven can be installed via a package manager. If you're an OSX Homebrew user try brew install maven. Ubuntu users can run sudo apt-get install maven.

Spring Boot dependencies use the org.springframework.boot groupId. Typically your Maven POM file will inherit from the spring-boot-starter-parent project and declare dependencies to one or more "Starters". Spring Boot also provides an optional Maven plugin to create executable jars.

Here is a typical pom.xml file:

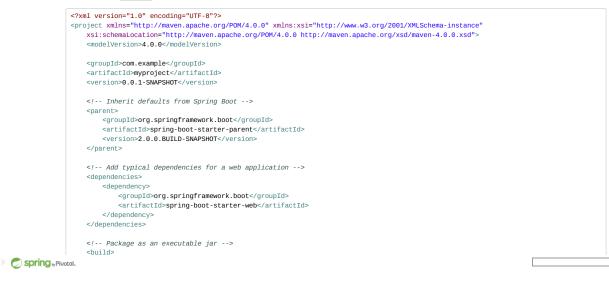

| <plugins></plugins>                                       |  |
|-----------------------------------------------------------|--|
| <plugin></plugin>                                         |  |
| <groupid>org.springframework.boot</groupid>               |  |
| <artifactid>spring-boot-maven-plugin</artifactid>         |  |
|                                                           |  |
|                                                           |  |
|                                                           |  |
| Add Spring repositories                                   |  |
| (you don't need this if you are using a .RELEASE version) |  |
| <repositories></repositories>                             |  |
| <repository></repository>                                 |  |
| <id>spring-snapshots</id>                                 |  |
| <url>http://repo.spring.io/snapshot</url>                 |  |
| <snapshots><enabled>true</enabled></snapshots>            |  |
|                                                           |  |
| <repository></repository>                                 |  |
| <id>spring-milestones</id>                                |  |
| <url>http://repo.spring.io/milestone</url>                |  |
|                                                           |  |
|                                                           |  |
| <pluginrepositories></pluginrepositories>                 |  |
| <pluginrepository></pluginrepository>                     |  |
| <id>spring-snapshots</id>                                 |  |
| <url>http://repo.spring.io/snapshot</url>                 |  |
|                                                           |  |
| <pluginrepository></pluginrepository>                     |  |
| <id>spring-milestones</id>                                |  |
| <url>http://repo.spring.io/milestone</url>                |  |
|                                                           |  |
|                                                           |  |
|                                                           |  |

The spring-boot-starter-parent is a great way to use Spring Boot, but it might not be suitable all of the time. Sometimes you may need to inherit from a different parent POM, or you might just not like our default settings. See Section 13.2.2, "Using Spring Boot without the parent POM" for an alternative solution that uses an import scope.

## 10.1.2 Gradle installation

Spring Boot is compatible with Gradle 2 (2.9 or later). Gradle 2.14.1 is recommended and Gradle 3 is not supported. If you don't already have Gradle installed you can follow the instructions at www.gradle.org/.

Spring Boot dependencies can be declared using the org.springframework.boot group. Typically your project will declare dependencies to one or more "Starters". Spring Boot provides a useful Gradle plugin that can be used to simplify dependency declarations and to create executable jars.

#### Gradle Wrapper

The Gradle Wrapper provides a nice way of "obtaining" Gradle when you need to build a project. It's a small script and library that you commit alongside your code to bootstrap the build process. See docs.gradle.org/2.14.1/userguide/gradle\_wrapper.html for details.

Here is a typical build.gradle file:

```
buildscript {
    repositories {
        jcenter()
        maven { url 'http://repo.spring.io/snapshot' }
        maven { url 'http://repo.spring.io/milestone' }
    }
    dependencies {
        classpath 'org.springframework.boot:spring-boot-gradle-plugin:2.0.0.BUILD-SNAPSHOT'
    }
}
apply plugin: 'java'
apply plugin: 'org.springframework.boot'
jar {
    baseName = 'myproject'
    version = '0.0.1-SNAPSHOT'
}
repositories {
    jcenter()
    maven { url "http://repo.spring.io/snapshot" }
    maven { url "http://repo.spring.io/milestone" }
}
dependencies {
    compile("org.springframework.boot:spring-boot-starter-web")
    testCompile("org.springframework.boot:spring-boot-starter-test")
```

# 10.2 Installing the Spring Boot CLI

Spring, Pivotal.

familiar Java-like syntax, without so much boilerplate code.

You don't need to use the CLI to work with Spring Boot but it's definitely the quickest way to get a Spring application off the ground.

#### 10.2.1 Manual installation

You can download the Spring CLI distribution from the Spring software repository:

spring-boot-cli-2.0.0.BUILD-SNAPSHOT-bin.zip
 spring-boot-cli-2.0.0.BUILD-SNAPSHOT-bin.tar.gz

Cutting edge snapshot distributions are also available.

Once downloaded, follow the INSTALL.txt instructions from the unpacked archive. In summary: there is a spring script (spring.bat) for Windows) in a bin/ directory in the .zip file, or alternatively you can use java -jar with the .jar file (the script helps you to be sure that the classpath is set correctly).

#### 10.2.2 Installation with SDKMAN!

SDKMAN! (The Software Development Kit Manager) can be used for managing multiple versions of various binary SDKs, including Groovy and the Spring Boot CLI. Get SDKMAN! from sdkman.io and install Spring Boot with

\$ sdk install springboot \$ spring --version Spring Boot v2.0.0.BUILD-SNAPSHOT

If you are developing features for the CLI and want easy access to the version you just built, follow these extra instructions.

\$ sdk install springboot dev /path/to/spring-boot/spring-boot-cli/target/spring-boot-cli-2.0.0.BUILD-SNAPSHOT-bin/spring-2.0.0.BUILD-SN \$ sdk default springboot dev \$ spring --version \$ pring CLI v2.0.0.BUILD-SNAPSHOT

This will install a local instance of spring called the dev instance. It points at your target build location, so every time you rebuild Spring Boot, spring will be up-to-date.

You can see it by doing this:

| sdk ls springboot                                          |  |  |  |  |
|------------------------------------------------------------|--|--|--|--|
| Available Springboot Versions                              |  |  |  |  |
|                                                            |  |  |  |  |
| > + dev<br>* 2.0.0.BUILD-SNAPSHOT                          |  |  |  |  |
|                                                            |  |  |  |  |
| + - local version<br>* - installed<br>> - currently in use |  |  |  |  |
|                                                            |  |  |  |  |

#### 10.2.3 OSX Homebrew installation

If you are on a Mac and using Homebrew, all you need to do to install the Spring Boot CLI is:

\$ brew tap pivotal/tap
\$ brew install springboot

Homebrew will install spring to /usr/local/bin.

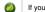

If you don't see the formula, your installation of brew might be out-of-date. Just execute brew update and try again.

## 10.2.4 MacPorts installation

If you are on a Mac and using MacPorts, all you need to do to install the Spring Boot CLI is:

\$ sudo port install spring-boot-cli

#### 10.2.5 Command-line completion

Spring Boot CLI ships with scripts that provide command completion for BASH and zsh shells. You can <u>source</u> the script (also named <u>spring</u>) in any shell, or put it in your personal or system-wide bash completion initialization. On a Debian system the system-wide scripts are in <u>/shell-completion/bash</u> and all scripts in that directory are executed when a new shell starts. To run the script manually, e.g. if you have installed using SDKMAN!

| \$<br>. ~/.: | sdkman/                                                              | 'canc | lidates | s/spri | ngboot/current/shell-completion/bash/spring |
|--------------|----------------------------------------------------------------------|-------|---------|--------|---------------------------------------------|
| \$<br>sprin  | g <hit< th=""><th>TAB</th><th>HERE&gt;</th><th></th><th></th></hit<> | TAB   | HERE>   |        |                                             |
| grab         | help                                                                 | jar   | run     | test   | version                                     |

💋 | If you install Spring Boot CLI using Homebrew or MacPorts, the command-line completion scripts are automatically registered with your shell.

🕨 🟉 spring 🖉 Pivotal.

## 10.2.6 Quick start Spring CLI example

Here's a really simple web application that you can use to test your installation. Create a file called app.groovy:

| @RestController                        |
|----------------------------------------|
| <pre>class ThisWillActuallyRun {</pre> |
|                                        |
| <pre>@RequestMapping("/")</pre>        |
| String home() {                        |
| "Hello World!"                         |
| }                                      |
|                                        |
| }                                      |
| }                                      |

Then simply run it from a shell:

\$ spring run app.groovy

It will take some time when you first run the application as dependencies are downloaded. Subsequent runs will be much quicker.

Open localhost:8080 in your favorite web browser and you should see the following output:

Hello World!

0

# 10.3 Upgrading from an earlier version of Spring Boot

If you are upgrading from an earlier release of Spring Boot check the "release notes" hosted on the project wiki. You'll find upgrade instructions along with a list of "new and noteworthy" features for each release.

To upgrade an existing CLI installation use the appropriate package manager command (for example brew upgrade) or, if you manually installed the CLI, follow the standard instructions remembering to update your (PATH) environment variable to remove any older references.

# 11. Developing your first Spring Boot application

Let's develop a simple "Hello World!" web application in Java that highlights some of Spring Boot's key features. We'll use Maven to build this project since most IDEs support it.

The spring loweb site contains many "Getting Started" guides that use Spring Boot. If you're looking to solve a specific problem; check there first. You can shortcut the steps below by going to start.spring.io and choosing the web starter from the dependencies searcher. This will automatically generate a new project structure so that you can start coding right the way. Check the documentation for more details.

Before we begin, open a terminal to check that you have valid versions of Java and Maven installed.

```
$ java -version
java version "1.7.0_51"
Java(TM) SE Runtime Environment (build 1.7.0_51-b13)
Java HotSpot(TM) 64-Bit Server VM (build 24.51-b03, mixed mode)
```

\$ mvn -v

Apache Maven 3.2.3 (33f8c3e1027c3ddde99d3cdebad2656a31e8fdf4; 2014-08-11T13:58:10-07:00) Maven home: /Users/user/tools/apache-maven-3.1.1 Java version: 1.7.0\_51, vendor: Oracle Corporation

0

This sample needs to be created in its own folder. Subsequent instructions assume that you have created a suitable folder and that it is your "current directory".

#### 11.1 Creating the POM

We need to start by creating a Maven pom.xml file. The pom.xml is the recipe that will be used to build your project. Open your favorite text editor and add the followina:

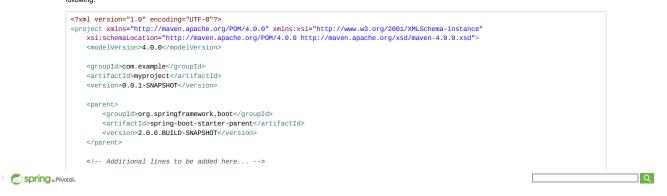

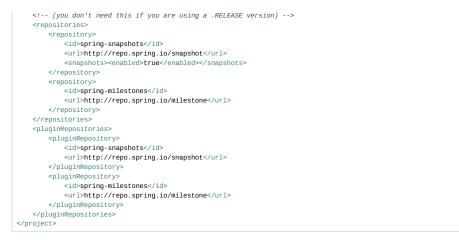

This should give you a working build, you can test it out by running mvn package (you can ignore the "jar will be empty - no content was marked for inclusion!" warning for now).

0

At this point you could import the project into an IDE (most modern Java IDE's include built-in support for Maven). For simplicity, we will continue to use a plain text editor for this example.

# 11.2 Adding classpath dependencies

Spring Boot provides a number of "Starters" that make easy to add jars to your classpath. Our sample application has already used <u>spring-boot-starter-parent</u> in the <u>parent</u> section of the POM. The <u>spring-boot-starter-parent</u> is a special starter that provides useful Maven defaults. It also provides a <u>dependency-management</u> section so that you can omit <u>version</u> tags for "blessed" dependencies.

Other "Starters" simply provide dependencies that you are likely to need when developing a specific type of application. Since we are developing a web application, we will add a spring-boot-starter-web dependency—but before that, let's look at what we currently have.

```
$ mvn dependency:tree
```

[INFO] com.example:myproject:jar:0.0.1-SNAPSHOT

The <u>mvn dependency:tree</u> command prints a tree representation of your project dependencies. You can see that <u>spring-boot-starter-parent</u> provides no dependencies by itself. Let's edit our <u>pom.xml</u> and add the <u>spring-boot-starter-web</u> dependency just below the <u>parent</u> section:

```
<dependencies>
    <dependency>
        <groupId>org.springframework.boot</groupId>
        <artifactId>spring-boot-starter-web</artifactId>
    </dependency>
</dependencies>
```

If you run mvn dependency: tree again, you will see that there are now a number of additional dependencies, including the Tomcat web server and Spring Boot itself.

# 11.3 Writing the code

To finish our application we need to create a single Java file. Maven will compile sources from src/main/java by default so you need to create that folder structure, then add a file named src/main/java/Example.java:

```
import org.springframework.boot.*;
import org.springframework.boot.autoconfigure.*;
import org.springframework.weetotype.*;
import org.springframework.web.bind.annotation.*;
@RestController
@EnableAutoConfiguration
public class Example {
    @RequestMapping("/")
    String home() {
        return "Hello World!";
    }
    public static void main(String[] args) throws Exception {
        SpringApplication.run(Example.class, args);
    }
}
```

Although there isn't much code here, quite a lot is going on. Let's step through the important parts.

🕨 🟉 spring 1/9 Pivotal.

<u>्</u>

The first annotation on our [Example] class is [@RestController]. This is known as a *stereotype* annotation. It provides hints for people reading the code, and for Spring, that the class plays a specific role. In this case, our class is a web [@Controller] so Spring will consider it when handling incoming web requests.

The @RequestMapping annotation provides "routing" information. It is telling Spring that any HTTP request with the path "/" should be mapped to the home method. The @RestController annotation tells Spring to render the resulting string directly back to the caller.

The <u>@RestController</u> and <u>@RequestMapping</u> annotations are Spring MVC annotations (they are not specific to Spring Boot). See the MVC section in the Spring Reference Documentation for more details.

#### 11.3.2 The @EnableAutoConfiguration annotation

The second class-level annotation is **@EnableAutoConfiguration**. This annotation tells Spring Boot to "guess" how you will want to configure Spring, based on the jar dependencies that you have added. Since **spring-boot-starter-web** added Tomcat and Spring MVC, the auto-configuration will assume that you are developing a web application and setup Spring accordingly.

Starters and Auto-Configuration

Auto-configuration is designed to work well with "Starters", but the two concepts are not directly tied. You are free to pick-and-choose jar dependencies outside of the starters and Spring Boot will still do its best to auto-configure your application.

### 11.3.3 The "main" method

The final part of our application is the <u>main</u> method. This is just a standard method that follows the Java convention for an application entry point. Our main method delegates to Spring Boot's <u>SpringApplication</u> class by calling <u>run</u>. <u>SpringApplication</u> will bootstrap our application, starting Spring which will in turn start the auto-configured Tomcat web server. We need to pass <u>Example.class</u> as an argument to the <u>run</u> method to tell <u>SpringApplication</u> which is the primary Spring component. The <u>args</u> array is also passed through to expose any command-line arguments.

## 11.4 Running the example

At this point our application should work. Since we have used the spring-boot-starter-parent POM we have a useful run goal that we can use to start the application. Type mvn spring-boot:run from the root project directory to start the application:

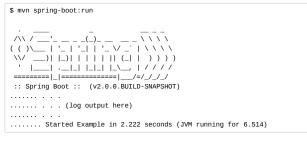

If you open a web browser to localhost:8080 you should see the following output:

Hello World!

To gracefully exit the application hit ctrl-c.

## 11.5 Creating an executable jar

Let's finish our example by creating a completely self-contained executable jar file that we could run in production. Executable jars (sometimes called "fat jars") are archives containing your compiled classes along with all of the jar dependencies that your code needs to run.

#### Executable jars and Java

Java does not provide any standard way to load nested jar files (i.e. jar files that are themselves contained within a jar). This can be problematic if you are looking to distribute a self-contained application.

To solve this problem, many developers use "uber" jars. An uber jar simply packages all classes, from all jars, into a single archive. The problem with this approach is that it becomes hard to see which libraries you are actually using in your application. It can also be problematic if the same filename is used (but with different content) in multiple jars.

Spring Boot takes a different approach and allows you to actually nest jars directly.

To create an executable jar we need to add the spring-boot-maven-plugin to our pom.xml. Insert the following lines just below the dependencies section:

|                  | <build></build>                                   |
|------------------|---------------------------------------------------|
|                  | <plugins></plugins>                               |
|                  | <plugin></plugin>                                 |
|                  | <groupid>org.springframework.boot</groupid>       |
|                  | <artifactid>spring-boot-maven-plugin</artifactid> |
|                  |                                                   |
|                  |                                                   |
|                  |                                                   |
| 🕨 🟉 spring ⊮ Piv | otal.                                             |

17 of 180

The spring-boot-starter-parent POM includes <executions> configuration to bind the repackage goal. If you are not using the parent POM you will need to declare this configuration yourself. See the plugin documentation for details.

Save your pom.xml and run mvn package from the command line:

| \$ mvn package                                                                                        |
|----------------------------------------------------------------------------------------------------|
| [INFO] Scanning for projects                                                                          |
| [INFO]                                                                                                |
| [INF0]                                                                                                |
| [INFO] Building myproject 0.0.1-SNAPSHOT                                                              |
| [INF0]                                                                                                |
| [INF0]                                                                                                |
| [INFO] maven-jar-plugin:2.4:jar (default-jar) @ myproject                                             |
| [INF0] Building jar: /Users/developer/example/spring-boot-example/target/myproject-0.0.1-SNAPSHOT.jar |
| [INFO]                                                                                                |
| [INF0] spring-boot-maven-plugin:2.0.0.BUILD-SNAPSHOT:repackage (default) @ myproject                  |
| [INF0]                                                                                                |
| [INFO] BUILD SUCCESS                                                                                  |
| [INFO]                                                                                                |
|                                                                                                    |

If you look in the target directory you should see myproject-0.0.1-SNAPSHOT.jar. The file should be around 10 MB in size. If you want to peek inside, you can use jar tvf:

\$ jar tvf target/myproject-0.0.1-SNAPSHOT.jar

You should also see a much smaller file named [myproject-0.0.1-SNAPSHOT.jar.original] in the [target] directory. This is the original jar file that Maven created before it was repackaged by Spring Boot.

To run that application, use the java -jar command:

As before, to gracefully exit the application hit ctrl-c.

#### 12. What to read next

Hopefully this section has provided you with some of the Spring Boot basics, and got you on your way to writing your own applications. If you're a task-oriented type of developer you might want to jump over to spring.io and check out some of the getting started guides that solve specific "How do I do that with Spring" problems; we also have Spring Boot-specific *How-to* reference documentation.

The Spring Boot repository has also a bunch of samples you can run. The samples are independent of the rest of the code (that is you don't need to build the rest to run or use the samples).

Otherwise, the next logical step is to read Part III, "Using Spring Boot". If you're really impatient, you could also jump ahead and read about Spring Boot features.

# Part III. Using Spring Boot

This section goes into more detail about how you should use Spring Boot. It covers topics such as build systems, auto-configuration and how to run your applications. We also cover some Spring Boot best practices. Although there is nothing particularly special about Spring Boot (it is just another library that you can consume), there are a few recommendations that, when followed, will make your development process just a little easier.

If you're just starting out with Spring Boot, you should probably read the Getting Started guide before diving into this section.

#### 13. Build systems

It is strongly recommended that you choose a build system that supports *dependency management*, and one that can consume artifacts published to the "Maven Central" repository. We would recommend that you choose Maven or Gradle. It is possible to get Spring Boot to work with other build systems (Ant for example), but they will not be particularly well supported.

## 13.1 Dependency management

Each release of Spring Boot provides a curated list of dependencies it supports. In practice, you do not need to provide a version for any of these dependencies in your build configuration as Spring Boot is managing that for you. When you upgrade Spring Boot itself, these dependencies will be upgraded as well in a consistent way.

🕨 🟉 spring 🗤 Pivotal.

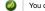

You can still specify a version and override Spring Boot's recommendations if you feel that's necessary.

The curated list contains all the spring modules that you can use with Spring Boot as well as a refined list of third party libraries. The list is available as a standard Bills of Materials (spring-boot-dependencies) and additional dedicated support for Maven and Gradle are available as well.

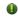

Each release of Spring Boot is associated with a base version of the Spring Framework so we highly recommend you to not specify its version on your own.

# 13.2 Maven

Maven users can inherit from the spring-boot-starter-parent project to obtain sensible defaults. The parent project provides the following features:

- Java 1.6 as the default compiler level
- UTF-8 source encoding.
- A Dependency Management section, allowing you to omit <version> tags for common dependencies, inherited from the spring-boot-dependencies POM.
- Sensible resource filtering
- Sensible plugin configuration (exec plugin, surefire, Git commit ID, shade).
- Sensible resource filtering for application.properties and application.yml including profile-specific files (e.g. application-foo.properties) and application-foo.yml)

On the last point: since the default config files accept Spring style placeholders ( $\{...\}$ ) the Maven filtering is changed to use (...) placeholders (you can override that with a Maven property resource.delimiter).

#### 13.2.1 Inheriting the starter parent

To configure your project to inherit from the spring-boot-starter-parent simply set the parent:

You should only ne

You should only need to specify the Spring Boot version number on this dependency. If you import additional starters, you can safely omit the version number.

With that setup, you can also override individual dependencies by overriding a property in your own project. For instance, to upgrade to another Spring Data release train you'd add the following to your prom.xml.

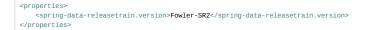

Check the spring-boot-dependencies pom for a list of supported properties.

## 13.2.2 Using Spring Boot without the parent POM

Not everyone likes inheriting from the spring-boot-starter-parent POM. You may have your own corporate standard parent that you need to use, or you may just prefer to explicitly declare all your Maven configuration.

If you don't want to use the spring-boot-starter-parent, you can still keep the benefit of the dependency management (but not the plugin management) by using a scope=import dependency:

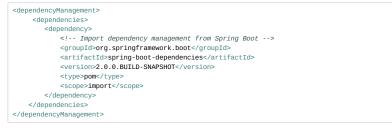

That setup does not allow you to override individual dependencies using a property as explained above. To achieve the same result, you'd need to add an entry in the dependencyManagement of your project before the spring-boot-dependencies entry. For instance, to upgrade to another Spring Data release train you'd add the following to your pom.xml.

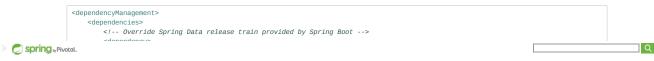

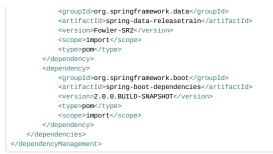

🙆 Ir

In the example above, we specify a BOM but any dependency type can be overridden that way.

## 13.2.3 Changing the Java version

The spring-boot-starter-parent chooses fairly conservative Java compatibility. If you want to follow our recommendation and use a later Java version you can add a java.version property:

```
<properties>
<java.version>1.8</java.version>
</properties>
```

# 13.2.4 Using the Spring Boot Maven plugin

Spring Boot includes a Maven plugin that can package the project as an executable jar. Add the plugin to your cplugins> section if you want to use it:

```
<br/>
<build>
<plugins>
<plugins
<proupId>org.springframework.boot</proupId>
<artifactId>spring-boot-maven-plugin</artifactId>
</plugin>
</plugins>
</build>
```

0

If you use the Spring Boot starter parent pom, you only need to add the plugin, there is no need for to configure it unless you want to change the settings defined in the parent.

# 13.3 Gradle

Gradle users can directly import 'starters' in their dependencies section. Unlike Maven, there is no "super parent" to import to share some configuration.

```
repositories {
    maven { url "http://repo.spring.io/snapshot" }
    maven { url "http://repo.spring.io/milestone" }
}
dependencies {
    compile("org.springframework.boot:spring-boot-starter-web:2.0.0.BUILD-SNAPSHOT")
}
```

The spring-boot-gradle-plugin is also available and provides tasks to create executable jars and run projects from source. It also provides dependency management that, among other capabilities, allows you to omit the version number for any dependencies that are managed by Spring Boot:

```
buildscript {
                     repositories {
                          jcenter()
                          maven { url 'http://repo.spring.io/snapshot' }
                          maven { url 'http://repo.spring.io/milestone' }
                     dependencies {
    classpath 'org.springframework.boot:spring-boot-gradle-plugin:2.0.0.BUILD-SNAPSHOT'
                      }
                 }
                 apply plugin: 'java'
                 apply plugin: 'org.springframework.boot'
                  repositories {
                     jcenter()
                      maven { url 'http://repo.spring.io/snapshot' }
                      maven { url 'http://repo.spring.io/milestone' }
                 }
                 dependencies {
                      compile("org.springframework.boot:spring-boot-starter-web")
                      testCompile("org.springframework.boot:spring-boot-starter-test")
🕨 🟉 spring + Pivotal.
```

\_\_\_\_\_Q

}

# 13.4 Ant

It is possible to build a Spring Boot project using Apache Ant+lvy. The spring-boot-antlib "AntLib" module is also available to help Ant create executable jars.

```
To declare dependencies a typical ivy.xml file will look something like this:

<ivy-module version="2.0">

<info organisation="org.springframework.boot" module="spring-boot-sample-ant" />

<conf name="cumpile" description="everything needed to compile this module" />

<conf name="runtime" extends="compile" description="everything needed to run this module" />

</configurations>

<dependencies>

<dependencey org="org.springframework.boot" name="spring-boot-starter"

rev="${spring-boot.version}" conf="compile" />

</ivy-module>
```

A typical build.xml will look like this:

```
<project
    xmlns:ivy="antlib:org.apache.ivy.ant"
    xmlns:spring-boot="antlib:org.springframework.boot.ant"
    name="myapp" default="build">
    <property name="spring-boot.version" value="1.3.0.BUILD-SNAPSHOT" />
    <target name="resolve" description="--> retrieve dependencies with ivy">
        <ivy:retrieve pattern="lib/[conf]/[artifact]-[type]-[revision].[ext]" />
    </target>
    <target name="classpaths" depends="resolve">
        <path id="compile.classpath">
           <fileset dir="lib/compile" includes="*.jar" />
        </path>
    </target>
    <target name="init" depends="classpaths">
         <mkdir dir="build/classes" />
    </target>
    <target name="compile" depends="init" description="compile">
        <javac srcdir="src/main/java" destdir="build/classes" classpathref="compile.classpath" />
    </target>
    <target name="build" depends="compile">
        <spring-boot:exejar destfile="build/myapp.jar" classes="build/classes">
            <spring-boot:lib>
               <fileset dir="lib/runtime" />
            </spring-boot:lib>
        </spring-boot:exejar>
    </target>
</project>
```

# 13.5 Starters

Starters are a set of convenient dependency descriptors that you can include in your application. You get a one-stop-shop for all the Spring and related technology that you need, without having to hunt through sample code and copy paste loads of dependency descriptors. For example, if you want to get started using Spring and JPA for database access, just include the spring-boot-starter-data-jpa dependency in your project, and you are good to go.

The starters contain a lot of the dependencies that you need to get a project up and running quickly and with a consistent, supported set of managed transitive dependencies.

See the Section 82.10, "Build an executable archive from Ant without using spring-boot-antlib" "How-to" if you don't want to use the

#### What's in a name

All official starters follow a similar naming pattern; spring-boot-starter-\*, where \* is a particular type of application. This naming structure is intended to help when you need to find a starter. The Maven integration in many IDEs allow you to search dependencies by name. For example, with the appropriate Eclipse or STS plugin installed, you can simply hit ctrl-space in the POM editor and type "spring-boot-starter" for a complete list.

As explained in the Creating your own starter section, third party starters should not start with <u>spring-boot</u> as it is reserved for official Spring Boot artifacts. A third-party starter for <u>acme</u> will be typically named <u>acme-spring-boot-starter</u>.

The following application starters are provided by Spring Boot under the org.springframework.boot group:

Table 13.1. Spring Boot application starters

spring-boot-antlib module.

Name

Description

| Name                                     | Description                                                                                                    | Pom |
|------------------------------------------|----------------------------------------------------------------------------------------------------|-----|
| spring-boot-starter-thymeleaf            | Starter for building MVC web applications using Thymeleaf views                                                                       | Pom |
| spring-boot-starter-data-couchbase       | Starter for using Couchbase document-oriented database and Spring Data Couchbase                                                      | Pom |
| spring-boot-starter-artemis              | Starter for JMS messaging using Apache Artemis                                                                                        | Pom |
| spring-boot-starter-web-services         | Starter for using Spring Web Services                                                                                                 | Pom |
| spring-boot-starter-mail                 | Starter for using Java Mail and Spring Framework's email sending support                                                              | Pom |
| spring-boot-starter-data-redis           | Starter for using Redis key-value data store with Spring Data Redis and the Jedis client                                              | Pom |
| spring-boot-starter-web                  | Starter for building web, including RESTful, applications using Spring MVC. Uses Tomcat as the default embedded container             | Pom |
| spring-boot-starter-activemq             | Starter for JMS messaging using Apache ActiveMQ                                                                                       | Pom |
| [spring-boot-starter-data-elasticsearch] | Starter for using Elasticsearch search and analytics engine and Spring Data Elasticsearch                                             | Pom |
| spring-boot-starter-integration          | Starter for using Spring Integration                                                                                                  | Pom |
| spring-boot-starter-test                 | Starter for testing Spring Boot applications with libraries including JUnit, Hamcrest and Mockito                                     | Pom |
| spring-boot-starter-jdbc                 | Starter for using JDBC with the Tomcat JDBC connection pool                                                                           | Pom |
| spring-boot-starter-mobile               | Starter for building web applications using Spring Mobile                                                                             | Pom |
| spring-boot-starter-validation           | Starter for using Java Bean Validation with Hibernate Validator                                                                       | Pom |
| spring-boot-starter-hateoas              | Starter for building hypermedia-based RESTful web application with Spring MVC and Spring HATEOAS                                      | Pom |
| [spring-boot-starter-jersey]             | Starter for building RESTful web applications using JAX-RS and Jersey. An alternative to $[\tt spring-boot-starter-web]$              | Pom |
| spring-boot-starter-data-neo4j           | Starter for using Neo4j graph database and Spring Data Neo4j                                                                          | Pom |
| spring-boot-starter-websocket            | Starter for building WebSocket applications using Spring Framework's WebSocket support                                                | Pom |
| spring-boot-starter-aop                  | Starter for aspect-oriented programming with Spring AOP and AspectJ                                                                   | Pom |
| spring-boot-starter-amqp                 | Starter for using Spring AMQP and Rabbit MQ                                                                                           | Pom |
| spring-boot-starter-data-cassandra       | Starter for using Cassandra distributed database and Spring Data Cassandra                                                            | Pom |
| spring-boot-starter-social-facebook      | Starter for using Spring Social Facebook                                                                                              | Pom |
| spring-boot-starter-jta-atomikos         | Starter for JTA transactions using Atomikos                                                                                           | Pom |
| spring-boot-starter-security             | Starter for using Spring Security                                                                                                    | Pom |
| spring-boot-starter-mustache             | Starter for building MVC web applications using Mustache views                                                                        | Pom |
| spring-boot-starter-data-jpa             | Starter for using Spring Data JPA with Hibernate                                                                                      | Pom |
| spring-boot-starter                      | Core starter, including auto-configuration support, logging and YAML                                                                  | Pom |
| spring-boot-starter-groovy-templates     | Starter for building MVC web applications using Groovy Templates views                                                                | Pom |
| spring-boot-starter-freemarker           | Starter for building MVC web applications using FreeMarker views                                                                      | Pom |
| spring-boot-starter-batch                | Starter for using Spring Batch                                                                                                    | Pom |
| spring-boot-starter-social-linkedin      | Stater for using Spring Social LinkedIn                                                                                               | Pom |
| spring-boot-starter-cache                | Starter for using Spring Framework's caching support                                                                                  | Pom |
| spring-boot-starter-data-solr            | Starter for using the Apache Solr search platform with Spring Data Solr                                                               | Pom |
| spring-boot-starter-data-mongodb         | Starter for using MongoDB document-oriented database and Spring Data MongoDB                                                          | Pom |
| <pre>spring-boot-starter-jooq</pre>      | Starter for using jOOQ to access SQL databases. An alternative to<br>[spring-boot-starter-data-jpa] or [spring-boot-starter-jdbc]     | Pom |
| [spring-boot-starter-jta-narayana]       | Spring Boot Narayana JTA Starter                                                                                                    | Pom |
| [spring-boot-starter-cloud-connectors]   | Starter for using Spring Cloud Connectors which simplifies connecting to services in cloud<br>platforms like Cloud Foundry and Heroku | Pom |
| [spring-boot-starter-jta-bitronix]       | Starter for JTA transactions using Bitronix                                                                                           | Pom |
| spring-boot-starter-social-twitter       | Starter for using Spring Social Twitter                                                                                               | Pom |
| spring-boot-starter-data-rest            | Starter for exposing Spring Data repositories over REST using Spring Data REST                                                        | Pom |

In addition to the application starters, the following starters can be used to add production ready features:

Table 13.2. Spring Boot production starters

|                   | Name                         | Description                                                                                               | Pom |          |
|-------------------|------------------------------|----------------------------------------------------------------------------------------------------|-----|----------|
|                   | spring-boot-starter-actuator | Starter for using Spring Boot's Actuator which provides production ready features to help you monitor and | Pom |          |
| Spring HyPivotal. |                              |                                                                                                    | 1   | <u>୍</u> |

Finally, Spring Boot also includes some starters that can be used if you want to exclude or swap specific technical facets:

#### Table 13.3. Spring Boot technical starters

| Name                         | Description                                                                                                    | Pom |
|------------------------------|----------------------------------------------------------------------------------------------------|-----|
| spring-boot-starter-undertow | Starter for using Undertow as the embedded servlet container. An alternative to [spring-boot-starter-tomcat]                             | Pom |
| spring-boot-starter-jetty    | Starter for using Jetty as the embedded servlet container. An alternative to <pre>spring-boot-starter-tomcat</pre>                       | Pom |
| spring-boot-starter-logging  | Starter for logging using Logback. Default logging starter                                                                               | Pom |
| spring-boot-starter-tomcat   | Starter for using Tomcat as the embedded servlet container. Default servlet container starter used by <pre>spring-boot-starter-web</pre> | Pom |
| spring-boot-starter-log4j2   | Starter for using Log4j2 for logging. An alternative to spring-boot-starter-logging                                                      | Pom |

For a list of additional community contributed starters, see the README file in the spring-boot-starters module on GitHub.

## 14. Structuring your code

Spring Boot does not require any specific code layout to work, however, there are some best practices that help.

## 14.1 Using the "default" package

When a class doesn't include a package declaration it is considered to be in the "default package". The use of the "default package" is generally discouraged, and should be avoided. It can cause particular problems for Spring Boot applications that use @ComponentScan, @EntityScan or @SpringBootApplication annotations, since every class from every jar, will be read.

We recommend that you follow Java's recommended package naming conventions and use a reversed domain name (for example, com.example.project).

# 14.2 Locating the main application class

We generally recommend that you locate your main application class in a root package above other classes. The <code>@EnableAutoConfiguration</code> annotation is often placed on your main class, and it implicitly defines a base "search package" for certain items. For example, if you are writing a JPA application, the package of the <code>@EnableAutoConfiguration</code> annotated class will be used to search for <code>@EnableAutoConfiguration</code> annotated class will be used to search for <code>@EnableAutoConfiguration</code> annotated class

Using a root package also allows the **@ComponentScan** annotation to be used without needing to specify a **basePackage** attribute. You can also use the **@SpringBootApplication** annotation if your main class is in the root package.

Here is a typical layout:

```
com
+- example
+- myproject
+- Application.java
|
+- domain
| +- customer.java
|
+- customerRepository.java
|
+- service
| +- CustomerService.java
|
+- web
+- CustomerController.java
```

 $\label{eq:production_state} The \underbrace{\mbox{Application.java}}_{\mbox{file would declare the main}} method, along with the basic \underbrace{\mbox{@Configuration}}_{\mbox{configuration}}.$ 

package com.example.myproject;

```
import org.springframework.boot.SpringApplication;
import org.springframework.boot.autoconfigure.EnableAutoConfiguration;
import org.springframework.context.annotation.ComponentScan;
import org.springframework.context.annotation.Configuration;
@Configuration
@EnableAutoConfiguration
@ComponentScan
public class Application {
```

🕨 💋 spring 1/Pivotal.

}

# 15. Configuration classes

Spring Boot favors Java-based configuration. Although it is possible to call [SpringApplication.run()] with an XML source, we generally recommend that your primary source is a @Configuration class. Usually the class that defines the main method is also a good candidate as the primary @Configuration.

Many Spring configuration examples have been published on the Internet that use XML configuration. Always try to use the equivalent Java-based configuration if possible. Searching for enable\* annotations can be a good starting point.

## 15.1 Importing additional configuration classes

You don't need to put all your @Configuration into a single class. The @Import annotation can be used to import additional configuration classes. Alternatively, you can use @ComponentScan to automatically pick up all Spring components, including @Configuration classes.

## 15.2 Importing XML configuration

If you absolutely must use XML based configuration, we recommend that you still start with a <u>@Configuration</u> class. You can then use an additional <u>@ImportResource</u> annotation to load XML configuration files.

## 16. Auto-configuration

Spring Boot auto-configuration attempts to automatically configure your Spring application based on the jar dependencies that you have added. For example, If HSQLDB is on your classpath, and you have not manually configured any database connection beans, then we will auto-configure an in-memory database.

You need to opt-in to auto-configuration by adding the @EnableAutoConfiguration or @SpringBootApplication annotations to one of your @Configuration classes.

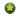

You should only ever add one @EnableAutoConfiguration annotation. We generally recommend that you add it to your primary @Configuration class.

## 16.1 Gradually replacing auto-configuration

Auto-configuration is noninvasive, at any point you can start to define your own configuration to replace specific parts of the auto-configuration. For example, if you add your own DataSource bean, the default embedded database support will back away.

If you need to find out what auto-configuration is currently being applied, and why, start your application with the --debug switch. This will enable debug logs for a selection of core loggers and log an auto-configuration report to the console.

# 16.2 Disabling specific auto-configuration

If you find that specific auto-configure classes are being applied that you don't want, you can use the exclude attribute of **@EnableAutoConfiguration** to disable them.

```
import org.springframework.boot.autoconfigure.*;
import org.springframework.boot.autoconfigure.jdbc.*;
import org.springframework.context.annotation.*;
@Configuration
@EnableAutoConfiguration(exclude={DataSourceAutoConfiguration.class})
public class MyConfiguration {
```

If the class is not on the classpath, you can use the excludeName attribute of the annotation and specify the fully qualified name instead. Finally, you can also control the list of auto-configuration classes to exclude via the spring.autoconfigure.exclude property.

You can define exclusions both at the annotation level and using the property.

## 17. Spring Beans and dependency injection

You are free to use any of the standard Spring Framework techniques to define your beans and their injected dependencies. For simplicity, we often find that using @ComponentScan to find your beans, in combination with @Autowired constructor injection works well.

If you structure your code as suggested above (locating your application class in a root package), you can add @ComponentScan without any arguments. All of your application components (@Component, @Service, @Repository, @Controller etc.) will be automatically registered as Spring Beans.

Here is an example @Service Bean that uses constructor injection to obtain a required RiskAssessor bean.

nackage com.example.service:

🕨 🟉 spring 🗤 Pivotal.

```
_____Q
```

٢

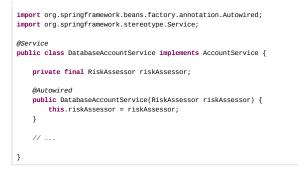

Notice how using constructor injection allows the riskAssessor field to be marked as final, indicating that it cannot be subsequently changed.

# 18. Using the @SpringBootApplication annotation

Many Spring Boot developers always have their main class annotated with (Configuration), (EnableAutoConfiguration) and (ComponentScan). Since these annotations are so frequently used together (especially if you follow the best practices above), Spring Boot provides a convenient (SpringBootApplication) alternative.

The @SpringBootApplication annotation is equivalent to using @Configuration. @EnableAutoConfiguration and @ComponentScan with their default attributes:

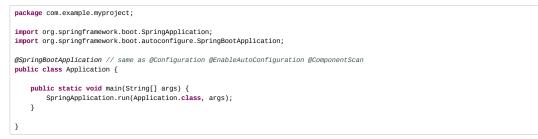

# 19. Running your application

One of the biggest advantages of packaging your application as jar and using an embedded HTTP server is that you can run your application as you would any other. Debugging Spring Boot applications is also easy; you don't need any special IDE plugins or extensions.

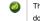

This section only covers jar based packaging, If you choose to package your application as a war file you should refer to your server and IDE documentation.

# 19.1 Running from an IDE

You can run a Spring Boot application from your IDE as a simple Java application, however, first you will need to import your project. Import steps will vary depending on your IDE and build system. Most IDEs can import Maven projects directly, for example Eclipse users can select Import...  $\rightarrow$  Existing Maven Projects from the File menu.

If you can't directly import your project into your IDE, you may be able to generate IDE metadata using a build plugin. Maven includes plugins for Eclipse and IDEA; Gradle offers plugins for various IDEs.

If you accidentally run a web application twice you will see a "Port already in use" error. STS users can use the Relaunch button rather than Run to ensure that any existing instance is closed.

# 19.2 Running as a packaged application

If you use the Spring Boot Maven or Gradle plugins to create an executable jar you can run your application using java - jar. For example:

\$ java -jar target/myproject-0.0.1-SNAPSHOT.jar

It is also possible to run a packaged application with remote debugging support enabled. This allows you to attach a debugger to your packaged application:

\$ java -Xdebug -Xrunjdwp:server=y,transport=dt\_socket,address=8000,suspend=n \
 -jar target/myproject-0.0.1-SNAPSHOT.jar

🕨 🟉 spring #Pivotal.

# 19.3 Using the Maven plugin

The Spring Boot Maven plugin includes a run goal which can be used to quickly compile and run your application. Applications run in an exploded form just like in your IDE.

\$ mvn spring-boot:run

| You might also war | nt to use the useful | operating system | environment variable: |
|--------------------|----------------------|------------------|-----------------------|
|                    |                      |                  |                       |

\$ export MAVEN\_OPTS=-Xmx1024m -XX:MaxPermSize=128M

# 19.4 Using the Gradle plugin

The Spring Boot Gradle plugin also includes a bootRun task which can be used to run your application in an exploded form. The bootRun task is added whenever you import the spring-boot-gradle-plugin:

| <pre>\$ gradle bootRun</pre>                                                  |  |  |  |  |
|-------------------------------------------------------------------------------|--|--|--|--|
| You might also want to use this useful operating system environment variable: |  |  |  |  |
| <pre>\$ export JAVA_OPTS=-Xmx1024m -XX:MaxPermSize=128M</pre>                 |  |  |  |  |

## 19.5 Hot swapping

Since Spring Boot applications are just plain Java applications, JVM hot-swapping should work out of the box. JVM hot swapping is somewhat limited with the bytecode that it can replace, for a more complete solution JRebel or the Spring Loaded project can be used. The spring-boot-devtools module also includes support for quick application restarts.

See the Chapter 20, Developer tools section below and the Hot swapping "How-to" for details.

## 20. Developer tools

Spring Boot includes an additional set of tools that can make the application development experience a little more pleasant. The spring-boot-devtools module can be included in any project to provide additional development-time features. To include devtools support, simply add the module dependency to your build:

#### Maven.

```
<dependencies>
    <dependency>
        <groupId>org.springframework.boot</groupId>
        <artifactId>spring-boot-devtools</artifactId>
        <optional>true</optional>
        </dependency>
    </dependencies>
```

#### Gradle.

dependencies {
 compile("org.springframework.boot:spring-boot-devtools")
}

Developer tools are automatically disabled when running a fully packaged application. If your application is launched using [java - jar] or if it's started using a special classloader, then it is considered a "production application". Flagging the dependency as optional is a best practice that prevents devtools from being transitively applied to other modules using your project. Gradle does not support optional dependencies out-of-the-box so you may want to have a look to the propdeps-plugin in the meantime.

repackaged archives do not contain devtools by default. If you want to use certain remote devtools feature, you'll need to disable the excludeDevtools build property to include it. The property is supported with both the Maven and Gradle plugins.

## 20.1 Property defaults

Several of the libraries supported by Spring Boot use caches to improve performance. For example, Thymeleaf will cache templates to save repeatedly parsing XML source files. Whilst caching is very beneficial in production, it can be counter productive during development. If you make a change to a template file in your IDE, you'll likely want to immediately see the result.

Cache options are usually configured by settings in your application.properties file. For example, Thymeleaf offers the spring.thymeleaf.cache property. Rather than needing to set these properties manually, the spring-boot-devtools module will automatically apply sensible development-time configuration.

٢

For a complete list of the properties that are applied see DevToolsPropertyDefaultsPostProcessor.

## 20.2 Automatic restart

Applications that use spring-boot-devtools will automatically restart whenever files on the classpath change. This can be a useful feature when working in an IDE

as it gives a very fast feedback loop for code changes. By default, any entry on the classpath that points to a folder will be monitored for changes. Note that certain resources such as static assets and view templates do not need to restart the application.

| Triggering a | rest | art |
|--------------|------|-----|
|--------------|------|-----|

As DevTools monitors classpath resources, the only way to trigger a restart is to update the classpath. The way in which you cause the classpath to be updated depends on the IDE that you are using. In Eclipse, saving a modified file will cause the classpath to be updated and trigger a restart. In IntelliJ IDEA, building the project (Build  $\rightarrow$  Make Project) will have the same effect.

You can also start your application via the supported build plugins (i.e. Maven and Gradle) as long as forking is enabled since DevTools need an isolated application classloader to operate properly. Gradle and Maven do that by default when they detect DevTools on the classpath.

Automatic restart works very well when used with LiveReload. See below for details. If you use JRebel automatic restarts will be disabled in favor of dynamic class reloading. Other devtools features (such as LiveReload and property overrides) can still be used.

DevTools relies on the application context's shutdown hook to close it during a restart. It will not work correctly if you have disabled the shutdown hook ( SpringApplication.setRegisterShutdownHook(false)).

When deciding if an entry on the classpath should trigger a restart when it changes, DevTools automatically ignores projects named <u>spring-boot</u>, <u>spring-boot-devtools</u>, <u>spring-boot-autoconfigure</u>, (spring-boot-actuator), and <u>spring-boot-starter</u>.

#### Restart vs Reload

The restart technology provided by Spring Boot works by using two classloaders. Classes that don't change (for example, those from third-party jars) are loaded into a *base* classloader. Classes that you're actively developing are loaded into a *restart* classloader. When the application is restarted, the *restart* classloader is thrown away and a new one is created. This approach means that application restarts are typically much faster than "cold starts" since the *base* classloader is already available and populated.

If you find that restarts aren't quick enough for your applications, or you encounter classloading issues, you could consider reloading technologies such as JRebel from ZeroTurnaround. These work by rewriting classes as they are loaded to make them more amenable to reloading. Spring Loaded provides another option, however it doesn't support as many frameworks and it isn't commercially supported.

#### 20.2.1 Excluding resources

Certain resources don't necessarily need to trigger a restart when they are changed. For example, Thymeleaf templates can just be edited in-place. By default changing resources in <a href="https://www.weithout.com/weithout.com/weithout.com

spring.devtools.restart.exclude=static/\*\*,public/\*\*

if you want to keep those defaults and add additional exclusions, use the spring.devtools.restart.additional-exclude property instead.

## 20.2.2 Watching additional paths

You may want your application to be restarted or reloaded when you make changes to files that are not on the classpath. To do so, use the spring.devtools.restart.additional-paths property to configure additional paths to watch for changes. You can use the spring.devtools.restart.exclude property described above to control whether changes beneath the additional paths will trigger a full restart or just a live reload.

# 20.2.3 Disabling restart

If you don't want to use the restart feature you can disable it using the spring.devtools.restart.enabled property. In most cases you can set this in your application.properties (this will still initialize the restart classloader but it won't watch for file changes).

If you need to *completely* disable restart support, for example, because it doesn't work with a specific library, you need to set a System property before calling SpringApplication.run(...). For example:

```
public static void main(String[] args) {
    System.setProperty("spring.devtools.restart.enabled", "false");
    SpringApplication.run(MyApp.class, args);
}
```

#### 20.2.4 Using a trigger file

If you work with an IDE that continuously compiles changed files, you might prefer to trigger restarts only at specific times. To do this you can use a "trigger file", which is a special file that must be modified when you want to actually trigger a restart check. Changing the file only triggers the check and the restart will only occur if Devtools has detected it has to do something. The trigger file could be updated manually, or via an IDE plugin.

To use a trigger file use the spring.devtools.restart.trigger-file property.

C spring wPivotal.

<u>୍</u>

You might want to set spring.devtools.restart.trigger-file) as a global setting so that all your projects behave in the same way.

#### 20.2.5 Customizing the restart classloader

As described in the Restart vs Reload section above, restart functionality is implemented by using two classloaders. For most applications this approach works well, however, sometimes it can cause classloading issues.

By default, any open project in your IDE will be loaded using the "restart" classloader, and any regular <u>jar</u> file will be loaded using the "base" classloader. If you work on a multi-module project, and not each module is imported into your IDE, you may need to customize things. To do this you can create a META-INF/spring-devtools.properties file.

The spring-devtools.properties file can contain restart.exclude. and restart.include. prefixed properties. The include elements are items that should be pulled up into the "restart" classloader, and the <u>exclude</u> elements are items that should be pushed down into the "base" classloader. The value of the property is a regex pattern that will be applied to the classpath.

For example:

restart.exclude.companycommonlibs=/mycorp-common-[\\w-]+\.jar restart.include.projectcommon=/mycorp-myproj-[\\w-]+\.jar

All property keys must be unique. As long as a property starts with restart.include. or restart.exclude. it will be considered.

All <u>META-INF/spring-devtools.properties</u> from the classpath will be loaded. You can package files inside your project, or in the libraries that the project consumes.

#### 20.2.6 Known limitations

Restart functionality does not work well with objects that are deserialized using a standard ObjectInputStream. If you need to deserialize data, you may need to use Spring's [ConfigurableObjectInputStream] in combination with [Thread.currentThread().getContextClassLoader()].

Unfortunately, several third-party libraries deserialize without considering the context classloader. If you find such a problem, you will need to request a fix with the original authors.

## 20.3 LiveReload

The spring-boot-devtools module includes an embedded LiveReload server that can be used to trigger a browser refresh when a resource is changed. LiveReload browser extensions are freely available for Chrome. Firefox and Safari from livereload.com.

If you don't want to start the LiveReload server when your application runs you can set the spring.devtools.livereload.enabled property to false.

You can only run one LiveReload server at a time. Before starting your application, ensure that no other LiveReload servers are running. If you start multiple applications from your IDE, only the first will have LiveReload support.

# 20.4 Global settings

You can configure global devtools settings by adding a file named . spring-boot-devtools.properties to your [\$HOME] folder (note that the filename starts with "."). Any properties added to this file will apply to *all* Spring Boot applications on your machine that use devtools. For example, to configure restart to always use a trigger file, you would add the following:

#### ~/.spring-boot-devtools.properties.

spring.devtools.reload.trigger-file=.reloadtrigger

## 20.5 Remote applications

The Spring Boot developer tools are not just limited to local development. You can also use several features when running applications remotely. Remote support is opt-in, to enable it you need to make sure that devtools is included in the repackaged archive:

```
<br/><build><plugins><br/><plugins><br/><groupId>org.springframework.boot</groupId><br/><artifactId>spring-boot-maven-plugin</artifactId><br/><configuration><br/><configuration><br/></configuration><br/></plugin><br/></plugins><br/></build></plugin><br/></plugin><br/>
```

Then you need to set a spring.devtools.remote.secret property, for example:

spring.devtools.remote.secret=mysecret

🕨 🟉 spring 🛛 Pivotal.

<u>୍</u>

Enabling spring-boot-devtools on a remote application is a security risk. You should never enable support on a production deployment.

Remote devtools support is provided in two parts; there is a server side endpoint that accepts connections, and a client application that you run in your IDE. The server component is automatically enabled when the spring.devtools.remote.secret property is set. The client component must be launched manually.

#### 20.5.1 Running the remote client application

The remote client application is designed to be run from within you IDE. You need to run org.springframework.boot.devtools.RemoteSpringApplication using the same classpath as the remote project that you're connecting to. The *non-option* argument passed to the application should be the remote URL that you are connecting to.

For example, if you are using Eclipse or STS, and you have a project named my-app that you've deployed to Cloud Foundry, you would do the following:

- Select Run Configurations... from the Run menu.
- Create a new Java Application "launch configuration".
- Browse for the my-app project.
- Use org.springframework.boot.devtools.RemoteSpringApplication as the main class.
- Add https://myapp.cfapps.io to the Program arguments (or whatever your remote URL is).

A running remote client will look like this:

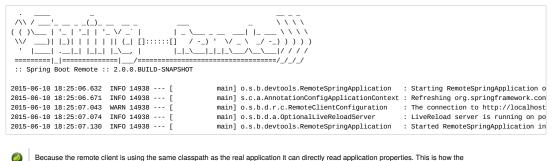

Because the remote client is using the same classpath as the real application it can directly read application properties. This is how the spring.devtools.remote.secret property is read and passed to the server for authentication.

It's always advisable to use https:// as the connection protocol so that traffic is encrypted and passwords cannot be intercepted.

If you need to use a proxy to access the remote application, configure the spring.devtools.remote.proxy.host and spring.devtools.remote.proxy.port properties.

#### 20.5.2 Remote update

The remote client will monitor your application classpath for changes in the same way as the local restart. Any updated resource will be pushed to the remote application and *(if required)* trigger a restart. This can be quite helpful if you are iterating on a feature that uses a cloud service that you don't have locally. Generally remote updates and restarts are much quicker than a full rebuild and deploy cycle.

Files are only monitored when the remote client is running. If you change a file before starting the remote client, it won't be pushed to the remote server.

#### 20.5.3 Remote debug tunnel

Java remote debugging is useful when diagnosing issues on a remote application. Unfortunately, it's not always possible to enable remote debugging when your application is deployed outside of your data center. Remote debugging can also be tricky to setup if you are using a container based technology such as Docker.

To help work around these limitations, devtools supports tunneling of remote debug traffic over HTTP. The remote client provides a local server on port 8000 that you can attach a remote debugger to. Once a connection is established, debug traffic is sent over HTTP to the remote application. You can use the spring.devtools.remote.debug.local-port property if you want to use a different port.

You'll need to ensure that your remote application is started with remote debugging enabled. Often this can be achieved by configuring [JAVA\_OPTS]. For example, with Cloud Foundry you can add the following to your manifest.yml:

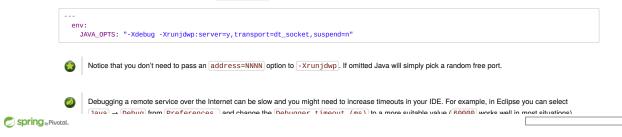

# 21. Packaging your application for production

Executable jars can be used for production deployment. As they are self-contained, they are also ideally suited for cloud-based deployment.

For additional "production ready" features, such as health, auditing and metric REST or JMX end-points; consider adding spring-boot-actuator. See Part V, "Soring Boot Actuator: Production-ready features" for details.

#### 22. What to read next

You should now have good understanding of how you can use Spring Boot along with some best practices that you should follow. You can now go on to learn about specific Spring Boot features in depth, or you could skip ahead and read about the "production ready" aspects of Spring Boot.

# Part IV. Spring Boot features

This section dives into the details of Spring Boot. Here you can learn about the key features that you will want to use and customize. If you haven't already, you might want to read the Part II, "Getting started" and Part III, "Using Spring Boot" sections so that you have a good grounding of the basics.

# 23. SpringApplication

The SpringApplication class provides a convenient way to bootstrap a Spring application that will be started from a main() method. In many situations you can just delegate to the static SpringApplication.run method:

public static void main(String[] args) {
 SpringApplication.run(MySpringConfiguration.class, args);
}

When your application starts you should see something similar to the following:

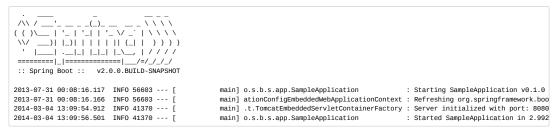

By default INFO logging messages will be shown, including some relevant startup details such as the user that launched the application.

# 23.1 Startup failure

If your application fails to start, registered FailureAnalyzers get a chance to provide a dedicated error message and a concrete action to fix the problem. For instance if you start a web application on port 8080 and that port is already in use, you should see something similar to the following:

```
      APPLICATION FAILED TO START

      Description:

      Embedded servlet container failed to start. Port 8080 was already in use.

      Action:

      Identify and stop the process that's listening on port 8080 or configure this application to listen on another port.

      Image: Spring Boot provides numerous FailureAnalyzer implementations and you can add your own very easily.

      If no failure analyzers are able to handle the exception, you can still display the full auto-configuration report to better understand what went wrong. To do so you need to enable the debug property or enable DEBUG logging for

      Org.springframework.boot.autoconfigure.logging.AutoConfigurationReportLoggingInitializer.

      For instance, if you are running your application using java -jar you can enable the debug property as follows:
```

\$ java -jar myproject-0.0.1-SNAPSHOT.jar --debug

#### 23.2 Customizing the Banner

The banner that is printed on start up can be changed by adding a banner.txt) file to your classpath, or by setting banner.location to the location of such a file. If the file has an unusual encoding you can set banner.charset (default is UTF-8). In addition to a text file, you can also add a banner.oif banner.ing or

banner.png] image file to your classpath, or set a banner.image.location property. Images will be converted into an ASCII art representation and printed above any text banner.

Inside your banner.txt file you can use any of the following placeholders:

Table 23.1. Banner variables

| Variable                                                | Description                                                                       |
|---------------------------------------------------------|-----------------------------------------------------------------------------------|
| <pre>\${application.version}</pre>                      | The version number of your application as declared in MANIFEST.MF. For example    |
|                                                         | Implementation-Version: $1.0$ is printed as $1.0$ .                               |
| <pre>\${application.formatted-version}</pre>            | The version number of your application as declared in MANIFEST.MF formatted for   |
|                                                         | display (surrounded with brackets and prefixed with $v$ ). For example $(v1.0)$ . |
| <pre>\${spring-boot.version}</pre>                      | The Spring Boot version that you are using. For example $2.0.0.BUILD-SNAPSHOT$ .  |
| <pre>\${spring-boot.formatted-version}</pre>            | The Spring Boot version that you are using formatted for display (surrounded with |
|                                                         | brackets and prefixed with $v$ ). For example $(v2.0.0.BUILD-SNAPSHOT)$ .         |
| <pre>\${Ansi.NAME} (or \${AnsiColor.NAME}],</pre>       | Where NAME is the name of an ANSI escape code. See AnsiPropertySource for         |
| <pre>\${AnsiBackground.NAME}, \${AnsiStyle.NAME})</pre> | details.                                                                          |
| <pre>\${application.title}</pre>                        | The title of your application as declared in MANIFEST.MF. For example             |
|                                                         | Implementation-Title: MyApp is printed as MyApp.                                  |

The SpringApplication.setBanner(...) method can be used if you want to generate a banner programmatically. Use the org.springframework.boot.Banner interface and implement your own printBanner() method.

You can also use the <u>spring.main.banner-mode</u> property to determine if the banner has to be printed on <u>System.out</u> (<u>console</u>), using the configured logger (<u>log</u>) or not at all (<u>off</u>).

The printed banner will be registered as a singleton bean under the name springBootBanner.

YAML maps off to false so make sure to add quotes if you want to disable the banner in your application. spring: main: banner-mode: "off"

# 23.3 Customizing SpringApplication

If the SpringApplication defaults aren't to your taste you can instead create a local instance and customize it. For example, to turn off the banner you would write:

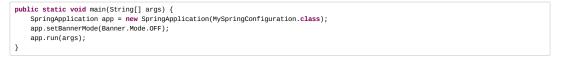

The constructor arguments passed to SpringApplication are configuration sources for spring beans. In most cases these will be references to @Configuration classes, but they could also be references to XML configuration or to packages that should be scanned.

It is also possible to configure the SpringApplication using an application.properties file. See Chapter 24, Externalized Configuration for details.

For a complete list of the configuration options, see the SpringApplication Javadoc.

# 23.4 Fluent builder API

If you need to build an ApplicationContext hierarchy (multiple contexts with a parent/child relationship), or if you just prefer using a 'fluent' builder API, you can use the SpringApplicationBuilder.

The SpringApplicationBuilder allows you to chain together multiple method calls, and includes parent and child methods that allow you to create a hierarchy.

For example:

🕨 🟉 spring + Pivotal.

| new | SpringApplicationBuilder()   |
|-----|------------------------------|
|     | .sources(Parent.class)       |
|     | .child(Application.class)    |
|     | .bannerMode(Banner.Mode.OFF) |
|     | .run(args):                  |

🧑 There are some restrictions when creating an ApplicationContext hierarchy. e.g. Web components must be contained within the child context. and

31 of 180

the same Environment will be used for both parent and child contexts. See the SpringApplicationBuilder Javadoc for full details

# 23.5 Application events and listeners

In addition to the usual Spring Framework events, such as ContextRefreshedEvent), a SpringApplication sends some additional application events.

Some events are actually triggered before the ApplicationContext is created so you cannot register a listener on those as a @Bean. You can register them via the SpringApplication.addListeners(...) or SpringApplicationBuilder.listeners(...) methods. If you want those listeners to be registered automatically regardless of the way the application is created you can add a META-INF/Spring.factories file to your project and reference your listener(s) using the org.springframework.context.ApplicationListener org.springframework.context.ApplicationListener=com.example.project.MyListener

Application events are sent in the following order, as your application runs:

- 1. An ApplicationStartingEvent is sent at the start of a run, but before any processing except the registration of listeners and initializers.
- 2. An ApplicationEnvironmentPreparedEvent is sent when the Environment to be used in the context is known, but before the context is created
- 3. An ApplicationPreparedEvent is sent just before the refresh is started, but after bean definitions have been loaded.
- 4. An [ApplicationReadyEvent] is sent after the refresh and any related callbacks have been processed to indicate the application is ready to service requests.
- 5. An ApplicationFailedEvent is sent if there is an exception on startup.

You often won't need to use application events, but it can be handy to know that they exist. Internally, Spring Boot uses events to handle a variety of tasks.

## 23.6 Web environment

A SpringApplication will attempt to create the right type of ApplicationContext) on your behalf. By default, an AnnotationConfigApplicationContext or AnnotationConfigEmbeddedWebApplicationContext will be used, depending on whether you are developing a web application or not.

The algorithm used to determine a 'web environment' is fairly simplistic (based on the presence of a few classes). You can use setWebEnvironment(boolean webEnvironment)) if you need to override the default.

It is also possible to take complete control of the ApplicationContext type that will be used by calling setApplicationContextClass(...).

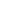

It is often desirable to call setWebEnvironment(false) when using SpringApplication within a JUnit test.

# 23.7 Accessing application arguments

If you need to access the application arguments that were passed to [SpringApplication.run(...)] you can inject a org.springframework.boot.ApplicationArguments] bean. The [ApplicationArguments] interface provides access to both the raw [String[]] arguments as well as parsed [option] and [non-option] arguments:

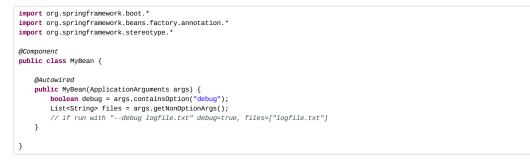

Spring Boot will also register a CommandLinePropertySource with the Spring Environment. This allows you to also inject single application arguments using the @Value annotation.

#### 23.8 Using the ApplicationRunner or CommandLineRunner

If you need to run some specific code once the SpringApplication has started, you can implement the [ApplicationRunner] or [CommandLineRunner] interfaces. Both interfaces work in the same way and offer a single run method which will be called just before [SpringApplication.run(...) completes.

The CommandLineRunner interfaces provides access to application arguments as a simple string array, whereas the ApplicationRunner uses the ApplicationArguments interface discussed above.

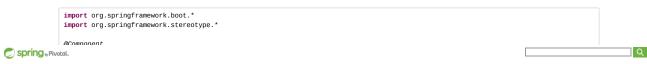

}

public class MyBean implements CommandLineRunner {
 public void run(String... args) {

```
// Do something...
}
```

You can additionally implement the org.springframework.core.Ordered interface or use the org.springframework.core.annotation.Order annotation if several CommandLineRunner or [ApplicationRunner] beans are defined that must be called in a specific order.

# 23.9 Application exit

Each SpringApplication will register a shutdown hook with the JVM to ensure that the ApplicationContext is closed gracefully on exit. All the standard Spring lifecycle callbacks (such as the DisposableBean interface, or the @PreDestroy annotation) can be used.

In addition, beans may implement the org.springframework.boot.ExitCodeGenerator interface if they wish to return a specific exit code when the application ends.

# 23.10 Admin features

It is possible to enable admin-related features for the application by specifying the spring.application.admin.enabled property. This exposes the SpringApplicationAdminMXBean on the platform [MBeanServer]. You could use this feature to administer your Spring Boot application remotely. This could also be useful for any service wrapper implementation.

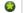

If you want to know on which HTTP port the application is running, get the property with key local.server.port.

💋 Ta

Take care when enabling this feature as the MBean exposes a method to shutdown the application.

# 24. Externalized Configuration

Spring Boot allows you to externalize your configuration so you can work with the same application code in different environments. You can use properties files, YAML files, environment variables and command-line arguments to externalize configuration. Property values can be injected directly into your beans using the <code>@value</code> annotation, accessed via Spring's <code>Environment</code> abstraction or bound to structured objects via <code>@ConfigurationProperties</code>.

Spring Boot uses a very particular PropertySource order that is designed to allow sensible overriding of values. Properties are considered in the following order:

- 1. Devtools global settings properties on your home directory (-/.spring-boot-devtools.properties) when devtools is active).
- 2. @TestPropertySource annotations on your tests.
- 3. @SpringBootTest#properties annotation attribute on your tests.
- 4. Command line arguments.
- 5. Properties from SPRING\_APPLICATION\_JSON (inline JSON embedded in an environment variable or system property)
- 6. ServletConfig init parameters.
- 7. ServletContext init parameters.
- 8. JNDI attributes from java:comp/env.
- 9. Java System properties (System.getProperties()).
- 10. OS environment variables.
- 11. A RandomValuePropertySource that only has properties in random.\*
- 12. Profile-specific application properties outside of your packaged jar (application-{profile}.properties) and YAML variants)
- 13. Profile-specific application properties packaged inside your jar (application-{profile}.properties) and YAML variants)
- 14. Application properties outside of your packaged jar (application.properties and YAML variants).
- 15. Application properties packaged inside your jar (application.properties) and YAML variants).
- 16. @PropertySource annotations on your @Configuration classes.
- 17. Default properties (specified using SpringApplication.setDefaultProperties).

To provide a concrete example, suppose you develop a @Component that uses a name property:

|                | t org.springframework.stereotype.*<br>t org.springframework.beans.factory.annotation.* |
|----------------|----------------------------------------------------------------------------------------|
| @Comp<br>publi | onent<br>c class MyBean {                                                              |
|                | Walue("\${name}")<br>rivate String name;                                               |
| 1.             | //                                                                                     |
| }              |                                                                                        |
| ~              |                                                                                        |

On your application classpath (e.g. inside your jar) you can have an <u>application.properties</u> that provides a sensible default property value for <u>name</u>. When running in a new environment, an <u>application.properties</u> can be provided outside of your jar that overrides the <u>name</u>; and for one-off testing, you can launch with a specific command line switch (e.g. <u>java -jar app.jar --name="Spring"</u>).

🕨 🟉 spring 🛛 Pivotal.

The SPRING\_APPLICATION\_JSON properties can be supplied on the command line with an environment variable. For example in a UN\*X shell: \$ SPRING\_APPLICATION\_JSON='{"foo":{"bar":"spam"}}' java -jar myapp.jar

In this example you will end up with <u>foo.bar=spam</u> in the Spring <u>Environment</u>. You can also supply the JSON as <u>spring.application.json</u> in a System variable:

\$ java -Dspring.application.json='{"foo":"bar"}' -jar myapp.jar

or command line argument:

\$ java -jar myapp.jar --spring.application.json='{"foo":"bar"}'

 $or \ as \ a \ JNDI \ variable \ [java:comp/env/spring.application.json].$ 

# 24.1 Configuring random values

The RandomValuePropertySource is useful for injecting random values (e.g. into secrets or test cases). It can produce integers, longs, uuids or strings, e.g.

my.secret=\${random.value}
my.number=\${random.int}
my.bignumber=\${random.long}
my.uuid=\${random.uuid}
my.number.less.than.ten=\${random.int(10)}
my.number.in.range=\${random.int[1024,65536]}

The <u>random.int</u> syntax is <u>OPEN value</u> (, max) <u>CLOSE</u> where the <u>OPEN, CLOSE</u> are any character and <u>value, max</u> are integers. If <u>max</u> is provided then <u>value</u> is the minimum value and <u>max</u> is the maximum (exclusive).

# 24.2 Accessing command line properties

By default SpringApplication will convert any command line option arguments (starting with '--', e.g. [--server.port=9000]) to a property and add it to the Spring [Environment]. As mentioned above, command line properties always take precedence over other property sources.

If you don't want command line properties to be added to the <u>Environment</u> you can disable them using [SpringApplication.setAddCommandLineProperties(false)].

# 24.3 Application property files

SpringApplication will load properties from application.properties files in the following locations and add them to the Spring Environment:

- 1. A /config subdirectory of the current directory.
- 2. The current directory
- 3. A classpath /config package

4. The classpath root

The list is ordered by precedence (properties defined in locations higher in the list override those defined in lower locations).

You can also use YAML ('.yml') files as an alternative to '.properties'.

If you don't like <u>application.properties</u> as the configuration file name you can switch to another by specifying a <u>spring.config.name</u> environment property. You can also refer to an explicit location using the <u>spring.config.location</u> environment property (comma-separated list of directory locations, or file paths).

\$ java -jar myproject.jar --spring.config.name=myproject

or

\$ java -jar myproject.jar --spring.config.location=classpath:/default.properties,classpath:/override.properties

spring.config.name and spring.config.location are used very early to determine which files have to be loaded so they have to be defined as an environment property (typically OS env, system property or command line argument).

If spring.config.location contains directories (as opposed to files) they should end in 🖉 (and will be appended with the names generated from spring.config.name) before being loaded, including profile-specific file names). Files specified in spring.config.location are used as-is, with no support for profile-specific variants, and will be overridden by any profile-specific properties.

The default search path classpath:,classpath:/config,file:,file:config/] is always used, irrespective of the value of [spring.config.location]. This search path is ordered from lowest to highest precedence (file:config/] wins). If you do specify your own locations, they take precedence over all of the default locations and use the same lowest to highest precedence ordering. In that way you can set up default values for your application in [application.properties] (or whatever other basename you choose with [spring.config.name]) and override it at runtime with a different file, keeping the defaults.

If you use environment variables rather than system properties, most operating systems disallow period-separated key names, but you can use underscores instead (e.g. SPRING\_CONFIG\_NAME instead of spring.config.name).

If you are running in a container then JNDI properties (in java: comp/env) or servlet context initialization parameters can be used instead of, or as well

34 of 180

🕨 🟉 spring 🖉 Pivotal.

# 24.4 Profile-specific properties

In addition to application.properties files, profile-specific properties can also be defined using the naming convention [application-{profile}.properties]. The [Environment] has a set of default profiles (by default [[default]]) which are used if no active profiles are set (i.e. if no profiles are explicitly activated then properties from [application-default.properties] are loaded).

Profile-specific properties are loaded from the same locations as standard application.properties, with profile-specific files always overriding the non-specific ones irrespective of whether the profile-specific files are inside or outside your packaged jar.

If several profiles are specified, a last wins strategy applies. For example, profiles specified by the spring.profiles.active property are added after those configured via the SpringApplication API and therefore take precedence.

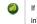

If you have specified any files in spring.config.location, profile-specific variants of those files will not be considered. Use directories in spring.config.location' if you also want to also use profile-specific properties.

# 24.5 Placeholders in properties

The values in <u>application.properties</u> are filtered through the existing <u>Environment</u> when they are used so you can refer back to previously defined values (e.g. from System properties).

app.name=MyApp

app.description=\${app.name} is a Spring Boot application

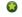

You can also use this technique to create 'short' variants of existing Spring Boot properties. See the Section 70.4, "Use 'short' command line arguments" how-to for details.

## 24.6 Using YAML instead of Properties

YAML is a superset of JSON, and as such is a very convenient format for specifying hierarchical configuration data. The SpringApplication class will automatically support YAML as an alternative to properties whenever you have the SnakeYAML library on your classpath.

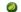

If you use 'Starters' SnakeYAML will be automatically provided via spring-boot-starter.

#### 24.6.1 Loading YAML

Spring Framework provides two convenient classes that can be used to load YAML documents. The YamlPropertiesFactoryBean will load YAML as Properties and the YamlMapFactoryBean will load YAML as a Map.

For example, the following YAML document:

Would be transformed into these properties:

environments.dev.url=http://dev.bar.com environments.dev.name=Developer Setup environments.prod.url=http://foo.bar.com environments.prod.name=My Cool App

YAML lists are represented as property keys with [index] dereferencers, for example this YAML:

my: servers: - dev.bar.com - foo.bar.com

Would be transformed into these properties:

my.servers[0]=dev.bar.com
my.servers[1]=foo.bar.com

To bind to properties like that using the Spring DataBinder) utilities (which is what @ConfigurationProperties does) you need to have a property in the target bean of type java.util.List (or Set) and you either need to provide a setter, or initialize it with a mutable value, e.g. this will bind to the properties above

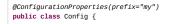

private List<String> servers = new ArrayList<String>();

public List<String> getServers() {

🕨 🟉 spring 19 Pivotal.

35 of 180

} }

# 24.6.2 Exposing YAML as properties in the Spring Environment

The [YamlPropertySourceLoader] class can be used to expose YAML as a [PropertySource] in the Spring [Environment]. This allows you to use the familiar @Value annotation with placeholders syntax to access YAML properties.

## 24.6.3 Multi-profile YAML documents

You can specify multiple profile-specific YAML documents in a single file by using a spring.profiles key to indicate when the document applies. For example:

| server:                |  |  |
|------------------------|--|--|
| address: 192.168.1.100 |  |  |
|                        |  |  |
| spring:                |  |  |
| profiles: development  |  |  |
| server:                |  |  |
| address: 127.0.0.1     |  |  |
|                        |  |  |
| spring:                |  |  |
| profiles: production   |  |  |
| server:                |  |  |
| address: 192.168.1.120 |  |  |

In the example above, the server.address property will be 127.0.0.1 if the development profile is active. If the development and production profiles are not enabled, then the value for the property will be 192.168.1.100

The default profiles are activated if none are explicitly active when the application context starts. So in this YAML we set a value for security, user, password that is only available in the "default" profile:

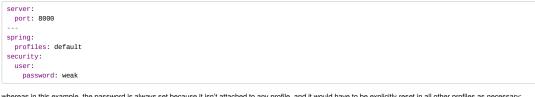

whereas in this example, the password is always set because it isn't attached to any profile, and it would have to be explicitly reset in all other profiles as necessary:

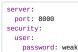

Spring profiles designated using the "spring.profiles" element may optionally be negated using the 1 character. If both negated and non-negated profiles are specified for a single document, at least one non-negated profile must match and no negated profiles may match.

#### 24.6.4 YAML shortcomings

YAML files can't be loaded via the PropertySource annotation. So in the case that you need to load values that way, you need to use a properties file.

#### 24.6.5 Merging YAML lists

As we have seen above, any YAML content is ultimately transformed to properties. That process may be counter intuitive when overriding "list" properties via a profile.

For example, assume a MyPojo object with name and description attributes that are null by default. Let's expose a list of MyPojo from FooProperties

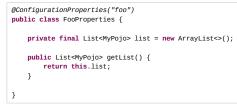

Consider the following configuration:

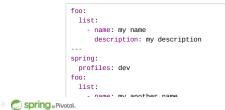

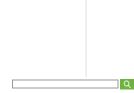

If the dev profile isn't active, FooProperties.list will contain one MyPojo entry as defined above. If the dev profile is enabled however, the list will still only contain one entry (with name "my another name" and description null). This configuration will not add a second MyPojo instance to the list, and it won't merge the items.

When a collection is specified in multiple profiles, the one with highest priority is used (and only that one):

| foo:<br>list:                    |  |
|----------------------------------|--|
| - name: my name                  |  |
| description: my description      |  |
| - name: another name             |  |
| description: another description |  |
|                                  |  |
| spring:                          |  |
| profiles: dev                    |  |
| foo:                             |  |
| list:                            |  |
| - name: my another name          |  |
|                                  |  |

In the example above, considering that the dev profile is active, FooProperties.list will contain one MyPojo entry (with name "my another name" and description null).

# 24.7 Type-safe Configuration Properties

Using the **@value("\${property}")** annotation to inject configuration properties can sometimes be cumbersome, especially if you are working with multiple properties or your data is hierarchical in nature. Spring Boot provides an alternative method of working with properties that allows strongly typed beans to govern and validate the configuration of your application. For example:

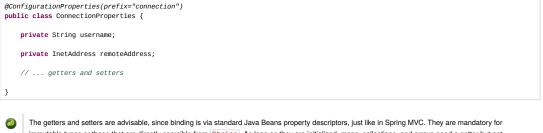

immutable types or those that are directly coercible from String. As long as they are initialized, maps, collections, and arrays need a getter but not necessarily a setter since they can be mutated by the binder. If there is a setter, Maps, collections, and arrays need a getter but not expanded with only a getter, whereas arrays require a setter. Nested POJO properties can also be created (so a setter is not mandatory) if they have a default constructor, or a constructor accepting a single value that can be coerced from String. Some people use Project Lombok to add getters and setters automatically.

See also the differences between @Value and @ConfigurationProperties.

You also need to list the properties classes to register in the @EnableConfigurationProperties annotation:

| @Configuration                                                        |  |
|-----------------------------------------------------------------------|--|
| <pre>@EnableConfigurationProperties(ConnectionProperties.class)</pre> |  |
| <pre>public class MyConfiguration {</pre>                             |  |

When @ConfigurationProperties bean is registered that way, the bean will have a conventional name: <prefix>-<fqn>, where <prefix> is the environment key prefix specified in the @ConfigurationProperties annotation and <fqn> the fully qualified name of the bean. If the annotation does not provide any prefix, only the fully qualified name of the bean is used.
The bean name in the example above will be connection-com.example.ConnectionProperties, assuming that [ConnectionProperties] sits in

the connectionProperties, assuming that connectionProperties assuming that connectionProperties assuming that connectionProperties assuming that connectionProperties assuming that connectionProperties assuming that connectionProperties are assuming that connectionProperties are assuming the connectionProperties are assuming that connectionProperties are assuming that connectionProperties are assuming that connectionProperties are assuming that connectionProperties are assuming that connectionProperties are assumed to th

Even if the configuration above will create a regular bean for <u>ConnectionProperties</u>, we recommend that <u>@ConfigurationProperties</u> only deal with the environment and in particular does not inject other beans from the context. Having said that, The <u>@EnableConfigurationProperties</u> annotation is *also* automatically applied to your project so that any *existing* bean annotated with <u>@ConfigurationProperties</u> will be configured from the <u>Environment</u> properties. You could shortcut <u>MyConfiguration</u> above by making sure <u>ConnectionProperties</u> is a already a bean:

| <pre>@Component @ConfigurationProperties(prefix="connection") public class ConnectionProperties {</pre> |
|----------------------------------------------------------------------------------------------------|
| // getters and setters                                                                                  |
| }                                                                                                    |
|                                                                                                    |

This style of configuration works particularly well with the SpringApplication external YAML configuration:

# application.yml

🕨 🟉 spring <sub>ty</sub> Pivotal.

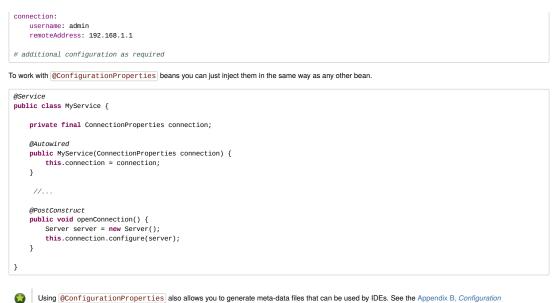

Using @ConfigurationProperties also allows you to generate meta-data files that can be used by IDEs. See the Appendix B, Configuration meta-data appendix for details.

# 24.7.1 Third-party configuration

As well as using @ConfigurationProperties to annotate a class, you can also use it on public @Bean methods. This can be particularly useful when you want to bind properties to third-party components that are outside of your control.

To configure a bean from the Environment properties, add @ConfigurationProperties to its bean registration:

```
@ConfigurationProperties(prefix = "foo")
@Bean
public FooComponent fooComponent() {
    ...
}
```

Any property defined with the foo prefix will be mapped onto that FooComponent bean in a similar manner as the ConnectionProperties example above.

# 24.7.2 Relaxed binding

Spring Boot uses some relaxed rules for binding Environment properties to @ConfigurationProperties beans, so there doesn't need to be an exact match between the Environment property name and the bean property name. Common examples where this is useful include dashed separated (e.g. context-path) binds to contextPath), and capitalized (e.g. PORT binds to port) environment properties.

```
For example, given the following <a>@ConfigurationProperties</a> class:
```

```
@ConfigurationProperties(prefix="person")
public class OwnerProperties {
    private String firstName;
    public String getFirstName() {
        return this.firstName;
    }
    public void setFirstName(String firstName) {
        this.firstName = firstName;
    }
}
```

The following properties names can all be used:

### Table 24.1. relaxed binding

| Property          | Note                                                                                       |
|-------------------|--------------------------------------------------------------------------------------------|
| person.firstName  | Standard camel case syntax.                                                                |
| person.first-name | Dashed notation, recommended for use in .properties and .yml files.                        |
| person.first_name | Underscore notation, alternative format for use in <u>properties</u> and <u>yml</u> files. |
| PERSON_FIRST_NAME | Upper case format. Recommended when using a system environment variables.                  |

🕨 🟉 spring #Pivotal.

## 24.7.3 Properties conversion

Spring will attempt to coerce the external application properties to the right type when it binds to the @ConfigurationProperties beans. If you need custom type conversion you can provide a ConversionService bean (with bean id conversionService) or custom property editors (via a CustomEditorConfigurer) bean) or custom Converters (with bean definitions annotated as @ConfigurationPropertiesBinding).

0

As this bean is requested very early during the application lifecycle, make sure to limit the dependencies that your <u>ConversionService</u> is using. Typically, any dependency that you require may not be fully initialized at creation time. You may want to rename your custom <u>ConversionService</u> if it's not required for configuration keys coercion and only rely on custom converters qualified with <u>@ConfigurationPropertiesBinding</u>.

# 24.7.4 @ConfigurationProperties Validation

Spring Boot will attempt to validate external configuration, by default using JSR-303 (if it is on the classpath). You can simply add JSR-303 javax.validation constraint annotations to your @ConfigurationProperties class:

| <pre>@ConfigurationProperties(prefix="connection") public class ConnectionProperties {</pre>                                                                                                    |
|----------------------------------------------------------------------------------------------------|
| @NotNull<br>private InetAddress remoteAddress;                                                                                                    |
| // getters and setters                                                                                                    |
| }                                                                                                    |
| order to validate values of nested properties, you must annotate the associated field as <u>evalid</u> to trigger its validation. For example, building upon the above <u>connectionProperties</u> example: |
| @ConfigurationProperties(prefix="connection")                                                                                                    |

|   | lic class ConnectionProperties {                |  |
|---|-------------------------------------------------|--|
|   | @NotNull                                        |  |
|   | Øvalid                                          |  |
|   | <pre>private RemoteAddress remoteAddress;</pre> |  |
|   | // getters and setters                          |  |
|   | <pre>public static class RemoteAddress {</pre>  |  |
|   | @NotEmpty                                       |  |
|   | <pre>public String hostname;</pre>              |  |
|   | // getters and setters                          |  |
|   | }                                               |  |
|   |                                                 |  |
| } |                                                 |  |
| } | }                                               |  |

You can also add a custom Spring Validator by creating a bean definition called configurationPropertiesValidator. The @Bean method should be declared static. The configuration properties validator is created very early in the application's lifecycle and declaring the @Bean method as static allows the bean to be created without having to instantiate the @Configuration class. This avoids any problems that may be caused by early instantiation. There is a property validation sample so you can see how to set things up.

٢

The spring-boot-actuator module includes an endpoint that exposes all @ConfigurationProperties beans. Simply point your web browser to /configprops or use the equivalent JMX endpoint. See the *Production ready features*. section for details.

### 24.7.5 @ConfigurationProperties vs. @Value

**@Value** is a core container feature and it does not provide the same features as type-safe Configuration Properties. The table below summarizes the features that are supported by **@ConfigurationProperties** and **@Value**:

| Feature           | @ConfigurationProperties | @Value |
|-------------------|--------------------------|--------|
| Relaxed binding   | Yes                      | No     |
| Meta-data support | Yes                      | No     |
| SpEL evaluation   | No                       | Yes    |

If you define a set of configuration keys for your own components, we recommend you to group them in a POJO annotated with <u>@ConfigurationProperties</u>. Please also be aware that since <u>@Value</u> does not support relaxed binding, it isn't a great candidate if you need to provide the value using environment variables.

Finally, while you can write a SpEL expression in @Value, such expressions are not processed from Application property files.

# 25. Profiles

Social Drafiles provide a way to correcte parts of your application configuration and make it only quallable is cortain application provide marks to all (Compared to a cortain application and make it only quallable is cortain application application applicat

@Configuration can be marked with @Profile to limit when it is loaded:

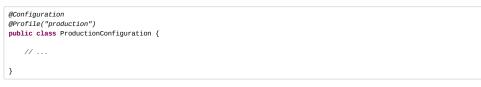

In the normal Spring way, you can use a spring.profiles.active Environment property to specify which profiles are active. You can specify the property in any of the usual ways, for example you could include it in your application.properties:

spring.profiles.active=dev,hsqldb

or specify on the command line using the switch --spring.profiles.active=dev, hsqldb.

## 25.1 Adding active profiles

The spring.profiles.active property follows the same ordering rules as other properties, the highest PropertySource will win. This means that you can specify active profiles in application.properties then replace them using the command line switch.

Sometimes it is useful to have profile-specific properties that **add** to the active profiles rather than replace them. The <u>spring.profiles.include</u> property can be used to unconditionally add active profiles. The <u>SpringApplication</u> entry point also has a Java API for setting additional profiles (i.e. on top of those activated by the <u>spring.profiles.active</u> property): see the <u>setAdditionalProfiles()</u> method.

For example, when an application with following properties is run using the switch --spring.profiles.active=prod the proddb and prodmq profiles will also be activated:

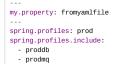

**Ø** F

Remember that the spring.profiles property can be defined in a YAML document to determine when this particular document is included in the configuration. See Section 70.7, "Change configuration depending on the environment" for more details.

## 25.2 Programmatically setting profiles

You can programmatically set active profiles by calling [SpringApplication.setAdditionalProfiles(...)] before your application runs. It is also possible to activate profiles using Spring's [ConfigurableEnvironment] interface.

# 25.3 Profile-specific configuration files

Profile-specific variants of both [application.properties] (or [application.yml]) and files referenced via @ConfigurationProperties] are considered as files are loaded. See Section 24.4, "Profile-specific properties" for details.

## 26. Logging

Spring Boot uses Commons Logging for all internal logging, but leaves the underlying log implementation open. Default configurations are provided for Java Util Logging, Log4J2 and Logback. In each case loggers are pre-configured to use console output with optional file output also available.

By default, if you use the 'Starters', Logback will be used for logging. Appropriate Logback routing is also included to ensure that dependent libraries that use Java Util Logging, Commons Logging, Log4J or SLF4J will all work correctly.

There are a lot of logging frameworks available for Java. Don't worry if the above list seems confusing. Generally you won't need to change your logging dependencies and the Spring Boot defaults will work just fine.

# 26.1 Log format

The default log output from Spring Boot looks like this:

2014-03-05 10:57:51.112INFO 45469 --- [main] org.apache.catalina.core.StandardEngine: Starting Servlet Engine: Apache To2014-03-05 10:57:51.253INFO 45469 --- [ost-startStop-1] o.a.c.c.C.[nocat].[localhost].[/]: Initializing Spring embedded WebAp2014-03-05 10:57:51.253INFO 45469 --- [ost-startStop-1] o.s.b.c.e.ServletRegistrationBean: Root WebApplicationContext: initia2014-03-05 10:57:51.702INFO 45469 --- [ost-startStop-1] o.s.b.c.embedded.FilterRegistrationBean: Mapping filter: 'hiddenHttpMethodF

The following items are output:

• Date and Time - Millisecond precision and easily sortable

• Log Level - ERROR, WARN, INFO, DEBUG or TRACE.

🕨 🟉 spring 🖉 Pivotal.

• A --- separator to distinguish the start of actual log messages.

- Thread name Enclosed in square brackets (may be truncated for console output).
- Logger name This is usually the source class name (often abbreviated).
- The log message.

💋 I

Logback does not have a FATAL level (it is mapped to ERROR)

# 26.2 Console output

The default log configuration will echo messages to the console as they are written. By default ERROR, WARN and INFO level messages are logged. You can also enable a "debug" mode by starting your application with a --debug flag.

\$ java -jar myapp.jar --debug

you can also specify debug=true in your application.properties.

When the debug mode is enabled, a selection of core loggers (embedded container, Hibernate and Spring Boot) are configured to output more information. Enabling the debug mode does *not* configure your application to log all messages with DEBUG level.

Alternatively, you can enable a "trace" mode by starting your application with a --trace flag (or trace=true) in your [application.properties]). This will enable trace logging for a selection of core loggers (embedded container, Hibernate schema generation and the whole Spring portfolio).

#### 26.2.1 Color-coded output

If your terminal supports ANSI, color output will be used to aid readability. You can set spring.output.ansi.enabled to a supported value to override the auto detection.

Color coding is configured using the 1%21r conversion word. In its simplest form the converter will color the output according to the log level, for example:

The mapping of log level to a color is as follows:

| Level | Color  |
|-------|--------|
| FATAL | Red    |
| ERROR | Red    |
| WARN  | Yellow |
| INFO  | Green  |
| DEBUG | Green  |
| TRACE | Green  |

Alternatively, you can specify the color or style that should be used by providing it as an option to the conversion. For example, to make the text yellow:

%clr(%d{yyyy-MM-dd HH:mm:ss.SSS}){yellow}

The following colors and styles are supported:

- blue
- cyan
- faint
- green
- magenta
- red
- yellow

## 26.3 File output

Table 26.1. Logging properties

By default, Spring Boot will only log to the console and will not write log files. If you want to write log files in addition to the console output you need to set a logging.file or logging.path property (for example in your application.properties).

The following table shows how the logging.\* properties can be used together:

|                | 10010 2011 20999 | proportioo   |         |                       |          |
|----------------|------------------|--------------|---------|-----------------------|----------|
|                | logging.file     | logging.path | Example | Description           |          |
|                | (none)           | (none)       |         | Console only logging. |          |
| springPivotal. |                  |              |         |                       | <u>୍</u> |

) 🖸

| logging.fil   | e logging.path     | Example  | Description                                                                                            |
|---------------|--------------------|----------|----------------------------------------------------------------------------------------------------|
| Specific file | (none)             | my.log   | Writes to the specified log file. Names can be an exact location or relative to the current directory. |
| (none)        | Specific directory | /var/log | Writes spring.log to the specified directory. Names can be an exact location or relative to the        |
|               |                    |          | current directory.                                                                                     |

Log files will rotate when they reach 10 MB and as with console output, ERROR, WARN and INFO level messages are logged by default.

The logging system is initialized early in the application lifecycle and as such logging properties will not be found in property files loaded via @PropertySource annotations.

Logging properties are independent of the actual logging infrastructure. As a result, specific configuration keys (such as logback.configurationFile) for Logback) are not managed by spring Boot.

# 26.4 Log Levels

All the supported logging systems can have the logger levels set in the Spring Environment (so for example in application.properties) using 'logging.level.\*=LEVEL' where 'LEVEL' is one of TRACE, DEBUG, INFO, WARN, ERROR, FATAL, OFF. The root logger can be configured using logging.level.root, Example application.properties:

| logging.level.root=WARN                     |
|---------------------------------------------|
| logging.level.org.springframework.web=DEBUG |
| logging.level.org.hibernate=ERROR           |

0

0

By default Spring Boot remaps Thymeleaf <u>INFO</u> messages so that they are logged at <u>DEBUG</u> level. This helps to reduce noise in the standard log output. See <u>LevelRemappingAppender</u> for details of how you can apply remapping in your own configuration.

# 26.5 Custom log configuration

The various logging systems can be activated by including the appropriate libraries on the classpath, and further customized by providing a suitable configuration file in the root of the classpath, or in a location specified by the Spring Environment property logging.config.

You can force Spring Boot to use a particular logging system using the org.springframework.boot.logging.LoggingSystem system property. The value should be the fully-qualified class name of a LoggingSystem implementation. You can also disable Spring Boot's logging configuration entirely by using a value of none.

Since logging is initialized **before** the ApplicationContext is created, it isn't possible to control logging from @PropertySources in Spring @Configuration files. System properties and the conventional Spring Boot external configuration files work just fine.)

Depending on your logging system, the following files will be loaded:

| Logging System          | Customization                                                                                           |
|-------------------------|----------------------------------------------------------------------------------------------------|
| Logback                 | $\verb logback-spring.xml , \verb logback-spring.groovy , \verb logback.xml  or \verb logback.groovy  $ |
| Log4j2                  | [log4j2-spring.xml] or [log4j2.xml]                                                                     |
| JDK (Java Util Logging) | logging.properties                                                                                      |

When possible we recommend that you use the [-spring] variants for your logging configuration (for example logback-spring.xml) rather than logback.xml). If you use standard configuration locations, Spring cannot completely control log initialization.

There are known classloading issues with Java Util Logging that cause problems when running from an 'executable jar'. We recommend that you avoid it if at all possible.

To help with the customization some other properties are transferred from the Spring Environment to System properties:

| Spring Environment                  | System Property               | Comments                                                                 |
|-------------------------------------|-------------------------------|--------------------------------------------------------------------------|
| [logging.exception-conversion-word] | LOG_EXCEPTION_CONVERSION_WORD | The conversion word that's used when logging exceptions.                 |
| logging.file                        | LOG_FILE                      | Used in default log configuration if defined.                            |
| logging.path                        | LOG_PATH                      | Used in default log configuration if defined.                            |
| logging.pattern.console             | CONSOLE_LOG_PATTERN           | The log pattern to use on the console (stdout). (Only supported with the |
| ring <sub>by</sub> Pivotal.         |                               |                                                                          |

All the logging systems supported can consult System properties when parsing their configuration files. See the default configurations in spring-boot.jar for examples.

If you want to use a placeholder in a logging property, you should use Spring Boot's syntax and not the syntax of the underlying framework. Notably, if you're using Logback, you should use : as the delimiter between a property name and its default value and not : .

You can add MDC and other ad-hoc content to log lines by overriding only the LOG\_LEVEL\_PATTERN (or logging.pattern.level) with Logback). For example, if you use logging.pattern.level=user:%X{user} %5p then the default log format will contain an MDC entry for "user" if it exists, e.g. 2015-09-30 12:30:04.031 user:juergen INFO 22174 --- [ nio-8080-exec-0] demo.Controller Handling authenticated request

# 26.6 Logback extensions

Spring Boot includes a number of extensions to Logback which can help with advanced configuration. You can use these extensions in your logback-spring.xml configuration file.

You cannot use extensions in the standard logback.xml configuration file since it's loaded too early. You need to either use logback-spring.xml or define a logging.config property.

## 26.6.1 Profile-specific configuration

The <springProfile> tag allows you to optionally include or exclude sections of configuration based on the active Spring profiles. Profile sections are supported anywhere within the <configuration> element. Use the name attribute to specify which profile accepts the configuration. Multiple profiles can be specified using a comma-separated list.

```
<pringProfile name="staging">
    </-- configuration to be enabled when the "staging" profile is active -->
    </springProfile>
    </pringProfile name="dev, staging">
        </-- configuration to be enabled when the "dev" or "staging" profiles are active -->
    </springProfile>
    </pringProfile name="!production">
        </springProfile name="!production">
        </springProfile name="!production">
        </springProfile name="!production">
        </springProfile name="!production">
        </springProfile name="!production">
        </springProfile name="!production">
        </springProfile name="!production">
        </springProfile name="!production">
        </springProfile name="!production">
        </springProfile name="!production">
        </springProfile name="!production">
        </springProfile name="!production">
        </springProfile name="!production">
        </springProfile name="!production">
        </springProfile name="!production">
        </springProfile name="!production">
        </springProfile name="!production">
        </springProfile name="!production">
        </springProfile name="!production">
        </springProfile name="!production">
        </springProfile name="!production">
        </springProfile name="!production">
        </springProfile name="!production">
        </springProfile name="!production">
        </springProfile name="!production">
        </springProfile name="!production">
        </springProfile name="!production">
        </springProfile name="!production">
        </springProfile name="!production">
        </springProfile name="!production">
        </springProfile name="!production">
        </springProfile name="!production">
        </springProfile name="!production">
        </springProfile name="!production">
        </springProfile name="!production">
        </springProfile name="!production">
        </springProfile name="!production">
        </springProfile name="!production">
        </springProfile name="!production">
```

#### 26.6.2 Environment properties

The <springProperty> tag allows you to surface properties from the Spring Environment for use within Logback. This can be useful if you want to access values from your application.properties file in your logback configuration. The tag works in a similar way to Logback's standard <property> tag, but rather than specifying a direct value you specify the source of the property (from the Environment). You can use the scope attribute if you need to store the property somewhere other than in local scope. If you need a fallback value in case the property is not set in the Environment, you can use the defaultValue attribute.

```
<pringProperty scope="context" name="fluentHost" source="myapp.fluentd.host"
defaultValue="localhost"/>
<appender name="FLUENT" class="ch.qos.logback.more.appenders.DataFluentAppender">
<remoteHost>${fluentHost}</remoteHost>
...
</appender>
```

The RelaxedPropertyResolver is used to access Environment properties. If specify the source in dashed notation (my-property-name) all the relaxed variations will be tried (myPropertyName), MY\_PROPERTY\_NAME etc).

# 27. Developing web applications

Spring Boot is well suited for web application development. You can easily create a self-contained HTTP server using embedded Tomcat, Jetty, or Undertow. Most web applications will use the [spring-boot-starter-web] module to get up and running quickly.

If you haven't yet developed a Spring Boot web application you can follow the "Hello World!" example in the Getting started section.

## 27.1 The 'Spring Web MVC framework'

The Spring Web MVC framework (often referred to as simply 'Spring MVC') is a rich 'model view controller' web framework. Spring MVC lets you create special @controller or @RestController beans to handle incoming HTTP requests. Methods in your controller are mapped to HTTP using @RequestMapping annotations.

Here is a typical example @RestController to serve JSON data:

```
@RestController
@RequestMapping(value="/users")
public class MyPestController {
```

🕨 🟉 spring 19 Pivotal.

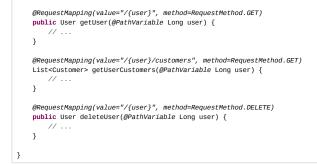

Spring MVC is part of the core Spring Framework and detailed information is available in the reference documentation. There are also several guides available at spring.io/guides that cover Spring MVC.

# 27.1.1 Spring MVC auto-configuration

Spring Boot provides auto-configuration for Spring MVC that works well with most applications.

The auto-configuration adds the following features on top of Spring's defaults:

- Inclusion of ContentNegotiatingViewResolver and BeanNameViewResolver beans.
- Support for serving static resources, including support for WebJars (see below).
- Automatic registration of Converter, GenericConverter, Formatter beans.
- Support for HttpMessageConverters (see below).
- Automatic registration of MessageCodesResolver (see below).
- Static index.html support.
- Custom Favicon support.
- Automatic use of a ConfigurableWebBindingInitializer bean (see below).

If you want to keep Spring Boot MVC features, and you just want to add additional MVC configuration (interceptors, formatters, view controllers etc.) you can add your own @Configuration class of type WebMvcConfigurerAdapter), but without @EnableWebMvc]. If you wish to provide custom instances of RequestMappingHandlerMapping, RequestMappingHandlerAdapter or ExceptionHandlerExceptionResolver you can declare a WebMvcRegistrationsAdapter instance providing such components.

If you want to take complete control of Spring MVC, you can add your own @Configuration annotated with @EnableWebMvc.

## 27.1.2 HttpMessageConverters

Spring MVC uses the <u>HttpMessageConverter</u> interface to convert HTTP requests and responses. Sensible defaults are included out of the box, for example Objects can be automatically converted to JSON (using the Jackson library) or XML (using the Jackson XML extension if available, else using JAXB). Strings are encoded using [UTF-8] by default.

If you need to add or customize converters you can use Spring Boot's HttpMessageConverters class:

```
import org.springframework.boot.autoconfigure.web.HttpMessageConverters;
import org.springframework.context.annotation.*;
import org.springframework.http.converter.*;
@Configuration
public class MyConfiguration {
    @Bean
    public HttpMessageConverters customConverters() {
        HttpMessageConverter<?> additional = ...
        HttpMessageConverter<?> additional = ...
        return new HttpMessageConverters(additional, another);
    }
}
```

Any HttpMessageConverter bean that is present in the context will be added to the list of converters. You can also override default converters that way.

#### 27.1.3 Custom JSON Serializers and Deserializers

If you're using Jackson to serialize and deserialize JSON data, you might want to write your own JsonSerializer and JsonDeserializer classes. Custom serializers are usually registered with Jackson via a Module, but Spring Boot provides an alternative <code>@JsonComponent</code> annotation which makes it easier to directly register Spring Beans.

You can use <code>@JsonComponent</code> directly on <code>JsonSerializer</code> or <code>JsonDeserializer</code> implementations. You can also use it on classes that contains serializers/deserializers as inner-classes. For example:

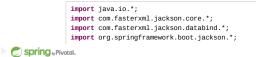

\_\_\_\_\_Q

| @JsonComponent<br>public class Example {                                                                                                    |
|----------------------------------------------------------------------------------------------------|
| public static class Serializer extends JsonSerializer <someobject> { <math display="inline">//</math> <math display="inline">\ldots</math></someobject> |
| }                                                                                                    |
| <pre>public static class Deserializer extends JsonDeserializer<someobject> {     //</someobject></pre>                                                  |
| }                                                                                                    |
| }                                                                                                    |

All @JsonComponent beans in the ApplicationContext will be automatically registered with Jackson, and since @JsonComponent) is meta-annotated with @Component, the usual component-scanning rules apply.

Spring Boot also provides [JsonObjectSerializer] and [JsonObjectDeserializer] base classes which provide useful alternatives to the standard Jackson versions when serializing Objects. See the Javadoc for details.

## 27.1.4 MessageCodesResolver

Spring MVC has a strategy for generating error codes for rendering error messages from binding errors: MessageCodesResolver. Spring Boot will create one for you if you set the [spring.mvc.message-codes-resolver.format] property [PREFIX\_ERROR\_CODE] or [POSTFIX\_ERROR\_CODE] (see the enumeration in [DefaultMessageCodesResolver.Format]).

# 27.1.5 Static Content

Ø

By default Spring Boot will serve static content from a directory called [/static] (or [/public] or [/resources] or [/META-INF/resources]) in the classpath or from the root of the [ServletContext]. It uses the [ResourceHttpRequestHandler] from Spring MVC so you can modify that behavior by adding your own [WebMvcConfigurerAdapter] and overriding the [addResourceHandlers] method.

In a stand-alone web application the default servlet from the container is also enabled, and acts as a fallback, serving content from the root of the <u>ServletContext</u>) if Spring decides not to handle it. Most of the time this will not happen (unless you modify the default MVC configuration) because Spring will always be able to handle requests through the <u>DispatcherServlet</u>.

You can customize the static resource locations using spring.resources.staticLocations (replacing the default values with a list of directory locations). If you do this the default welcome page detection will switch to your custom locations, so if there is an index.html in any of your locations on startup, it will be the home page of the application.

In addition to the 'standard' static resource locations above, a special case is made for Webjars content. Any resources with a path in /webjars/\*\* will be served from jar files if they are packaged in the Webjars format.

Do not use the src/main/webapp directory if your application will be packaged as a jar. Although this directory is a common standard, it will only work with war packaging and it will be silently ignored by most build tools if you generate a jar.

Spring Boot also supports advanced resource handling features provided by Spring MVC, allowing use cases such as cache busting static resources or using version agnostic URLs for Webjars.

To use version agnostic URLs for Webjars, simply add the webjars-locator dependency. Then declare your Webjar, taking jQuery for example, as "/webjars/jquery/dist/jquery.min.js" which results in "/webjars/jquery/x.y.z/dist/jquery.min.js" where [x.y.z] is the Webjar version.

If you are using JBoss, you'll need to declare the webjars-locator-jboss-vfs dependency instead of the webjars-locator; otherwise all Webjars resolve as a [404].

To use cache busting, the following configuration will configure a cache busting solution for all static resources, effectively adding a content hash in URLs, such as link href="/css/spring-2a2d595e6ed9a0b24f027f2b63b134d6.css"/>;

spring.resources.chain.strategy.content.enabled=true spring.resources.chain.strategy.content.paths=/\*\*

Links to resources are rewritten at runtime in template, thanks to a ResourceUrlEncodingFilter, auto-configured for Thymeleaf and FreeMarker. You should manually declare this filter when using JSPs. Other template engines aren't automatically supported right now, but can be with custom template macros/helpers and the use of the ResourceUrlProvider.

When loading resources dynamically with, for example, a JavaScript module loader, renaming files is not an option. That's why other strategies are also supported and can be combined. A "fixed" strategy will add a static version string in the URL, without changing the file name:

spring.resources.chain.strategy.content.enabled=true
spring.resources.chain.strategy.content.paths=/\*\*
spring.resources.chain.strategy.fixed.enabled=true
spring.resources.chain.strategy.fixed.paths=/js/lib/
spring.resources.chain.strategy.fixed.version=v12

With this configuration, JavaScript modules located under ["/js/lib/"] will use a fixed versioning strategy ["/v12/js/lib/mymodule.js"] while other resources will still use the content one k href="/css/spring-2a2d595e6ed9a0b24f027f2b63b134d6.css"/>].

🕨 🟉 spring #Pivotal.

This feature has been thoroughly described in a dedicated blog post and in Spring Framework's reference documentation.

### 27.1.6 ConfigurableWebBindingInitializer

Spring MVC uses a WebBindingInitializer to initialize a WebDataBinder for a particular request. If you create your own ConfigurableWebBindingInitializer @Bean, Spring Boot will automatically configure Spring MVC to use it.

#### 27.1.7 Template engines

As well as REST web services, you can also use Spring MVC to serve dynamic HTML content. Spring MVC supports a variety of templating technologies including Thymeleaf, FreeMarker and JSPs. Many other templating engines also ship their own Spring MVC integrations.

Spring Boot includes auto-configuration support for the following templating engines:

- FreeMarker
- Groovy
- Thymeleaf
- Mustache

JSPs should be avoided if possible, there are several known limitations when using them with embedded servlet containers.

When you're using one of these templating engines with the default configuration, your templates will be picked up automatically from src/main/resources/templates.

Intellij IDEA orders the classpath differently depending on how you run your application. Running your application in the IDE via its main method will result in a different ordering to when you run your application using Maven or Gradle or from its packaged jar. This can cause Spring Boot to fail to find the templates on the classpath. If you're affected by this problem you can reorder the classpath in the IDE to place the module's classes and resources first. Alternatively, you can configure the template prefix to search every templates directory on the classpath. [Classpath\*:/templates/].

## 27.1.8 Error Handling

Spring Boot provides an <u>/error</u> mapping by default that handles all errors in a sensible way, and it is registered as a 'global' error page in the servlet container. For machine clients it will produce a JSON response with details of the error, the HTTP status and the exception message. For browser clients there is a 'whitelabel' error view that renders the same data in HTML format (to customize it just add a <u>View</u> that resolves to 'error'). To replace the default behaviour completely you can implement <u>ErrorController</u> and register a bean definition of that type, or simply add a bean of type <u>ErrorAttributes</u> to use the existing mechanism but replace the contents.

The BasicErrorController can be used as a base class for a custom ErrorController. This is particularly useful if you want to add a handler for a new content type (the default is to handle text/html specifically and provide a fallback for everything else). To do that just extend BasicErrorController and add a public method with a @RequestMapping that has a produces attribute, and create a bean of your new type.

You can also define a @ControllerAdvice to customize the JSON document to return for a particular controller and/or exception type.

```
@ControllerAdvice(basePackageClasses = FooController.class)
public class FooControllerAdvice extends ResponseEntityExceptionHandler {
    @ExceptionHandler(YourException.class)
    @ResponseBody
    ResponseEntity<?> handleControllerException(HttpServletRequest request, Throwable ex) {
        HttpStatus status = getStatus(request);
        return new ResponseEntity<>(new CustomErrorType(status.value(), ex.getMessage()), status);
    }
    private HttpStatus getStatus(HttpServletRequest request) {
        Integer statusCode = (Integer) request.getAttribute("javax.servlet.error.status_code");
        if (statusCode == null) {
            return HttpStatus.INTERNAL_SERVER_ERROR;
        }
        return HttpStatus.valueOf(statusCode);
    }
}
```

In the example above, if <u>YourException</u> is thrown by a controller defined in the same package as <u>FooController</u>, a json representation of the <u>CustomerErrorType</u> POJO will be used instead of the <u>ErrorAttributes</u> representation.

#### Custom error pages

If you want to display a custom HTML error page for a given status code, you add a file to an <u>/error</u> folder. Error pages can either be static HTML (i.e. added under any of the static resource folders) or built using templates. The name of the file should be the exact status code or a series mask.

For example, to map 404 to a static HTML file, your folder structure would look like this:

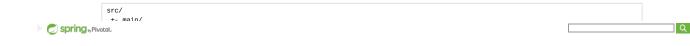

+- java/ | + <source code> +- resources/ +- public/ +- error/ | +- 404.html +- cother public assets>

To map all 5xx errors using a FreeMarker template, you'd have a structure like this:

src/
+- main/
+- java/
| + <source code>
+- resources/
+- templates/
+- error/
| +- 5xx.ftl
+- <other templates>

For more complex mappings you can also add beans that implement the ErrorViewResolver interface.

```
public class MyErrorViewResolver implements ErrorViewResolver {
    @Override
    public ModelAndView resolveErrorView(HttpServletRequest request,
        HttpStatus status, Map<String, Object> model) {
        // Use the request or status to optionally return a ModelAndView
        return ...
    }
}
```

You can also use regular Spring MVC features like (@ExceptionHandler) methods and (@ControllerAdvice). The [ErrorController] will then pick up any unhandled exceptions.

### Mapping error pages outside of Spring MVC

For applications that aren't using Spring MVC, you can use the ErrorPageRegistrar interface to directly register ErrorPages. This abstraction works directly with the underlying embedded servlet container and will work even if you don't have a Spring MVC DispatcherServlet.

```
@Bean
public ErrorPageRegistrar errorPageRegistrar(){
    return new MyErrorPageRegistrar();
}
// ...
private static class MyErrorPageRegistrar implements ErrorPageRegistrar {
    @Override
    public void registerErrorPages(ErrorPageRegistry registry) {
        registry.addErrorPages(new ErrorPage(HttpStatus.BAD_REQUEST, "/400"));
    }
}
```

N.B. if you register an ErrorPage with a path that will end up being handled by a Filter (e.g. as is common with some non-Spring web frameworks, like Jersey and Wicket), then the Filter has to be explicitly registered as an ERROR dispatcher, e.g.

| @Bean                                                                          |
|--------------------------------------------------------------------------------|
| <pre>public FilterRegistrationBean myFilter() {</pre>                          |
| FilterRegistrationBean registration = <b>new</b> FilterRegistrationBean();     |
| registration.setFilter(new MyFilter());                                        |
|                                                                                |
| registration.setDispatcherTypes(EnumSet.allOf(DispatcherType. <b>class</b> )); |
| return registration;                                                           |
| 3                                                                              |

(the default FilterRegistrationBean does not include the ERROR dispatcher type).

## Error Handling on WebSphere Application Server

When deployed to a servlet container, a Spring Boot uses its error page filter to forward a request with an error status to the appropriate error page. The request can only be forwarded to the correct error page if the response has not already been committed. By default, WebSphere Application Server 8.0 and later commits the response upon successful completion of a servlet's service method. You should disable this behaviour by setting <a href="mailto:com.ibm.ws.webcontainer.invokeFlushAfterService">com.ibm.ws.webcontainer.invokeFlushAfterService</a> to <a href="mailto:false">false</a>

### 27.1.9 Spring HATEOAS

If you're developing a RESTful API that makes use of hypermedia, Spring Boot provides auto-configuration for Spring HATEOAS that works well with most applications. The auto-configuration replaces the need to use <code>@EnableHypermediaSupport</code> and registers a number of beans to ease building hypermedia-based applications including a <u>LinkDiscoverers</u> (for client side support) and an <u>ObjectMapper</u> configured to correctly marshal responses into the desired representation. The <u>ObjectMapper</u> will be customized based on the <u>spring.jackson.\*</u> properties or a <u>Jackson2ObjectMapperBuilder</u> bean if one exists.

🕨 🟉 spring + Pivotal.

You can take control of Spring HATEOAS's configuration by using <u>@EnableHypermediaSupport</u>. Note that this will disable the <u>ObjectMapper</u> customization described above.

## 27.1.10 CORS support

Cross-origin resource sharing (CORS) is a W3C specification implemented by most browsers that allows you to specify in a flexible way what kind of cross domain requests are authorized, instead of using some less secure and less powerful approaches like IFRAME or JSONP.

As of version 4.2, Spring MVC supports CORS out of the box. Using controller method CORS configuration with <u>@crossOrigin</u> annotations in your Spring Boot application does not require any specific configuration. Global CORS configuration can be defined by registering a <u>WebMvcConfigurer</u> bean with a customized addCorsMappings(CorsRegistry) method:

```
@Configuration
public class MyConfiguration {
    @Bean
    public WebMvcConfigurer corsConfigurer() {
        return new WebMvcConfigurerAdapter() {
            @Override
            public void addCorsMappings(CorsRegistry registry) {
                registry.addMapping("/api/**");
            };
        };
    };
    }
}
```

# 27.2 JAX-RS and Jersey

If you prefer the JAX-RS programming model for REST endpoints you can use one of the available implementations instead of Spring MVC. Jersey 1.x and Apache CXF work quite well out of the box if you just register their Servlet or Filter as a @Bean in your application context. Jersey 2.x has some native Spring support so we also provide auto-configuration support for it in Spring Boot together with a starter.

To get started with Jersey 2.x just include the spring-boot-starter-jersey) as a dependency and then you need one @Bean of type ResourceConfig in which you register all the endpoints:

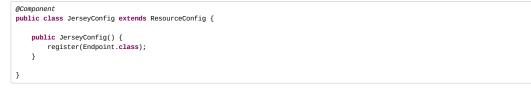

Jersey's support for scanning executable archives is rather limited. For example, it cannot scan for endpoints in a package found in WEB-INF/classes when running an executable war file. To avoid this limitation, the packages method should not be used and endpoints should be registered individually using the register method as shown above.

You can also register an arbitrary number of beans implementing ResourceConfigCustomizer for more advanced customizations.

All the registered endpoints should be @Components with HTTP resource annotations (@GET etc.), e.g.

```
@Component
@Path("/hello")
public class Endpoint {
    @GET
    public String message() {
        return "Hello";
    }
```

}

Since the Endpoint is a Spring @Component its lifecycle is managed by Spring and you can @Autowired dependencies and inject external configuration with @Value. The Jersey servlet will be registered and mapped to /\* by default. You can change the mapping by adding @ApplicationPath to your ResourceConfig.

By default Jersey will be set up as a Servlet in a <code>@Bean</code> of type <code>ServletRegistrationBean</code> named <code>jerseyServletRegistration</code>. By default, the servlet will be initialized lazily but you can customize it with <code>spring.jersey.servlet.load-on-startup</code>. You can disable or override that bean by creating one of your own with the same name. You can also use a Filter instead of a Servlet by setting <code>spring.jersey.type=filter</code> (in which case the <code>@Bean</code> to replace or override is <code>jerseyFilterRegistration</code>). The servlet has an <code>@Order</code> which you can set with <code>spring.jersey.filter.order</code>. Both the Servlet and the Filter registrations can be given init parameters using <code>spring.jersey.nit.\*</code> to specify a map of properties.

There is a Jersey sample so you can see how to set things up. There is also a Jersey 1.x sample. Note that in the Jersey 1.x sample that the spring-boot maven plugin has been configured to unpack some Jersey jars so they can be scanned by the JAX-RS implementation (because the sample asks for them to be scanned in its Filter) registration). You may need to do the same if any of your JAX-RS resources are packaged as nested jars.

# 27.3 Embedded servlet container support

🕨 🟉 spring #Pivotal.

instance. By default the embedded server will listen for HTTP requests on port 8080.

### 27.3.1 Servlets, Filters, and listeners

When using an embedded servlet container you can register Servlets, Filters and all the listeners from the Servlet spec (e.g. HttpSessionListener) either by using Spring beans or by scanning for Servlet components.

# Registering Servlets, Filters, and listeners as Spring beans

Any Servlet, Filter or Servlet \*Listener instance that is a Spring bean will be registered with the embedded container. This can be particularly convenient if you want to refer to a value from your application.properties during configuration.

If convention-based mapping is not flexible enough you can use the [ServletRegistrationBean], [FilterRegistrationBean] and [ServletListenerRegistrationBean] classes for complete control.

## 27.3.2 Servlet Context Initialization

Embedded servlet containers will not directly execute the Servlet 3.0+ <u>javax.servlet.ServletContainerInitializer</u> interface, or Spring's <u>org.springframework.web.WebApplicationInitializer</u> interface. This is an intentional design decision intended to reduce the risk that 3rd party libraries designed to run inside a war will break Spring Boot applications.

If you need to perform servlet context initialization in a Spring Boot application, you should register a bean that implements the org.springframework.boot.context.embedded.ServletContextInitializer interface. The single onStartup method provides access to the ServletContext, and can easily be used as an adapter to an existing WebApplicationInitializer if necessary.

## Scanning for Servlets, Filters, and listeners

When using an embedded container, automatic registration of @webServlet, @webFilter, and @webListener annotated classes can be enabled using @ServletComponentScan.

@ServletComponentScan will have no effect in a standalone container, where the container's built-in discovery mechanisms will be used instead.

### 27.3.3 The EmbeddedWebApplicationContext

Under the hood Spring Boot uses a new type of ApplicationContext) for embedded servlet container support. The EmbeddedWebApplicationContext) is a special type of WebApplicationContext) that bootstraps itself by searching for a single EmbeddedServletContainerFactory) bean. Usually a TomcatEmbeddedServletContainerFactory, or UndertowEmbeddedServletContainerFactory will have been auto-configured.

You usually won't need to be aware of these implementation classes. Most applications will be auto-configured and the appropriate ApplicationContext] and EmbeddedServletContainerFactory] will be created on your behalf.

## 27.3.4 Customizing embedded servlet containers

Common servlet container settings can be configured using Spring Environment properties. Usually you would define the properties in your application.properties file.

Common server settings include:

- Network settings: listen port for incoming HTTP requests (server.port), interface address to bind to server.address, etc.
- Session settings: whether the session is persistent (server.session.persistence), session timeout (server.session.timeout), location of session data (server.session.store-dir) and session-cookie configuration (server.session.cookie.\*).
- Error management: location of the error page (server.error.path), etc.
- SSL
- HTTP compression

Spring Boot tries as much as possible to expose common settings but this is not always possible. For those cases, dedicated namespaces offer server-specific customizations (see server.tomcat) and server.undertow). For instance, access logs can be configured with specific features of the embedded servlet container.

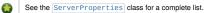

#### Programmatic customization

If you need to configure your embedded servlet container programmatically you can register a Spring bean that implements the EmbeddedServletContainerCustomizer interface. EmbeddedServletContainerCustomizer provides access to the ConfigurableEmbeddedServletContainer which includes numerous customization setter methods.

import org.springframework.boot.context.embedded.\*; import org.springframework.stereotype.Component;

🕨 🟉 spring #Pivotal.

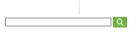

| ۲ I | <pre>@Component public class CustomizationBean implements EmbeddedServletContainerCustomizer {</pre>                      |
|-----|----------------------------------------------------------------------------------------------------|
|     | <pre>@Override public void customize(ConfigurableEmbeddedServletContainer container) {     container.setPort(9000);</pre> |
| ,   | }                                                                                                    |

## Customizing ConfigurableEmbeddedServletContainer directly

If the above customization techniques are too limited, you can register the <u>TomcatEmbeddedServletContainerFactory</u>, JettyEmbeddedServletContainerFactory] or <u>UndertowEmbeddedServletContainerFactory</u> bean yourself.

| ØBean                                                                                               |
|----------------------------------------------------------------------------------------------------|
| <pre>public EmbeddedServletContainerFactory servletContainer() {</pre>                              |
| TomcatEmbeddedServletContainerFactory factory = <b>new</b> TomcatEmbeddedServletContainerFactory(); |
| factory.setPort(9000);                                                                              |
| <pre>factory.setSessionTimeout(10, TimeUnit.MINUTES);</pre>                                         |
| factory.addErrorPages(new ErrorPage(HttpStatus.NOT_FOUND, "/notfound.html"));                       |
| return factory;                                                                                     |
| }                                                                                                   |

Setters are provided for many configuration options. Several protected method 'hooks' are also provided should you need to do something more exotic. See the source code documentation for details.

#### 27.3.5 JSP limitations

When running a Spring Boot application that uses an embedded servlet container (and is packaged as an executable archive), there are some limitations in the JSP support.

- With Tomcat it should work if you use war packaging, i.e. an executable war will work, and will also be deployable to a standard container (not limited to, but including Tomcat). An executable jar will not work because of a hard coded file pattern in Tomcat.
- With Jetty it should work if you use war packaging, i.e. an executable war will work, and will also be deployable to any standard container.
- Undertow does not support JSPs.
- Creating a custom error.jsp page won't override the default view for error handling, custom error pages should be used instead.

There is a JSP sample so you can see how to set things up.

## 28. Security

If Spring Security is on the classpath then web applications will be secure by default with 'basic' authentication on all HTTP endpoints. To add method-level security to a web application you can also add <a href="mailto:leanableGlobalMethodSecurity">leanableGlobalMethodSecurity</a> with your desired settings. Additional information can be found in the Spring Security Reference.

The default AuthenticationManager has a single user ('user' username and random password, printed at INFO level when the application starts up)

Using default security password: 78fa095d-3f4c-48b1-ad50-e24c31d5cf35

If you fine-tune your logging configuration, ensure that the org.springframework.boot.autoconfigure.security category is set to log INFO messages, otherwise the default password will not be printed.

You can change the password by providing a security.user.password. This and other useful properties are externalized via SecurityProperties (properties prefix "security").

The default security configuration is implemented in SecurityAutoConfiguration and in the classes imported from there

(SpringBootWebSecurityConfiguration) for web security and AuthenticationManagerConfiguration for authentication configuration which is also relevant in non-web applications). To switch off the default web application security configuration completely you can add a bean with @EnableWebSecurity (this does not disable the authentication manager configuration or Actuator's security). To customize it you normally use external properties and beans of type WebSecurityConfigurerAdapter (e.g. to add form-based login). To also switch off the authentication manager configuration you can add a bean of type AuthenticationManager, or else configure the global AuthenticationManager by autowiring an AuthenticationManagerBuilder into a method in one of your @Configuration classes. There are several secure applications in the Spring Boot samples to get you started with common use cases.

The basic features you get out of the box in a web application are:

- An AuthenticationManager bean with in-memory store and a single user (see SecurityProperties.User) for the properties of the user).
- Ignored (insecure) paths for common static resource locations (/css/\*\*), //is/\*\*), //images/\*\*), //webjars/\*\*) and [\*\*/favicon.ico).
- · HTTP Basic security for all other endpoints.
- Security events published to Spring's ApplicationEventPublisher (successful and unsuccessful authentication and access denied).
- Common low-level features (HSTS, XSS, CSRF, caching) provided by Spring Security are on by default.

All of the above can be switched on and off or modified using external properties (security.\*). To override the access rules without changing any other auto-configured features add a @Bean of type WebSecurityConfigurerAdapter with @Order(SecurityProperties.ACCESS\_OVERRIDE\_ORDER) and configure it to meet your needs.

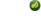

By default, a WebSecurityConfigurerAdapter will match any path. If you don't want to completely override Spring Boot's auto-configured access rules, your adapter must explicitly configure the paths that you do want to override.

🕨 🟉 spring 1/9 Pivotal.

# 28.1 OAuth2

If you have [spring-security-oauth2] on your classpath you can take advantage of some auto-configuration to make it easy to set up Authorization or Resource Server. For full details, see the Spring Security OAuth 2 Developers Guide.

### 28.1.1 Authorization Server

To create an Authorization Server and grant access tokens you need to use **@EnableAuthorizationServer** and provide security.oauth2.client.client.id and security.oauth2.client.client.secret] properties. The client will be registered for you in an in-memory repository.

Having done that you will be able to use the client credentials to create an access token, for example:

\$ curl client:secret@localhost:8080/oauth/token -d grant\_type=password -d username=user -d password=pwd

The basic auth credentials for the /token endpoint are the client-id and client-secret. The user credentials are the normal Spring Security user details (which default in Spring Boot to "user" and a random password).

To switch off the auto-configuration and configure the Authorization Server features yourself just add a @Bean of type AuthorizationServerConfigurer.

#### 28.1.2 Resource Server

To use the access token you need a Resource Server (which can be the same as the Authorization Server). Creating a Resource Server is easy, just add <u>@EnableResourceServer</u> and provide some configuration to allow the server to decode access tokens. If your application is also an Authorization Server it already knows how to decode tokens, so there is nothing else to do. If your app is a standalone service then you need to give it some more configuration, one of the following options:

- security.oauth2.resource.user-info-uril to use the /me resource (e.g. [https://uaa.run.pivotal.io/userinfo] on PWS)
- [security.oauth2.resource.token-info-uri] to use the token decoding endpoint (e.g. [https://uaa.run.pivotal.io/check\_token] on PWS).

If you specify both the user-info-uri) and the token-info-uri) then you can set a flag to say that one is preferred over the other (prefer-token-info=true) is the default).

Alternatively (instead of <u>user-info-uri</u>) or <u>token-info-uri</u>) if the tokens are JWTs you can configure a <u>security.oauth2.resource.jwt.key-value</u> to decode them locally (where the key is a verification key). The verification key value is either a symmetric secret or PEM-encoded RSA public key. If you don't have the key and it's public you can provide a URI where it can be downloaded (as a JSON object with a "value" field) with <u>security.oauth2.resource.jwt.key-uri</u>). E.g. on PWS:

\$ curl https://uaa.run.pivotal.io/token\_key
{"alg":"SHA256withRSA", "value":"-----BEGIN PUBLIC KEY-----\nMIIBI...\n-----END PUBLIC KEY-----\n"}

If you use the security.oauth2.resource.jwt.key-uri the authorization server needs to be running when your application starts up. It will log a warning if it can't find the key, and tell you what to do to fix it.

# 28.2 Token Type in User Info

Google, and certain other 3rd party identity providers, are more strict about the token type name that is sent in the headers to the user info endpoint. The default is "Bearer" which suits most providers and matches the spec, but if you need to change it you can set [security.oauth2.resource.token-type].

# 28.3 Customizing the User Info RestTemplate

If you have a <u>user-info-uri</u>, the resource server features use an <u>OAuth2RestTemplate</u> internally to fetch user details for authentication. This is provided as a qualified <u>@Bean</u> with id <u>userInfoRestTemplate</u>, but you shouldn't need to know that to just use it. The default should be fine for most providers, but occasionally you might need to add additional interceptors, or change the request authenticator (which is how the token gets attached to outgoing requests). To add a customization just create a bean of type <u>UserInfoRestTemplateCustomizer</u> - it has a single method that will be called after the bean is created but before it is initialized. The rest template that is being customized here is *only* used internally to carry out authentication.

To set an RSA key value in YAML use the "pipe" continuation marker to split it over multiple lines ("|") and remember to indent the key value (it's a standard YAML language feature). Example: security: oauth2: resource: jwt: keyValue: | ....-BEGIN PUBLIC KEY-.... MIIBIJANBgkqhkiG9w0BAQEFAA0CAQ8AMIIBCgKC... ....-END PUBLIC KEY-....

# 28.3.1 Client

To make your web-app into an OAuth2 client you can simply add (@Enable0Auth2Client) and Spring Boot will create a OAuth2ClientContext) and OAuth2ProtectedResourceDetails that are necessary to create an OAuth2RestOperations. Spring Boot does not automatically create such bean but you can easily create your own:

🕨 🟉 spring "Pivotal.

<u>୍</u>

| <pre>public OAuth2RestTemplate oauth2RestTemplate(OAuth2ClientContext oauth2ClientContext,</pre>                                |  |
|----------------------------------------------------------------------------------------------------|--|
| You may want to add a qualifier and review your configuration as more than one RestTemplate may be defined in your application. |  |

You may want to add a qualifier and review your configuration as more than one RestTemplate may be defined in your application.

This configuration uses security.oauth2.client.\* as credentials (the same as you might be using in the Authorization Server), but in addition it will need to know the authorization and token URIs in the Authorization Server. For example:

| applicat | tion.yml |
|----------|----------|
|----------|----------|

| security:                                                      |
|----------------------------------------------------------------|
| oauth2:                                                        |
| client:                                                        |
| clientId: bd1c0a783ccdd1c9b9e4                                 |
| clientSecret: 1a9030fbca47a5b2c28e92f19050bb77824b5ad1         |
| accessTokenUri: https://github.com/login/oauth/access_token    |
| userAuthorizationUri: https://github.com/login/oauth/authorize |
| clientAuthenticationScheme: form                               |
|                                                                |

An application with this configuration will redirect to Github for authorization when you attempt to use the OAuth2RestTemplate. If you are already signed into Github you won't even notice that it has authenticated. These specific credentials will only work if your application is running on port 8080 (register your own client app in Github or other provider for more flexibility).

To limit the scope that the client asks for when it obtains an access token you can set security.outh2.client.scope (comma separated or an array in YAML). By default the scope is empty and it is up to Authorization Server to decide what the defaults should be, usually depending on the settings in the client registration that it holds.

There is also a setting for [security.oauth2.client.client.authentication-scheme] which defaults to "header" (but you might need to set it to 0 "form" if, like Github for instance, your OAuth2 provider doesn't like header authentication). In fact, the security.oauth2.client.\* properties are bound to an instance of AuthorizationCodeResourceDetails so all its properties can be specified.

In a non-web application you can still create an OAuth2RestOperations and it is still wired into the security.oauth2.client.\* configuration. In this case it is a "client credentials token grant" you will be asking for if you use it (and there is no need to use @EnableOAuth2Client] or @Enable0Auth2Sso). To prevent that infrastructure to be defined, just remove the [security.oauth2.client.client.id] from your configuration (or make it the empty string).

# 28.3.2 Single Sign On

An OAuth2 Client can be used to fetch user details from the provider (if such features are available) and then convert them into an Authentication token for Spring Security. The Resource Server above support this via the user - info-uri property This is the basis for a Single Sign On (SSO) protocol based on OAuth2, and Spring Boot makes it easy to participate by providing an annotation @Enable0Auth2Sso. The Github client above can protect all its resources and authenticate using the Github /user/ endpoint, by adding that annotation and declaring where to find the endpoint (in addition to the security.oauth2.client.\*) configuration already listed above):

### application.yml.

p

| security:<br>oauth2:                                                                                     |                                                                  |
|----------------------------------------------------------------------------------------------------|------------------------------------------------------------------|
|                                                                                                    |                                                                  |
| resource:                                                                                                |                                                                  |
| userInfoUri: https://api.github.com/user                                                                 |                                                                  |
| preferTokenInfo: false                                                                                   |                                                                  |
|                                                                                                    |                                                                  |
| Since all paths are secure by default, there is no "home" page that you can show to unauthenticated user | 's and invite them to login (by visiting the /login path, or the |
| path specified by security.oauth2.sso.login-path).                                                       |                                                                  |

To customize the access rules or paths to protect, so you can add a "home" page for instance, @Enable0Auth2Sso can be added to a WebSecurityConfigurerAdapter) and the annotation will cause it to be decorated and enhanced with the necessary pieces to get the [/login] path working. For example, here we simply allow unauthenticated access to the home page at "/" and keep the default for everything else:

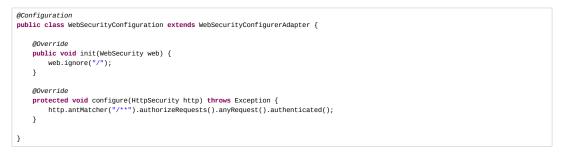

🕨 🟉 spring + Pivotal.

# 28.4 Actuator Security

If the Actuator is also in use, you will find:

- The management endpoints are secure even if the application endpoints are insecure.
- Security events are transformed into AuditEvents and published to the AuditService.
- The default user will have the ADMIN role as well as the USER role.

The Actuator security features can be modified using external properties (management.security.\*). To override the application access rules add a <a href="mailto:@ebsecurityConfigurerAdapter">websecurityConfigurerAdapter</a> and use <a href="mailto:@order(SecurityProperties.ACCESS\_OVERRIDE\_ORDER">@order(SecurityProperties.ACCESS\_OVERRIDE\_ORDER</a>) if you don't want to override the actuator access rules, or <a href="mailto:@order(ManagementServerProperties.ACCESS\_OVERRIDE\_ORDER">@order(ManagementServerProperties.ACCESS\_OVERRIDE\_ORDER</a>) if you don't want to override the actuator access rules, or <a href="mailto:@order(ManagementServerProperties.ACCESS\_OVERRIDE\_ORDER">@order(ManagementServerProperties.ACCESS\_OVERRIDE\_ORDER</a>) if you don't want to override the actuator access rules.

# 29. Working with SQL databases

The Spring Framework provides extensive support for working with SQL databases. From direct JDBC access using <u>JdbcTemplate</u> to complete 'object relational mapping' technologies such as Hibernate. Spring Data provides an additional level of functionality, creating <u>Repository</u> implementations directly from interfaces and using conventions to generate queries from your method names.

# 29.1 Configure a DataSource

Java's javax.sql.DataSource interface provides a standard method of working with database connections. Traditionally a DataSource uses a URL along with some credentials to establish a database connection.

## 29.1.1 Embedded Database Support

It's often convenient to develop applications using an in-memory embedded database. Obviously, in-memory databases do not provide persistent storage; you will need to populate your database when your application starts and be prepared to throw away data when your application ends.

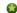

The 'How-to' section includes a section on how to initialize a database

Spring Boot can auto-configure embedded H2, HSQL and Derby databases. You don't need to provide any connection URLs, simply include a build dependency to the embedded database that you want to use.

If you are using this feature in your tests, you may notice that the same database is reused by your whole test suite regardless of the number of application contexts that you use. If you want to make sure that each context has a separate embedded database, you should set spring.datasource.generate-unique-name to [true].

For example, typical POM dependencies would be:

```
<dependency>

<groupId>org.springframework.boot</groupId>

<artifactId>spring-boot-starter-data-jpa</artifactId>

</dependency>

<dependency>

<groupId>org.hsqldb</groupId>

<artifactId>hsqldb</artifactId>

<scope>runtime</scope>

</dependency>
```

You need a dependency on spring-jdbc for an embedded database to be auto-configured. In this example it's pulled in transitively via spring-boot-starter-data-jpa.

If, for whatever reason, you do configure the connection URL for an embedded database, care should be taken to ensure that the database's automatic shutdown is disabled. If you're using H2 you should use DB\_CLOSE\_ON\_EXIT=FALSE to do so. If you're using HSQLDB, you should ensure that shutdown=true is not used. Disabling the database's automatic shutdown allows Spring Boot to control when the database is closed, thereby ensuring that it happens once access to the database is no longer needed.

### 29.1.2 Connection to a production database

Production database connections can also be auto-configured using a pooling DataSource. Here's the algorithm for choosing a specific implementation:

- We prefer the Tomcat pooling DataSource for its performance and concurrency, so if that is available we always choose it.
- Otherwise, if HikariCP is available we will use it.
- If neither the Tomcat pooling datasource nor HikariCP are available and if Commons DBCP2 is available we will use it.

If you use the spring-boot-starter-jdbc] or spring-boot-starter-data-jpa] 'starters' you will automatically get a dependency to [tomcat-jdbc].

You can bypass that algorithm completely and specify the connection pool to use via the spring.datasource.type property. This is especially important if you are running your application in a Tomcat container as tomcat - jdbc is provided by default.

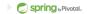

<u>୍</u>

🙆 Additional connection pools can always be configured manually. If you define your own DataSource bean, auto-configuration will not occur

DataSource configuration is controlled by external configuration properties in spring.datasource.\*). For example, you might declare the following section in application.properties:

spring.datasource.url=jdbc:mysql://localhost/test spring.datasource.username=dbuser spring.datasource.password=dbpass spring.datasource.driver-class-name=com.mysql.jdbc.Driver

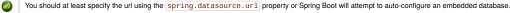

You often won't need to specify the driver-class-name since Spring boot can deduce it for most databases from the url.

For a pooling DataSource to be created we need to be able to verify that a valid Driver class is available, so we check for that before doing anything. I.e. if you set [spring.datasource.driver-class-name=com.mysql.jdbc.Driver] then that class has to be loadable.

See DataSourceProperties for more of the supported options. These are the standard options that work regardless of the actual implementation. It is also possible to fine-tune implementation-specific settings using their respective prefix (spring.datasource.tomcat.\*), (spring.datasource.hikari.\*), and spring.datasource.dbcp2.\*). Refer to the documentation of the connection pool implementation you are using for more details.

For instance, if you are using the Tomcat connection pool you could customize many additional settings:

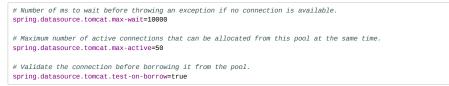

### 29.1.3 Connection to a JNDI DataSource

If you are deploying your Spring Boot application to an Application Server you might want to configure and manage your DataSource using your Application Servers built-in features and access it using JNDI.

The spring.datasource.jndi-name property can be used as an alternative to the spring.datasource.url, spring.datasource.username and spring.datasource.password properties to access the DataSource from a specific JNDI location. For example, the following section in application.properties shows how you can access a JBoss AS defined DataSource:

spring.datasource.jndi-name=java:jboss/datasources/customers

### 29.2 Using JdbcTemplate

Spring's JdbcTemplate and NamedParameterJdbcTemplate classes are auto-configured and you can @Autowire them directly into your own beans:

```
import org.springframework.beans.factory.annotation.Autowired;
import org.springframework.jdbc.core.JdbcTemplate;
import org.springframework.stereotype.Component;
@Component
public class MyBean {
    private final JdbcTemplate jdbcTemplate;
    @Autowired
    public MyBean(JdbcTemplate jdbcTemplate) {
        this.jdbcTemplate = jdbcTemplate;
    }
    // ...
}
```

# 29.3 JPA and 'Spring Data'

The Java Persistence API is a standard technology that allows you to 'map' objects to relational databases. The spring-boot-starter-data-jpa POM provides a quick way to get started. It provides the following key dependencies:

Hibernate — One of the most popular JPA implementations

- Spring Data JPA Makes it easy to implement JPA-based repositories.
- Spring ORMs Core ORM support from the Spring Framework

🕨 🟉 spring ty Pivotal.

<u>୍</u>

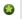

We won't go into too many details of JPA or Spring Data here. You can follow the 'Accessing Data with JPA' guide from spring io and read the Spring Data JPA and Hibernate reference documentation.

By default, Spring Boot uses Hibernate 5.0.x. However it's also possible to use 4.3.x or 5.2.x if you wish. Please refer to the Hibernate 4 and Hibernate 5.2 0 samples to see how to do so.

# 29.3.1 Entity Classes

Traditionally, JPA 'Entity' classes are specified in a persistence.xml file. With Spring Boot this file is not necessary and instead 'Entity Scanning' is used. By default all packages below your main configuration class (the one annotated with @EnableAutoConfiguration or @SpringBootApplication) will be searched.

Any classes annotated with @Entity, @Embeddable or @MappedSuperclass will be considered. A typical entity class would look something like this:

```
package com.example.myapp.domain;
import java.io.Serializable;
import javax.persistence.*;
@Entitv
public class City implements Serializable {
    @Id
    @GeneratedValue
    private Long id;
    @Column(nullable = false)
    private String name;
    @Column(nullable = false)
    private String state;
    // ... additional members, often include @OneToMany mappings
    protected City() {
        // no-args constructor required by JPA spec
        // this one is protected since it shouldn't be used directly
    }
    public City(String name, String state) {
        this.name = name:
        this.country = country;
    }
    public String getName() {
       return this.name;
    }
    public String getState() {
        return this.state;
    }
    // ... etc
```

You can customize entity scanning locations using the @EntityScan annotation. See the Section 75.4, "Separate @Entity definitions from Spring configuration" how-to.

### 29.3.2 Spring Data JPA Repositories

}

Spring Data JPA repositories are interfaces that you can define to access data. JPA queries are created automatically from your method names. For example, a CityRepository interface might declare a findAllByState(String state) method to find all cities in a given state.

For more complex queries you can annotate your method using Spring Data's Ouery annotation.

Spring Data repositories usually extend from the Repository) or CrudRepository interfaces. If you are using auto-configuration, repositories will be searched from the package containing your main configuration class (the one annotated with @EnableAutoConfiguration or @SpringBootApplication) down.

Here is a typical Spring Data repository:

package com.example.myapp.domain;

import org.springframework.data.domain.\*; import org.springframework.data.repository.\*;

public interface CityRepository extends Repository<City, Long> {

Page<City> findAll(Pageable pageable);

City findByNameAndCountryAllIgnoringCase(String name, String country);

```
🕨 🟉 spring + Pivotal.
```

55 of 180

We have barely scratched the surface of Spring Data JPA. For complete details check their reference documentation.

### 29.3.3 Creating and dropping JPA databases

By default, JPA databases will be automatically created **only** if you use an embedded database (H2, HSQL or Derby). You can explicitly configure JPA settings using [spring.jpa.\*] properties. For example, to create and drop tables you can add the following to your [application.properties].

spring.jpa.hibernate.ddl-auto=create-drop

Hibernate's own internal property name for this (if you happen to remember it better) is [hibernate.hbm2ddl.auto]. You can set it, along with other Hibernate native properties, using [spring.jpa.properties.\*] (the prefix is stripped before adding them to the entity manager). Example:

spring.jpa.properties.hibernate.globally\_quoted\_identifiers=true

passes hibernate.globally\_quoted\_identifiers to the Hibernate entity manager.

By default the DDL execution (or validation) is deferred until the <u>ApplicationContext</u> has started. There is also a <u>spring.jpa.generate-ddl</u> flag, but it is not used if Hibernate autoconfig is active because the <u>ddl-auto</u> settings are more fine-grained.

# 29.4 Using H2's web console

The H2 database provides a browser-based console that Spring Boot can auto-configure for you. The console will be auto-configured when the following conditions are met:

· You are developing a web application

- com.h2database:h2 is on the classpath
- You are using Spring Boot's developer tools

If you are not using Spring Boot's developer tools, but would still like to make use of H2's console, then you can do so by configuring the spring.h2.console.enabled property with a value of true. The H2 console is only intended for use during development so care should be taken to ensure that spring.h2.console.enabled is not set to true in production.

### 29.4.1 Changing the H2 console's path

By default the console will be available at [/h2-console]. You can customize the console's path using the spring.h2.console.path property.

# 29.4.2 Securing the H2 console

When Spring Security is on the classpath and basic auth is enabled, the H2 console will be automatically secured using basic auth. The following properties can be used to customize the security configuration:

- security.user.role
- security.basic.authorize-mode
- security.basic.enabled

# 29.5 Using jOOQ

Java Object Oriented Querying (jOOQ) is a popular product from Data Geekery which generates Java code from your database, and lets you build type safe SQL queries through its fluent API. Both the commercial and open source editions can be used with Spring Boot.

## 29.5.1 Code Generation

In order to use jOOQ type-safe queries, you need to generate Java classes from your database schema. You can follow the instructions in the jOOQ user manual. If you are using the jooq-codegen-maven plugin (and you also use the spring-boot-starter-parent) "parent POM") you can safely omit the plugin's <a href="https://www.com.extender.com">www.com.extender.com</a> tag. You can also use Spring Boot defined version variables (e.g. <a href="https://www.com.extender.com">https://www.com.extender.com</a> tag. You can also use Spring Boot defined version variables (e.g. <a href="https://www.com.extender.com">https://www.com.extender.com</a> tag. You can also use Spring Boot defined version variables (e.g. <a href="https://www.com.extender.com">https://www.com.extender.com</a> tag. You can also use Spring Boot defined version variables (e.g. <a href="https://www.com.extender.com">https://www.com.extender.com</a> tag. You can also use Spring Boot defined version variables (e.g. <a href="https://www.com.extender.com">https://www.com.extender.com</a> tag. You can also use Spring Boot defined version variables (e.g. <a href="https://www.com.extender.com">https://www.com.extender.com</a> tag. You can also use Spring Boot defined version variables (e.g. <a href="https://www.com.extender.com">https://www.com.extender.com</a> tag. You can also use Spring Boot defined version variables (e.g. <a href="https://www.com.extender.com">https://www.com.extender.com</a> tag. You can also use Spring Boot defined version variables (e.g. <a href="https://www.com.extender.com">https://www.com.extender.com</a> tag. You can also use Spring Boot defined version variables (e.g. <a href="https://www.com.extender.com">https://www.com.extender.com</a> tag. You can also use Spring Boot defined version variables (e.g. <a href="https://www.com.extender.com">https://www.com.extender.com</a> tag. You can also use Spring Boot defined version variables (e.g. <a href="https://www.com.extender.com"/>www.com.extender.com"/>www.com.extender.com</a> tag. <a

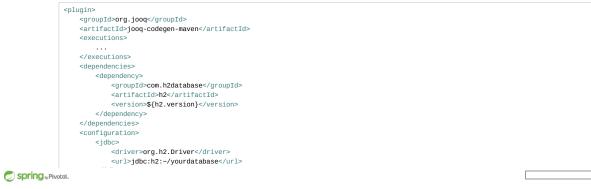

}

<generator> </generator> </configuration> </plugin>

# 29.5.2 Using DSLContext

The fluent API offered by jOOQ is initiated via the org.jooq.DSLContext interface. Spring Boot will auto-configure a DSLContext as a Spring Bean and connect it to your application DataSource. To use the DSLContext you can just @Autowire it:

```
@Component
public class JooqExample implements CommandLineRunner {
    private final DSLContext create;
    @Autowired
    public JooqExample(DSLContext dslContext) {
        this.create = dslContext;
    }
```

The jOOQ manual tends to use a variable named create to hold the DSLContext, we've done the same for this example.

You can then use the DSLContext to construct your queries:

```
public List<GregorianCalendar> authorsBornAfter1980() {
    return this.create.selectFrom(AUTHOR)
        .where(AUTHOR.DATE_OF_BIRTH.greaterThan(new GregorianCalendar(1980, 0, 1)))
        .fetch(AUTHOR.DATE_OF_BIRTH);
}
```

# 29.5.3 Customizing jOOQ

You can customize the SQL dialect used by jOOQ by setting [spring.jooq.sql-dialect] in your [application.properties]. For example, to specify Postgres you would add:

spring.jooq.sql-dialect=Postgres

More advanced customizations can be achieved by defining your own <a>[@Bean</a> definitions which will be used when the jOOQ <a>[Configuration]</a> is created. You can define beans for the following jOOQ Types:

- ConnectionProvider
- TransactionProvider
- RecordMapperProvider
- RecordListenerProvider
- ExecuteListenerProvider
- VisitListenerProvider

You can also create your own org.jooq.Configuration @Bean if you want to take complete control of the jOOQ configuration.

# 30. Working with NoSQL technologies

Spring Data provides additional projects that help you access a variety of NoSQL technologies including MongoDB, Neo4J, Elasticsearch, Solr, Redis, Gemfire, Couchbase and Cassandra. Spring Boot provides auto-configuration for Redis, MongoDB, Neo4j, Elasticsearch, Solr and Cassandra; you can make use of the other projects, but you will need to configure them yourself. Refer to the appropriate reference documentation at projects.spring.io/spring-data.

## 30.1 Redis

Redis is a cache, message broker and richly-featured key-value store. Spring Boot offers basic auto-configuration for the Jedis client library and abstractions on top of it provided by Spring Data Redis. There is a spring-boot-starter-data-redis 'Starter' for collecting the dependencies in a convenient way.

### 30.1.1 Connecting to Redis

You can inject an auto-configured [RedisConnectionFactory], [StringRedisTemplate] or vanilla [RedisTemplate] instance as you would any other Spring Bean. By default the instance will attempt to connect to a Redis server using [localhost:6379]:

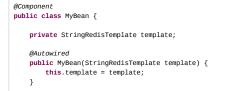

🕨 🟉 spring 🗤 Pivotal.

05/12/2016 20:33

| // .        |                                                                                                    |  |
|-------------|----------------------------------------------------------------------------------------------------|--|
| }           |                                                                                                    |  |
| f you add a | Bean of your own of any of the auto-configured types it will replace the default (except in the case of RedisTemplate the exclusion is based on the bean |  |

# 30.2 MongoDB

MongoDB is an open-source NoSQL document database that uses a JSON-like schema instead of traditional table-based relational data. Spring Boot offers several conveniences for working with MongoDB, including the spring-boot-starter-data-mongodb 'Starter'.

name 'redisTemplate' not its type). If commons-pool2 is on the classpath you will get a pooled connection factory by default.

# 30.2.1 Connecting to a MongoDB database

You can inject an auto-configured org.springframework.data.mongodb.MongoDbFactory to access Mongo databases. By default the instance will attempt to connect to a MongoDB server using the URL mongodb://localhost/test:

|   | rt org.springframework.data.mongodb.MongoDbFactory;<br>t com.mongodb.DB;                 |
|---|------------------------------------------------------------------------------------------|
|   | ponent<br>Lc class MyBean {                                                              |
| F | private final MongoDbFactory mongo;                                                      |
| 1 | <pre>@Autowired public MyBean(MongoDbFactory mongo) {     this.mongo = mongo; } //</pre> |
| 1 | <pre>bublic void example() {     DB db = mongo.getDb();     // }</pre>                   |
| } |                                                                                          |
|   |                                                                                          |

You can set [spring.data.mongodb.uri] property to change the URL and configure additional settings such as the replica set:

spring.data.mongodb.uri=mongodb://user:secret@mongo1.example.com:12345,mongo2.example.com:23456/test

Alternatively, as long as you're using Mongo 2.x, specify a host/port. For example, you might declare the following in your application.properties:

spring.data.mongodb.host=mongoserver
spring.data.mongodb.port=27017

- (spring.data.mongodb.host] and [spring.data.mongodb.port] are not supported if you're using the Mongo 3.0 Java driver. In such cases, [spring.data.mongodb.uri] should be used to provide all of the configuration.
- 👔 | If [spring.data.mongodb.port] is not specified the default of [27017] is used. You could simply delete this line from the sample above.

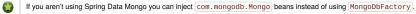

You can also declare your own MongoDbFactory) or Mongo bean if you want to take complete control of establishing the MongoDB connection.

# 30.2.2 MongoTemplate

Spring Data Mongo provides a MongoTemplate class that is very similar in its design to Spring's JdbcTemplate. As with JdbcTemplate Spring Boot auto-configures a bean for you to simply inject:

|                 | <pre>import org.springframework.data.mongodb.core.MongoTemplate;<br/>import org.springframework.stereotype.Component;</pre> |    |   |
|-----------------|----------------------------------------------------------------------------------------------------|----|---|
|                 | @Component                                                                                                    |    |   |
|                 | public class MyBean {                                                                                                    |    |   |
|                 | <pre>private final MongoTemplate mongoTemplate;</pre>                                                                       |    |   |
|                 | <pre>@Autowired public MyBean(MongoTemplate mongoTemplate) {     this.mongoTemplate = mongoTemplate;</pre>                  |    |   |
|                 | }                                                                                                    |    |   |
|                 | //                                                                                                    |    |   |
|                 | 1                                                                                                    | I. |   |
| C spring wPivol | cal.                                                                                                    |    | Q |

See the MongoOperations Javadoc for complete details.

### 30.2.3 Spring Data MongoDB repositories

Spring Data includes repository support for MongoDB. As with the JPA repositories discussed earlier, the basic principle is that queries are constructed for you automatically based on method names.

In fact, both Spring Data JPA and Spring Data MongoDB share the same common infrastructure; so you could take the JPA example from earlier and, assuming that <u>City</u> is now a Mongo data class rather than a JPA <u>@Entity</u>, it will work in the same way.

package com.example.myapp.domain;

import org.springframework.data.domain.\*; import org.springframework.data.repository.\*;

public interface CityRepository extends Repository<City, Long> {

Page<City> findAll(Pageable pageable);

City findByNameAndCountryAllIgnoringCase(String name, String country);

For complete details of Spring Data MongoDB, including its rich object mapping technologies, refer to their reference documentation.

#### 30.2.4 Embedded Mongo

}

Spring Boot offers auto-configuration for Embedded Mongo. To use it in your Spring Boot application add a dependency on de.flapdoodle.embed:de.flapdoodle.embed.mongo.

The port that Mongo will listen on can be configured using the spring.data.mongodb.port property. To use a randomly allocated free port use a value of zero. The MongoClient created by MongoAutoConfiguration will be automatically configured to use the randomly allocated port.

If you have SLF4J on the classpath, output produced by Mongo will be automatically routed to a logger named org.springframework.boot.autoconfigure.mongo.embedded.EmbeddedMongo.

You can declare your own IMongodConfig and IRuntimeConfig beans to take control of the Mongo instance's configuration and logging routing

## 30.3 Neo4j

Neo4] is an open-source NoSQL graph database that uses a rich data model of nodes related by first class relationships which is better suited for connected big data than traditional rdbms approaches. Spring Boot offers several conveniences for working with Neo4j, including the <a href="mailto:spring-boot-starter-data-neo4j">spring-boot-starter-data-neo4j</a> 'Starter'.

### 30.3.1 Connecting to a Neo4j database

You can inject an auto-configured Neo4jSession, Session or Neo4jOperations instance as you would any other Spring Bean. By default the instance will attempt to connect to a Neo4j server using localhost:7474:

```
@Component
public class MyBean {
    private final Neo4jTemplate neo4jTemplate;
    @Autowired
    public MyBean(Neo4jTemplate neo4jTemplate) {
        this.neo4jTemplate = neo4jTemplate;
    }
    // ...
}
```

You can take full control of the configuration by adding a org.neo4j.ogm.config.Configuration @Bean of your own. Also, adding a @Bean of type Neo4jOperations disables the auto-configuration.

You can configure the user and credentials to use via the spring.data.neo4j.\* properties:

spring.data.neo4j.uri=http://my-server:7474
spring.data.neo4j.username=neo4j
spring.data.neo4j.password=secret

### 30.3.2 Using the embedded mode

If you add org.neo4j:neo4j.ogm-embedded-driver to the dependencies of your application, Spring Boot will automatically configure an in-process embedded instance of Neo4j that will not persist any data when your application shuts down. You can explicitly disable that mode using spring.data.neo4j.embedded.enabled=false. You can also enable persistence for the embedded mode:

spring.data.neo4j.uri=file://var/tmp/graph.db

🖉 spring 🖉 Pivotal.

05/12/2016 20:33

## 30.3.3 Neo4jSession

By default, the lifetime of the session is scoped to the application. If you are running a web application, you can change it so that the session is bound to the thread for the entire processing of the request (i.e. the "Open Session in View" pattern):

spring.data.neo4j.open-in-view=true

### 30.3.4 Spring Data Neo4j repositories

Spring Data includes repository support for Neo4j.

In fact, both Spring Data JPA and Spring Data Neo4j share the same common infrastructure; so you could take the JPA example from earlier and, assuming that <u>City</u> is now a Neo4j OGM <u>@NodeEntity</u> rather than a JPA <u>@Entity</u>, it will work in the same way.

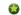

You can customize entity scanning locations using the **@EntityScan** annotation.

To enable repository support (and optionally support for @Transactional), add the following two annotations to your Spring configuration:

@EnableNeo4jRepositories(basePackages = "com.example.myapp.repository")
@EnableTransactionManagement

#### 30.3.5 Repository example

package com.example.myapp.domain;

import org.springframework.data.domain.\*;
import org.springframework.data.repository.\*;

public interface CityRepository extends GraphRepository<City> {

Page<City> findAll(Pageable pageable);

City findByNameAndCountry(String name, String country);

For complete details of Spring Data Neo4j, including its rich object mapping technologies, refer to their reference documentation.

### 30.4 Gemfire

}

Spring Data Gemfire provides convenient Spring-friendly tools for accessing the Pivotal Gemfire data management platform. There is a [spring-boot-starter-data-gemfire] 'Starter' for collecting the dependencies in a convenient way. There is currently no auto-configuration support for Gemfire, but you can enable Spring Data Repositories with a single annotation (@EnableGemfireRepositories).

# 30.5 Solr

Apache Solr is a search engine. Spring Boot offers basic auto-configuration for the Solr 5 client library and abstractions on top of it provided by Spring Data Solr. There is a spring-boot-starter-data-solr 'Starter' for collecting the dependencies in a convenient way.

# 30.5.1 Connecting to Solr

You can inject an auto-configured SolrClient instance as you would any other Spring bean. By default the instance will attempt to connect to a server using localhost:8983/solr:

| @Component<br>public class MyBean {                                          |
|------------------------------------------------------------------------------|
| <pre>private SolrClient solr;</pre>                                          |
| <pre>@Autowired public MyBean(SolrClient solr) {     this.solr = solr;</pre> |
| }                                                                            |
| //                                                                           |
| 3                                                                            |

If you add a @Bean of your own of type SolrClient it will replace the default.

### 30.5.2 Spring Data Solr repositories

Spring Data includes repository support for Apache Solr. As with the JPA repositories discussed earlier, the basic principle is that queries are constructed for you automatically based on method names.

In fact, both Spring Data JPA and Spring Data Solr share the same common infrastructure; so you could take the JPA example from earlier and, assuming that City is

🕨 🟉 spring 🖉 Pivotal.

60 of 180

now a @SolrDocument class rather than a JPA @Entity, it will work in the same way.

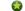

For complete details of Spring Data Solr, refer to their reference documentation.

# 30.6 Elasticsearch

Elasticsearch is an open source, distributed, real-time search and analytics engine. Spring Boot offers basic auto-configuration for the Elasticsearch and abstractions on top of it provided by Spring Data Elasticsearch. There is a spring-boot-starter-data-elasticsearch 'Starter' for collecting the dependencies in a convenient way. Spring Boot also supports Jest.

## 30.6.1 Connecting to Elasticsearch using Jest

If you have <u>Jest</u> on the classpath, you can inject an auto-configured <u>JestClient</u> targeting <u>localhost:9200</u> by default. You can further tune how the client is configured:

spring.elasticsearch.jest.uris=http://search.example.com:9200
spring.elasticsearch.jest.read-timeout=10000
spring.elasticsearch.jest.username=user
spring.elasticsearch.jest.password=secret

To take full control over the registration, define a JestClient bean.

#### 30.6.2 Connecting to Elasticsearch using Spring Data

You can inject an auto-configured ElasticsearchTemplate or Elasticsearch Client instance as you would any other Spring Bean. By default the instance will embed a local in-memory server (a Node in Elasticsearch terms) and use the current working directory as the home directory for the server. In this setup, the first thing to do is to tell Elasticsearch where to store its files:

spring.data.elasticsearch.properties.path.home=/foo/bar

Alternatively, you can switch to a remote server (i.e. a TransportClient) by setting spring.data.elasticsearch.cluster-nodes to a comma-separated 'hostport' list.

```
spring.data.elasticsearch.cluster-nodes=localhost:9300
```

```
@Component
public class MyBean {
    private ElasticsearchTemplate template;
    @Autowired
    public MyBean(ElasticsearchTemplate template) {
        this.template = template;
    }
    // ...
}
```

If you add a @Bean of your own of type ElasticsearchTemplate it will replace the default.

### 30.6.3 Spring Data Elasticsearch repositories

Spring Data includes repository support for Elasticsearch. As with the JPA repositories discussed earlier, the basic principle is that queries are constructed for you automatically based on method names.

In fact, both Spring Data JPA and Spring Data Elasticsearch share the same common infrastructure; so you could take the JPA example from earlier and, assuming that City is now an Elasticsearch @Document class rather than a JPA @Entity, it will work in the same way.

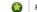

For complete details of Spring Data Elasticsearch, refer to their reference documentation.

# 30.7 Cassandra

Cassandra is an open source, distributed database management system designed to handle large amounts of data across many commodity servers. Spring Boot offers auto-configuration for Cassandra and abstractions on top of it provided by Spring Data Cassandra. There is a spring-boot-starter-data-cassandra 'Starter' for collecting the dependencies in a convenient way.

#### 30.7.1 Connecting to Cassandra

You can inject an auto-configured CassandraTemplate or a Cassandra Session instance as you would with any other Spring Bean. The spring.data.cassandra.\* properties can be used to customize the connection. Generally you will provide keyspace-name and contact-points properties:

spring.data.cassandra.keyspace-name=mykeyspace
spring.data.cassandra.contact-points=cassandrahost1,cassandrahost2

🕨 🟉 spring #Pivotal.

61 of 180

| pul | plic class MyBean {                                                                              |
|-----|--------------------------------------------------------------------------------------------------|
|     | <pre>private CassandraTemplate template;</pre>                                                   |
|     | <pre>@Autowired public MyBean(CassandraTemplate template) {    this.template = template; }</pre> |
|     | //                                                                                               |
| }   |                                                                                                  |
|     |                                                                                                  |

If you add a @Bean of your own of type CassandraTemplate it will replace the default.

## 30.7.2 Spring Data Cassandra repositories

Spring Data includes basic repository support for Cassandra. Currently this is more limited than the JPA repositories discussed earlier, and will need to annotate finder methods with **@Query**.

For com

For complete details of Spring Data Cassandra, refer to their reference documentation.

## 30.8 Couchbase

Couchbase is an open-source, distributed multi-model NoSQL document-oriented database that is optimized for interactive applications. Spring Boot offers auto-configuration for Couchbase and abstractions on top of it provided by Spring Data Couchbase. There is a spring-boot-starter-data-couchbase 'Starter' for collecting the dependencies in a convenient way.

#### 30.8.1 Connecting to Couchbase

You can very easily get a Bucket and Cluster by adding the Couchbase SDK and some configuration. The spring.couchbase.\* properties can be used to customize the connection. Generally you will provide the bootstrap hosts, bucket name and password:

```
spring.couchbase.bootstrap-hosts=my-host-1,192.168.1.123
spring.couchbase.bucket.name=my-bucket
spring.couchbase.bucket.password=secret
```

You need to provide *at least* the bootstrap host(s), in which case the bucket name is default and the password is the empty String. Alternatively, you can define your own org.springframework.data.couchbase.config.CouchbaseConfigurer) @Bean to take control over the whole configuration.

It is also possible to customize some of the CouchbaseEnvironment settings. For instance the following configuration changes the timeout to use to open a new Bucket and enables SSL support:

spring.couchbase.env.timeouts.connect=3000
spring.couchbase.env.ssl.key-store=/location/of/keystore.jks
spring.couchbase.env.ssl.key-store-password=secret

Check the spring.couchbase.env.\* properties for more details.

## 30.8.2 Spring Data Couchbase repositories

Spring Data includes repository support for Couchbase. For complete details of Spring Data Couchbase, refer to their reference documentation.

You can inject an auto-configured <u>CouchbaseTemplate</u> instance as you would with any other Spring Bean as long as a *default* <u>CouchbaseConfigurer</u> is available (that happens when you enable the couchbase support as explained above). If you want to bypass the auto-configuration for Spring Data Couchbase, provide your own org.springframework.data.couchbase.config.AbstractCouchbaseDataConfiguration implementation.

|   | omponent<br>olic class MyBean {                                                                  |
|---|--------------------------------------------------------------------------------------------------|
|   | <pre>private final CouchbaseTemplate template;</pre>                                             |
|   | <pre>@Autowired public MyBean(CouchbaseTemplate template) {    this.template = template; }</pre> |
|   | //                                                                                               |
| } |                                                                                                  |
|   |                                                                                                  |

If you add a @Bean of your own of type CouchbaseTemplate named couchbaseTemplate it will replace the default.

# 31. Caching

The Spring Framework provides support for transparently adding caching to an application. At its core, the abstraction applies caching to methods, reducing thus the number of executions based on the information available in the cache. The caching logic is applied transparently, without any interference to the invoker.

🕨 🟉 spring 🖉 Pivotal.

Check the relevant section of the Spring Framework reference for more details.

In a nutshell, adding caching to an operation of your service is as easy as adding the relevant annotation to its method:

| <pre>import javax.cache.annotation.CacheResult;</pre>       |
|-------------------------------------------------------------|
| <pre>import org.springframework.stereotype.Component;</pre> |
| <pre>@Component public class MathService {</pre>            |
| @CacheResult                                                |
| <pre>public int computePiDecimal(int i) {      //</pre>     |
| }                                                           |

You can either use the standard JSR-107 (JCache) annotations or Spring's own caching annotations transparently. We strongly advise you however to not mix and match them.

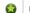

}

It is also possible to update or evict data from the cache transparently.

# 31.1 Supported cache providers

The cache abstraction does not provide an actual store and relies on abstraction materialized by the org.springframework.cache.Cache and org.springframework.cache.CacheManager interfaces. Spring Boot auto-configures a suitable CacheManager according to the implementation as long as the caching support is enabled via the @EnableCaching annotation.

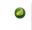

If you are using the cache infrastructure with beans that are not interface-based, make sure to enable the proxyTargetClass) attribute of @EnableCaching.

Use the Spring-boot-starter-cache Starter to quickly add basic caching dependencies. The starter brings Spring-context-support; if you are adding dependencies manually, you must include it if you intend to use the JCache, EhCache 2.x or Guava support.

If you haven't defined a bean of type [CacheManager] or a [CacheResolver] named [cacheResolver] (see [CachingConfigurer]), Spring Boot tries to detect the following providers (in this order):

- Generic
- JCache (JSR-107) (EhCache 3, Hazelcast, Infinispan, etc)
- EhCache 2.x
- Hazelcast
- InfinispanCouchbase
- Bedis
- Caffeine
- Simple

It is also possible to force the cache provider to use via the spring.cache.type property. Use this property if you need to disable caching altogether in certain environment (e.g. tests).

If the <u>CacheManager</u> is auto-configured by Spring Boot, you can further tune its configuration before it is fully initialized by exposing a bean implementing the <u>CacheManagerCustomizer</u> interface. The following sets the cache names to use.

| <pre>@Bean public CacheManagerCustomizer<concurrentmapcachemanager> cacheManagerCustomizer() {     return new CacheManagerCustomizer<concurrentmapcachemanager>() {         @Override</concurrentmapcachemanager></concurrentmapcachemanager></pre> |
|----------------------------------------------------------------------------------------------------|
| <pre>public void customize(ConcurrentMapCacheManager cacheManager) {</pre>                                                                                                    |
| cacheManager.setCacheNames(Arrays.asList("one", "two"));                                                                                                    |
| }                                                                                                    |
| };                                                                                                    |
| }                                                                                                    |
|                                                                                                    |
|                                                                                                    |

In the example above, a <u>ConcurrentMapCacheManager</u> is expected to be configured. If that is not the case, the customizer won't be invoked at all. You can have as many customizers as you want and you can also order them as usual using <u>@order</u> or <u>Ordered</u>.

## 31.1.1 Generic

Generic caching is used if the context defines at least one org.springframework.cache.Cache bean, a CacheManager wrapping them is configured.

🕨 🟉 spring + Pivotal.

05/12/2016 20:33

## 31.1.2 JCache (JSR-107)

JCache is bootstrapped via the presence of a javax.cache.spi.CachingProvider on the classpath (i.e. a JSR-107 compliant caching library) and the JCacheCacheManager provided by the spring-boot-starter-cache 'Starter'. There are various compliant libraries out there and Spring Boot provides dependency management for Ehcache 3, Hazelcast and Infinispan. Any other compliant library can be added as well.

It might happen that more than one provider is present, in which case the provider must be explicitly specified. Even if the JSR-107 standard does not enforce a standardized way to define the location of the configuration file. Spring Boot does its best to accommodate with implementation details.

# Only necessary if more than one provider is present spring.cache.jcache.provider=com.acme.MyCachingProvider spring.cache.jcache.config=classpath:acme.xml

Since a cache library may offer both a native implementation and JSR-107 support Spring Boot will prefer the JSR-107 support so that the same features Ø are available if you switch to a different JSR-107 implementation.

There are several ways to customize the underlying javax, cache, cacheManager;

- Caches can be created on startup via the spring.cache.cache.names property. If a custom javax.cache.configuration.Configuration bean is defined, it is used to customize them
- [org.springframework.boot.autoconfigure.cache.JCacheManagerCustomizer] beans are invoked with the reference of the CacheManager] for full customization.

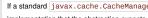

If a standard javax.cache.CacheManager bean is defined, it is wrapped automatically in a org.springframework.cache.CacheManager implementation that the abstraction expects. No further customization is applied on it.

### 31.1.3 EhCache 2.x

67

EhCache 2.x is used if a file named ehcache.xml can be found at the root of the classpath. If EhCache 2.x, the EhCacheCacheManager provided by the spring-boot-starter-cache 'Starter' and such file is present it is used to bootstrap the cache manager. An alternate configuration file can be provided as well using

spring.cache.ehcache.config=classpath:config/another-config.xml

## 31.1.4 Hazelcast

Spring Boot has a general support for Hazelcast, If a HazelcastInstance has been auto-configured, it is automatically wrapped in a CacheManager.

If for some reason you need a different HazelcastInstance for caching, you can request Spring Boot to create a separate one that will be only used by the CacheManager:

spring.cache.hazelcast.config=classpath:config/my-cache-hazelcast.xml

If a separate HazelcastInstance is created that way, it is not registered in the application context. 

## 31.1.5 Infinispan

Infinispan has no default configuration file location so it must be specified explicitly (or the default bootstrap is used)

spring.cache.infinispan.config=infinispan.xml

Caches can be created on startup via the spring.cache.cache.names property. If a custom ConfigurationBuilder bean is defined, it is used to customize them.

#### 31.1.6 Couchbase

If the Couchbase java client and the couchbase-spring-cache implementation are available and Couchbase is configured, a CouchbaseCacheManager will be auto-configured. It is also possible to create additional caches on startup using the spring.cache.cache.mames property. These will operate on the Bucket that was auto-configured. You can also create additional caches on another Bucket using the customizer: assume you need two caches on the "main" Bucket (foo and bar) and one biz cache with a custom time to live of 2sec on the another Bucket. First, you can create the two first caches simply via configuration

spring.cache.cache-names=foo,bar

Then define this extra @Configuration to configure the extra Bucket and the biz cache:

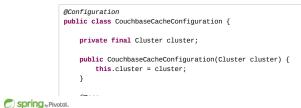

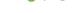

|   | <pre>public Bucket anotherBucket() {</pre>                                                                       |   |
|---|----------------------------------------------------------------------------------------------------|---|
|   | <pre>return this.cluster.openBucket("another", "secret");</pre>                                                  |   |
|   | }                                                                                                    |   |
|   |                                                                                                    |   |
|   | @Bean                                                                                                    |   |
|   | <pre>public CacheManagerCustomizer<couchbasecachemanager> cacheManagerCustomizer()</couchbasecachemanager></pre> | { |
|   | return c -> {                                                                                                    |   |
|   | c.prepareCache("biz", CacheBuilder.newInstance(anotherBucket())                                                  |   |
|   | <pre>.withExpirationInMillis(2000));</pre>                                                                       |   |
|   | };                                                                                                    |   |
|   | , , , , , , , , , , , , , , , , , , ,                                                                            |   |
|   | 3                                                                                                    |   |
|   |                                                                                                    |   |
| } |                                                                                                    |   |
|   |                                                                                                    |   |

This sample configuration reuses the Cluster that was created via auto-configuration.

## 31.1.7 Redis

If Redis is available and configured, the RedisCacheManager is auto-configured. It is also possible to create additional caches on startup using the spring.cache.cache.names property.

By default, a key prefix is added to prevent that if two separate caches use the same key, Redis would have overlapping keys and be likely to return invalid values. We strongly recommend to keep this setting enabled if you create your own RedisCacheManager.

# 31.1.8 Caffeine

Caffeine is a Java 8 rewrite of Guava's cache that supersede the Guava support. If Caffeine is present, a CaffeineCacheManager (provided by the spring-boot-starter-cache 'Starter') is auto-configured. Caches can be created on startup using the spring.cache.cache-names property and customized by one of the following (in this order):

- 1. A cache spec defined by spring.cache.caffeine.spec
- 2. A com.github.benmanes.caffeine.cache.CaffeineSpec bean is defined
- 3. A com.github.benmanes.caffeine.cache.Caffeine bean is defined

For instance, the following configuration creates a foo and bar caches with a maximum size of 500 and a time to live of 10 minutes

spring.cache.cache-names=foo,bar
spring.cache.caffeine.spec=maximumSize=500,expireAfterAccess=600s

Besides, if a <u>com.github.benmanes.caffeine.cache.CacheLoader</u> bean is defined, it is automatically associated to the <u>CaffeineCacheManager</u>. Since the <u>CacheLoader</u> is going to be associated to *all* caches managed by the cache manager, it must be defined as <u>CacheLoader<Object</u>, <u>Object></u>. Any other generic type will be ignored by the auto-configuration.

### 31.1.9 Simple

If none of these options worked out, a simple implementation using ConcurrentHashMap as cache store is configured. This is the default if no caching library is present in your application.

# 31.1.10 None

When @EnableCaching is present in your configuration, a suitable cache configuration is expected as well. If you need to disable caching altogether in certain environments, force the cache type to none to use a no-op implementation:

spring.cache.type=none

## 32. Messaging

The Spring Framework provides extensive support for integrating with messaging systems: from simplified use of the JMS API using <u>JmsTemplate</u> to a complete infrastructure to receive messages asynchronously. Spring AMQP provides a similar feature set for the 'Advanced Message Queuing Protocol' and Spring Boot also provides auto-configuration options for <u>RabbitTemplate</u> and RabbitMQ. There is also support for STOMP messaging natively in Spring WebSocket and Spring Boot has support for that through starters and a small amount of auto-configuration. Spring Boot also has support for Apache Kafka.

# 32.1 JMS

The javax.jms.ConnectionFactory interface provides a standard method of creating a javax.jms.Connection for interacting with a JMS broker. Although Spring needs a ConnectionFactory to work with JMS, you generally won't need to use it directly yourself and you can instead rely on higher level messaging abstractions (see the relevant section of the Spring Framework reference documentation for details). Spring Boot also auto-configures the necessary infrastructure to send and receive messages.

#### 32.1.1 ActiveMQ support

Spring Boot can also configure a ConnectionFactory when it detects that ActiveMQ is available on the classpath. If the broker is present, an embedded broker is started and configured automatically (as long as no broker URL is specified through configuration).

🕨 🟉 spring 🗤 Pivotal.

65 of 180

If you are using spring-boot-starter-activemq the necessary dependencies to connect or embed an ActiveMQ instance are provided, as well as the Spring infrastructure to integrate with JMS.

ActiveMQ configuration is controlled by external configuration properties in spring.activemq.\*). For example, you might declare the following section in application.properties:

spring.activemq.broker-url=tcp://192.168.1.210:9876
spring.activemq.user=admin
spring.activemq.password=secret

See ActiveMQProperties for more of the supported options.

By default, ActiveMQ creates a destination if it does not exist yet, so destinations are resolved against their provided names.

#### 32.1.2 Artemis support

Spring Boot can auto-configure a <u>ConnectionFactory</u> when it detects that Artemis is available on the classpath. If the broker is present, an embedded broker is started and configured automatically (unless the mode property has been explicitly set). The supported modes are: <u>embedded</u> (to make explicit that an embedded broker is required and should lead to an error if the broker is not available in the classpath), and <u>native</u> to connect to a broker using the <u>netty</u> transport protocol. When the latter is configured, Spring Boot configures a <u>ConnectionFactory</u> connecting to a broker running on the local machine with the default settings.

If you are using spring-boot-starter-artemis the necessary dependencies to connect to an existing Artemis instance are provided, as well as the Spring infrastructure to integrate with JMS. Adding org.apache.activemq:artemis-jms-server to your application allows you to use the embedded mode.

Artemis configuration is controlled by external configuration properties in spring.artemis.\*. For example, you might declare the following section in application.properties:

spring.artemis.mode=native
spring.artemis.host=192.168.1.210
spring.artemis.port=9876
spring.artemis.user=admin
spring.artemis.password=secret

When embedding the broker, you can choose if you want to enable persistence, and the list of destinations that should be made available. These can be specified as a comma-separated list to create them with the default options; or you can define bean(s) of type

 $[ \texttt{org.apache.activemq.artemis.jms.server.config.JMSQueueConfiguration}] \texttt{org.apache.activemq.artemis.jms.server.config.JMSQueueConfiguration} ] \texttt{org.apache.activemq.artemis.jms.server.config.JMSQueueConfiguration} ] \texttt{org.activemq.artemis.jms.server.config.JMSQueueConfiguration} ] \texttt{org.activemq.artemis.jms.server.config.JMSQueueConfiguration} ] \texttt{org.activemq.artemis.jms.server.config.JMSQueueConfiguration} ] \texttt{org.activemq.artemis.jms.server.config.JMSQueueConfiguration} ] \texttt{org.activemq.artemis.jms.server.config.JMSQueueConfiguration} ] \texttt{org.activemq.artemis.jms.server.config.JMSQueueConfiguration} ] \texttt{org.activemq.artemis.jms.server.config.JMSQueueConfiguration} ] \texttt{org.activemq.artemis.jms.server.config.JMSQueueConfiguration} ] \texttt{org.activemq.artemis.jms.server.config.JMSQueueConfiguration} ] \texttt{org.activemq.artemis.jms.server.config.JMSQueueConfiguration} ] \texttt{org.activemq.artemis.jms.server.config.JMSQueueConfigurativemq.artemis.jms.server.config.JMSQueueConfigurativemq.artemis.jms.server.config.JMSQueueConfigurativemq.artemis.jms.server.config.JMSQueueConfigurativemq.$ 

org.apache.activemq.artemis.jms.server.config.TopicConfiguration, for advanced queue and topic configurations respectively.

See ArtemisProperties for more of the supported options.

No JNDI lookup is involved at all and destinations are resolved against their names, either using the 'name' attribute in the Artemis configuration or the names provided through configuration.

## 32.1.3 Using a JNDI ConnectionFactory

If you are running your application in an Application Server Spring Boot will attempt to locate a JMS <u>ConnectionFactory</u> using JNDI. By default the locations <u>java:/JmsXA</u> and <u>java:/XAConnectionFactory</u> will be checked. You can use the <u>spring.jms.jndi-name</u> property if you need to specify an alternative location:

spring.jms.jndi-name=java:/MyConnectionFactory

### 32.1.4 Sending a message

Spring's JmsTemplate is auto-configured and you can autowire it directly into your own beans:

| <pre>import org.springframework.beans.factory.annotation.Autowired;<br/>import org.springframework.jms.core.JmsTemplate;<br/>import org.springframework.stereotype.Component;</pre> |                                                       |
|----------------------------------------------------------------------------------------------------|-------------------------------------------------------|
| @Component                                                                                                    |                                                       |
| public class MyBean {                                                                                                    |                                                       |
| <pre>private final JmsTemplate jmsTemplate;</pre>                                                                                                    |                                                       |
| @Autowired                                                                                                    |                                                       |
| <pre>public MyBean(JmsTemplate jmsTemplate) {</pre>                                                                                                    |                                                       |
| <pre>this.jmsTemplate = jmsTemplate;</pre>                                                                                                    |                                                       |
| 1                                                                                                    |                                                       |
| //                                                                                                    |                                                       |
| }                                                                                                    |                                                       |
|                                                                                                    |                                                       |
| JmsMessagingTemplate can be injected in a similar manner. If a DestinationRes                                                                                                    | solver or MessageConverter beans are defined they are |
| associated automatically to the auto-configured JmsTemplate.                                                                                                    | of the stage converter beans are defined, they are    |

# 🕨 🟉 spring 🗤 Pivotal.

66 of 180

}

## 32.1.5 Receiving a message

When the JMS infrastructure is present, any bean can be annotated with @JmsListener to create a listener endpoint. If no <u>JmsListenerContainerFactory</u> has been defined, a default one is configured automatically. If a <u>DestinationResolver</u> or <u>MessageConverter</u> beans are defined, they are associated automatically to the default factory.

The default factory is transactional by default. If you are running in an infrastructure where a JtaTransactionManager is present, it will be associated to the listener container by default. If not, the sessionTransacted flag will be enabled. In that latter scenario, you can associate your local data store transaction to the processing of an incoming message by adding @Transactional on your listener method (or a delegate thereof). This will make sure that the incoming message is acknowledged once the local transaction has completed. This also includes sending response messages that have been performed on the same JMS session.

The following component creates a listener endpoint on the someQueue destination:

```
@Component
public class MyBean {
    @JmsListener(destination = "someQueue")
    public void processMessage(String content) {
        // ...
    }
```

Check the Javadoc of @EnableJms for more details.

If you need to create more JmsListenerContainerFactory] instances or if you want to override the default, Spring Boot provides a DefaultJmsListenerContainerFactoryConfigurer] that you can use to initialize a DefaultJmsListenerContainerFactory] with the same settings as the one that is auto-configured.

For instance, the following exposes another factory that uses a specific MessageConverter:

```
@Configuration
static class JmsConfiguration {
    @Bean
    public DefaultJmsListenerContainerFactory myFactory(
        DefaultJmsListenerContainerFactory factory =
            new DefaultJmsListenerContainerFactory();
        configurer.configure(factory, connectionFactory());
        factory.setMessageConverter(myMessageConverter());
        return factory;
    }
}
```

Then you can use in any @JmsListener-annotated method as follows:

```
@Component
public class MyBean {
    @JmsListener(destination = "someQueue", containerFactory="myFactory")
    public void processMessage(String content) {
        // ...
    }
}
```

# 32.2 AMQP

The Advanced Message Queuing Protocol (AMQP) is a platform-neutral, wire-level protocol for message-oriented middleware. The Spring AMQP project applies core Spring concepts to the development of AMQP-based messaging solutions. Spring Boot offers several conveniences for working with AMQP via RabbitMQ, including the spring-boot-starter-amqp 'Starter'.

### 32.2.1 RabbitMQ support

RabbitMQ is a lightweight, reliable, scalable and portable message broker based on the AMQP protocol. Spring uses RabbitMQ to communicate using the AMQP protocol.

RabbitMQ configuration is controlled by external configuration properties in <u>spring.rabbitmq.\*</u>). For example, you might declare the following section in <u>application.properties</u>:

spring.rabbitmq.host=localhost spring.rabbitmq.port=5672 spring.rabbitmq.username=admin spring.rabbitmq.password=secret

See RabbitProperties for more of the supported options.

Check Understanding AMQP, the protocol used by RabbitMQ for more details

🕨 🟉 spring 🖉 Pivotal.

 $\bigcirc$ 

### 32.2.2 Sending a message

Spring's AmqpTemplate and AmqpAdmin are auto-configured and you can autowire them directly into your own beans:

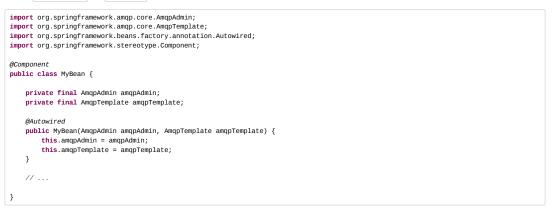

RabbitMessagingTemplate can be injected in a similar manner. If a MessageConverter bean is defined, it is associated automatically to the auto-configured AmgpTemplate.

Any org.springframework.amqp.core.Queue) that is defined as a bean will be automatically used to declare a corresponding queue on the RabbitMQ instance if necessary.

You can enable retries on the AmpTemplate to retry operations, for example in the event the broker connection is lost. Retries are disabled by default.

# 32.2.3 Receiving a message

0

When the Rabbit Infrastructure is present, any bean can be annotated with (RabbitListener) to create a listener endpoint. If no
RabbitListenerContainerFactory has been defined, a default one is configured automatically. If a MessageConverter beans is defined, it is associated
automatically to the default factory.

The following component creates a listener endpoint on the someQueue queue:

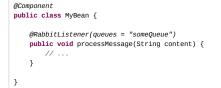

Check the Javadoc of @EnableRabbit for more details.

If you need to create more RabbitListenerContainerFactory instances or if you want to override the default, Spring Boot provides a SimpleRabbitListenerContainerFactoryConfigurer that you can use to initialize a SimpleRabbitListenerContainerFactory with the same settings as the one that is auto-configured.

For instance, the following exposes another factory that uses a specific MessageConverter:

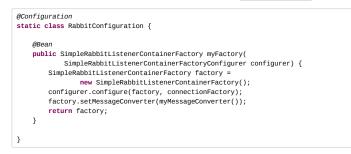

Then you can use in any **@RabbitListener**-annotated method as follows:

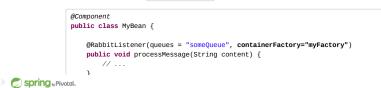

\_\_\_\_\_Q

}

You can enable retries to handle situations where your listener throws an exception. When retries are exhausted, the message will be rejected and either dropped or routed to a dead-letter exchange if the broker is configured so. Retries are disabled by default.

## Important

If retries are not enabled and the listener throws an exception, by default the delivery will be retried indefinitely. You can modify this behavior in two ways; set the <u>defaultRequeueRejected</u> property to <u>false</u> and zero re-deliveries will be attempted; or, throw an <u>AmqpRejectAndDontRequeueException</u> to signal the message should be rejected. This is the mechanism used when retries are enabled and the maximum delivery attempts are reached.

# 32.3 Apache Kafka Support

Apache Kafka is supported by providing auto-configuration of the spring-kafka project.

Kafka configuration is controlled by external configuration properties in spring.kafka.\*. For example, you might declare the following section in application.properties:

spring.kafka.bootstrap-servers=localhost:9092
spring.kafka.consumer.group-id=myGroup

See KafkaProperties for more of the supported options.

# 32.4 Sending a Message

Spring's KafkaTemplate is auto-configured and you can autowire them directly in your own beans:

```
@Component
public class MyBean {
    private final KafkaTemplate kafkaTemplate;
    @Autowired
    public MyBean(KafkaTemplate kafkaTemplate) {
        this.kafkaTemplate = kafkaTemplate;
    }
    // ...
}
```

## 32.5 Receiving a Message

When the Apache Kafka infrastructure is present, any bean can be annotated with <u>@KafkaListener</u> to create a listener endpoint. If no KafkaListenerContainerFactory has been defined, a default one is configured automatically with keys defined in <u>spring.kafka.listener.\*</u>).

The following component creates a listener endpoint on the someTopic topic:

```
@Component
public class MyBean {
    @KafkaListener(topics = "someTopic")
    public void processMessage(String content) {
        // ...
    }
}
```

### 32.6 Additional Kafka Properties

The properties supported by auto configuration are shown in Appendix A, Common application properties. Note that these properties (hyphenated or camelCase) map directly to the Apache Kalka dotted properties for the most part, refer to the Apache Kalka documentation for details.

The first few of these properties apply to both producers and consumers, but can be specified at the producer or consumer level if you wish to use different values for each. Apache Kafka designates properties with an importance: HIGH, MEDIUM and LOW. Spring Boot auto configuration supports all HIGH importance properties, some selected MEDIUM and LOW, and any that do not have a default value.

Only a subset of the properties supported by Kafka are available via the KafkaProperties class. If you wish to configure the producer or consumer with additional properties, you can override the producer factory and/or consumer factory bean, adding additional properties, for example:

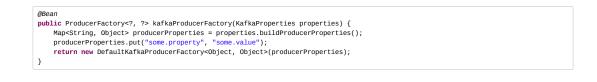

Spring HPivotal.

If you need to call remote REST services from your application, you can use Spring Framework's <u>RestTemplate</u> class. Since <u>RestTemplate</u> instances often need to be customized before being used, Spring Boot does not provide any single auto-configured <u>RestTemplate</u> bean. It does, however, auto-configure a <u>RestTemplateBuilder</u> which can be used to create <u>RestTemplate</u> instances when needed. The auto-configured <u>RestTemplateBuilder</u> will ensure that sensible <u>HttpMessageConverters</u> are applied to <u>RestTemplate</u> instances.

```
Here's a typical example:

@Service

public class MyBean {

private final RestTemplate restTemplate;
```

```
public MyBean(RestTemplateBuilder restTemplateBuilder) {
    this.restTemplate = restTemplateBuilder.build();
    }
    public Details someRestCall(String name) {
        return this.restTemplate.getForObject("/{name}/details", Details.class, name);
    }
}
```

RestTemplateBuilder includes a number of useful methods that can be used to quickly configure a RestTemplate. For example, to add BASIC auth support you can use builder.basicAuthorization("user", "password").build().

# 33.1 RestTemplate customization

There are three main approaches to RestTemplate customization, depending on how broadly you want the customizations to apply.

To make the scope of any customizations as narrow as possible, inject the auto-configured RestTemplateBuilder and then call its methods as required. Each method call returns a new RestTemplateBuilder instance so the customizations will only affect this use of the builder.

To make an application-wide, additive customization a RestTemplateCustomizer bean can be used. All such beans are automatically registered with the auto-configured RestTemplateBuilder and will be applied to any templates that are built with it.

Here's an example of a customizer that configures the use of a proxy for all hosts except 192.168.0.5:

```
static class ProxyCustomizer implements RestTemplateCustomizer {
    @Override
    public void customize(RestTemplate restTemplate) {
        HttpHost proxy = new HttpHost("proxy.example.com");
        HttpClient httpClient = HttpClientBuilder.create()
                .setRoutePlanner(new DefaultProxyRoutePlanner(proxy) {
                    @Override
                    public HttpHost determineProxy(HttpHost target,
                            HttpRequest request, HttpContext context)
                                    throws HttpException {
                        if (target.getHostName().equals("192.168.0.5")) {
                            return null;
                        return super.determineProxy(target, request, context);
                    3
                }).build();
        restTemplate.setRequestFactorv(
                new HttpComponentsClientHttpRequestFactory(httpClient));
    }
}
```

Lastly, the most extreme (and rarely used) option is to create your own RestTemplateBuilder bean. This will switch off the auto-configuration of a RestTemplateBuilder and will prevent any RestTemplateCustomizer beans from being used.

# 34. Validation

The method validation feature supported by Bean Validation 1.1 is automatically enabled as long as a JSR-303 implementation (e.g. Hibernate validator) is on the classpath. This allows bean methods to be annotated with <u>javax.validation</u> constraints on their parameters and/or on their return value. Target classes with such annotated methods need to be annotated with the <u>@validated</u> annotation at the type level for their methods to be searched for inline constraint annotations.

For instance, the following service triggers the validation of the first argument, making sure its size is between 8 and 10

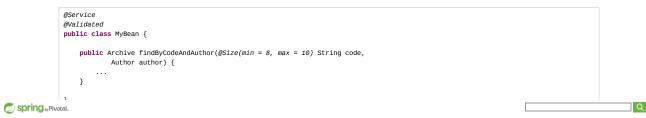

# 35. Sending email

The Spring Framework provides an easy abstraction for sending email using the JavaMailSender interface and Spring Boot provides auto-configuration for it as well as a starter module.

Check the reference documentation for a detailed explanation of how you can use JavaMailSender.

If spring.mail.host and the relevant libraries (as defined by spring-boot-starter-mail are available, a default JavaMailSender is created if none exists
The sender can be further customized by configuration items from the spring.mail namespace, see the MailProperties for more details.

# 36. Distributed Transactions with JTA

Spring Boot supports distributed JTA transactions across multiple XA resources using either an Atomikos or Bitronix embedded transaction manager. JTA transactions are also supported when deploying to a suitable Java EE Application Server.

When a JTA environment is detected, Spring's JtaTransactionManager will be used to manage transactions. Auto-configured JMS, DataSource and JPA beans will be upgraded to support XA transactions. You can use standard Spring idioms such as <u>@Transactional</u> to participate in a distributed transaction. If you are within a JTA environment and still want to use local transactions you can set the <u>spring.jta.enabled</u> property to <u>false</u> to disable the JTA auto-configuration.

## 36.1 Using an Atomikos transaction manager

Atomikos is a popular open source transaction manager which can be embedded into your Spring Boot application. You can use the spring-boot-starter-jta-atomikos Starter to pull in the appropriate Atomikos libraries. Spring Boot will auto-configure Atomikos and ensure that appropriate depends-on settings are applied to your Spring beans for correct startup and shutdown ordering.

By default Atomikos transaction logs will be written to a transaction-logs directory in your application home directory (the directory in which your application jar file resides). You can customize this directory by setting a spring.jta.log-dir property in your application.properties file. Properties starting spring.jta.atomikos.properties can also be used to customize the Atomikos UserTransactionServiceImp). See the AtomikosProperties Javadoc for complete details.

0

To ensure that multiple transaction managers can safely coordinate the same resource managers, each Atomikos instance must be configured with a unique ID. By default this ID is the IP address of the machine on which Atomikos is running. To ensure uniqueness in production, you should configure the spring.jta.transaction-manager-id property with a different value for each instance of your application.

### 36.2 Using a Bitronix transaction manager

Bitronix is popular open source JTA transaction manager implementation. You can use the spring-boot-starter-jta-bitronix starter to add the appropriate Bitronix dependencies to your project. As with Atomikos, Spring Boot will automatically configure Bitronix and post-process your beans to ensure that startup and shutdown ordering is correct.

By default Bitronix transaction log files (part1.btm) and part2.btm) will be written to a transaction-logs directory in your application home directory. You can customize this directory by using the spring.jta.log-dir property. Properties starting spring.jta.bitronix.properties are also bound to the bitronix.tm.Configuration bean, allowing for complete customization. See the Bitronix documentation for details.

0

To ensure that multiple transaction managers can safely coordinate the same resource managers, each Bitronix instance must be configured with a unique ID. By default this ID is the IP address of the machine on which Bitronix is running. To ensure uniqueness in production, you should configure the spring.jta.transaction-manager-id property with a different value for each instance of your application.

## 36.3 Using a Narayana transaction manager

Narayana is popular open source JTA transaction manager implementation supported by JBoss. You can use the spring-boot-starter-jta-narayana starter to add the appropriate Narayana dependencies to your project. As with Atomikos and Bitronix, Spring Boot will automatically configure Narayana and post-process your beans to ensure that startup and shutdown ordering is correct.

By default Narayana transaction logs will be written to a <u>transaction-logs</u> directory in your application home directory (the directory in which your application jar file resides). You can customize this directory by setting a <u>spring.jta.log-dir</u> property in your <u>application.properties</u> file. Properties starting <u>spring.jta.narayana.properties</u> can also be used to customize the Narayana configuration. See the <u>NarayanaProperties</u> Javadoc for complete details.

To ensure that multiple transaction managers can safely coordinate the same resource managers, each Narayana instance must be configured with a unique ID. By default this ID is set to 1. To ensure uniqueness in production, you should configure the spring.jta.transaction-manager-id property with a different value for each instance of your application.

## 36.4 Using a Java EE managed transaction manager

If you are packaging your Spring Boot application as a war or ear file and deploying it to a Java EE application server, you can use your application servers built-in transaction manager. Spring Boot will attempt to auto-configure a transaction manager by looking at common JNDI locations (java:comp/UserTransaction, java:comp/TransactionManager) etc). If you are using a transaction service provided by your application server, you will generally also want to ensure that all resources are managed by the server and exposed over JNDI. Spring Boot will attempt to auto-configure JMS by looking for a ConnectionFactory at the JNDI path

🕨 🟉 spring 🗤 Pivotal.

# 36.5 Mixing XA and non-XA JMS connections

When using JTA, the primary JMS ConnectionFactory bean will be XA aware and participate in distributed transactions. In some situations you might want to process certain JMS messages using a non-XA ConnectionFactory. For example, your JMS processing logic might take longer than the XA timeout.

If you want to use a non-XA [ConnectionFactory] you can inject the nonXaJmsConnectionFactory] bean rather than the [@Primary] jmsConnectionFactory] bean. For consistency the [jmsConnectionFactory] bean is also provided using the bean alias [xaJmsConnectionFactory].

For example:

## 36.6 Supporting an alternative embedded transaction manager

The XAConnectionFactoryWrapper and XADataSourceWrapper interfaces can be used to support alternative embedded transaction managers. The interfaces are responsible for wrapping XAConnectionFactory and XADataSource beans and exposing them as regular ConnectionFactory and DataSource beans which will transparently enroll in the distributed transaction. DataSource and JMS auto-configuration will use JTA variants as long as you have a JtaTransactionManager bean and appropriate XA wrapper beans registered within your ApplicationContext.

The BitronixXAConnectionFactoryWrapper and BitronixXADataSourceWrapper provide good examples of how to write XA wrappers.

## 37. Hazelcast

If hazelcast is on the classpath, Spring Boot will auto-configure an HazelcastInstance that you can inject in your application. The HazelcastInstance is only created if a configuration is found.

You can define a <u>com.hazelcast.config.Config</u> bean and we'll use that. If your configuration defines an instance name, we'll try to locate an existing instance rather than creating a new one.

You could also specify the hazelcast.xml configuration file to use via configuration:

spring.hazelcast.config=classpath:config/my-hazelcast.xml

Otherwise, Spring Boot tries to find the Hazelcast configuration from the default locations, that is hazelcast .xml in the working directory or at the root of the classpath. We also check if the hazelcast .config system property is set. Check the Hazelcast documentation for more details.

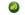

Spring Boot also has an explicit caching support for Hazelcast. The HazelcastInstance is automatically wrapped in a CacheManager implementation if caching is enabled.

# 38. Spring Integration

Spring Boot offers several conveniences for working with Spring Integration, including the <u>spring-boot-starter-integration</u> 'Starter'. Spring Integration provides abstractions over messaging and also other transports such as HTTP, TCP etc. If Spring Integration is available on your classpath it will be initialized through the <u>@EnableIntegration</u> annotation. Message processing statistics will be published over JMX if <u>'spring-integration-jmx'</u> is also on the classpath. See the <u>IntegrationAutoConfiguration</u> class for more details.

# 39. Spring Session

Spring Boot provides Spring Session auto-configuration for a wide range of stores:

- JDBC
- MongoDB
- Redis
- Hazelcast
- HashMap

If Spring Session is available, you only need to choose the StoreType that you wish to use to store the sessions. For instance to use JDBC as backend store, you'd configure your application as follows:

 $\verb|spring.session.store-type=jdbc|$ 

*\_* 

For backward compatibility if Redis is available Spring Session will be automatically configured to use Redis.

🕨 🟉 spring 19 Pivotal.

You can disable Spring Session by setting the store-type to none.

Each store has specific additional settings. For instance it is possible to customize the name of the table for the jdbc store

spring.session.jdbc.table-name=SESSIONS

## 40. Monitoring and management over JMX

Java Management Extensions (JMX) provide a standard mechanism to monitor and manage applications. By default Spring Boot will create an <u>MBeanServer</u> with bean id 'mbeanServer' and expose any of your beans that are annotated with Spring JMX annotations (<u>@ManagedResource</u>), <u>@ManagedAttribute</u>, <u>@ManagedOperation</u>).

See the JmxAutoConfiguration class for more details.

## 41. Testing

Spring Boot provides a number of utilities and annotations to help when testing your application. Test support is provided by two modules; spring-boot-test contains core items, and spring-boot-test-autoconfigure) supports auto-configuration for tests.

Most developers will just use the spring-boot-starter-test 'Starter' which imports both Spring Boot test modules as well has JUnit, AssertJ, Hamcrest and a number of other useful libraries.

#### 41.1 Test scope dependencies

If you use the spring-boot-starter-test 'Starter' (in the test scope), you will find the following provided libraries:

- JUnit The de-facto standard for unit testing Java applications.
- Spring Test & Spring Boot Test—Utilities and integration test support for Spring Boot applications.
- AssertJ A fluent assertion library.
- Hamcrest—A library of matcher objects (also known as constraints or predicates)
- Mockito A Java mocking framework.
- JSONassert An assertion library for JSON
- JsonPath XPath for JSON.

These are common libraries that we generally find useful when writing tests. You are free to add additional test dependencies of your own if these don't suit your needs.

#### 41.2 Testing Spring applications

One of the major advantages of dependency injection is that it should make your code easier to unit test. You can simply instantiate objects using the new operator without even involving Spring. You can also use mock objects instead of real dependencies.

Often you need to move beyond 'unit testing' and start 'integration testing' (with a Spring ApplicationContext) actually involved in the process). It's useful to be able to perform integration testing without requiring deployment of your application or needing to connect to other infrastructure.

The Spring Framework includes a dedicated test module for just such integration testing. You can declare a dependency directly to org.springframework:spring-test) or use the spring-boot-starter-test) 'Starter' to pull it in transitively.

If you have not used the spring-test module before you should start by reading the relevant section of the Spring Framework reference documentation.

#### 41.3 Testing Spring Boot applications

A Spring Boot application is just a Spring <u>ApplicationContext</u>, so nothing very special has to be done to test it beyond what you would normally do with a vanilla Spring context. One thing to watch out for though is that the external properties, logging and other features of Spring Boot are only installed in the context by default if you use <u>SpringApplication</u> to create it.

Spring Boot provides a @SpringBootTest annotation which can be used as an alternative to the standard <a href="spring-test">spring-test</a> @ContextConfiguration</a> annotation when you need Spring Boot features. The annotation works by creating the <a href="spring:applicationContext">ApplicationContext</a> used in your tests via <a href="spring-application">spring-test</a> @ContextConfiguration</a> annotation when you need Spring Boot features. The annotation works by creating the <a href="spring:applicationContext">applicationContext</a> used in your tests via <a href="spring-applicationContext">Spring-test</a> @ContextConfiguration</a> annotation when you need Spring Boot features. The annotation works by creating the <a href="spring-applicationContext">applicationContext</a> used in your tests via <a href="spring-applicationContext">Spring-test</a> @ContextConfiguration</a> annotation works by creating the <a href="spring-applicationContext">applicationContext</a> used in your tests via <a href="spring-application">Spring-Application</a>.

You can use the webEnvironment attribute of @SpringBootTest to further refine how your tests will run:

- MOCK Loads a WebApplicationContext and provides a mock servlet environment. Embedded servlet containers are not started when using this annotation.
   If servlet APIs are not on your classpath this mode will transparently fallback to creating a regular non-web ApplicationContext. Can be used in conjunction with @AutoConfigureMockMvc for MockMvc based testing of your application.
- [RANDOM\_PORT]—Loads an EmbeddedWebApplicationContext] and provides a real servlet environment. Embedded servlet containers are started and listening
   on a random port.
- DEFINED\_PORT Loads an EmbeddedWebApplicationContext and provides a real servlet environment. Embedded servlet containers are started and listening on a defined port (i.e from your application.properties) or on the default port (8080).
- NONE Loads an ApplicationContext using SpringApplication but does not provide any servlet environment (mock or otherwise).

👩 In addition to @SpringBootTest a number of other annotations are also provided for testing more specific slices of an application. See below for details.

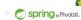

Don't forget to also add @RunWith(SpringRunner.class) to your test, otherwise the annotations will be ignored.

<u>୍</u>

## 41.3.1 Detecting test configuration

If you're familiar with the Spring Test Framework, you may be used to using @ContextConfiguration(classes=...) in order to specify which Spring @Configuration to load. Alternatively, you might have often used nested @Configuration classes within your test.

When testing Spring Boot applications this is often not required. Spring Boot's @\*Test annotations will search for your primary configuration automatically whenever you don't explicitly define one.

The search algorithm works up from the package that contains the test until it finds a @SpringBootApplication or @SpringBootConfiguration annotated class. As long as you've structured your code in a sensible way your main configuration is usually found.

If you want to customize the primary configuration, you can use a nested @TestConfiguration class. Unlike a nested @Configuration class which would be used instead of a your application's primary configuration, a nested @TestConfiguration class will be used in addition to your application's primary configuration.

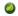

Spring's test framework will cache application contexts between tests. Therefore, as long as your tests share the same configuration (no matter how it's discovered), the potentially time consuming process of loading the context will only happen once.

#### 41.3.2 Excluding test configuration

If your application uses component scanning, for example if you use <a>[@SpringBootApplication]</a> or <a>[@ComponentScan]</a>, you may find components or configurations created only for specific tests accidentally get picked up everywhere.

To help prevent this, Spring Boot provides @TestComponent] and @TestConfiguration] annotations that can be used on classes in src/test/java to indicate that they should not be picked up by scanning.

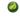

0

@TestComponent] and @TestConfiguration] are only needed on top level classes. If you define @Configuration] or @Component] as innerclasses within a test (any class that has @Test] methods or @RunWith), they will be automatically filtered.

If you directly use @ComponentScan (i.e. not via @SpringBootApplication) you will need to register the TypeExcludeFilter with it. See the Javadoc for details.

#### 41.3.3 Working with random ports

If you need to start a full running server for tests, we recommend that you use random ports. If you use @SpringBootTest(webEnvironment=WebEnvironment.RANDOM\_PORT) an available port will be picked at random each time your test runs.

The @LocalServerPort annotation can be used to inject the actual port used into your test. For convenience, tests that need to make REST calls to the started server can additionally @Autowire a TestRestTemplate which will resolve relative links to the running server.

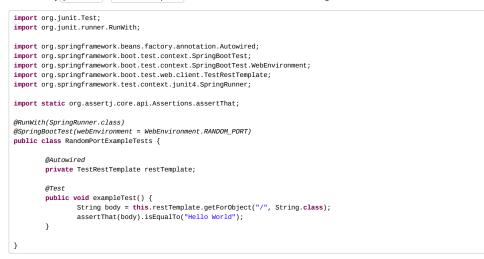

#### 41.3.4 Mocking and spying beans

It's sometimes necessary to mock certain components within your application context when running tests. For example, you may have a facade over some remote service that's unavailable during development. Mocking can also be useful when you want to simulate failures that might be hard to trigger in a real environment.

Spring Boot includes a <u>@MockBean</u> annotation that can be used to define a Mockito mock for a bean inside your <u>ApplicationContext</u>. You can use the annotation to add new beans, or replace a single existing bean definition. The annotation can be used directly on test classes, on fields within your test, or on <u>@Configuration</u> classes and fields. When used on a field, the instance of the created mock will also be injected. Mock beans are automatically reset after each test method.

Here's a typical example where we replace an existing RemoteService bean with a mock implementation:

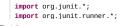

🕨 🟉 spring 1/9 Pivotal.

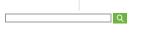

```
import org.springframework.beans.factory.annotation.*;
import org.springframework.boot.test.context.*
import org.springframework.boot.test.mock.mockito.*;
import org.springframework.test.context.junit4.*;
import static org.assertj.core.api.Assertions.*;
import static org.mockito.BDDMockito.*;
@RunWith(SpringRunner.class)
@SpringBootTest
public class MyTests {
    @MockBean
    private RemoteService remoteService;
    @Autowired
    private Reverser reverser;
    @Test
    public void exampleTest() {
        // RemoteService has been injected into the reverser bean
        given(this.remoteService.someCall()).willReturn("mock");
        String reverse = reverser.reverseSomeCall();
        assertThat(reverse).isEqualTo("kcom");
    }
}
```

Additionally you can also use @SpyBean to wrap any existing bean with a Mockito spy. See the Javadoc for full details.

#### 41.3.5 Auto-configured tests

Spring Boot's auto-configuration system works well for applications, but can sometimes be a little too much for tests. It's often helpful to load only the parts of the configuration that are required to test a 'slice' of your application. For example, you might want to test that Spring MVC controllers are mapping URLs correctly, and you don't want to involve database calls in those tests; or you *might be wanting* to test JPA entities, and you're not interested in web layer when those tests run.

The spring-boot-test-autoconfigure module includes a number of annotations that can be used to automatically configure such 'slices'. Each of them works in a similar way, providing a (<u>m.Test</u>) annotation that loads the <u>ApplicationContext</u>) and one or more (<u>@AutoConfigure</u>...) annotations that can be used to customize auto-configuration settings.

It's also possible to use the <u>@AutoConfigure...</u> annotations with the standard <u>@SpringBootTest</u> annotation. You can use this combination if you're not interested in 'slicing' your application but you want some of the auto-configured test beans.

#### 41.3.6 Auto-configured JSON tests

To test that Object JSON serialization and deserialization is working as expected you can use the <code>@jsonTest</code> annotation. <code>@jsonTest</code> will auto-configure Jackson <code>ObjectMapper</code>, any <code>@jsonComponent</code> beans and any Jackson <code>Modules</code>. It also configures <code>Gson</code> if you happen to be using that instead of, or as well as, Jackson. If you need to configure elements of the auto-configuration you can use the <code>@AutoConfigureJsonTesters</code> annotation.

Spring Boot includes AssertJ based helpers that work with the JSONassert and JsonPath libraries to check that JSON is as expected. The <u>JacksonTester</u>, <u>GsonTester</u> and <u>BasicJsonTester</u> classes can be used for Jackson, Gson and Strings respectively. Any helper fields on the test class can be <u>@Autowired</u> when using <u>@JsonTest</u>.

```
import org.junit.*;
                 import org.junit.runner.*;
                 import org.springframework.beans.factory.annotation.*;
                 import org.springframework.boot.test.autoconfigure.json.*;
                 import org.springframework.boot.test.context.*;
                 import org.springframework.boot.test.json.*
                 import org.springframework.test.context.junit4.*;
                 import static org.assertj.core.api.Assertions.*;
                 @RunWith(SpringRunner.class)
                 @JsonTest
                 public class MyJsonTests {
                     @Autowired
                     private JacksonTester<VehicleDetails> ison:
                     @Test
                     public void testSerialize() throws Exception {
                         VehicleDetails details = new VehicleDetails("Honda", "Civic");
                         // Assert against a `.json` file in the same package as the test
                         assertThat(this.json.write(details)).isEqualToJson("expected.json");
                         // Or use JSON path based assertions
                         assertThat(this.json.write(details)).hasJsonPathStringValue("@.make");
                         assertThat(this.json.write(details)).extractingJsonPathStringValue("@.make")
                                 .isEqualTo("Honda");
                     }
                     @Test
                     public void testDeserialize() throws Exception {
                         String content = "{\"make\":\"Ford\", \"model\":\"Focus\"}";
🕨 🟉 spring + Pivotal.
```

|          | .isEqualTo( <b>new</b> VehicleDetails("Ford", "Focus"));<br>assertThat(this.json.parseObject(content).getMake()).isEqualTo("Ford");<br>}                                                                  |
|----------|----------------------------------------------------------------------------------------------------|
| }        |                                                                                                    |
| 0        | JSON helper classes can also be used directly in standard unit tests. Simply call the <u>initFields</u> method of the helper in your <u>@Before</u> method if you aren't using <u>@JsonTest</u> .         |
| A list o | f the auto-configuration that is enabled by <code>@JsonTest</code> can be found in the appendix.                                                                                                    |
| 41.3.    | 7 Auto-configured Spring MVC tests                                                                                                    |
| To test  | Spring MVC controllers are working as expected you can use the @webMvcTest annotation. @webMvcTest will auto-configure the Spring MVC infrastructure                                                      |
|          | it scanned beans to @Controller, @ControllerAdvice, @JsonComponent, Filter, WebMvcConfigurer) and<br>LerMethodArgumentResolver, Regular @Component) beans will not be scanned when using this annotation. |
|          |                                                                                                    |
|          | <u>@webMvcTest</u> will be limited to a single controller and used in combination with <u>@MockBean</u> to provide mock implementations for required collaborators.                                       |
| @webi    | VCTest also auto-configures MockMvc. Mock MVC offers a powerful way to quickly test MVC controllers without needing to start a full HTTP server.                                                          |
| ٢        | You can also auto-configure MockMvc in a non-@WebMvcTest (e.g. SpringBootTest) by annotating it with @AutoConfigureMockMvc.                                                                               |
|          | rt org.junit.*;<br>rt org.junit.runner.*;                                                                                                    |
| impo     | rt org.springframework.beans.factory.annotation.*;                                                                                                    |
|          | rt org.springframework.boot.test.autoconfigure.web.servlet.*;<br>rt org.springframework.boot.test.mockimockito.*;                                                                                         |
|          | rt static org.assertj.core.api.Assertions.*;                                                                                                    |
| impo     | rt static org.mockito.BDDMockito.*;<br>rt static org.springframework.test.web.servlet.request.MockMvcRequestBuilders.*;                                                                                   |
| impo     | rt static org.springframework.test.web.servlet.result.MockMvcResultMatchers.*;                                                                                                    |
| @Web     | With(SpringRunner.class)<br>MvcTest(UserVehicleController.class)<br>ic class MyControllerTests {                                                                                                    |
|          | @Autowired                                                                                                    |
|          | private MockMvc mvc;                                                                                                    |
|          | @MockBean<br>private UserVehicleService userVehicleService;                                                                                                    |
|          | ĝTest                                                                                                    |
|          | <pre>public void testExample() throws Exception {     given(this.userVehicleService.getVehicleDetails("sboot"))</pre>                                                                                     |
|          | .willReturn(new VehicleDetails("Honda", "Civic"));<br>this.mvc.perform(get("/sboot/vehicle").accept(MediaType.TEXT_PLAIN))                                                                                |
|          | .andExpect(status().isOk()).andExpect(content().string("Honda Civic")); }                                                                                                    |
| }        | ·                                                                                                    |
|          |                                                                                                    |
|          | If you need to configure elements of the auto-configuration (for example when servlet filters should be applied) you can use attributes in the<br>@AutoConfigureMockMvc] annotation.                      |
| lf you ı | use HtmlUnit or Selenium, auto-configuration will also provide a WebClient bean and/or a WebDriver bean. Here is an example that uses HtmlUnit:                                                           |
|          | rt com.gargoylesoftware.htmlunit.*;<br>rt org.junit.*;                                                                                                    |
| impo     | rt org.junit.runner.*;<br>rt org.springframework.beans.factory.annotation.*;                                                                                                    |
| impo     | rt org.springframework.boot.test.autoconfigure.web.servlet.*;<br>rt org.springframework.boot.test.mock.mockito.*;                                                                                         |
| impo     | rt static org.assertj.core.api.Assertions.*;<br>rt static org.mockito.BDDMockito.*;                                                                                                    |
| @Run     | With(SpringRunner.class)                                                                                                    |
| @Web     | MvcTest(UserVehicleController.class)<br>ic class MyHtmlUnitTests {                                                                                                    |
|          | @Autowired<br>private WebClient webClient;                                                                                                    |
|          | ØMockBean                                                                                                    |
|          | private UserVehicleService userVehicleService;                                                                                                    |
|          |                                                                                                    |

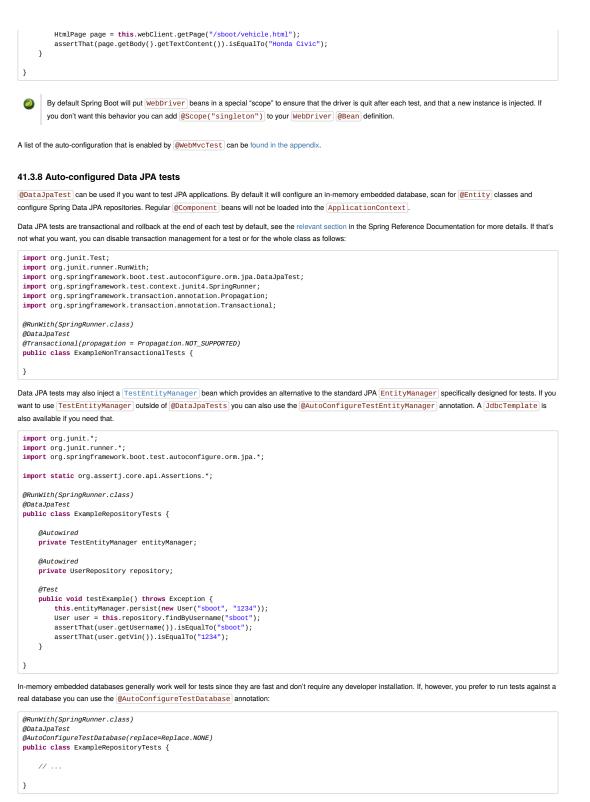

A list of the auto-configuration that is enabled by @DataJpaTest can be found in the appendix.

#### 41.3.9 Auto-configured JDBC tests

(@JdbcTest) is similar to (@DataJpaTest) but for pure jdbc-related tests. By default it will also configure an in-memory embedded database and a JdbcTemplate. Regular (@Component) beans will not be loaded into the ApplicationContext).

JDBC tests are transactional and rollback at the end of each test by default, see the relevant section in the Spring Reference Documentation for more details. If that's not

🕨 🟉 spring + Pivotal.

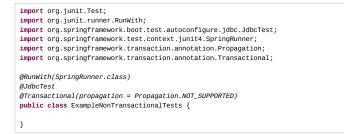

If you prefer your test to run against a real database, you can use the @AutoConfigureTestDatabase] annotation the same way as for [DataJpaTest].

A list of the auto-configuration that is enabled by @JdbcTest can be found in the appendix.

#### 41.3.10 Auto-configured REST clients

The @RestClientTest annotation can be used if you want to test REST clients. By default it will auto-configure Jackson and GSON support, configure a RestTemplateBuilder and add support for MockRestServiceServer. The specific beans that you want to test should be specified using value or components attribute of @RestClientTest:

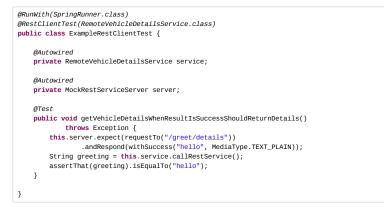

A list of the auto-configuration that is enabled by @RestClientTest can be found in the appendix.

## 41.3.11 Auto-configured Spring REST Docs tests

The <u>@AutoConfigureRestDocs</u> annotation can be used if you want to use Spring REST Docs in your tests. It will automatically configure <u>MockMvc</u> to use Spring REST Docs and remove the need for Spring REST Docs' JUnit rule.

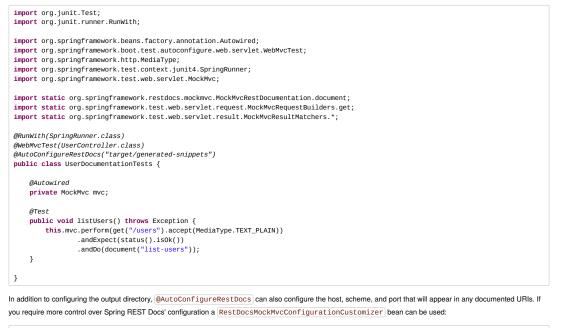

@TestConfiguration

🕨 🟉 spring <sub>by</sub> Pivotal.

78 of 180

| <pre>implements RestDocsMockMvcConfigurationCustomizer {</pre>                                                                                                    |
|----------------------------------------------------------------------------------------------------|
| <pre>@Override public void customize(MockMvcRestDocumentationConfigurer configurer) {     configurer.snippets().withTemplateFormat(TemplateFormats.markdown()); }</pre>                                                                                                    |
| }                                                                                                    |
| If you want to make use of Spring REST Docs' support for a parameterized output directory, you can create a <u>RestDocumentationResultHandler</u> bean. The<br>auto-configuration will call <u>alwaysDo</u> with this result handler, thereby causing each <u>MockMvc</u> call to automatically generate the default snippets: |
| <pre>@TestConfiguration static class ResultHandlerConfiguration {</pre>                                                                                                    |
| @Bean                                                                                                    |
| <pre>public RestDocumentationResultHandler restDocumentation() {     return MockMvcRestDocumentation.document("{method-name}");</pre>                                                                                                    |
| <pre>}</pre>                                                                                                    |
|                                                                                                    |

# 41.3.12 Using Spock to test Spring Boot applications

If you wish to use Spock to test a Spring Boot application you should add a dependency on Spock's <u>spock-spring</u> module to your application's build. <u>spock-spring</u> integrates Spring's test framework into Spock. Exactly how you can use Spock to test a Spring Boot application depends on the version of Spock that you are using.

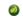

Spring Boot provides dependency management for Spock 1.0. If you wish to use Spock 1.1 you should override the <u>spock.version</u> property in your <u>build.gradle</u> or <u>pom.xm1</u> file.

When using Spock 1.1, the annotations described above can only be used and you can annotate your Specification with @SpringBootTest to suit the needs of your tests.

When using Spock 1.0, @SpringBootTest will not work for a web project. You need to use @SpringApplicationConfiguration and @WebIntegrationTest(randomPort = true). Being unable to use @SpringBootTest means that you also lose the auto-configured TestRestTemplate bean. You can create an equivalent bean yourself using the following configuration:

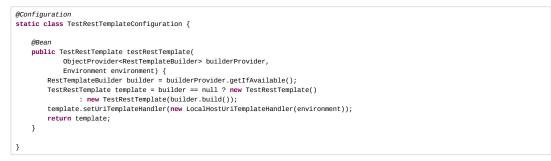

# 41.4 Test utilities

A few test utility classes are packaged as part of spring-boot that are generally useful when testing your application.

#### 41.4.1 ConfigFileApplicationContextInitializer

ConfigFileApplicationContextInitializer] is an [ApplicationContextInitializer] that can apply to your tests to load Spring Boot [application.properties] files. You can use this when you don't need the full features provided by [@SpringBootTest].

Using ConfigFileApplicationContextInitializer alone won't provide support for @Value("\${...}") injection. Its only job is to ensure that application.properties files are loaded into Spring's Environment. For @Value support you need to either additionally configure a PropertySourcesPlaceholderConfigurer or use @SpringBootTest where one will be auto-configured for you.

#### 41.4.2 EnvironmentTestUtils

EnvironmentTestUtils allows you to quickly add properties to a ConfigurableEnvironment or ConfigurableApplicationContext. Simply call it with key=value strings:

EnvironmentTestUtils.addEnvironment(env, "org=Spring", "name=Boot");

🕨 🟉 spring #Pivotal.

79 of 180

#### 41.4.3 OutputCapture

OutputCapture) is a JUnit Rule that you can use to capture System.out and System.err output. Simply declare the capture as a @Rule then use to String() for assertions:

| import or | rg.junit.Rule;<br>rg.junit.Test;<br>rg.springframework.boot.test.rule.OutputCapture;                                                                                     |
|-----------|----------------------------------------------------------------------------------------------------|
|           | tatic org.junit.Assert.*;<br>tatic org.junit.Assert.*;                                                                                                    |
| public cl | lass MyTest {                                                                                                    |
| -         | @Rule<br>public OutputCapture capture = new OutputCapture();                                                                                                    |
| -         | <pre>@Test public void testName() throws Exception {         System.out.println("Hello World");         assertThat(capture.toString(), containsString("World")); }</pre> |
| }         |                                                                                                    |

#### 41.4.4 TestRestTemplate

TestRestTemplate is a convenience alternative to Spring's RestTemplate that is useful in integration tests. You can get a vanilla template or one that sends Basic HTTP authentication (with a username and password). In either case the template will behave in a test-friendly way: not following redirects (so you can assert the response location), ignoring cookies (so the template is stateless), and not throwing exceptions on server-side errors. It is recommended, but not mandatory, to use Apache HTTP Client (version 4.3.2 or better), and if you have that on your classpath the TestRestTemplate will respond by configuring the client appropriately.

```
public class MyTest {
    private TestRestTemplate template = new TestRestTemplate();
    @Test
    public void testRequest() throws Exception {
        HttpHeaders headers = template.getForEntity("http://myhost.com", String.class).getHeaders();
        assertThat(headers.getLocation().toString(), containsString("myotherhost"));
    }
}
```

If you are using the @SpringBootTest] annotation with WebEnvironment.RANDOM\_PORT] or WebEnvironment.DEFINED\_PORT], you can just inject a fully configured [TestRestTemplate] and start using it. If necessary, additional customizations can be applied via the RestTemplateBuilder] bean:

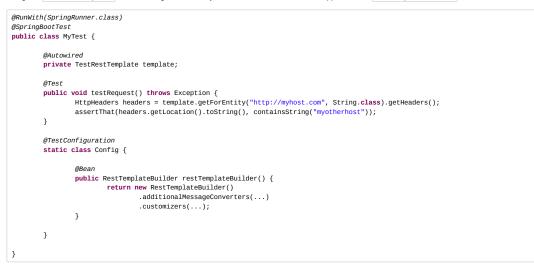

# 42. WebSockets

Spring Boot provides WebSockets auto-configuration for embedded Tomcat (8 and 7), Jetty 9 and Undertow. If you're deploying a war file to a standalone container, Spring Boot assumes that the container will be responsible for the configuration of its WebSocket support.

Spring Framework provides rich WebSocket support that can be easily accessed via the [spring-boot-starter-websocket] module.

#### 43. Web Services

Spring Boot provides Web Services auto-configuration so that all is required is defining your Endpoints.

🕨 🟉 spring + Pivotal.

<u>୍</u>

The Spring Web Services features can be easily accessed via the spring-boot-starter-webservices module.

#### 44. Creating your own auto-configuration

If you work in a company that develops shared libraries, or if you work on an open-source or commercial library, you might want to develop your own auto-configuration. Auto-configuration classes can be bundled in external jars and still be picked-up by Spring Boot.

Auto-configuration can be associated to a "starter" that provides the auto-configuration code as well as the typical libraries that you would use with it. We will first cover what you need to know to build your own auto-configuration and we will move on to the typical steps required to create a custom starter.

A demo project is available to showcase how you can create a starter step by step.

## 44.1 Understanding auto-configured beans

Under the hood, auto-configuration is implemented with standard @Configuration classes. Additional @Conditional annotations are used to constrain when the auto-configuration should apply. Usually auto-configuration classes use @ConditionalOnClass and @ConditionalOnMissingBean annotations. This ensures that auto-configuration only applies when relevant classes are found and when you have not declared your own @Configuration.

You can browse the source code of spring-boot-autoconfigure to see the @Configuration classes that we provide (see the META-INF/spring.factories) file).

## 44.2 Locating auto-configuration candidates

Spring Boot checks for the presence of a META-INF/spring.factories file within your published jar. The file should list your configuration classes under the EnableAutoConfiguration key.

org.springframework.boot.autoconfigure.EnableAutoConfiguration=\
com.mycorp.libx.autoconfigure.LibXwutoConfiguration,\
com.mycorp.libx.autoconfigure.LibXwebAutoConfiguration

You can use the <u>@AutoConfigureAfter</u> or <u>@AutoConfigureBefore</u> annotations if your configuration needs to be applied in a specific order. For example, if you provide web-specific configuration, your class may need to be applied after <u>WebMvcAutoConfiguration</u>.

If you want to order certain auto-configurations that shouldn't have any direct knowledge of each other, you can also use (AutoconfigureOrder). That annotation has the same semantic as the regular (Order) annotation but provides a dedicated order for auto-configuration classes.

Auto-configurations have to be loaded that way only. Make sure that they are defined in a specific package space and that they are never the target of component scan in particular.

## 44.3 Condition annotations

You almost always want to include one or more **@Conditional** annotations on your auto-configuration class. The **@ConditionalOnMissingBean** is one common example that is used to allow developers to 'override' auto-configuration if they are not happy with your defaults.

Spring Boot includes a number of @Conditional annotations that you can reuse in your own code by annotating @Configuration classes or individual @Bean methods.

#### 44.3.1 Class conditions

The @ConditionalOnClass and @ConditionalOnMissingClass annotations allows configuration to be included based on the presence or absence of specific classes. Due to the fact that annotation metadata is parsed using ASM you can actually use the value attribute to refer to the real class, even though that class might not actually appear on the running application classpath. You can also use the name attribute if you prefer to specify the class name using a String value.

#### 44.3.2 Bean conditions

The @ConditionalOnBean and @ConditionalOnMissingBean annotations allow a bean to be included based on the presence or absence of specific beans. You can use the value attribute to specify beans by type, or name to specify beans by name. The search attribute allows you to limit the ApplicationContext hierarchy that should be considered when searching for beans.

٢

You need to be very careful about the order that bean definitions are added as these conditions are evaluated based on what has been processed so far. For this reason, we recommend only using @ConditionalOnBean and @ConditionalOnMissingBean annotations on auto-configuration classes (since these are guaranteed to load after any user-define beans definitions have been added).

0

@ConditionalOnBean and @ConditionalOnMissingBean do not prevent @Configuration classes from being created. Using these conditions at the class level is equivalent to marking each contained @Bean method with the annotation.

#### 44.3.3 Property conditions

The @ConditionalOnProperty annotation allows configuration to be included based on a Spring Environment property. Use the prefix and name attributes to

specify the property that should be checked. By default any property that exists and is not equal to <u>false</u> will be matched. You can also create more advanced checks using the <u>havingValue</u> and <u>matchIfMissing</u> attributes.

#### 44.3.4 Resource conditions

The @ConditionalOnResource annotation allows configuration to be included only when a specific resource is present. Resources can be specified using the usual Spring conventions, for example, [file:/home/user/test.dat].

#### 44.3.5 Web application conditions

The @ConditionalOnWebApplication and @ConditionalOnNotWebApplication annotations allow configuration to be included depending on whether the application is a 'web application'. A web application is any application that is using a Spring WebApplicationContext, defines a session scope or has a StandardServletEnvironment.

#### 44.3.6 SpEL expression conditions

The @ConditionalOnExpression annotation allows configuration to be included based on the result of a SpEL expression.

#### 44.4 Creating your own starter

A full Spring Boot starter for a library may contain the following components:

- The autoconfigure module that contains the auto-configuration code
- The starter module that provides a dependency to the autoconfigure module as well as the library and any additional dependencies that are typically useful. In a nutshell, adding the starter should be enough to start using that library.

You may combine the auto-configuration code and the dependency management in a single module if you don't need to separate those two concerns.

#### 44.4.1 Naming

Please make sure to provide a proper namespace for your starter. Do not start your module names with spring-boot, even if you are using a different Maven groupld. We may offer an official support for the thing you're auto-configuring in the future.

Here is a rule of thumb. Let's assume that you are creating a starter for "acme", name the auto-configure module <u>acme-spring-boot-autoconfigure</u> and the starter <u>acme-spring-boot-starter</u>. If you only have one module combining the two, use <u>acme-spring-boot-starter</u>.

Besides, if your starter provides configuration keys, use a proper namespace for them. In particular, do not include your keys in the namespaces that Spring Boot uses (e.g. [server], [management], [spring], etc). These are "ours" and we may improve/modify them in the future in such a way it could break your things.

Make sure to trigger meta-data generation so that IDE assistance is available for your keys as well. You may want to review the generated meta-data (META-INF/spring-configuration-metadata.json) to make sure your keys are properly documented.

#### 44.4.2 Autoconfigure module

The autoconfigure module contains everything that is necessary to get started with the library. It may also contain configuration keys definition (@ConfigurationProperties) and any callback interface that can be used to further customize how the components are initialized.

٢

You should mark the dependencies to the library as optional so that you can include the autoconfigure module in your projects more easily. If you do it that way, the library won't be provided and Spring Boot will back off by default.

#### 44.4.3 Starter module

The starter is an empty jar, really. Its only purpose is to provide the necessary dependencies to work with the library; see it as an opinionated view of what is required to get started.

Do not make assumptions about the project in which your starter is added. If the library you are auto-configuring typically requires other starters, mention them as well. Providing a proper set of *default* dependencies may be hard if the number of optional dependencies is high as you should avoid bringing unnecessary dependencies for a typical usage of the library.

#### 45. What to read next

If you want to learn more about any of the classes discussed in this section you can check out the Spring Boot API documentation or you can browse the source code directly. If you have specific questions, take a look at the how-to section.

If you are comfortable with Spring Boot's core features, you can carry on and read about production-ready features.

# Part V. Spring Boot Actuator: Production-ready features

🕨 🟉 spring 🖉 Pivotal.

<u>ୁ</u>

monitor your application using HTTP endpoints or with JMX. Auditing, health and metrics gathering can be automatically applied to your application.

Actuator HTTP endpoints are only available with a Spring MVC-based application. In particular, it will not work with Jersey unless you enable Spring MVC as well.

## 46. Enabling production-ready features

The spring-boot-actuator module provides all of Spring Boot's production-ready features. The simplest way to enable the features is to add a dependency to the [spring-boot-starter-actuator] 'Starter'.

#### Definition of Actuator

An actuator is a manufacturing term, referring to a mechanical device for moving or controlling something. Actuators can generate a large amount of motion from a small change.

To add the actuator to a Maven based project, add the following 'Starter' dependency:

```
<dependencies>
    <dependency>
        <groupId>org.springframework.boot</groupId>
        <artifactId>spring-boot-starter-actuator</artifactId>
    </dependency>
</dependencies>
```

For Gradle, use the declaration:

```
dependencies {
    compile("org.springframework.boot:spring-boot-starter-actuator")
}
```

## 47. Endpoints

Actuator endpoints allow you to monitor and interact with your application. Spring Boot includes a number of built-in endpoints and you can also add your own. For example the health endpoint provides basic application health information.

The way that endpoints are exposed will depend on the type of technology that you choose. Most applications choose HTTP monitoring, where the ID of the endpoint is mapped to a URL. For example, by default, the health endpoint will be mapped to /health.

The following technology agnostic endpoints are available:

| ID          | Description                                                                                                    | Sensitive<br>Default |
|-------------|----------------------------------------------------------------------------------------------------|----------------------|
| actuator    | Provides a hypermedia-based "discovery page" for the other endpoints. Requires Spring HATEOAS to be on the classpath.                                                                 | true                 |
| autoconfig  | Displays an auto-configuration report showing all auto-configuration candidates and the reason why they 'were' or 'were not' applied.                                                 | true                 |
| beans       | Displays a complete list of all the Spring beans in your application.                                                                                                    | true                 |
| configprops | Displays a collated list of all @ConfigurationProperties].                                                                                                    | true                 |
| dump        | Performs a thread dump.                                                                                                    | true                 |
| env         | Exposes properties from Spring's ConfigurableEnvironment.                                                                                                    | true                 |
| flyway      | Shows any Flyway database migrations that have been applied.                                                                                                    | true                 |
| health      | Shows application health information (when the application is secure, a simple 'status' when accessed over an unauthenticated connection or full message details when authenticated). | false                |
| info        | Displays arbitrary application info.                                                                                                    | false                |
| loggers     | Shows and modifies the configuration of loggers in the application.                                                                                                    | true                 |
| liquibase   | Shows any Liquibase database migrations that have been applied.                                                                                                    | true                 |
| metrics     | Shows 'metrics' information for the current application.                                                                                                    | true                 |
| mappings    | Displays a collated list of all @Request Mapping paths.                                                                                                    | true                 |
| shutdown    | Allows the application to be gracefully shutdown (not enabled by default).                                                                                                    | true                 |
| trace       | Displays trace information (by default the last 100 HTTP requests).                                                                                                    | true                 |

B-----

10 🕨 🟉 spring "Pivotal.

83 of 180

Q

**^**----**k**!...

|          |                                                                                                    | Default |
|----------|----------------------------------------------------------------------------------------------------|---------|
| docs     | Displays documentation, including example requests and responses, for the Actuator's endpoints. Requires                 | false   |
|          | spring-boot-actuator-docs to be on the classpath.                                                                        |         |
| heapdump | Returns a GZip compressed hprof heap dump file.                                                                          | true    |
| jolokia  | Exposes JMX beans over HTTP (when Jolokia is on the classpath).                                                          | true    |
|          |                                                                                                    |         |
| logfile  | Returns the contents of the logfile (if logging.file) or logging.path properties have been set). Supports the use of the | true    |
|          | HTTP Range header to retrieve part of the log file's content.                                                            |         |
|          |                                                                                                    |         |

Depending on how an endpoint is exposed, the sensitive property may be used as a security hint. For example, sensitive endpoints will require a username/password when they are accessed over HTTP (or simply disabled if web security is not enabled).

## 47.1 Customizing endpoints

Endpoints can be customized using Spring properties. You can change if an endpoint is enabled, if it is considered sensitive and even its id,

For example, here is an application.properties that changes the sensitivity and id of the beans endpoint and also enables shutdown.

| endpoints.beans.id=springbeans  |
|---------------------------------|
| endpoints.beans.sensitive=false |
| endpoints.shutdown.enabled=true |

The prefix "endpoints + . + name" is used to uniquely identify the endpoint that is being configured.

By default, all endpoints except for shutdown are enabled. If you prefer to specifically "opt-in" endpoint enablement you can use the endpoints.enabled property. For example, the following will disable *all* endpoints except for info:

```
endpoints.enabled=false
endpoints.info.enabled=true
```

Likewise, you can also choose to globally set the "sensitive" flag of all endpoints. By default, the sensitive flag depends on the type of endpoint (see the table above). For example, to mark *all* endpoints as sensitive except (info):

endpoints.sensitive=true
endpoints.info.sensitive=false

## 47.2 Hypermedia for actuator MVC endpoints

If endpoints.hypermedia.enabled is set to true and Spring HATEOAS is on the classpath (e.g. through the [spring-boot-starter-hateoas] or if you are using Spring Data REST) then the HTTP endpoints from the Actuator are enhanced with hypermedia links, and a "discovery page" is added with links to all the endpoints. The "discovery page" is available on [actuator] by default. It is implemented as an endpoint, allowing properties to be used to configure its path (endpoints.actuator.path) and whether or not it is enabled (endpoints.actuator.enabled).

When a custom management context path is configured, the "discovery page" will automatically move from <u>/actuator</u> to the root of the management context. For example, if the management context path is <u>/management</u> then the discovery page will be available from <u>/management</u>.

If the HAL Browser is on the classpath via its webjar (org.webjars:hal-browser), or via the spring-data-rest-hal-browser then an HTML "discovery page", in the form of the HAL Browser, is also provided.

## 47.3 CORS support

Cross-origin resource sharing (CORS) is a W3C specification that allows you to specify in a flexible way what kind of cross domain requests are authorized. Actuator's MVC endpoints can be configured to support such scenarios.

CORS support is disabled by default and is only enabled once the endpoints.cors.allowed-origins property has been set. The configuration below permits [GET] and [POST] calls from the example.com domain:

endpoints.cors.allowed-origins=http://example.com endpoints.cors.allowed-methods=GET,POST

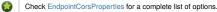

## 47.4 Adding custom endpoints

If you add a <u>@Bean</u> of type <u>Endpoint</u> then it will automatically be exposed over JMX and HTTP (if there is an server available). An HTTP endpoints can be customized further by creating a bean of type <u>MvcEndpoint</u>. Your <u>MvcEndpoint</u> is not a <u>@Controller</u> but it can use <u>@RequestMapping</u> (and <u>@Managed\*</u>) to expose resources.

🕨 🟉 spring wPivotal.

<u>୍</u>

If you are doing this as a library feature consider adding a configuration class annotated with @ManagementContextConfiguration to //META-INF/spring.factories under the key org.springframework.boot.actuate.autoconfigure.ManagementContextConfiguration. If you do that then the endpoint will move to a

child context with all the other MVC endpoints if your users ask for a separate management port or address. A configuration declared this way can be a webConfigurerAdapter if it wants to add static resources (for instance) to the management endpoints.

# 47.5 Health information

Health information can be used to check the status of your running application. It is often used by monitoring software to alert someone if a production system goes down. The default information exposed by the health endpoint depends on how it is accessed. For an unauthenticated connection in a secure application a simple 'status' message is returned, and for an authenticated connection additional details are also displayed (see Section 48.7, "HTTP health endpoint access restrictions" for HTTP details).

Health information is collected from all HealthIndicator beans defined in your ApplicationContext. Spring Boot includes a number of auto-configured HealthIndicators and you can also write your own.

## 47.6 Security with HealthIndicators

Information returned by <u>HealthIndicators</u> is often somewhat sensitive in nature. For example, you probably don't want to publish details of your database server to the world. For this reason, by default, only the health status is exposed over an unauthenticated HTTP connection. If you are happy for complete health information to always be exposed you can set <u>endpoints.health.sensitive</u> to <u>false</u>.

Health responses are also cached to prevent "denial of service" attacks. Use the endpoints.health.time-to-live property if you want to change the default cache period of 1000 milliseconds.

## 47.6.1 Auto-configured HealthIndicators

The following HealthIndicators are auto-configured by Spring Boot when appropriate:

| Name                         | Description                                                          |
|------------------------------|----------------------------------------------------------------------|
| CassandraHealthIndicator     | Checks that a Cassandra database is up.                              |
| DiskSpaceHealthIndicator     | Checks for low disk space.                                           |
| DataSourceHealthIndicator    | Checks that a connection to $\fboxtime{DataSource}$ can be obtained. |
| ElasticsearchHealthIndicator | Checks that an Elasticsearch cluster is up.                          |
| JmsHealthIndicator           | Checks that a JMS broker is up.                                      |
| MailHealthIndicator          | Checks that a mail server is up.                                     |
| MongoHealthIndicator         | Checks that a Mongo database is up.                                  |
| RabbitHealthIndicator        | Checks that a Rabbit server is up.                                   |
| RedisHealthIndicator         | Checks that a Redis server is up.                                    |
| SolrHealthIndicator          | Checks that a Solr server is up.                                     |

It is possible to disable them all using the management.health.defaults.enabled property.

## 47.6.2 Writing custom HealthIndicators

To provide custom health information you can register Spring beans that implement the HealthIndicator interface. You need to provide an implementation of the health() method and return a Health response. The Health response should include a status and can optionally include additional details to be displayed.

```
import org.springframework.boot.actuate.health.Health;
import org.springframework.boot.actuate.health.HealthIndicator;
import org.springframework.stereotype.Component;
@Component
public class MyHealthIndicator implements HealthIndicator {
    @Override
    public Health health() {
        int errorCode = check(); // perform some specific health check
        if (errorCode != 0) {
            return Health.down().withDetail("Error Code", errorCode).build();
        }
        return Health.up().build();
        }
}
```

85 of 180

}

The identifier for a given HealthIndicator is the name of the bean without the HealthIndicator suffix if it exists. In the example above, the health information will be available in an entry named my.

In addition to Spring Boot's predefined <u>Status</u> types, it is also possible for <u>Health</u> to return a custom <u>Status</u> that represents a new system state. In such cases a custom implementation of the <u>HealthAggregator</u> interface also needs to be provided, or the default implementation has to be configured using the <u>management.health.status.order</u> configuration property.

For example, assuming a new Status with code FATAL is being used in one of your HealthIndicator implementations. To configure the severity order add the following to your application properties:

management.health.status.order=DOWN, OUT\_OF\_SERVICE, UNKNOWN, UP

You might also want to register custom status mappings with the HealthMvcEndpoint if you access the health endpoint over HTTP. For example you could map FATAL to [HttpStatus.SERVICE\_UNAVAILABLE].

## 47.7 Application information

Application information exposes various information collected from all InfoContributor beans defined in your ApplicationContext). Spring Boot includes a number of auto-configured InfoContributors and you can also write your own.

#### 47.7.1 Auto-configured InfoContributors

The following InfoContributors are auto-configured by Spring Boot when appropriate

| Name                       | Description                                                                                                    |
|----------------------------|----------------------------------------------------------------------------------------------------|
| EnvironmentInfoContributor | Expose any key from the Environment) under the info key.                                                                                                    |
| GitInfoContributor         | Expose git information if a <u>git.properties</u> file is available.                                                                                                    |
| BuildInfoContributor       | Expose build information if a $\fbox{\tild-info.properties}{\tild-info.properties}{\tild-info.$ |

It is possible to disable them all using the management.info.defaults.enabled property.

#### 47.7.2 Custom application info information

You can customize the data exposed by the info endpoint by setting info.\* Spring properties. All Environment properties under the info key will be automatically exposed. For example, you could add the following to your application.properties:

| <pre>info.app.encoding=UTF-8 info.app.java.source=1.8 info.app.java.target=1.8</pre> |  |  |
|--------------------------------------------------------------------------------------|--|--|
|                                                                                      |  |  |

Rather than hardcoding those values you could also expand info properties at build time. Assuming you are using Maven, you could rewrite the example above as follows: info.app.encoding=@project.build.sourceEncoding@ info.app.java.source=@java.version@ info.app.java.target=@java.version@

#### 47.7.3 Git commit information

1

Another useful feature of the <u>info</u> endpoint is its ability to publish information about the state of your <u>git</u> source code repository when the project was built. If a <u>GitProperties</u> bean is available, the <u>git.branch</u>, <u>git.commit.id</u> and <u>git.commit.time</u> properties will be exposed.

A <u>GitProperties</u> bean is auto-configured if a <u>git.properties</u> file is available at the root of the classpath. See <u>Generate git information</u> for more details.

If you want to display the full git information (i.e. the full content of git.properties), use the management.info.git.mode property:

management.info.git.mode=full

#### 47.7.4 Build information

The info endpoint can also publish information about your build if a [BuildProperties] bean is available. This happens if a [META-INF/build-info.properties] file is available in the classpath.

🕨 🟉 spring "Pivotal.

<u>ୁ</u>

The Maven and Gradle plugins can both generate that file, see Generate build information for more details.

#### 47.7.5 Writing custom InfoContributors

To provide custom application information you can register Spring beans that implement the InfoContributor interface.

```
The example below contributes an example entry with a single value:
```

```
import java.util.Collections;
import org.springframework.boot.actuate.info.Info;
import org.springframework.boot.actuate.info.InfoContributor;
import org.springframework.stereotype.Component;
@Component
public class ExampleInfoContributor implements InfoContributor {
    @Override
    public void contribute(Info.Builder builder) {
        builder.withDetail("example"
                Collections.singletonMap("key", "value"));
    }
}
```

If you hit the info endpoint you should see a response that contains the following additional entry:

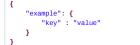

## 48. Monitoring and management over HTTP

If you are developing a Spring MVC application, Spring Boot Actuator will auto-configure all enabled endpoints to be exposed over HTTP. The default convention is to use the id of the endpoint as the URL path. For example, health is exposed as /health

## 48.1 Securing sensitive endpoints

If you add 'Spring Security' to your project, all sensitive endpoints exposed over HTTP will be protected. By default 'basic' authentication will be used with the username user and a generated password (which is printed on the console when the application starts).

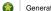

Generated passwords are logged as the application starts. Search for 'Using default security password'.

You can use Spring properties to change the username and password and to change the security role(s) required to access the endpoints. For example, you might set the following in your application.properties:

```
security.user.name=admin
security.user.password=secret
management.security.roles=SUPERUSER
```

If you don't use Spring Security and your HTTP endpoints are exposed publicly, you should carefully consider which endpoints you enable. See Section 47.1, "Customizing endpoints" for details of how you can set endpoints.enabled to false then "opt-in" only specific endpoints.

#### 48.2 Customizing the management endpoint paths

Sometimes it is useful to group all management endpoints under a single path. For example, your application might already use //info) for another purpose. You can use the management.context-path property to set a prefix for your management endpoint:

management.context-path=/manage

The application.properties example above will change the endpoint from [/{id}] to [/manage/{id}] (e.g. [/manage/info).

You can also change the "id" of an endpoint (using endpoints. {name}.id) which then changes the default resource path for the MVC endpoint. Legal endpoint ids are composed only of alphanumeric characters (because they can be exposed in a number of places, including JMX object names, where special characters are forbidden). The MVC path can be changed separately by configuring endpoints. {name}.path, and there is no validation on those values (so you can use anything that is legal in a URL path). For example, to change the location of the /health endpoint to /ping/me you can set endpoints.health.path=/ping/me.

If you provide a custom MvcEndpoint remember to include a settable path property, and default it to [/{id}] if you want your code to behave like the  $\bigcirc$ standard MVC endpoints. (Take a look at the HealthMvcEndpoint) to see how you might do that.) If your custom endpoint is an Endpoint (not an MvcEndpoint) then Spring Boot will take care of the path for you.

C spring ... Pivotal.

## 48.3 Customizing the management server port

Exposing management endpoints using the default HTTP port is a sensible choice for cloud based deployments. If, however, your application runs inside your own data center you may prefer to expose endpoints using a different HTTP port.

The management.port property can be used to change the HTTP port.

management.port=8081

Since your management port is often protected by a firewall, and not exposed to the public you might not need security on the management endpoints, even if your main application is secure. In that case you will have Spring Security on the classpath, and you can disable management security like this:

management.security.enabled=false

(If you don't have Spring Security on the classpath then there is no need to explicitly disable the management security in this way, and it might even break the application.)

## 48.4 Configuring management-specific SSL

When configured to use a custom port, the management server can also be configured with its own SSL using the various management.ssl.\* properties. For example, this allows a management server to be available via HTTP while the main application uses HTTPS:

```
server.port=8443
server.ssl.enabled=true
server.ssl.key-store=classpath:store.jks
server.ssl.key-password=secret
management.port=8080
management.ssl.enable=false
```

Alternatively, both the main server and the management server can use SSL but with different key stores:

```
server.port=8443
server.ssl.enabled=true
server.ssl.key-store=classpath:main.jks
server.ssl.key-password=secret
management.ssl.enable=true
management.ssl.key-password=secret
```

#### 48.5 Customizing the management server address

You can customize the address that the management endpoints are available on by setting the <u>management.address</u> property. This can be useful if you want to listen only on an internal or ops-facing network, or to only listen for connections from <u>localhost</u>.

You can only listen on a different address if the port is different to the main server port.

Here is an example application.properties that will not allow remote management connections:

management.port=8081
management.address=127.0.0.1

# 48.6 Disabling HTTP endpoints

If you don't want to expose endpoints over HTTP you can set the management port to -1:

management.port=-1

## 48.7 HTTP health endpoint access restrictions

The information exposed by the health endpoint varies depending on whether or not it's accessed anonymously, and whether or not the enclosing application is secure. By default, when accessed anonymously in a secure application, any details about the server's health are hidden and the endpoint will simply indicate whether or not the server is up or down. Furthermore the response is cached for a configurable period to prevent the endpoint being used in a denial of service attack. The endpoints.health.time-to-live) property is used to configure the caching period in milliseconds. It defaults to 1000, i.e. one second.

The above-described restrictions can be enhanced, thereby allowing only authenticated users full access to the health endpoint in a secure application. To do so, set endpoints.health.sensitive to true. Here's a summary of behavior (with default sensitive) flag value "false" indicated in bold):

|         | management.security.enabled | endpoints.health.sensitive | Unauthenticated | Authenticated |
|---------|-----------------------------|----------------------------|-----------------|---------------|
|         | false                       | false                      | Full content    | Full content  |
|         | false                       | true                       | Status only     | Full content  |
|         | true                        | false                      | Status only     | Full content  |
|         | true                        | true                       | No content      | Full content  |
| by Pivo | ital.                       |                            |                 |               |

🕨 🟉 spring 🖉

## 49. Monitoring and management over JMX

Java Management Extensions (JMX) provide a standard mechanism to monitor and manage applications. By default Spring Boot will expose management endpoints as JMX MBeans under the org.springframework.boot domain.

## 49.1 Customizing MBean names

The name of the MBean is usually generated from the id of the endpoint. For example the health endpoint is exposed as org.springframework.boot/Endpoint/healthEndpoint].

If your application contains more than one Spring ApplicationContext you may find that names clash. To solve this problem you can set the endpoints.jmx.unique-names property to true so that MBean names are always unique.

You can also customize the JMX domain under which endpoints are exposed. Here is an example application.properties:

endpoints.jmx.domain=myapp endpoints.jmx.unique-names=true

#### 49.2 Disabling JMX endpoints

If you don't want to expose endpoints over JMX you can set the endpoints.jmx.enabled property to false:

endpoints.jmx.enabled=false

## 49.3 Using Jolokia for JMX over HTTP

Jolokia is a JMX-HTTP bridge giving an alternative method of accessing JMX beans. To use Jolokia, simply include a dependency to org.jolokia:jolokia-core. For example, using Maven you would add the following:

<dependency> <groupId>org.jolokia</groupId> <artifactId>jolokia-core</artifactId> </dependency>

Jolokia can then be accessed using /jolokia on your management HTTP server.

#### 49.3.1 Customizing Jolokia

Jolokia has a number of settings that you would traditionally configure using servlet parameters. With Spring Boot you can use your application.properties, simply prefix the parameter with jolokia.config.:

jolokia.config.debug=true

#### 49.3.2 Disabling Jolokia

If you are using Jolokia but you don't want Spring Boot to configure it, simply set the endpoints.jolokia.enabled property to false:

endpoints.jolokia.enabled**=false** 

#### 50. Loggers

Spring Boot Actuator includes the ability to view and configure the log levels of your application at runtime. You can view either the entire list or an individual logger's configuration which is made up of both the explicitly configured logging level as well as the effective logging level given to it by the logging framework. These levels can be:

- TRACE
- DEBUG
- INFO
- WARN
- ERROR
- FATAL
- 0FF
- null

with **null** indicating that there is no explicit configuration.

# 50.1 Configure a Logger

In order to configure a given logger, you POST a partial entity to the resource's URI:

{
 "configuredLevel": "DEBUG"
}

🕨 🟉 spring 🛛 Pivotal.

05/12/2016 20:33

## 51. Metrics

Spring Boot Actuator includes a metrics service with 'gauge' and 'counter' support. A 'gauge' records a single value; and a 'counter' records a delta (an increment or decrement). Spring Boot Actuator also provides a <u>PublicMetrics</u> interface that you can implement to expose metrics that you cannot record via one of those two mechanisms. Look at <u>SystemPublicMetrics</u> for an example.

Metrics for all HTTP requests are automatically recorded, so if you hit the metrics endpoint you should see a response similar to this:

| { |                                    |
|---|------------------------------------|
|   | "counter.status.200.root": 20,     |
|   | "counter.status.200.metrics": 3,   |
|   | "counter.status.200.star-star": 5, |
|   | "counter.status.401.root": 4,      |
|   | "gauge.response.star-star": 6,     |
|   | "gauge.response.root": 2,          |
|   | "gauge.response.metrics": 3,       |
|   | "classes": 5808,                   |
|   | "classes.loaded": 5808,            |
|   | "classes.unloaded": 0,             |
|   | "heap": 3728384,                   |
|   | "heap.committed": 986624,          |
|   | "heap.init": 262144,               |
|   | "heap.used": 52765,                |
|   | "nonheap": 0,                      |
|   | "nonheap.committed": 77568,        |
|   | "nonheap.init": 2496,              |
|   | "nonheap.used": 75826,             |
|   | "mem": 986624,                     |
|   | "mem.free": 933858,                |
|   | "processors": 8,                   |
|   | "threads": 15,                     |
|   | "threads.daemon": 11,              |
|   | "threads.peak": 15,                |
|   | "threads.totalStarted": 42,        |
|   | "uptime": 494836,                  |
|   | "instance.uptime": 489782,         |
|   | "datasource.primary.active": 5,    |
|   | "datasource.primary.usage": 0.25   |
| } |                                    |

Here we can see basic memory, heap, Class loading, processor and thread pool information along with some HTTP metrics. In this instance the root (//) and /metrics URLs have returned HTTP 200 responses 20 and 3 times respectively. It also appears that the root URL returned HTTP 401 (unauthorized) 4 times. The double asterisks (star-star) comes from a request matched by Spring MVC as /\*\* (normally a static resource).

The gauge shows the last response time for a request. So the last request to root took 2ms to respond and the last to /metrics took 3ms.

In this example we are actually accessing the endpoint over HTTP using the /metrics URL, this explains why metrics appears in the response.

# 51.1 System metrics

The following system metrics are exposed by Spring Boot:

- The total system memory in KB (mem)
- The amount of free memory in KB (mem.free)
- The number of processors (processors)
- The system uptime in milliseconds (uptime)
- The application context uptime in milliseconds (instance.uptime)
- The average system load (systemload.average)
- Heap information in KB (heap, heap.committed, heap.init, heap.used)
- Thread information (threads, thread.peak, thread.daemon)
- Class load information (classes, classes.loaded, classes.unloaded)
- Garbage collection information (gc.xxx.count, gc.xxx.time)

# 51.2 DataSource metrics

The following metrics are exposed for each supported DataSource defined in your application:

- The number of active connections (datasource.xxx.active)
- The current usage of the connection pool (datasource.xxx.usage).

All data source metrics share the datasource. prefix. The prefix is further qualified for each data source:

- If the data source is the primary data source (that is either the only available data source or the one flagged @Primary amongst the existing ones), the prefix is datasource.primary.
- If the data source bean name ends with DataSource, the prefix is the name of the bean without DataSource (i.e. (datasource.batch) for batchDataSource).
- In all other cases, the name of the bean is used.

It is possible to override part or all of those defaults by registering a bean with a customized version of [DataSourcePublicMetrics]. By default, Spring Boot provides

🕨 🟉 spring + Pivotal.

05/12/2016 20:33

#### 51.3 Cache metrics

The following metrics are exposed for each supported cache defined in your application:

- The current size of the cache (cache.xxx.size)
- Hit ratio (cache.xxx.hit.ratio)
- Miss ratio (cache.xxx.miss.ratio)

Cache providers do not expose the hit/miss ratio in a consistent way. While some expose an aggregated value (i.e. the hit ratio since the last time the stats were cleared), others expose a temporal value (i.e. the hit ratio of the last second). Check your caching provider documentation for more details.

If two different cache managers happen to define the same cache, the name of the cache is prefixed by the name of the CacheManager bean.

It is possible to override part or all of those defaults by registering a bean with a customized version of <u>CachePublicMetrics</u>. By default, Spring Boot provides cache statistics for EhCache, Hazelcast, Infinispan, JCache and Caffeine. You can add additional <u>CacheStatisticsProvider</u> beans if your favorite caching library isn't supported out of the box. See <u>CacheStatisticsAutoConfiguration</u> for examples.

# 51.4 Tomcat session metrics

If you are using Tomcat as your embedded servlet container, session metrics will automatically be exposed. The httpsessions.active) and httpsessions.max keys provide the number of active and maximum sessions.

## 51.5 Recording your own metrics

To record your own metrics inject a <u>CounterService</u> and/or <u>GaugeService</u> into your bean. The <u>CounterService</u> exposes <u>increment</u>, <u>decrement</u> and <u>reset</u> methods; the <u>GaugeService</u> provides a <u>submit</u> method.

Here is a simple example that counts the number of times that a method is invoked:

```
import org.springframework.beans.factory.annotation.Autowired;
import org.springframework.boot.actuate.metrics.CounterService;
import org.springframework.stereotype.Service;
@Service
public class MyService {
    private final CounterService counterService;
    @Autowired
    public MyService(CounterService counterService) {
        this.counterService = counterService;
    }
    public void exampleMethod() {
        this.counterService.increment("services.system.myservice.invoked");
    }
}
```

You can use any string as a metric name but you should follow guidelines of your chosen store/graphing technology. Some good guidelines for Graphite are available on Matt Aimonetti's Blog.

#### 51.6 Adding your own public metrics

Ø

To add additional metrics that are computed every time the metrics endpoint is invoked, simply register additional <u>PublicMetrics</u> implementation bean(s). By default, all such beans are gathered by the endpoint. You can easily change that by defining your own <u>MetricsEndpoint</u>.

#### 51.7 Special features with Java 8

The default implementation of GaugeService and CounterService provided by Spring Boot depends on the version of Java that you are using. With Java 8 (or better) the implementation switches to a high-performance version optimized for fast writes, backed by atomic in-memory buffers, rather than by the immutable but relatively expensive Metric<?>> type (counters are approximately 5 times faster and gauges approximately twice as fast as the repository-based implementations). The Dropwizard metrics services (see below) are also very efficient even for Java 7 (they have backports of some of the Java 8 concurrency libraries), but they do not record timestamps for metric values. If performance of metric gathering is a concern then it is always advisable to use one of the high-performance options, and also to only read metrics infrequently, so that the writes are buffered locally and only read when needed.

The old [MetricRepository] and its InMemoryMetricRepository] implementation are not used by default if you are on Java 8 or if you are using Dropwizard metrics.

51.8 Metric writers, exporters and aggregation

🕨 🟉 spring 19 Pivotal.

91 of 180

Spring Boot provides a couple of implementations of a marker interface called Exporter which can be used to copy metric readings from the in-memory buffers to a place where they can be analyzed and displayed. Indeed, if you provide a <code>@Bean</code> that implements the <code>MetricWriter</code> interface (or <code>GaugeWriter</code> for simple use cases) and mark it <code>@ExportMetricWriter</code>, then it will automatically be hooked up to an <code>Exporter</code> and fed metric updates every 5 seconds (configured via <code>spring.metrics.export.delay-millis</code>). In addition, any <code>MetricReader</code> that you define and mark as <code>@ExportMetricReader</code> will have its values exported by the default exporter.

The default exporter is a <u>MetricCopyExporter</u> which tries to optimize itself by not copying values that haven't changed since it was last called (the optimization can be switched off using a flag <u>spring.metrics.export.send-latest</u>). Note also that the Dropwizard <u>MetricRegistry</u> has no support for timestamps, so the optimization is not available if you are using Dropwizard metrics (all metrics will be copied on every tick).

The default values for the export trigger (delay-millis), includes), excludes and send-latest) can be set as spring.metrics.export.\*. Individual values for specific MetricWriters can be set as spring.metrics.export.triggers.<name>.\* where <name> is a bean name (or pattern for matching bean names).

The automatic export of metrics is disabled if you switch off the default <u>MetricRepository</u> (e.g. by using Dropwizard metrics). You can get back the same functionality be declaring a bean of your own of type <u>MetricReader</u> and declaring it to be <u>@ExportMetricReader</u>.

## 51.8.1 Example: Export to Redis

If you provide a <u>@Bean</u> of type <u>RedisMetricRepository</u> and mark it <u>@ExportMetricWriter</u> the metrics are exported to a Redis cache for aggregation. The <u>RedisMetricRepository</u> has two important parameters to configure it for this purpose: <u>prefix</u> and <u>key</u> (passed into its constructor). It is best to use a prefix that is unique to the application instance (e.g. using a random value and maybe the logical name of the application to make it possible to correlate with other instances of the same application). The "key" is used to keep a global index of all metric names, so it should be unique "globally", whatever that means for your system (e.g. two instances of the same system could share a Redis cache if they have distinct keys).

Example:

| @Bean                                                       |
|-------------------------------------------------------------|
| @ExportMetricWriter                                         |
| MetricWriter metricWriter(MetricExportProperties export) {  |
| return new RedisMetricRepository(connectionFactory,         |
| export.getRedis().getPrefix(), export.getRedis().getKey()); |
| }                                                           |

#### application.properties.

spring.metrics.export.redis.prefix: metrics.mysystem.\${spring.application.name:application}.\${random.value:0000} spring.metrics.export.redis.key: keys.metrics.mysystem

The prefix is constructed with the application name and id at the end, so it can easily be used to identify a group of processes with the same logical name later.

It's important to set both the key and the prefix. The key is used for all repository operations, and can be shared by multiple repositories. If multiple repositories share a key (like in the case where you need to aggregate across them), then you normally have a read-only "master" repository that has a short, but identifiable, prefix (like "metrics.mysystem"), and many write-only repositories with prefixes that start with the master prefix (like "metrics.mysystem.") in the example above). It is efficient to read all the keys from a "master" repository like that, but inefficient to read a subset with a longer prefix (e.g. using one of the writing repositories).

The example above uses MetricExportProperties to inject and extract the key and prefix. This is provided to you as a convenience by Spring Boot, configured with sensible defaults. There is nothing to stop you using your own values as long as they follow the recommendations.

#### 51.8.2 Example: Export to Open TSDB

If you provide a <code>@Bean</code> of type <code>OpenTsdbGaugeWriter</code> and mark it <code>@ExportMetricWriter</code> metrics are exported to Open TSDB for aggregation. The <code>OpenTsdbGaugeWriter</code> has a <code>url</code> property that you need to set to the Open TSDB "/put" endpoint, e.g. <code>localhost:4242/api/put</code>). It also has a <code>namingStrategy</code> that you can customize or configure to make the metrics match the data structure you need on the server. By default it just passes through the metric name as an Open TSDB metric name, and adds the tags "domain" (with value "org.springframework.metrics") and "process" (with the value equal to the object hash of the naming strategy). Thus, after running the application and generating some metrics you can inspect the metrics in the TSD UI (localhost:4242 by default).

Example:

🕨 🟉 spring #Pivotal.

<u>|</u> ପ୍

#### 51.8.3 Example: Export to Statsd

To export metrics to Statsd, make sure first that you have added <u>com.timgroup:java-statsd-client</u> as a dependency of your project (Spring Boot provides a dependency management for it). Then add a <u>spring.metrics.export.statsd.host</u> value to your <u>application.properties</u> file. Connections will be opened to port <u>8125</u> unless a <u>spring.metrics.export.statsd.port</u> override is provided. You can use <u>spring.metrics.export.statsd.prefix</u> if you want a custom prefix.

Alternatively, you can provide a @Bean of type StatsdMetricWriter and mark it @ExportMetricWriter:

```
@Value("${spring.application.name:application}.${random.value:0000}")
private String prefix = "metrics";
@Bean
@ExportMetricWriter
MetricWriter metricWriter() {
    return new StatsdMetricWriter(prefix, "localhost", 8125);
}
```

#### 51.8.4 Example: Export to JMX

If you provide a <a>Bean</a> of type <a>JmxMetricWriter</a> marked <a>Bean</a> exportMetricWriter</a> the metrics are exported as MBeans to the local server (the <a>MBeanExporter</a> is provided by Spring Boot JMX auto-configuration as long as it is switched on). Metrics can then be inspected, graphed, alerted etc. using any tool that understands JMX (e.g. JConsole or JVisualVM).

Example:

```
@Bean
@ExportMetricWriter
MetricWriter metricWriter(MBeanExporter exporter) {
    return new JmxMetricWriter(exporter);
}
```

Each metric is exported as an individual MBean. The format for the <u>ObjectNames</u> is given by an <u>ObjectNamingStrategy</u> which can be injected into the <u>JmxMetricWriter</u> (the default breaks up the metric name and tags the first two period-separated sections in a way that should make the metrics group nicely in JVisualVM or JConsole).

#### 51.9 Aggregating metrics from multiple sources

There is an <u>AggregateMetricReader</u> that you can use to consolidate metrics from different physical sources. Sources for the same logical metric just need to publish them with a period-separated prefix, and the reader will aggregate (by truncating the metric names, and dropping the prefix). Counters are summed and everything else (i.e. gauges) take their most recent value.

This is very useful if multiple application instances are feeding to a central (e.g. Redis) repository and you want to display the results. Particularly recommended in conjunction with a MetricReaderPublicMetrics for hooking up to the results to the "/metrics" endpoint.

```
Example:
 @Autowired
 private MetricExportProperties export;
 @Bean
 public PublicMetrics metricsAggregate() {
  return new MetricReaderPublicMetrics(aggregatesMetricReader());
 }
 private MetricReader globalMetricsForAggregation() {
   return new RedisMetricRepository(this.connectionFactory,
       this.export.getRedis().getAggregatePrefix(), this.export.getRedis().getKey());
 3
 private MetricReader aggregatesMetricReader() {
   AggregateMetricReader repository = new AggregateMetricReader(
       globalMetricsForAggregation());
   return repository;
 3
```

The example above uses MetricExportProperties to inject and extract the key and prefix. This is provided to you as a convenience by Spring Boot, and the defaults will be sensible. They are set up in MetricExportAutoConfiguration.

The MetricReaders above are not @Beans and are not marked as @ExportMetricReader because they are just collecting and analyzing data from other repositories, and don't want to export their values.

# **51.10 Dropwizard Metrics**

A default [MetricRegistry] Spring bean will be created when you declare a dependency to the [io.dropwizard.metrics:metrics:core] library; you can also register you own [@Bean] instance if you need customizations. Users of the Dropwizard 'Metrics' library will find that Spring Boot metrics are automatically published to [com.codahale.metrics.MetricRegistry]. Metrics from the [MetricRegistry] are also automatically exposed via the [/metrics] endpoint

🕨 🟉 spring #Pivotal.

14/1----

93 of 180

around the <u>MetricRegistry</u> (so you can <u>@Autowired</u> one of those services and use it as normal). You can also create "special" Dropwizard metrics by prefixing your metric names with the appropriate type (i.e. (timer.\*), histogram.\*) for gauges, and <u>meter.\*</u>) for counters).

# 51.11 Message channel integration

If a MessageChannel bean called metricsChannel exists, then a MetricWriter will be created that writes metrics to that channel. The writer is automatically hooked up to an exporter (as for all writers), so all metric values will appear on the channel, and additional analysis or actions can be taken by subscribers (it's up to you to provide the channel and any subscribers you need).

#### 52. Auditing

Spring Boot Actuator has a flexible audit framework that will publish events once Spring Security is in play ('authentication success', 'failure' and 'access denied' exceptions by default). This can be very useful for reporting, and also to implement a lock-out policy based on authentication failures. To customize published security events you can provide your own implementations of [AbstractAuthenticationAuditListener] and [AbstractAuthorizationAuditListener].

You can also choose to use the audit services for your own business events. To do that you can either inject the existing <u>AuditEventRepository</u> into your own components and use that directly, or you can simply publish <u>AuditApplicationEvent</u> via the Spring <u>ApplicationEventPublisher</u> (using <u>ApplicationEventPublisherAware</u>).

# 53. Tracing

Tracing is automatically enabled for all HTTP requests. You can view the trace endpoint and obtain basic information about the last 100 requests:

```
[{
      "timestamp": 1394343677415,
      "info": {
         "method": "GET",
"path": "/trace",
         "headers": {
           "request": {
    "Accept": "text/html,application/xhtml+xml,application/xml;q=0.9,*/*;q=0.8",
              "Connection": "keep-alive",
"Accept-Encoding": "gzip, deflate",
"User-Agent": "Mozilla/5.0 Gecko/Firefox",
              "Accept-Language": "en-US, en; q=0.5",
              "Cookie": "_ga=GA1.1.827067509.1390890128; ..."
"Authorization": "Basic ...",
              "Host": "localhost:8080"
            "response": {
               "Strict-Transport-Security": "max-age=31536000 ; includeSubDomains",
              "X-Application-Context": "application:8080",
"Content-Type": "application/json;charset=UTF-8",
"status": "200"
           }
        }
      3
  },{
      "timestamp": 1394343684465
      }]
```

## 53.1 Custom tracing

If you need to trace additional events you can inject a TraceRepository into your Spring beans. The add method accepts a single Map structure that will be converted to JSON and logged.

By default an InMemoryTraceRepository will be used that stores the last 100 events. You can define your own instance of the InMemoryTraceRepository bean if you need to expand the capacity. You can also create your own alternative TraceRepository implementation if needed.

#### 54. Process monitoring

In Spring Boot Actuator you can find a couple of classes to create files that are useful for process monitoring:

- [ApplicationPidFileWriter] creates a file containing the application PID (by default in the application directory with the file name [application.pid])
- EmbeddedServerPortFileWriter creates a file (or files) containing the ports of the embedded server (by default in the application directory with the file name application.port).

These writers are not activated by default, but you can enable them in one of the ways described below.

## 54.1 Extend configuration

In META-INF/spring.factories file you can activate the listener(s) that writes a PID file. Example:

- org.springframework.context.ApplicationListener=\
- org.springframework.boot.actuate.system.ApplicationPidFileWriter,
- org.springframework.boot.actuate.system.EmbeddedServerPortFileWriter
- 🕨 🟉 spring 1/9 Pivotal.

<u>୍</u>

# 54.2 Programmatically

You can also activate a listener by invoking the [SpringApplication.addListeners(...)] method and passing the appropriate [Writer] object. This method also allows you to customize the file name and path via the [Writer] constructor.

#### 55. What to read next

If you want to explore some of the concepts discussed in this chapter, you can take a look at the actuator sample applications. You also might want to read about graphing tools such as Graphite.

Otherwise, you can continue on, to read about 'deployment options' or jump ahead for some in-depth information about Spring Boot's build tool plugins.

# Part VI. Deploying Spring Boot applications

Spring Boot's flexible packaging options provide a great deal of choice when it comes to deploying your application. You can easily deploy Spring Boot applications to a variety of cloud platforms, to a container images (such as Docker) or to virtual/real machines.

This section covers some of the more common deployment scenarios.

#### 56. Deploying to the cloud

Spring Boot's executable jars are ready-made for most popular cloud PaaS (platform-as-a-service) providers. These providers tend to require that you "bring your own container"; they manage application processes (not Java applications specifically), so they need some intermediary layer that adapts *your* application to the *cloud's* notion of a running process.

Two popular cloud providers, Heroku and Cloud Foundry, employ a "buildpack" approach. The buildpack wraps your deployed code in whatever is needed to *start* your application: it might be a JDK and a call to java, it might be an embedded web server, or it might be a full-fledged application server. A buildpack is pluggable, but ideally you should be able to get by with as few customizations to it as possible. This reduces the footprint of functionality that is not under your control. It minimizes divergence between development and production environments.

Ideally, your application, like a Spring Boot executable jar, has everything that it needs to run packaged within it.

In this section we'll look at what it takes to get the simple application that we developed in the "Getting Started" section up and running in the Cloud.

## 56.1 Cloud Foundry

Cloud Foundry provides default buildpacks that come into play if no other buildpack is specified. The Cloud Foundry Java buildpack has excellent support for Spring applications, including Spring Boot. You can deploy stand-alone executable jar applications, as well as traditional war packaged applications.

Once you've built your application (using, for example, <u>mvn clean package</u>) and installed the <u>cf</u> command line tool, simply deploy your application using the <u>cf</u> push command as follows, substituting the path to your compiled <u>.jar</u>. Be sure to have logged in with your <u>cf</u> command line client before pushing an application.

\$ cf push acloudyspringtime -p target/demo-0.0.1-SNAPSHOT.jar

See the cf push documentation for more options. If there is a Cloud Foundry [manifest.yml] file present in the same directory, it will be consulted.

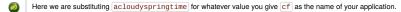

At this point cf will start uploading your application:

| Uploading acloudyspringtime OK                                                             |
|--------------------------------------------------------------------------------------------|
| Preparing to start acloudyspringtime <b>OK</b>                                             |
| > Downloaded app package (8.9M)                                                            |
| > Java Buildpack source: system                                                            |
| > Downloading Open JDK 1.7.0_51 from/x86_64/openjdk-1.7.0_51.tar.gz (1.8s)                 |
| Expanding Open JDK to .java-buildpack/open_jdk ( <b>1.2s</b> )                             |
| > Downloading Spring Auto Reconfiguration from 0.8.7/auto-reconfiguration-0.8.7.jar (0.1s) |
| > Uploading droplet (44M)                                                                  |
| Checking status of app 'acloudyspringtime'                                                 |
| 0 of 1 instances running (1 starting)                                                      |
|                                                                                            |
| 0 of 1 instances running (1 down)                                                          |
|                                                                                            |
| 0 of 1 instances running (1 starting)                                                      |
|                                                                                            |
| 1 of 1 instances running (1 running)                                                       |
|                                                                                            |
| App started                                                                                |
| Congratulations! The application is now live!                                              |

It's easy to then verify the status of the deployed application:

\$ cf apps
Getting applications in ...

🕨 🟉 spring #Pivotal.

| ОК                |                 |           |        |      |                             |
|-------------------|-----------------|-----------|--------|------|-----------------------------|
| name              | requested state | instances | memory | disk | urls                        |
| acloudyspringtime | started         | 1/1       | 512M   | 1G   | acloudyspringtime.cfapps.io |
|                   |                 |           |        |      |                             |

Once Cloud Foundry acknowledges that your application has been deployed, you should be able to hit the application at the URI given, in this case [http://acloudyspringtime.cfapps.io/].

#### 56.1.1 Binding to services

By default, metadata about the running application as well as service connection information is exposed to the application as environment variables (for example: <u>\$VCAP\_SERVICES</u>). This architecture decision is due to Cloud Foundry's polyglot (any language and platform can be supported as a buildpack) nature; process-scoped environment variables are language agnostic.

Environment variables don't always make for the easiest API so Spring Boot automatically extracts them and flattens the data into properties that can be accessed through Spring's Environment abstraction:

| @Component<br>class MyBean implements EnvironmentAware {                                                                                                    |
|----------------------------------------------------------------------------------------------------|
| <pre>private String instanceId;</pre>                                                                                                    |
| <pre>@Override public void setEnvironment(Environment environment) {     this.instanceId = environment.getProperty("vcap.application.instance_id"); } //</pre> |
|                                                                                                    |

All Cloud Foundry properties are prefixed with vcap. You can use vcap properties to access application information (such as the public URL of the application) and service information (such as database credentials). See CloudFoundryVcapEnvironmentPostProcessor Javadoc for complete details.

٢

The Spring Cloud Connectors project is a better fit for tasks such as configuring a DataSource. Spring Boot includes auto-configuration support and a spring-boot-starter-cloud-connectors starter.

## 56.2 Heroku

Heroku is another popular PaaS platform. To customize Heroku builds, you provide a <a>Procfile</a>, which provides the incantation required to deploy an application. Heroku assigns a <a>procfile</a>, which provides the incantation required to deploy an application.

You must configure your application to listen on the correct port. Here's the Procfile for our starter REST application:

web: java -Dserver.port=\$PORT -jar target/demo-0.0.1-SNAPSHOT.jar

Spring Boot makes -D arguments available as properties accessible from a Spring Environment instance. The server.port configuration property is fed to the embedded Tomcat, Jetty or Undertow instance which then uses it when it starts up. The **SPORT** environment variable is assigned to us by the Heroku PaaS.

Heroku by default will use Java 1.8. This is fine as long as your Maven or Gradle build is set to use the same version (Maven users can use the java.version property). If you want to use JDK 1.7, create a new file adjacent to your pom.xml and Procfile, called system.properties. In this file add the following:

java.runtime.version=1.7

This should be everything you need. The most common workflow for Heroku deployments is to [git push] the code to production.

| \$ | ait | push | heroku | master |
|----|-----|------|--------|--------|
|----|-----|------|--------|--------|

|                   | Initializing repository, done.                                            |
|-------------------|---------------------------------------------------------------------------|
|                   | Counting objects: 95, done.                                               |
|                   | Delta compression using up to 8 threads.                                  |
|                   | Compressing objects: 100% (78/78), done.                                  |
|                   | Writing objects: 100% (95/95), 8.66 MiB   606.00 KiB/s, <b>done</b> .     |
|                   | Total 95 (delta 31), reused 0 (delta 0)                                   |
|                   | > Java app detected                                                       |
|                   | > Installing OpenJDK 1.8 done                                             |
|                   | > Installing Maven 3.3.1 done                                             |
|                   | > Installing settings.xml done                                            |
|                   | > Executing: mvn -B -DskipTests=true clean install                        |
|                   |                                                                           |
|                   | [INFO] Scanning for projects                                              |
|                   | Downloading: http://repo.spring.io/                                       |
|                   | Downloaded: http://repo.spring.io/ (818 B at 1.8 KB/sec)                  |
|                   |                                                                           |
|                   | Downloaded: http://s3pository.heroku.com/jvm/ (152 KB at 595.3 KB/sec)    |
|                   | [INFO] Installing /tmp/build_0c35a5d2-a067-4abc-a232-14b1fb7a8229/target/ |
|                   | [INFO] Installing /tmp/build_0c35a5d2-a067-4abc-a232-14b1fb7a8229/pom.xml |
|                   | [INFO]                                                                    |
|                   | [INFO] BUILD SUCCESS                                                      |
|                   | [INF0]                                                                    |
| 🕨 🟉 spring 🗤 Pivo | tal.                                                                      |

<u>୍</u>

|         | [INFO] Total time: 59.358s                                 |
|---------|------------------------------------------------------------|
|         | [INFO] Finished at: Fri Mar 07 07:28:25 UTC 2014           |
|         | [INFO] Final Memory: 20M/493M                              |
|         | [INF0]                                                     |
|         |                                                            |
| >       | Discovering process types                                  |
|         | Procfile declares types -> web                             |
|         |                                                            |
| >       | Compressing done, 70.4MB                                   |
| >       | Launching done, v6                                         |
|         | http://agile-sierra-1405.herokuapp.com/ deployed to Heroku |
|         |                                                            |
| To git@ | )heroku.com:agile-sierra-1405.git                          |
| * [new  | w branch] master -> master                                 |
|         |                                                            |

Your application should now be up and running on Heroku.

# 56.3 OpenShift

OpenShift is the RedHat public (and enterprise) PaaS solution. Like Heroku, it works by running scripts triggered by git commits, so you can script the launching of a Spring Boot application in pretty much any way you like as long as the Java runtime is available (which is a standard feature you can ask for at OpenShift). To do this you can use the DIY Cartridge and hooks in your repository under openShift/action\_hooks):

The basic model is to:

1. Ensure Java and your build tool are installed remotely, e.g. using a pre\_build hook (Java and Maven are installed by default, Gradle is not)

2. Use a **build** hook to build your jar (using Maven or Gradle), e.g.

```
#!/bin/bash
cd $OPENSHIFT_REP0_DIR
mvn package -s .openshift/settings.xml -DskipTests=true
```

3. Add a start hook that calls java -jar ...

```
#!/bin/bash
cd $0PENSHIFT_REP0_DIR
nohup java -jar target/*.jar --server.port=${0PENSHIFT_DIY_PORT} --server.address=${0PENSHIFT_DIY_IP} &
```

4. Use a stop hook (since the start is supposed to return cleanly), e.g.

```
#!/bin/bash
source $OPENSHIFT_CARTRIDGE_SDK_BASH
PID=$(ps -ef | grep java.*\.jar | grep -v grep | awk '{ print $2 }')
if [ -z "$PID" ]
then
    client_result "Application is already stopped"
else
    kill $PID
fi
```

5. Embed service bindings from environment variables provided by the platform in your application.properties, e.g.

spring.datasource.url: jdbc:mysql://\${0PENSHIFT\_MYSQL\_DB\_HOST}:\${0PENSHIFT\_MYSQL\_DB\_PORT}/\${0PENSHIFT\_APP\_NAME} spring.datasource.username: \${0PENSHIFT\_MYSQL\_DB\_USERNAME} spring.datasource.password: \${0PENSHIFT\_MYSQL\_DB\_PASSWORD}

There's a blog on running Gradle in OpenShift on their website that will get you started with a gradle build to run the app.

## 56.4 Boxfuse and Amazon Web Services

Boxfuse works by turning your Spring Boot executable jar or war into a minimal VM image that can be deployed unchanged either on VirtualBox or on AWS. Boxfuse comes with deep integration for Spring Boot and will use the information from your Spring Boot configuration file to automatically configure ports and health check URLs. Boxfuse leverages this information both for the images it produces as well as for all the resources it provisions (instances, security groups, elastic load balancers, etc).

Once you have created a Boxfuse account, connected it to your AWS account, and installed the latest version of the Boxfuse Client, you can deploy your Spring Boot application to AWS as follows (ensure the application has been built by Maven or Gradle first using, for example, <u>mvn clean package</u>):

\$ boxfuse run myapp-1.0.jar -env=prod

See the boxfuse run documentation for more options. If there is a boxfuse.com/docs/commandline/#configuration [boxfuse.conf] file present in the current directory, it will be consulted.

By default Boxfuse will activate a Spring profile named boxfuse on startup and if your executable jar or war contains an boxfuse.com/docs/payloads /springboot.html#configuration [application-boxfuse.properties] file, Boxfuse will base its configuration based on the properties it contains.

At this point boxfuse will create an image for your application, upload it, and then configure and start the necessary resources on AWS:

```
Fusing Image for myapp-1.0.jar ...
Image fused in 00:06.838s (53937 K) -> axelfontaine/myapp:1.0
Creating axelfontaine/myapp ...
Pushing axelfontaine/myapp:1.0 ...
Verifying axelfontaine/myapp:1.0 ...
```

🕨 🟉 spring 🖉 Pivotal.

\_\_\_\_\_۹

```
Mapping myapp-axelfontaine.boxfuse.io to 52.28.233.167 ...
Waiting for AWS to create an AMI for axelfontaine/myapp:1.0 in eu-central-1 (this may take up to 50 seconds) ...
AMI created in 00:23.557s -> ami-d23f38cf
Creating security group boxfuse-sg_axelfontaine/myapp:1.0 (ami-d23f38cf) in eu-central-1 ...
Launching t2.micro instance of axelfontaine/myapp:1.0 (ami-d23f38cf) in eu-central-1 ...
Instance launched in 00:30.306s -> i-92e9f9f3
Waiting for AWS to boot Instance i-92eF9f53 and Payload to start at http://52.28.235.61/ ...
Payload started in 00:29.266s -> http://52.28.235.61/
Remapping Elastic IP 52.28.233.167 to i-92ef9f53 ...
Waiting 15s for AWS to complete Elastic IP Zero Downtime transition ...
Deployment completed successfully. axelfontaine/myapp:1.0 is up and running at http://myapp-axelfontaine.boxfuse.io/
```

Your application should now be up and running on AWS.

There's a blog on deploying Spring Boot apps on EC2 as well as documentation for the Boxfuse Spring Boot integration on their website that will get you started with a Maven build to run the app.

# 56.5 Google App Engine

Google App Engine is tied to the Servlet 2.5 API, so you can't deploy a Spring Application there without some modifications. See the Servlet 2.5 section of this guide.

# 57. Installing Spring Boot applications

In additional to running Spring Boot applications using java - jar it is also possible to make fully executable applications for Unix systems. This makes it very easy to install and manage Spring Boot applications in common production environments.

To create a 'fully executable' jar with Maven use the following plugin configuration:

With Gradle, the equivalent configuration would be:

```
springBoot {
    executable = true
}
```

You can then run your application by typing ./my-application.jar (where my-application) is the name of your artifact).

Fully executable jars work by embedding an extra script at the front of the file. Not all tools currently accept this format so you may not always be able to use this technique.

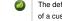

The default script supports most Linux distributions and is tested on CentOS and Ubuntu. Other platforms, such as OS X and FreeBSD, will require the use of a custom embeddedLaunchScript.

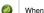

When a fully executable jar is run, it uses the jar's directory as the working directory.

## 57.1 Unix/Linux services

Spring Boot application can be easily started as Unix/Linux services using either init.d or systemd.

#### 57.1.1 Installation as an init.d service (System V)

If you've configured Spring Boot's Maven or Gradle plugin to generate a fully executable jar, and you're not using a custom embeddedLaunchScript, then your application can be used as an init.d service. Simply symlink the jar to init.d to support the standard start, stop, restart and status commands.

The script supports the following features:

- · Starts the services as the user that owns the jar file
- Tracks application's PID using /var/run/<appname>/<appname>.pid
- Writes console logs to /var/log/<appname>.log

Assuming that you have a Spring Boot application installed in /var/myapp, to install a Spring Boot application as an init.d service simply create a symink:

\$ sudo ln -s /var/myapp/myapp.jar /etc/init.d/myapp

Once installed, you can start and stop the service in the usual way. For example, on a Debian based system:

\$ service myapp start

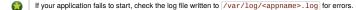

🕨 🟉 spring 🖉 Pivotal.

You can also flag the application to start automatically using your standard operating system tools. For example, on Debian:

\$ update-rc.d myapp defaults <priority>

#### Securing an init.d service

Ø

The following is a set of guidelines on how to secure a Spring Boot application that's being run as an init.d service. It is not intended to be an exhaustive list of everything that should be done to harden an application and the environment in which it runs.

When executed as root, as is the case when root is being used to start an init.d service, the default executable script will run the application as the user which owns the jar file. You should never run a Spring Boot application as <u>root</u> so your application's jar file should never be owned by root. Instead, create a specific user to run your application and use <u>chown</u> to make it the owner of the jar file. For example:

\$ chown bootapp:bootapp your-app.jar

In this case, the default executable script will run the application as the boot app user.

To reduce the chances of the application's user account being compromised, you should consider preventing it from using a login shell. Set the account's shell to /usr/sbin/nologin, for example.

You should also take steps to prevent the modification of your application's jar file. Firstly, configure its permissions so that it cannot be written and can only be read or executed by its owner:

\$ chmod 500 your-app.jar

Secondly, you should also take steps to limit the damage if your application or the account that's running it is compromised. If an attacker does gain access, they could make the jar file writable and change its contents. One way to protect against this is to make it immutable using chattr:

\$ sudo chattr +i your-app.jar

This will prevent any user, including root, from modifying the jar.

If root is used to control the application's service and you use a <u>conf</u> file to customize its startup, the <u>.conf</u> file will be read and evaluated by the root user. It should be secured accordingly. Use <u>chmod</u> so that the file can only be read by the owner and use <u>chown</u> to make root the owner:

\$ chmod 400 your-app.conf \$ sudo chown root:root your-app.conf

#### 57.1.2 Installation as a systemd service

Systemd is the successor of the System V init system, and is now being used by many modern Linux distributions. Although you can continue to use <u>init.d</u> scripts with <u>systemd</u>, it is also possible to launch Spring Boot applications using <u>systemd</u> 'service' scripts.

Assuming that you have a Spring Boot application installed in /var/myapp, to install a Spring Boot application as a systemd service create a script named myapp.service using the following example and place it in /etc/systemd/system directory:

[Unit] Description=myapp After=syslog.target [Service] User=myapp ExecStart=/var/myapp/myapp.jar

[Install] WantedBy=multi-user.target

SuccessExitStatus=143

Remember to change the Description, User and ExecStart fields for your application.

Note that ExecStart field does not declare the script action command, which means that run command is used by default.

Note that unlike when running as an <u>init.d</u> service, user that runs the application, PID file and console log file are managed by systemd itself and therefore must be configured using appropriate fields in 'service' script. Consult the service unit configuration man page for more details.

To flag the application to start automatically on system boot use the following command:

\$ systemctl enable myapp.service

Refer to man systemct1 for more details.

#### 57.1.3 Customizing the startup script

The default embedded startup script written by the Maven or Gradle plugin can be customized in a number of ways. For most people, using the default script along with a

othing that you need to you can always use the ambaddadu a

🕨 🟉 spring #Pivotal.

Q

nobSeriet ention to write you

own file entirely.

## Customizing script when it's written

It often makes sense to customize elements of the start script as it's written into the jar file. For example, init.d scripts can provide a "description" and, since you know this up front (and it won't change), you may as well provide it when the jar is generated.

To customize written elements, use the embeddedLaunchScriptProperties option of the Spring Boot Maven or Gradle plugins.

The following property substitutions are supported with the default script:

| Name                       | Description                                                                                                    |
|----------------------------|----------------------------------------------------------------------------------------------------|
| mode                       | The script mode. Defaults to auto.                                                                                                    |
| initInfoProvides           | The <b>Provides</b> section of "INIT INFO". Defaults to <b>Spring-boot-application</b> for Gradle and to <b>\${project.artifactId}</b> for Maven.                      |
| [initInfoShortDescription] | The Short-Description section of "INIT INFO". Defaults to Spring Boot Application for Gradle and to<br>\${project.name} for Maven.                                     |
| (initInfoDescription)      | The Description section of "INIT INFO". Defaults to Spring Boot Application for Gradle and to<br>\${project.description} (falling back to \${project.name}) for Maven. |
| initInfoChkconfig          | The chkconfig section of "INIT INFO". Defaults to 2345 99 01.                                                                                                    |
| confFolder                 | The default value for CONF_FOLDER. Defaults to the folder containing the jar.                                                                                          |
| logFolder                  | The default value for LOG_FOLDER. Only valid for an init.d service.                                                                                                    |
| logFilename                | The default value for LOG_FILENAME. Only valid for an init.d service.                                                                                                  |
| pidFolder                  | The default value for <code>PID_FOLDER</code> . Only valid for an <code>init.d</code> service.                                                                         |
| pidFilename                | The default value for the name of the pid file in PID_FOLDER. Only valid for an init.d service.                                                                        |
| useStartStopDaemon         | If the start-stop-daemon command, when it's available, should be used to control the process. Defaults to true.                                                        |

## Customizing script when it runs

For items of the script that need to be customized after the jar has been written you can use environment variables or a config file.

The following environment properties are supported with the default script:

| Variable              | Description                                                                                                    |
|-----------------------|----------------------------------------------------------------------------------------------------|
| MODE                  | The "mode" of operation. The default depends on the way the jar was built, but will usually be auto (meaning it tries to guess if it is                                                     |
|                       | an init script by checking if it is a symlink in a directory called init.d). You can explicitly set it to service so that the                                                               |
|                       | stop start status restart  commands work, or to run if you just want to run the script in the foreground.                                                                                   |
| USE_START_STOP_DAEMON | If the start-stop-daemon command, when it's available, should be used to control the process. Defaults to true.                                                                             |
| PID_FOLDER            | The root name of the pid folder (/var/run by default).                                                                                                    |
| LOG_FOLDER            | The name of the folder to put log files in (/var/log) by default).                                                                                                    |
| CONF_FOLDER           | The name of the folder to read .conf files from (same folder as jar-file by default).                                                                                                    |
| LOG_FILENAME          | The name of the log file in the LOG_FOLDER ( <appname>.log) by default).</appname>                                                                                                    |
| APP_NAME              | The name of the app. If the jar is run from a symlink the script guesses the app name, but if it is not a symlink, or you want to<br>explicitly set the app name this can be useful.        |
| RUN_ARGS              | The arguments to pass to the program (the Spring Boot app).                                                                                                    |
| JAVA_HOME             | The location of the <u>java</u> executable is discovered by using the <u>PATH</u> by default, but you can set it explicitly if there is an executable file at <u>\$JAVA_HOME/bin/java</u> . |
| JAVA_OPTS             | Options that are passed to the JVM when it is launched.                                                                                                    |
| JARFILE               | The explicit location of the jar file, in case the script is being used to launch a jar that it is not actually embedded in.                                                                |
| DEBUG                 | if not empty will set the $-x$ flag on the shell process, making it easy to see the logic in the script.                                                                                    |

The PID\_FOLDER, LOG\_FOLDER and LOG\_FILENAME variables are only valid for an init.d service. With systemd the equivalent customizations are made using 'service' script. Check the service unit configuration man page for more details.

With the exception of JARFILE and APP\_NAME, the above settings can be configured using a .conf file. The file is expected next to the jar file and have the same name but suffixed with .conf rather than .jar. For example, a jar named /var/myapp/myapp.jar will use the configuration file named /var/myapp/myapp.conf.

#### myapp.conf.

JAVA\_OPTS=-Xmx1024M LOG\_FOLDER=/custom/log/folder

You can use a CONF\_FOLDER environment variable to customize the location of the config file if you don't like it living next to the jar.

To learn about securing this file appropriately, please refer to the guidelines for securing an init.d service.

## **57.2 Microsoft Windows services**

Spring Boot application can be started as Windows service using winsw.

A sample maintained separately to the core of Spring Boot describes step-by-step how you can create a Windows service for your Spring Boot application.

#### 58. What to read next

Check out the Cloud Foundry, Heroku, OpenShift and Boxfuse web sites for more information about the kinds of features that a PaaS can offer. These are just four of the most popular Java PaaS providers, since Spring Boot is so amenable to cloud-based deployment you're free to consider other providers as well.

The next section goes on to cover the Spring Boot CLI; or you can jump ahead to read about build tool plugins.

# Part VII. Spring Boot CLI

The Spring Boot CLI is a command line tool that can be used if you want to quickly develop with Spring. It allows you to run Groovy scripts, which means that you have a familiar Java-like syntax, without so much boilerplate code. You can also bootstrap a new project or write your own command for it.

# 59. Installing the CLI

The Spring Boot CLI can be installed manually; using SDKMAN! (the SDK Manager) or using Homebrew or MacPorts if you are an OSX user. See Section 10.2, "Installing the Spring Boot CLI" in the "Getting started" section for comprehensive installation instructions.

## 60. Using the CLI

Once you have installed the CLI you can run it by typing spring. If you run spring without any arguments, a simple help screen is displayed:

You can use help to get more details about any of the supported commands. For example:

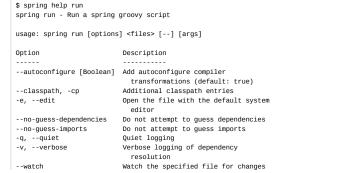

🔊 🟉 spring 🗤 Pivotal.

The  $\fbox{version}$  command provides a quick way to check which version of Spring Boot you are using.

\$ spring version
Spring CLI v2.0.0.BUILD-SNAPSHOT

# 60.1 Running applications using the CLI

You can compile and run Groovy source code using the run command. The Spring Boot CLI is completely self-contained so you don't need any external Groovy installation.

Here is an example "hello world" web application written in Groovy:

hello.groovy.
@RestController
class WebApplication {

@RequestMapping("/")
String home() {
 "Hello World!"
}

To compile and run the application type:

\$ spring run hello.groovy

To pass command line arguments to the application, you need to use a -- to separate them from the "spring" command arguments, e.g.

\$ spring run hello.groovy -- --server.port=9000

To set JVM command line arguments you can use the JAVA\_OPTS environment variable, e.g.

\$ JAVA\_OPTS=-Xmx1024m spring run hello.groovy

## 60.1.1 Deduced "grab" dependencies

Standard Groovy includes a @Grab annotation which allows you to declare dependencies on a third-party libraries. This useful technique allows Groovy to download jars in the same way as Maven or Gradle would, but without requiring you to use a build tool.

Spring Boot extends this technique further, and will attempt to deduce which libraries to "grab" based on your code. For example, since the WebApplication code above uses [@RestController] annotations, "Tomcat" and "Spring MVC" will be grabbed.

The following items are used as "grab hints":

| Items                                                      | Grabs                          |
|------------------------------------------------------------|--------------------------------|
| [JdbcTemplate], [NamedParameterJdbcTemplate], [DataSource] | JDBC Application.              |
| @EnableJms                                                 | JMS Application.               |
| <pre>@EnableCaching</pre>                                  | Caching abstraction.           |
| (@Test)                                                    | JUnit.                         |
| [@EnableRabbit]                                            | RabbitMQ.                      |
| @EnableReactor                                             | Project Reactor.               |
| extends Specification                                      | Spock test.                    |
| <pre>@EnableBatchProcessing</pre>                          | Spring Batch.                  |
| [@MessageEndpoint] [@EnableIntegrationPatterns]            | Spring Integration.            |
| <pre>@EnableDeviceResolver</pre>                           | Spring Mobile.                 |
| @Controller @RestController @EnableWebMvc                  | Spring MVC + Embedded Tomcat.  |
| <pre>@EnableWebSecurity</pre>                              | Spring Security.               |
| @EnableTransactionManagement                               | Spring Transaction Management. |

See subclasses of CompilerAutoConfiguration in the Spring Boot CLI source code to understand exactly how customizations are applied.

🕨 🟉 spring + Pivotal.

# http://docs.spring.io/spring-boot/docs/current-S...

#### 60.1.2 Deduced "grab" coordinates

Spring Boot extends Groovy's standard @Grab support by allowing you to specify a dependency without a group or version, for example @Grab('freemarker'). This will consult Spring Boot's default dependency metadata to deduce the artifact's group and version. Note that the default metadata is tied to the version of the CLI that you're using – it will only change when you move to a new version of the CLI, putting you in control of when the versions of your dependencies may change. A table showing the dependencies and their versions that are included in the default metadata can be found in the appendix.

#### 60.1.3 Default import statements

To help reduce the size of your Groovy code, several import statements are automatically included. Notice how the example above refers to @Component, @RestController and @RequestMapping without needing to use fully-qualified names or import statements.

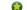

Many Spring annotations will work without using import statements. Try running your application to see what fails before adding imports.

#### 60.1.4 Automatic main method

Unlike the equivalent Java application, you do not need to include a public static void main(String[] args) method with your Groovy scripts. A [SpringApplication is automatically created, with your compiled code acting as the source.

#### 60.1.5 Custom dependency management

By default, the CLI uses the dependency management declared in <u>spring-boot-dependencies</u> when resolving <u>@Grab</u> dependencies. Additional dependency management, that will override the default dependency management, can be configured using the <u>@DependencyManagementBom</u> annotation. The annotation's value should specify the coordinates (<u>groupId:artifactId:version</u>) of one or more Maven BOMs.

For example, the following declaration:

@DependencyManagementBom("com.example.custom-bom:1.0.0")

Will pick up custom-bom-1.0.0.pom in a Maven repository under com/example/custom-versions/1.0.0/.

When multiple BOMs are specified they are applied in the order that they're declared. For example:

indicates that dependency management in another - bom will override the dependency management in custom-bom.

You can use <a>DependencyManagementBom</a>) anywhere that you can use <a>Oerab</a>), however, to ensure consistent ordering of the dependency management, you can only use <a>Oerab</a>DependencyManagementBom</a>) at most once in your application. A useful source of dependency management (that is a superset of Spring Boot's dependency management) is the Spring IO Platform, e.g. <a>Oerab</a>('io.spring.platform:platform:platform:bom:1.1.2.RELEASE').

## 60.2 Testing your code

The test command allows you to compile and run tests for your application. Typical usage looks like this:

```
$ spring test app.groovy tests.groovy
Total: 1, Success: 1, : Failures: 0
Passed? true
```

In this example, tests.groovy) contains JUnit @Test methods or Speck Specification classes. All the common framework annotations and static methods should be available to you without having to import them.

Here is the tests.groovy file that we used above (with a JUnit test):

```
class ApplicationTests {
    @Test
    void homeSaysHello() {
        assertEquals("Hello World!", new WebApplication().home())
    }
}
```

If you have more than one test source files, you might prefer to organize them into a test directory.

## 60.3 Applications with multiple source files

You can use "shell globbing" with all commands that accept file input. This allows you to easily use multiple files from a single directory, e.g.

# 60.4 Packaging your application

You can use the jar command to package your application into a self-contained executable jar file. For example:

| ). |
|----|
|    |
|    |
|    |
|    |
|    |
|    |

See the output of spring help jar for more information.

## 60.5 Initialize a new project

The init command allows you to create a new project using start.spring.io without leaving the shell. For example:

```
$ spring init --dependencies=web,data-jpa my-project
Using service at https://start.spring.io
Project extracted to '/Users/developer/example/my-project'
```

This creates a my-project directory with a Maven-based project using spring-boot-starter-web and spring-boot-starter-data-jpa. You can list the capabilities of the service using the --list flag

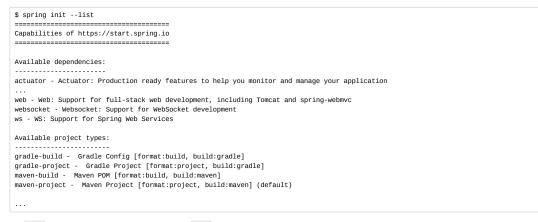

The init command supports many options, check the help output for more details. For instance, the following command creates a gradle project using Java 8 and war packaging:

```
$ spring init --build=gradle --java-version=1.8 --dependencies=websocket --packaging=war sample-app.zip
Using service at https://start.spring.io
Content saved to 'sample-app.zip'
```

## 60.6 Using the embedded shell

Spring Boot includes command-line completion scripts for BASH and zsh shells. If you don't use either of these shells (perhaps you are a Windows user) then you can use the shell command to launch an integrated shell.

\$ spring shell Spring Boot (v2.0.0.BUILD-SNAPSHOT) Hit TAB to complete. Type \'help' and hit RETURN for help, and \'exit' to quit.

From inside the embedded shell you can run other commands directly:

\$ version

Spring CLI v2.0.0.BUILD-SNAPSHOT

The embedded shell supports ANSI color output as well as tab completion. If you need to run a native command you can use the [] prefix. Hitting ctrl-c will exit the embedded shell.

#### 60.7 Adding extensions to the CLI

You can add extensions to the CLI using the install command. The command takes one or more sets of artifact coordinates in the format group:artifact:version. For example:

\$ spring install com.example:spring-boot-cli-extension:1.0.0.RELEASE

🕨 🟉 spring #Pivotal.

104 of 180

In addition to installing the artifacts identified by the coordinates you supply, all of the artifacts' dependencies will also be installed

To uninstall a dependency use the uninstall command. As with the install command, it takes one or more sets of artifact coordinates in the format group:artifact:version. For example: \$ spring uninstall com.example:spring-boot-cli-extension:1.0.0.RELEASE It will uninstall the artifacts identified by the coordinates you supply and their dependencies. To uninstall all additional dependencies you can use the --all option. For example:

\$ spring uninstall --all

# 61. Developing application with the Groovy beans DSL

Spring Framework 4.0 has native support for a beans {} "DSL" (borrowed from Grails), and you can embed bean definitions in your Groovy application scripts using the same format. This is sometimes a good way to include external features like middleware declarations. For example:

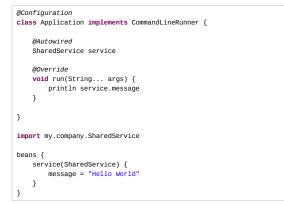

You can mix class declarations with beans {} in the same file as long as they stay at the top level, or you can put the beans DSL in a separate file if you prefer.

# 62. Configuring the CLI with settings.xml

The Spring Boot CLI uses Aether, Maven's dependency resolution engine, to resolve dependencies. The CLI makes use of the Maven configuration found in -/.m2/settings.xml to configure Aether. The following configuration settings are honored by the CLI:

- Offline
- Mirrors
- Servers
- Proxies
- Profiles
   Activation
- Repositories
- Active profiles

Please refer to Maven's settings documentation for further information.

#### 63. What to read next

There are some sample groovy scripts available from the GitHub repository that you can use to try out the Spring Boot CLI. There is also extensive Javadoc throughout the source code.

If you find that you reach the limit of the CLI tool, you will probably want to look at converting your application to full Gradle or Maven built "groovy project". The next section covers Spring Boot's Build tool plugins that you can use with Gradle or Maven.

# Part VIII. Build tool plugins

Spring Boot provides build tool plugins for Maven and Gradle. The plugins offer a variety of features, including the packaging of executable jars. This section provides more details on both plugins, as well as some help should you need to extend an unsupported build system. If you are just getting started, you might want to read "Chapter 13, Build systems" from the Part III, "Using Spring Boot" section first.

## 64. Spring Boot Maven plugin

The Spring Boot Maven Plugin provides Spring Boot support in Maven, allowing you to package executable jar or war archives and run an application "in-place". To use it you must be using Maven 3.2 (or better).

## 🕨 🟉 spring #Pivotal.

105 of 180

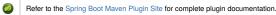

# 64.1 Including the plugin

To use the Spring Boot Maven Plugin simply include the appropriate XML in the plugins section of your pom.xml

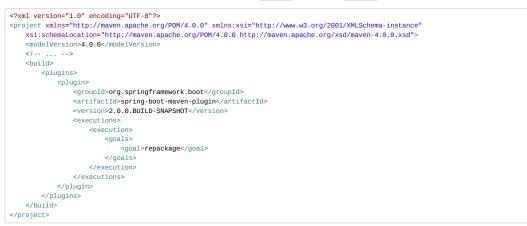

This configuration will repackage a jar or war that is built during the package phase of the Maven lifecycle. The following example shows both the repackaged jar, as well as the original jar, in the target directory:

\$ mvn package \$ ls target/\*.jar target/myproject-1.0.0.jar target/myproject-1.0.0.jar.original

If you don't include the <- execution/> configuration as above, you can run the plugin on its own (but only if the package goal is used as well). For example:

```
$ mvn package spring-boot:repackage
$ ls target/*.jar
target/myproject-1.0.0.jar target/myproject-1.0.0.jar.original
```

If you are using a milestone or snapshot release you will also need to add appropriate pluginRepository elements:

```
<pluginRepositories>
   <pluginRepository>
        <id>spring-snapshots</id>
        <url>http://repo.spring.io/snapshot</url>
        </pluginRepository>
        <id>spring-milestones</id>
        <url>http://repo.spring.io/milestone</url>
        </pluginRepository>
        <url>http://repo.spring.io/milestone</url>
        </pluginRepository>
        </pluginRepository>
        </pluginRepository>
        </pluginRepository>
        </pluginRepository>
        </pluginRepository>
        </pluginRepository>
        </pluginRepository>
        </pluginRepository>
        </pluginRepository>
        </pluginRepository>
        </pluginRepository>
        </pluginRepository>
        </pluginRepository>
        </pluginRepository>
        </pluginRepository>
        </pluginRepository>
        </pluginRepository>
        </pluginRepository>
        </pluginRepository>
        </pluginRepository>
        </pluginRepository>
        </pluginRepository>
        </pluginRepository>
        </pluginRepository>
        </pluginRepository>
        </pluginRepository>
        </pluginRepository>
        </pluginRepository>
        </pluginRepository>
        </pluginRepository>
        </pluginRepository>
        </pluginRepository>
        </pluginRepository>
        </pluginRepository>
        </pluginRepository>
        </pluginRepository>
        </pluginRepository>
        </pluginRepository>
        </pluginRepository>
        </pluginRepository>
        </pluginRepository>
        </pluginRepository>
        </pluginRepository>
        </pluginRepository>
        </pluginRepository>
        </pluginRepository>
        </pluginRepository>
        </pluginRepository>
        </pluginRepository>
        </pluginRepository>
        </pluginRepository>
        </pluginRepository>
        </pluginRepository>
        </pluginRepository>
        </pluginRepository>
        </pluginRepository>
        </pluginRepository>
        </pluginRepository>
        </pluginRepository>
        </pluginRepository>
        </plu
```

## 64.2 Packaging executable jar and war files

Once spring-boot-maven-plugin has been included in your pom.xml it will automatically attempt to rewrite archives to make them executable using the spring-boot:repackage goal. You should configure your project to build a jar or war (as appropriate) using the usual packaging element:

| Your existing archive will be enhanced by Spring Boot during the package phase. The main class that you want to launch can either be specified |  |
|----------------------------------------------------------------------------------------------------|--|
|                                                                                                    |  |
|                                                                                                    |  |
| <pre><packaging>jar</packaging></pre>                                                                                                    |  |
|                                                                                                    |  |
| xsi:schemaLocation="http://maven.apache.org/POM/4.0.0 http://maven.apache.org/xsd/maven-4.0.0.xsd">                                            |  |
| <pre><pre><pre><pre><pre><pre><pre><pre></pre></pre></pre></pre></pre></pre></pre></pre>                                                       |  |
| xml version="1.0" encoding="UTF-8"?                                                                                                    |  |

Your existing archive will be enhanced by Spring Boot during the package phase. The main class that you want to launch can either be specified using a configuration option, or by adding a Main-Class attribute to the manifest in the usual way. If you don't specify a main class the plugin will search for a class with a public static void main(String[] args) method.

To build and run a project artifact, you can type the following:

\$ mvn package
\$ java -jar target/mymodule-0.0.1-SNAPSHOT.jar

To build a war file that is both executable and deployable into an external container you need to mark the embedded container dependencies as "provided", e.g.

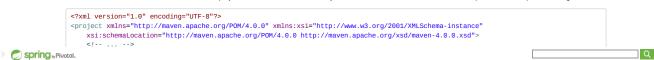

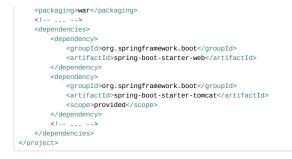

See the "Section 83.1, "Create a deployable war file"" section for more details on how to create a deployable war file.

Advanced configuration options and examples are available in the plugin info page.

## 65. Spring Boot Gradle plugin

The Spring Boot Gradle Plugin provides Spring Boot support in Gradle, allowing you to package executable jar or war archives, run Spring Boot applications and use the dependency management provided by spring-boot-dependencies.

# 65.1 Including the plugin

To use the Spring Boot Gradle Plugin simply include a buildscript dependency and apply the spring-boot plugin:

```
buildscript {
    repositories {
        maven { url 'http://repo.spring.io/snapshot' }
        maven { url 'http://repo.spring.io/milestone' }
    }
    dependencies {
        classpath 'org.springframework.boot:spring-boot-gradle-plugin:2.0.0.BUILD-SNAPSHOT''
    }
    apply plugin: 'org.springframework.boot'
```

## 65.2 Gradle dependency management

The spring-boot plugin automatically applies the Dependency Management Plugin and configures it to import the spring-boot-starter-parent bom. This provides a similar dependency management experience to the one that is enjoyed by Maven users. For example, it allows you to omit version numbers when declaring dependencies that are managed in the bom. To make use of this functionality, simply declare dependencies in the usual way, but leave the version number empty:

```
dependencies {
    compile("org.springframework.boot:spring-boot-starter-web")
    compile("org.thymeleaf:thymeleaf-spring4")
    compile("nz.net.ultraq.thymeleaf:thymeleaf-layout-dialect")
}
```

The version of the spring-boot gradle plugin that you declare determines the version of the spring-boot-starter-parent bom that is imported (this ensures that builds are always repeatable). You should always set the version of the spring-boot gradle plugin to the actual Spring Boot version that you wish to use. Details of the versions that are provided can be found in the appendix.

The dependency management plugin will only supply a version where one is not specified. To use a version of an artifact that differs from the one that the plugin would provide, simply specify the version when you declare the dependency as you usually would. For example:

```
dependencies {
    compile("org.thymeleaf:thymeleaf-spring4:2.1.1.RELEASE")
}
```

To learn more about the capabilities of the Dependency Management Plugin, please refer to its documentation.

## 65.3 Packaging executable jar and war files

Once the spring-boot plugin has been applied to your project it will automatically attempt to rewrite archives to make them executable using the bootRepackage task. You should configure your project to build a jar or war (as appropriate) in the usual way.

The main class that you want to launch can either be specified using a configuration option, or by adding a <u>Main-Class</u> attribute to the manifest. If you don't specify a main class the plugin will search for a class with a <u>public static void main(String[] args</u>) method.

Check Section 65.6, "Repackage configuration" for a full list of configuration options.

To build and run a project artifact, you can type the following:

🕨 🟉 spring #Pivotal.

<u>ସ୍</u>

\$ gradle build \$ java -jar build/libs/mymodule-0.0.1-SNAPSHOT.jar

To build a war file that is both executable and deployable into an external container, you need to mark the embedded container dependencies as belonging to the war plugin's providedRuntime configuration, e.g.:

```
...
apply plugin: 'war'
war {
    baseName = 'myapp'
    version = '0.5.0'
}
repositories {
    jcenter()
    maven { url "http://repo.spring.io/libs-snapshot" }
}
dependencies {
    compile("org.springframework.boot:spring-boot-starter-web")
    providedRuntime("org.springframework.boot:spring-boot-starter-tomcat")
    ...
}
```

See the "Section 83.1, "Create a deployable war file"" section for more details on how to create a deployable war file.

#### 65.4 Running a project in-place

To run a project in place without building a jar first you can use the "bootRun" task:

\$ gradle bootRun

If <u>devtools</u> has been added to your project it will automatically monitor your application for changes. Alternatively, you can also run the application so that your static classpath resources (i.e. in <u>src/main/resources</u>) by default) are reloadable in the live application, which can be helpful at development time.

bootRun {
 addResources = true
}

Making static classpath resources reloadable means that bootRun does not use the output of the processResources task, i.e., when invoked using bootRun, your application will use the resources in their unprocessed form.

## 65.5 Spring Boot plugin configuration

The gradle plugin automatically extends your build script DSL with a springBoot element for global configuration of the Boot plugin. Set the appropriate properties as you would with any other Gradle extension (see below for a list of configuration options):

```
springBoot {
    backupSource = false
}
```

# 65.6 Repackage configuration

The plugin adds a bootRepackage task which you can also configure directly, e.g.:

| bootRepackage | { |                    |
|---------------|---|--------------------|
| mainClass     | = | 'demo.Application' |
| 1             |   |                    |

The following configuration options are available:

| Name          | Description                                                                                                    |
|---------------|----------------------------------------------------------------------------------------------------|
| enabled       | Boolean flag to switch the repackager off (sometimes useful if you want the other Boot features but not this one)                                                                                                    |
| mainClass     | The main class that should be run. If not specified, and you have applied the application plugin, the mainClassName                                                                                                    |
|               | project property will be used. If the application plugin has not been applied or no mainClassName has been specified,<br>the archive will be searched for a suitable class. "Suitable" means a unique class with a well-formed main() method   |
|               |                                                                                                    |
|               | (if more than one is found the build will fail). If you have applied the application plugin, the main class can also be specified via its "run" task (main property) and/or its "startScripts" task (mainClassName property) as an alternative |
|               | to using the "springBoot" configuration.                                                                                                    |
| classifier    | A file name segment (before the extension) to add to the archive, so that the original is preserved in its original location.                                                                                                    |
|               | Defaults to null in which case the archive is repackaged in place. The default is convenient for many purposes, but if                                                                                                    |
|               | you want to use the original jar as a dependency in another project you must use a classifier to define the executable                                                                                                    |
|               | archive.                                                                                                    |
|               |                                                                                                    |
| Ing yPivotal. |                                                                                                    |

| Name                             | Description                                                                                                    |
|----------------------------------|----------------------------------------------------------------------------------------------------|
| withJarTask                      | The name or value of the $\boxed{Jar}$ task (defaults to all tasks of type $\boxed{Jar}$ ) which is used to locate the archive to repackage.                        |
| customConfiguration              | The name of the custom configuration which is used to populate the nested lib directory (without specifying this you get all compile and runtime dependencies).     |
| executable                       | Boolean flag to indicate if jar files are fully executable on Unix like operating systems. Defaults to false.                                                       |
| embeddedLaunchScript             | The embedded launch script to prepend to the front of the jar if it is fully executable. If not specified the 'Spring Boot' default script will be used.            |
| [embeddedLaunchScriptProperties] | Additional properties that to be expanded in the launch script. The default script supports a mode property which can contain the values (auto), (service) or run). |
| excludeDevtools                  | Boolean flag to indicate if the devtools jar should be excluded from the repackaged archives. Defaults to true.                                                     |

# 65.7 Repackage with custom Gradle configuration

Sometimes it may be more appropriate to not package default dependencies resolved from <u>compile</u>, <u>runtime</u> and <u>provided</u> scopes. If the created executable jar file is intended to be run as it is, you need to have all dependencies nested inside it; however, if the plan is to explode a jar file and run the main class manually, you may already have some of the libraries available via <u>CLASSPATH</u>. This is a situation where you can repackage your jar with a different set of dependencies.

Using a custom configuration will automatically disable dependency resolving from <u>compile</u>, <u>runtime</u> and <u>provided</u> scopes. Custom configuration can be either defined globally (inside the <u>springBoot</u>) section) or per task.

```
task clientJar(type: Jar) {
   appendix = 'client'
   from sourceSets.main.output
   exclude('**/*Something*')
}
task clientBoot(type: BootRepackage, dependsOn: clientJar) {
   withJarTask = clientJar
   customConfiguration = "mycustomconfiguration"
}
```

In above example, we created a new clientJar Jar task to package a customized file set from your compiled sources. Then we created a new clientBoot BootRepackage task and instructed it to work with only clientJar task and mycustomconfiguration.

```
configurations {
    mycustomconfiguration.exclude group: 'log4j'
}
dependencies {
    mycustomconfiguration configurations.runtime
}
```

The configuration that we are referring to in BootRepackage is a normal Gradle configuration. In the above example we created a new configuration named mycustomconfiguration instructing it to derive from a runtime and exclude the log4j group. If the clientBoot task is executed, the repackaged boot jar will have all dependencies from runtime but no log4j jars.

## 65.7.1 Configuration options

The following configuration options are available:

| Name                  | Description                                                                                                    |
|-----------------------|----------------------------------------------------------------------------------------------------|
| mainClass             | The main class that should be run by the executable archive.                                                                                                    |
| providedConfiguration | The name of the provided configuration (defaults to providedRuntime).                                                                                                    |
| backupSource          | If the original source archive should be backed-up before being repackaged (defaults to true).                                                                                                    |
| customConfiguration   | The name of the custom configuration.                                                                                                    |
| layout                | The type of archive, corresponding to how the dependencies are laid out inside (defaults to a guess based on the archive type). See available layouts for more details.                                        |
| 'layoutFactory`       | A layout factory that can be used if a custom layout is required. Alternative layouts can be provided by 3rd parties. Layout factories are only used when <u>layout</u> is not specified.                      |
| [requiresUnpack]      | A list of dependencies (in the form "groupId:artifactId" that must be unpacked from fat jars in order to run. Items are still packaged into the fat jar, but they will be automatically unpacked when it runs. |

🕨 🟉 spring #Pivotal.

109 of 180

#### 65.7.2 Available layouts

The layout attribute configures the format of the archive and whether the bootstrap loader should be included or not. The following layouts are available:

| Name               | Description                                                                                                    | Executable |
|--------------------|----------------------------------------------------------------------------------------------------|------------|
| JAR                | Regular executable JAR layout.                                                                                                    | Yes        |
| WAR                | Executable WAR layout. provided dependencies are placed in WEB-INF/lib-provided to avoid any clash when the war is deployed in a servlet container. | Yes        |
| ZIP (alias to DIR) | Similar to JAR layout, using PropertiesLauncher.                                                                                                    | Yes        |
| MODULE             | Bundle dependencies (excluding those with provided scope) and project resources.                                                                    | No         |
| NONE               | Bundle all dependencies and project resources.                                                                                                    | No         |

## 65.7.3 Using a custom layout

If you have custom requirements for how to arrange the dependencies and loader classes inside the repackaged jar, you can use a custom layout. Any library which defines one or more <u>LayoutFactory</u> implementations can be added to the build script dependencies and then the layout factory becomes available in the <u>springBoot</u> configuration. For example:

```
buildscript {
    repositories {
        mavenCentral()
    }
    dependencies {
            classpath("org.springframework.boot:spring-boot-gradle-plugin:2.0.0.BUILD-SNAPSHOT")
            classpath("com.example:custom-layout:1.0.0")
    }
springBoot {
    layoutFactory = new com.example.CustomLayoutFactory()
}
```

If there is only one custom LayoutFactory on the build classpath and it is listed in META-INF/spring.factories then it is unnecessary to explicitly set it in the springBoot configuration. Layout factories are only used when no explicit layout is specified.

#### 65.8 Understanding how the Gradle plugin works

When <u>spring-boot</u> is applied to your Gradle project a default task named <u>bootRepackage</u> is created automatically. The <u>bootRepackage</u> task depends on Gradle assemble task, and when executed, it tries to find all jar artifacts whose qualifier is empty (i.e. tests and sources jars are automatically skipped).

Due to the fact that bootRepackage finds 'all' created jar artifacts, the order of Gradle task execution is important. Most projects only create a single jar file, so usually this is not an issue; however, if you are planning to create a more complex project setup, with custom Jar and BootRepackage tasks, there are few tweaks to consider.

If you are 'just' creating custom jar files from your project you can simply disable default jar and bootRepackage tasks:

jar.enabled = false bootRepackage.enabled = false

Another option is to instruct the default bootRepackage task to only work with a default jar task

bootRepackage.withJarTask = jar

If you have a default project setup where the main jar file is created and repackaged, 'and' you still want to create additional custom jars, you can combine your custom repackage tasks together and use dependson so that the bootJars task will run after the default bootRepackage task is executed:

```
task bootJars
bootJars.dependsOn = [clientBoot1, clientBoot2, clientBoot3]
build.dependsOn(bootJars)
```

All the above tweaks are usually used to avoid situations where an already created boot jar is repackaged again. Repackaging an existing boot jar will not break anything, but you may find that it includes unnecessary dependencies.

#### 65.9 Publishing artifacts to a Maven repository using Gradle

If you are declaring dependencies without versions and you want to publish artifacts to a Maven repository you will need to configure the Maven publication with details of Spring Boot's dependency management. This can be achieved by configuring it to publish poms that inherit from <u>spring-boot-starter-parent</u> or that import dependency management from <u>spring-boot-dependencies</u>. The exact details of this configuration depend on how you're using Gradle and how you're trying to publish the artifacts.

🕨 🟉 spring + Pivotal.

## 65.9.1 Configuring Gradle to produce a pom that inherits dependency management

The following is an example of configuring Gradle to generate a pom that inherits from spring-boot-starter-parent. Please refer to the Gradle User Guide for further information.

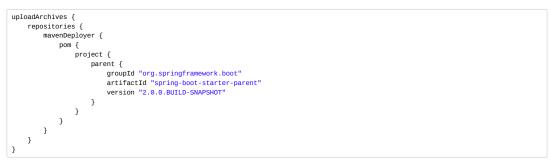

## 65.9.2 Configuring Gradle to produce a pom that imports dependency management

The following is an example of configuring Gradle to generate a pom that imports the dependency management provided by spring-boot-dependencies. Please refer to the Gradle User Guide for further information.

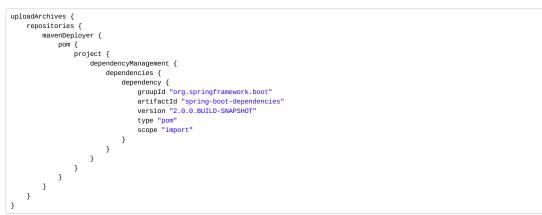

# 66. Spring Boot AntLib module

The Spring Boot AntLib module provides basic Spring Boot support for Apache Ant. You can use the module to create executable jars. To use the module you need to declare an additional spring-boot namespace in your build.xml;

```
<project xmlns:ivy="antlib:org.apache.ivy.ant"
xmlns:spring-boot="antlib:org.springframework.boot.ant"
name="myapp" default="build">
...
</project>
```

You'll need to remember to start Ant using the -lib option, for example:

|--|

The "Using Spring Boot" section includes a more complete example of using Apache Ant with spring-boot-antlib

## 66.1 Spring Boot Ant tasks

Once the spring-boot-antlib namespace has been declared, the following additional tasks are available.

#### 66.1.1 spring-boot:exejar

The exejar task can be used to creates a Spring Boot executable jar. The following attributes are supported by the task:

| Attribute   | Description                            | Required                                                  |
|-------------|----------------------------------------|-----------------------------------------------------------|
| destfile    | The destination jar file to create     | Yes                                                       |
| classes     | The root directory of Java class files | Yes                                                       |
| start-class | The main application class to run      | No (default is first class found declaring a main method) |
| votal.      |                                        |                                                           |

🕨 🟉 spring 🗤 Pivotal.

The following nested elements can be used with the task:

| Element   | Description                                                                                                    |
|-----------|----------------------------------------------------------------------------------------------------|
| resources | One or more Resource Collections describing a set of Resources that should be added to the content of the created jar file.                         |
| lib       | One or more Resource Collections that should be added to the set of jar libraries that make up the runtime dependency classpath of the application. |

# 66.1.2 Examples

#### Specify start-class.

| <spring-boot:exejar <="" destfile="target/my-application.jar" th=""></spring-boot:exejar> |  |  |
|-------------------------------------------------------------------------------------------|--|--|
| classes="target/classes" start-class="com.foo.MyApplication">                             |  |  |
| <resources></resources>                                                                   |  |  |
| <fileset dir="src/main/resources"></fileset>                                              |  |  |
|                                                                                           |  |  |
| <li>&gt;</li>                                                                             |  |  |
| <fileset dir="lib"></fileset>                                                             |  |  |
|                                                                                           |  |  |
|                                                                                           |  |  |
|                                                                                           |  |  |

#### Detect start-class.

```
<exejar destfile="target/my-application.jar" classes="target/classes">
<lib>
<fileset dir="lib" />
</lib>
</exejar>
```

# 66.2 spring-boot:findmainclass

The findmainclass task is used internally by exejar to locate a class declaring a main. You can also use this task directly in your build if needed. The following attributes are supported

| Attribute   | Description                                         | Required                                  |
|-------------|-----------------------------------------------------|-------------------------------------------|
| classesroot | The root directory of Java class files              | Yes (unless mainclass is specified)       |
| mainclass   | Can be used to short-circuit the main class search  | No                                        |
| property    | The Ant property that should be set with the result | No (result will be logged if unspecified) |

## 66.2.1 Examples

## Find and log.

<findmainclass classesroot="target/classes" />

#### Find and set.

<findmainclass classesroot="target/classes" property="main-class" />

#### Override and set.

<findmainclass mainclass="com.foo.MainClass" property="main-class" />

# 67. Supporting other build systems

If you want to use a build tool other than Maven, Gradle or Ant, you will likely need to develop your own plugin. Executable jars need to follow a specific format and certain entries need to be written in an uncompressed form (see the executable jar format section in the appendix for details).

The Spring Boot Maven and Gradle plugins both make use of spring-boot-loader-tools to actually generate jars. You are also free to use this library directly yourself if you need to.

## 67.1 Repackaging archives

To repackage an existing archive so that it becomes a self-contained executable archive use org.springframework.boot.loader.tools.Repackager. The Repackager class takes a single constructor argument that refers to an existing jar or war archive. Use one of the two available repackage() methods to either replace the original file or write to a new destination. Various settings can also be configured on the repackager before it is run.

## **67.2 Nested libraries**

When repackaging an archive you can include references to dependency files using the org.springframework.boot.loader.tools.Libraries interface. We don't provide any concrete implementations of Libraries here as they are usually build system specific.

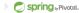

<u>्</u>

# 67.3 Finding a main class

If you don't use Repackager.setMainClass() to specify a main class, the repackager will use ASM to read class files and attempt to find a suitable class with a public static void main(String[] args) method. An exception is thrown if more than one candidate is found.

#### 67.4 Example repackage implementation

Here is a typical example repackage:

## 68. What to read next

If you're interested in how the build tool plugins work you can look at the spring-boot-tools module on GitHub. More technical details of the executable jar format are covered in the appendix.

If you have specific build-related questions you can check out the "how-to" guides.

# Part IX. 'How-to' guides

This section provides answers to some common 'how do I do that...' type of questions that often arise when using Spring Boot. This is by no means an exhaustive list, but it does cover quite a lot.

If you are having a specific problem that we don't cover here, you might want to check out stackoverflow.com to see if someone has already provided an answer; this is also a great place to ask new questions (please use the spring-boot) tag).

We're also more than happy to extend this section; If you want to add a 'how-to' you can send us a pull request.

## 69. Spring Boot application

## 69.1 Create your own FailureAnalyzer

FailureAnalyzer is a great way to intercept an exception on startup and turn it into a human-readable message, wrapped into a FailureAnalysis. Spring Boot provides such analyzer for application context related exceptions, JSR-303 validations and more. It is actually very easy to create your own.

AbstractFailureAnalyzer is a convenient extension of FailureAnalyzer that checks the presence of a specified exception type in the exception to handle. You can extend from that so that your implementation gets a chance to handle the exception only when it is actually present. If for whatever reason you can't handle the exception, return null to give another implementation a chance to handle the exception.

FailureAnalyzer implementations are to be registered in a [META-INF/spring.factories]: the following registers ProjectConstraintViolationFailureAnalyzer:

org.springframework.boot.diagnostics.FailureAnalyzer=\
com.example.ProjectConstraintViolationFailureAnalyzer

## 69.2 Troubleshoot auto-configuration

The Spring Boot auto-configuration tries its best to 'do the right thing', but sometimes things fail and it can be hard to tell why.

There is a really useful <u>ConditionEvaluationReport</u> available in any Spring Boot <u>ApplicationContext</u>. You will see it if you enable <u>DEBUG</u> logging output. If you use the <u>spring-boot-actuator</u> there is also an <u>autoconfig</u> endpoint that renders the report in JSON. Use that to debug the application and see what features have been added (and which not) by Spring Boot at runtime.

Many more questions can be answered by looking at the source code and the Javadoc. Some rules of thumb:

- Look for classes called \*AutoConfiguration and read their sources, in particular the @Conditional\* annotations to find out what features they enable and when. Add --debug to the command line or a System property -Ddebug to get a log on the console of all the auto-configuration decisions that were made in your app. In a running Actuator app look at the autoconfig endpoint (/autoconfig' or the JMX equivalent) for the same information.
- Look for classes that are @ConfigurationProperties (e.g. ServerProperties) and read from there the available external configuration options. The @ConfigurationProperties has a name attribute which acts as a prefix to external properties, thus ServerProperties has prefix="server" and its configuration properties are server.port, server.address etc. In a running Actuator app look at the configprops endpoint.
- Look for use of RelaxedPropertyResolver to pull configuration values explicitly out of the Environment. It often is used with a prefix
- Look for @Value annotations that bind directly to the Environment. This is less flexible than the RelaxedPropertyResolver approach, but does allow some relaxed binding specifically for OS environment variables (sp CAPITALS AND LINDERSCORES) are synonyms for period separated)

🕨 🟉 spring 🗤 Pivotal.

• Look for @conditionalOnExpression annotations that switch features on and off in response to SpEL expressions, normally evaluated with placeholders resolved from the Environment.

# 69.3 Customize the Environment or ApplicationContext before it starts

A <u>SpringApplication</u> has <u>ApplicationListeners</u> and <u>ApplicationContextInitializers</u> that are used to apply customizations to the context or environment. Spring Boot loads a number of such customizations for use internally from <u>META-INF/spring.factories</u>. There is more than one way to register additional ones:

- Programmatically per application by calling the addListeners and addInitializers methods on SpringApplication before you run it.
- Declaratively per application by setting context.initializer.classes or context.listener.classes.
- Declaratively for all applications by adding a [META-INF/spring.factories] and packaging a jar file that the applications all use as a library.

The SpringApplication sends some special ApplicationEvents to the listeners (even some before the context is created), and then registers the listeners for events published by the ApplicationContext as well. See Section 23.5, "Application events and listeners" in the 'Spring Boot features' section for a complete list.

It is also possible to customize the <u>Environment</u> before the application context is refreshed using <u>EnvironmentPostProcessor</u>. Each implementation should be registered in <u>META-INF/spring.factories</u>:

org.springframework.boot.env.EnvironmentPostProcessor=com.example.YourEnvironmentPostProcessor

#### 69.4 Build an ApplicationContext hierarchy (adding a parent or root context)

You can use the <u>ApplicationBuilder</u> class to create parent/child <u>ApplicationContext</u> hierarchies. See <u>Section 23.4</u>, "Fluent builder API" in the 'Spring Boot features' section for more information.

#### 69.5 Create a non-web application

Not all Spring applications have to be web applications (or web services). If you want to execute some code in a <u>main</u> method, but also bootstrap a Spring application to set up the infrastructure to use, then it's easy with the <u>SpringApplication</u> features of Spring Boot. A <u>SpringApplication</u> changes its <u>ApplicationContext</u> class depending on whether it thinks it needs a web application or not. The first thing you can do to help it is to just leave the servlet API dependencies off the classpath. If you can't do that (e.g. you are running 2 applications from the same code base) then you can explicitly call <u>setWebEnvironment(false)</u> on your <u>SpringApplication</u> instance, or set the <u>applicationContextClass</u> property (through the Java API or with external properties). Application code that you want to run as your business logic can be implemented as a <u>CommandLineRunner</u> and dropped into the context as a <u>@Bean</u> definition.

# 70. Properties & configuration

## 70.1 Automatically expand properties at build time

Rather than hardcoding some properties that are also specified in your project's build configuration, you can automatically expand them using the existing build configuration instead. This is possible in both Maven and Gradle.

#### 70.1.1 Automatic property expansion using Maven

You can automatically expand properties from the Maven project using resource filtering. If you use the spring-boot-starter-parent you can then refer to your Maven 'project properties' via (0...0) placeholders, e.g.

app.encoding=@project.build.sourceEncoding@ app.java.version=@java.version@

The spring-boot : run can add src/main/resources directly to the classpath (for hot reloading purposes) if you enable the addResources flag.
This circumvents the resource filtering and this feature. You can use the exec:java goal instead or customize the plugin's configuration, see the plugin usage page for more details.

If you don't use the starter parent, in your pom.xml you need (inside the <build/> element):

```
<resources>
    <resource>
    <directory>src/main/resources</directory>
    <filtering>true</filtering>
    </resource>
</resources>
```

and (inside <plugins/>):

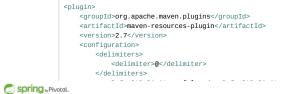

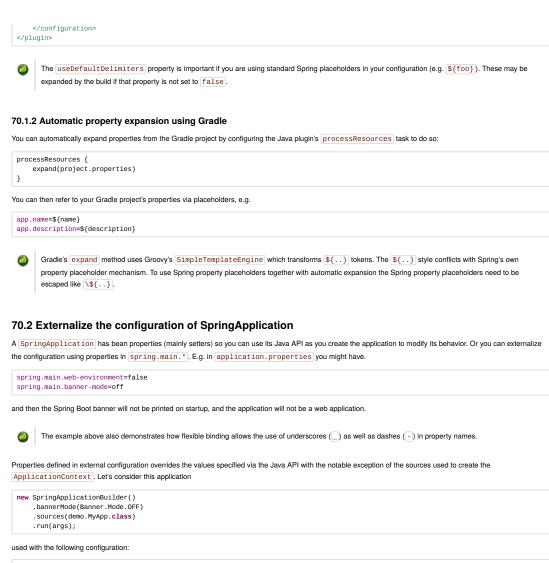

spring.main.sources=com.acme.Config,com.acme.ExtraConfig
spring.main.banner-mode=console

The actual application will *now* show the banner (as overridden by configuration) and use three sources for the ApplicationContext (in that order): demo.MyApp, com.acme.Config, com.acme.ExtraConfig.

#### 70.3 Change the location of external properties of an application

By default properties from different sources are added to the Spring Environment in a defined order (see *Chapter 24, Externalized Configuration* in the 'Spring Boot features' section for the exact order).

A nice way to augment and modify this is to add (PropertySource) annotations to your application sources. Classes passed to the SpringApplication static convenience methods, and those added using setSources() are inspected to see if they have (PropertySource), and if they do, those properties are added to the Environment early enough to be used in all phases of the ApplicationContext lifecycle. Properties added in this way have lower priority than any added using the default locations (e.g. application.properties), system properties, environment variables or the command line.

You can also provide System properties (or environment variables) to change the behavior:

- spring.config.name (SPRING\_CONFIG\_NAME), defaults to application as the root of the file name.
- [spring.config.location] (SPRING\_CONFIG\_LOCATION) is the file to load (e.g. a classpath resource or a URL). A separate Environment property source is set up for this document and it can be overridden by system properties, environment variables or the command line.

No matter what you set in the environment, Spring Boot will always load application.properties as described above. If YAML is used then files with the '.yml' extension are also added to the list by default.

Spring Boot logs the configuration files that are loaded at DEBUG level and the candidates it has not found at TRACE level.

See ConfigFileApplicationListener for more detail.

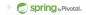

\_\_\_\_\_Q

## 70.4 Use 'short' command line arguments

Some people like to use (for example) --port=9000 instead of --server.port=9000 to set configuration properties on the command line. You can easily enable this by using placeholders in application.properties, e.g.

server.port=\${port:8080}

If you are inheriting from the spring-boot-starter-parent POM, the default filter token of the maven-resources-plugins has been changed from \${\*} to @ (i.e. @maven.token@ instead of \${maven.token}) to prevent conflicts with Spring-style placeholders. If you have enabled maven filtering for the application.properties directly, you may want to also change the default filter token to use other delimiters.

In this specific case the port binding will work in a PaaS environment like Heroku and Cloud Foundry, since in those two platforms the PORT environment variable is set automatically and Spring can bind to capitalized synonyms for Environment properties.

## 70.5 Use YAML for external properties

YAML is a superset of JSON and as such is a very convenient syntax for storing external properties in a hierarchical format. E.g.

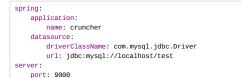

Create a file called application.yml and stick it in the root of your classpath, and also add <u>Snakeyaml</u> to your dependencies (Maven coordinates org.yaml:snakeyaml), already included if you use the <u>spring-boot-starter</u>). A YAML file is parsed to a Java <u>Map<String,Object></u> (like a JSON object), and Spring Boot flattens the map so that it is 1-level deep and has period-separated keys, a lot like people are used to with <u>Properties</u> files in Java.

The example YAML above corresponds to an application.properties file

```
spring.application.name=cruncher
spring.datasource.driverClassName=com.mysql.jdbc.Driver
spring.datasource.url=jdbc:mysql://localhost/test
server.port=9000
```

See Section 24.6, "Using YAML instead of Properties" in the 'Spring Boot features' section for more information about YAML.

#### 70.6 Set the active Spring profiles

The Spring [Environment] has an API for this, but normally you would set a System property (spring.profiles.active) or an OS environment variable (SPRING\_PROFILES\_ACTIVE). E.g. launch your application with a -D argument (remember to put it before the main class or jar archive):

\$ java -jar -Dspring.profiles.active=production demo-0.0.1-SNAPSHOT.jar

In Spring Boot you can also set the active profile in application.properties, e.g.

spring.profiles.active=production

A value set this way is replaced by the System property or environment variable setting, but not by the SpringApplicationBuilder.profiles() method. Thus the latter Java API can be used to augment the profiles without changing the defaults.

See Chapter 25, Profiles in the 'Spring Boot features' section for more information

## 70.7 Change configuration depending on the environment

A YAML file is actually a sequence of documents separated by [---] lines, and each document is parsed separately to a flattened map.

If a YAML document contains a spring.profiles key, then the profiles value (comma-separated list of profiles) is fed into the Spring Environment.acceptsProfiles() and if any of those profiles is active that document is included in the final merge (otherwise not).

| Example.              |  |          |
|-----------------------|--|----------|
| server:               |  |          |
| port: 9000            |  |          |
|                       |  |          |
|                       |  |          |
| spring:               |  |          |
| profiles: development |  |          |
| server:               |  |          |
| port: 9001            |  |          |
|                       |  |          |
|                       |  |          |
|                       |  |          |
| spring:               |  |          |
| profiles: production  |  |          |
| <sub>y</sub> Pivotal. |  | <u>ର</u> |
|                       |  |          |

🕨 🟉 sprir

#### server: port: 0

In this example the default port is 9000, but if the Spring profile 'development' is active then the port is 9001, and if 'production' is active then it is 0.

The YAML documents are merged in the order they are encountered (so later values override earlier ones).

To do the same thing with properties files you can use application-\${profile}.properties to specify profile-specific values.

## 70.8 Discover built-in options for external properties

Spring Boot binds external properties from <u>application.properties</u> (or .yml) (and other places) into an application at runtime. There is not (and technically cannot be) an exhaustive list of all supported properties in a single location because contributions can come from additional jar files on your classpath.

A running application with the Actuator features has a configprops endpoint that shows all the bound and bindable properties available through @ConfigurationProperties.

The appendix includes an <u>application.properties</u> example with a list of the most common properties supported by Spring Boot. The definitive list comes from searching the source code for <u>@ConfigurationProperties</u> and <u>@Value</u> annotations, as well as the occasional use of <u>RelaxedPropertyResolver</u>.

# 71. Embedded servlet containers

#### 71.1 Add a Servlet, Filter or Listener to an application

There are two ways to add Servlet), Filter, ServletContextListener and the other listeners supported by the Servlet spec to your application. You can either provide Spring beans for them, or enable scanning for Servlet components.

#### 71.1.1 Add a Servlet, Filter or Listener using a Spring bean

To add a Servlet, Filter, or Servlet \*Listener provide a @Bean definition for it. This can be very useful when you want to inject configuration or dependencies. However, you must be very careful that they don't cause eager initialization of too many other beans because they have to be installed in the container very early in the application lifecycle (e.g. it's not a good idea to have them depend on your DataSource or JPA configuration). You can work around restrictions like that by initializing them lazily when first used instead of on initialization.

In the case of [Filters] and [Servlets] you can also add mappings and init parameters by adding a [FilterRegistrationBean] or [ServletRegistrationBean] instead of or as well as the underlying component.

If no dispatcherType is specified on a filter registration, it will match FORWARD, INCLUDE and REQUEST. If async has been enabled, it will match ASYNC as well.
If you are migrating a filter that has no dispatcher element in web.xml you will need to specify a dispatcherType yourself:
@Bean
public FilterRegistrationBean myFilterRegistration() {
FilterRegistrationBean registration = new FilterRegistrationBean();
registration.setDispatcherTypes(DispatcherType.REQUEST);
....
return registration;
}

#### Disable registration of a Servlet or Filter

As described above any Servlet or Filter beans will be registered with the servlet container automatically. To disable registration of a particular Filter or Servlet bean create a registration bean for it and mark it as disabled. For example:

```
@Bean
public FilterRegistrationBean registration(MyFilter filter) {
    FilterRegistrationBean registration = new FilterRegistrationBean(filter);
    registration.setEnabled(false);
    return registration;
}
```

## 71.1.2 Add Servlets, Filters, and Listeners using classpath scanning

@WebServlet, @WebFilter, and @WebListener annotated classes can be automatically registered with an embedded servlet container by annotating a @Configuration class with @ServletComponentScan and specifying the package(s) containing the components that you want to register. By default, @ServletComponentScan will scan from the package of the annotated class.

#### 71.2 Change the HTTP port

In a standalone application the main HTTP port defaults to 8080, but can be set with server.port (e.g. in <u>application.properties</u>) or as a System property). Thanks to relaxed binding of <u>Environment</u> values you can also use <u>SERVER\_PORT</u> (e.g. as an OS environment variable).

To switch off the HTTP endpoints completely, but still create a webApplicationContext, use server.port=-1 (this is sometimes useful for testing).

For more details look at Section 27.3.4 "Customizing embedded servlet containers" in the 'Spring Root features' section or the ServerProperties source code

🕨 🟉 spring #Pivotal.

## 71.3 Use a random unassigned HTTP port

To scan for a free port (using OS natives to prevent clashes) use server.port=0.

## 71.4 Discover the HTTP port at runtime

You can access the port the server is running on from log output or from the EmbeddedWebApplicationContext via its EmbeddedServletContainer. The best way to get that and be sure that it has initialized is to add a @Bean of type ApplicationListener<EmbeddedServletContainerInitializedEvent> and pull the container out of the event when it is published.

Tests that use @SpringBootTest(webEnvironment=WebEnvironment.RANDOM\_PORT)) can also inject the actual port into a field using the @LocalServerPort annotation. For example:

@RunWith(SpringJUnit4ClassRunner.class) @SpringBootTest(webEnvironment=WebEnvironment.RANDOM\_PORT) public class MyWebIntegrationTests { @Autowired EmbeddedWebApplicationContext server; @LocalServerPort int port; // ... }

(eLocalServerPort) is a meta-annotation for (eValue("\${local.server.port}")). Don't try to inject the port in a regular application. As we just saw, the value is only set once the container has initialized; contrary to a test, application code callbacks are processed early (i.e. before the value is actually available).

## 71.5 Configure SSL

SSL can be configured declaratively by setting the various server.ssl.\* properties, typically in application.properties or application.yml. For example:

server.port=8443
server.ssl.key-store=classpath:keystore.jks
server.ssl.key-store-password=secret
server.ssl.key-password=another-secret

See Ss1 for details of all of the supported properties.

Using configuration like the example above means the application will no longer support plain HTTP connector at port 8080. Spring Boot doesn't support the configuration of both an HTTP connector and an HTTPS connector via application.properties). If you want to have both then you'll need to configure one of them programmatically. It's recommended to use application.properties to configure HTTPS as the HTTP connector is the easier of the two to configure programmatically. See the spring-boot-sample-tomcat-multi-connectors sample project for an example.

## 71.6 Configure Access Logging

Access logs can be configured for Tomcat and Undertow via their respective namespaces

For instance, the following logs access on Tomcat with a custom pattern.

```
server.tomcat.basedir=my-tomcat
server.tomcat.accesslog.enabled=true
server.tomcat.accesslog.pattern=%t %a "%r" %s (%D ms)
```

The default location for logs is a logs directory relative to the tomcat base dir and said directory is a temp directory by default so you may want to fix Tomcat's base directory or use an absolute path for the logs. In the example above, the logs will be available in my-tomcat/logs relative to the working directory of the application.

Access logging for undertow can be configured in a similar fashion

```
server.undertow.accesslog.enabled=true
server.undertow.accesslog.pattern=%t %a "%r" %s (%D ms)
```

Logs are stored in a logs directory relative to the working directory of the application. This can be customized via server.undertow.accesslog.directory.

#### 71.7 Use behind a front-end proxy server

Your application might need to send 302 redirects or render content with absolute links back to itself. When running behind a proxy, the caller wants a link to the proxy, and not to the physical address of the machine hosting your app. Typically such situations are handled via a contract with the proxy, which will add headers to tell the back end how to construct links to itself.

If the proxy adds conventional X-Forwarded-For and X-Forwarded-Proto headers (most do this out of the box) the absolute links should be rendered correctly as long as server.use-forward-headers) is set to [true] in your [application.properties].

🕨 🟉 spring #Pivotal.

0

If your application is running in Cloud Foundry or Heroku the server.use-forward-headers property will default to true if not specified. In all other instances it defaults to false.

## 71.7.1 Customize Tomcat's proxy configuration

If you are using Tomcat you can additionally configure the names of the headers used to carry "forwarded" information:

server.tomcat.remote-ip-header=x-your-remote-ip-header server.tomcat.protocol-header=x-your-protocol-header

Tomcat is also configured with a default regular expression that matches internal proxies that are to be trusted. By default, IP addresses in 10/8, 192.168/16, 169.254/16 and 127/8 are trusted. You can customize the valve's configuration by adding an entry to application.properties, e.g.

server.tomcat.internal-proxies=192\\.168\\.\\d{1,3}\\.\\d{1,3}

The double backslashes are only required when you're using a properties file for configuration. If you are using YAML, single backslashes are sufficient and a value that's equivalent to the one shown above would be [192\.168\.\d{1,3}\.\d{1,3}\.

You can trust all proxies by setting the internal-proxies to empty (but don't do this in production).

You can take complete control of the configuration of Tomcat's <u>RemoteIpValve</u> by switching the automatic one off (i.e. set server.use-forward-headers=false) and adding a new valve instance in a <u>TomcatEmbeddedServletContainerFactory</u> bean.

# 71.8 Configure Tomcat

Generally you can follow the advice from Section 70.8, "Discover built-in options for external properties" about (ConfigurationProperties) (ServerProperties) is the main one here), but also look at [EmbeddedServletContainerCustomizer] and various Tomcat-specific [\*Customizers] that you can add in one of those. The Tomcat APIs are quite rich so once you have access to the TomcatEmbeddedServletContainerFactory] you can modify it in a number of ways. Or the nuclear option is to add your own TomcatEmbeddedServletContainerFactory].

## 71.9 Enable Multiple Connectors with Tomcat

Add a org.apache.catalina.connector.Connector to the TomcatEmbeddedServletContainerFactory which can allow multiple connectors, e.g. HTTP and HTTPS connector:

```
@Bean
public EmbeddedServletContainerFactory servletContainer() {
    TomcatEmbeddedServletContainerFactory tomcat = new TomcatEmbeddedServletContainerFactory();
    tomcat.addAdditionalTomcatConnectors(createSslConnector());
    return tomcat;
private Connector createSslConnector() {
    Connector connector = new Connector("org.apache.coyote.http11.Http11NioProtocol");
    Http11NioProtocol protocol = (Http11NioProtocol) connector.getProtocolHandler();
    try {
        File keystore = new ClassPathResource("keystore").getFile();
        File truststore = new ClassPathResource("keystore").getFile();
        connector.setScheme("https");
        connector.setSecure(true);
        connector.setPort(8443);
        protocol.setSSLEnabled(true);
        protocol.setKeystoreFile(keystore.getAbsolutePath());
        protocol.setKeystorePass("changeit");
protocol.setTruststoreFile(truststore.getAbsolutePath());
        protocol.setTruststorePass("changeit");
        protocol.setKeyAlias("apitester");
        return connector;
    catch (IOException ex) {
    throw new IllegalStateException("can't access keystore: [" + "keystore")

                 + "] or truststore: [" + "keystore" + "]", ex);
    }
}
```

## 71.10 Use Tomcat's LegacyCookieProcessor

The embedded Tomcat used by Spring Boot does not support "Version 0" of the Cookie format out of the box, and you may see the following error: java.lang.IllegalArgumentException: An invalid character [32] was present in the Cookie value If at all possible, you should consider updating your code to only store values compliant with later Cookie specifications. If, however, you're unable to change the way that cookies are written, you can instead configure Tomcat to use a LegacyCookieProcessor. To switch to the LegacyCookieProcessor use an EmbeddedServletContainerCustomizer bean that adds a TomcatContextCustomizer:

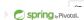

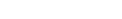

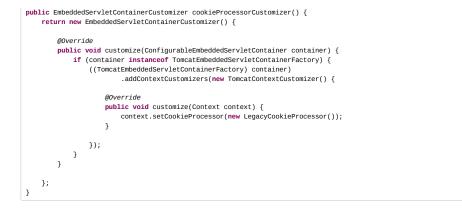

# 71.11 Use Jetty instead of Tomcat

The Spring Boot starters (spring-boot-starter-web) in particular) use Tomcat as an embedded container by default. You need to exclude those dependencies and include the Jetty one instead. Spring Boot provides Tomcat and Jetty dependencies bundled together as separate starters to help make this process as easy as possible.

```
Example in Maven:
```

```
<dependency>
     <groupId>org.springframework.boot</groupId>
     <artifactId>spring-boot-starter-web</artifactId>
     <exclusions>
         <exclusion>
             <groupId>org.springframework.boot</groupId>
             <artifactId>spring-boot-starter-tomcat</artifactId>
         </exclusion>
     </exclusions>
 </dependency>
 <dependencv>
     <groupId>org.springframework.boot</groupId>
     <artifactId>spring-boot-starter-jetty</artifactId>
 </dependency>
Example in Gradle:
 configurations {
```

```
compile.exclude module: "spring-boot-starter-tomcat"
}
dependencies {
    compile("org.springframework.boot:spring-boot-starter-web:2.0.0.BUILD-SNAPSHOT")
    compile("org.springframework.boot:spring-boot-starter-jetty:2.0.0.BUILD-SNAPSHOT")
    // ...
}
```

# 71.12 Configure Jetty

Generally you can follow the advice from Section 70.8, 'Discover built-in options for external properties' about @ConfigurationProperties (ServerProperties) is the main one here), but also look at EmbeddedServletContainerCustomizer. The Jetty APIs are quite rich so once you have access to the JettyEmbeddedServletContainerFactory you can modify it in a number of ways. Or the nuclear option is to add your own JettyEmbeddedServletContainerFactory.

## 71.13 Use Undertow instead of Tomcat

Using Undertow instead of Tomcat is very similar to using Jetty instead of Tomcat. You need to exclude the Tomcat dependencies and include the Undertow starter instead.

Example in Maven:

```
<dependency>
<groupId>org.springframework.boot</groupId>
<artifactId>spring-boot-starter-web</artifactId>
<artifactId>spring-boot-starter-web</artifactId>
<artifactId>spring-boot-starter-tomcat</artifactId>
<artifactId>spring-boot-starter-tomcat</artifactId>
</dependency>
</dependency>
</dependency>
</dependency>
</dependency>
</dependency>
</dependency>
</dependency>
</dependency>
</dependency>
</dependency>
</dependency>
</dependency>
</dependency>
</dependency>
</dependency>
</dependency>
</dependency>
</dependency>
</dependency>
</dependency>
</dependency>
</dependency>
</dependency>
</dependency>
</dependency>
</dependency>
</dependency>
</dependency>
</dependency>
</dependency>
</dependency>
</dependency>
</dependency>
</dependency>
</dependency>
</dependency>
</dependency>
</dependency>
</dependency>
</dependency>
</dependency>
</dependency>
</dependency>
</dependency>
</dependency>
</dependency>
</dependency>
</dependency>
</dependency>
</dependency>
</dependency>
</dependency>
</dependency>
</dependency>
</dependency>
</dependency>
</dependency>
</dependency>
</dependency>
</dependency>
</dependency>
</dependency>
</dependency>
</dependency>
</dependency>
</dependency>
</dependency>
</dependency>
</dependency>
</dependency>
</dependency>
</dependency>
</dependency>
</dependency>
</dependency>
</dependency>
</dependency>
</dependency>
</dependency>
</dependency>
</dependency>
</dependency>
</dependency>
</dependency>
</dependency>
</dependency>
</dependency>
</dependency>
</dependency>
</dependency>
</dependency>
</dependency>
</dependency>
</dependency>
</dependency>
</dependency>
</dependency>
</dependency>
</dependency>
</dependency>
</dependency>
</dependency>
</dependency>
</dependency>
</dependency>
</dependency>
</dependency>
</dependency>
</dependency>
</dependency>
</dependency>
</dependency>
</dependency>
</dependency>
</dependency>
</dependency>
</dependency>
</dependency>
</dependency>
</dependency>
</dependency>
</dependency>
</dependency>
</dependency>
</dependency>
</dependency>
</de
```

🕨 🟉 spring 🗤 Pivotal.

```
configurations {
   compile.exclude module: "spring-boot-starter-tomcat"
}
dependencies {
   compile("org.springframework.boot:spring-boot-starter-web:2.0.0.BUILD-SNAPSHOT")
   compile("org.springframework.boot:spring-boot-starter-undertow:2.0.0.BUILD-SNAPSHOT")
   // ...
}
```

# 71.14 Configure Undertow

Generally you can follow the advice from Section 70.8, "Discover built-in options for external properties" about @ConfigurationProperties] (ServerProperties] and ServerProperties.Undertow are the main ones here), but also look at [EmbeddedServletContainerCustomizer]. Once you have access to the UndertowEmbeddedServletContainerFactory] you can use an [UndertowBuilderCustomizer] to modify Undertow's configuration to meet your needs. Or the nuclear option is to add your own [UndertowEmbeddedServletContainerFactory].

## 71.15 Enable Multiple Listeners with Undertow

Add an UndertowBuilderCustomizer) to the UndertowEmbeddedServletContainerFactory) and add a listener to the Builder:

```
@Bean
public UndertowEmbeddedServletContainerFactory embeddedServletContainerFactory() {
    UndertowEmbeddedServletContainerFactory factory = new UndertowEmbeddedServletContainerFactory();
    factory.addBuilderCustomizers(new UndertowBuilderCustomizer() {
        @Override
        public void customize(Builder builder) {
            builder.addHttpListener(8080, "0.0.0.0");
        }
    });
    return factory;
}
```

## 71.16 Use Tomcat 7.x or 8.0

Tomcat 7 & 8.0 work with Spring Boot, but the default is to use Tomcat 8.5. If you cannot use Tomcat 8.5 (for example, because you are using Java 1.6) you will need to change your classpath to reference a different version.

## 71.16.1 Use Tomcat 7.x or 8.0 with Maven

If you are using the starters and parent you can change the Tomcat version property and additionally import tomcat-juli, E.g. for a simple webapp or service:

## 71.16.2 Use Tomcat 7.x or 8.0 with Gradle

With Gradle, you can change the Tomcat version by setting the tomcat.version property and then additionally include tomcat-juli:

```
ext['tomcat.version'] = '7.0.59'
dependencies {
    compile 'org.springframework.boot:spring-boot-starter-web'
    compile group:'org.apache.tomcat', name:'tomcat-juli', version:property('tomcat.version')
}
```

# 71.17 Use Jetty 9.2

Jetty 9.2 works with Spring Boot, but the default is to use Jetty 9.3. If you cannot use Jetty 9.3 (for example, because you are using Java 7) you will need to change your classpath to reference Jetty 9.2.

#### 71.17.1 Use Jetty 9.2 with Maven

If you are using the starters and parent you can just add the Jetty starter and override the fietty.version property:

🕨 🟉 spring 🖉 Pivotal.

121 of 180

| <properties></properties>                                  |
|------------------------------------------------------------|
| <pre><jetty.version>9.2.17.v20160517</jetty.version></pre> |
|                                                            |
| <dependencies></dependencies>                              |
| <dependency></dependency>                                  |
| <pre><groupid>org.springframework.boot</groupid></pre>     |
| <artifactid>spring-boot-starter-web</artifactid>           |
| <exclusions></exclusions>                                  |
| <exclusion></exclusion>                                    |
| <pre><groupid>org.springframework.boot</groupid></pre>     |
| <artifactid>spring-boot-starter-tomcat</artifactid>        |
|                                                            |
|                                                            |
|                                                            |
| <dependency></dependency>                                  |
| <pre><groupid>org.springframework.boot</groupid></pre>     |
| <artifactid>spring-boot-starter-jetty</artifactid>         |
|                                                            |
|                                                            |
|                                                            |

## 71.17.2 Use Jetty 9.2 with Gradle

You can set the jetty.version property. For example, for a simple webapp or service:

```
ext['jetty.version'] = '9.2.17.v20160517'
dependencies {
    compile ('org.springframework.boot:spring-boot-starter-web') {
        exclude group: 'org.springframework.boot', module: 'spring-boot-starter-tomcat'
    }
    compile ('org.springframework.boot:spring-boot-starter-jetty')
}
```

## 71.18 Use Jetty 8

Jetty 8 works with Spring Boot, but the default is to use Jetty 9.3. If you cannot use Jetty 9.3 (for example, because you are using Java 1.6) you will need to change your classpath to reference Jetty 8. You will also need to exclude Jetty's WebSocket-related dependencies.

#### 71.18.1 Use Jetty 8 with Maven

If you are using the starters and parent you can just add the Jetty starter with the required WebSocket exclusion and change the version properties, e.g. for a simple webapp or service:

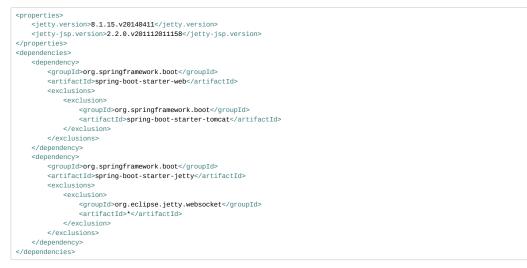

## 71.18.2 Use Jetty 8 with Gradle

You can set the jetty.version property and exclude the WebSocket dependency, e.g. for a simple webapp or service:

```
ext['jetty.version'] = '8.1.15.v20140411'
dependencies {
    compile ('org.springframework.boot:spring-boot-starter-web') {
        exclude group: 'org.springframework.boot', module: 'spring-boot-starter-tomcat'
    }
    compile ('org.springframework.boot:spring-boot-starter-jetty') {
        exclude group: 'org.eclipse.jetty.websocket'
    }
}
```

🕨 🟉 spring #Pivotal.

If you want to use @ServerEndpoint in a Spring Boot application that used an embedded container, you must declare a single ServerEndpointExporter @Bean:

```
@Bean
public ServerEndpointExporter serverEndpointExporter() {
    return new ServerEndpointExporter();
}
```

This bean will register any [@ServerEndpoint] annotated beans with the underlying WebSocket container. When deployed to a standalone servlet container this role is performed by a servlet container initializer and the ServerEndpointExporter bean is not required.

## 71.20 Enable HTTP response compression

HTTP response compression is supported by Jetty, Tomcat, and Undertow. It can be enabled via application.properties:

server.compression.enabled=true

By default, responses must be at least 2048 bytes in length for compression to be performed. This can be configured using the server.compression.min-response-size) property.

By default, responses will only be compressed if their content type is one of the following:

- text/html
- text/xml
- text/plain
- text/css

This can be configured using the server.compression.mime-types property.

## 72. Spring MVC

## 72.1 Write a JSON REST service

Any Spring @RestController in a Spring Boot application should render JSON response by default as long as Jackson2 is on the classpath. For example:

```
@RestController
public class MyController {
    @RequestMapping("/thing")
    public MyThing thing() {
        return new MyThing();
    }
}
```

As long as [MyThing] can be serialized by Jackson2 (e.g. a normal POJO or Groovy object) then localhost:8080/thing] will serve a JSON representation of it by default. Sometimes in a browser you might see XML responses because browsers tend to send accept headers that prefer XML.

## 72.2 Write an XML REST service

If you have the Jackson XML extension (jackson-dataformat-xml) on the classpath, it will be used to render XML responses and the very same example as we used for JSON would work. To use it, add the following dependency to your project:

```
<dependency>
<groupId>com.fasterxml.jackson.dataformat</groupId>
<artifactId>jackson-dataformat-xml</artifactId>
</dependency>
```

You may also want to add a dependency on Woodstox. It's faster than the default StAX implementation provided by the JDK and also adds pretty print support and improved namespace handling:

```
<dependency>
<groupId>org.codehaus.woodstox</groupId>
<artifactId>woodstox-core-asl</artifactId>
</dependency>
```

If Jackson's XML extension is not available, JAXB (provided by default in the JDK) will be used, with the additional requirement to have MyThing annotated as @XmlRootElement:

@XmlRootElement
public class MyThing {
 private String name;
 // .. getters and setters
}

To get the server to render XML instead of JSON you might have to send an Accept: text/xml header (or use a browser).

```
72.3 Customize the Jackson ObjectManner
```

🕨 🟉 spring 🗤 Pivotal.

Spring MVC (client and server side) uses HttpMessageConverters to negotiate content conversion in an HTTP exchange. If Jackson is on the classpath you already get the default converter(s) provided by Jackson20bjectMapperBuilder), an instance of which is auto-configured for you.

The ObjectMapper (or XmlMapper for Jackson XML converter) instance created by default has the following customized properties:

- MapperFeature.DEFAULT\_VIEW\_INCLUSION is disabled
- DeserializationFeature.FAIL\_ON\_UNKNOWN\_PROPERTIES is disabled

Spring Boot has also some features to make it easier to customize this behavior.

You can configure the ObjectMapper and XmlMapper instances using the environment. Jackson provides an extensive suite of simple on/off features that can be used to configure various aspects of its processing. These features are described in six enums in Jackson which map onto properties in the environment:

| Jackson enum                                           | Environment property                                                               |
|--------------------------------------------------------|------------------------------------------------------------------------------------|
| com.fasterxml.jackson.databind.DeserializationFeature  | <pre>spring.jackson.deserialization.<feature_name>=true false</feature_name></pre> |
| com.fasterxml.jackson.core.JsonGenerator.Feature       | <pre>spring.jackson.generator.<feature_name>=true false</feature_name></pre>       |
| com.fasterxml.jackson.databind.MapperFeature           | <pre>spring.jackson.mapper.<feature_name>=true false</feature_name></pre>          |
| com.fasterxml.jackson.core.JsonParser.Feature          | <pre>spring.jackson.parser.<feature_name>=true false</feature_name></pre>          |
| [com.fasterxml.jackson.databind.SerializationFeature]  | spring.jackson.serialization. <feature_name>=true false</feature_name>             |
| [com.fasterxml.jackson.annotation.JsonInclude.Include] | spring.jackson.default-property-inclusion=always non_null non_absent non_default r |

For example, to enable pretty print, set spring.jackson.serialization.indent\_output=true. Note that, thanks to the use of relaxed binding, the case of indent\_output doesn't have to match the case of the corresponding enum constant which is INDENT\_OUTPUT.

This environment-based configuration is applied to the auto-configured Jackson2ObjectMapperBuilder bean, and will apply to any mappers created using the builder, including the auto-configured [ObjectMapper] bean.

The context's [Jackson20bjectMapperBuilder] can be customized by one or more [Jackson20bjectMapperBuilderCustomizer] beans. Such customizer beans can be ordered and Boot's own customizer has an order of 0, allowing additional customization to be applied both before and after Boot's customization.

Any beans of type <u>com.fasterxml.jackson.databind.Module</u> will be automatically registered with the auto-configured <u>Jackson2ObjectMapperBuilder</u> and applied to any <u>ObjectMapper</u> instances that it creates. This provides a global mechanism for contributing custom modules when you add new features to your application.

If you want to replace the default ObjectMapper completely, either define a @Bean of that type and mark it as @Primary, or, if you prefer the builder-based approach, define a Jackson20bjectMapperBuilder @Bean. Note that in either case this will disable all auto-configuration of the `ObjectMapper.

If you provide any **@Beans**] of type **MappingJackson2HttpMessageConverter**] then they will replace the default value in the MVC configuration. Also, a convenience bean is provided of type **HttpMessageConverters**] (always available if you use the default MVC configuration) which has some useful methods to access the default and user-enhanced message converters.

See also the Section 72.4, "Customize the @ResponseBody rendering" section and the WebMvcAutoConfiguration source code for more details.

## 72.4 Customize the @ResponseBody rendering

Spring uses [HttpMessageConverters] to render @ResponseBody] (or responses from @RestController). You can contribute additional converters by simply adding beans of that type in a Spring Boot context. If a bean you add is of a type that would have been included by default anyway (like MappingJackson2HttpMessageConverter] for JSON conversions) then it will replace the default value. A convenience bean is provided of type [HttpMessageConverters] (always available if you use the default MVC configuration) which has some useful methods to access the default and user-enhanced message converters (useful, for example if you want to manually inject them into a custom RestTemplate).

As in normal MVC usage, any WebMvcConfigurerAdapter beans that you provide can also contribute converters by overriding the configureMessageConverters method, but unlike with normal MVC, you can supply only additional converters that you need (because Spring Boot uses the same mechanism to contribute its defaults). Finally, if you opt-out of the Spring Boot default MVC configuration by providing your own @EnableWebMvc configuration, then you can take control completely and do everything manually using getMessageConverters from WebMvcConfigurationSupport.

See the WebMvcAutoConfiguration source code for more details.

## 72.5 Handling Multipart File Uploads

Spring Boot embraces the Servlet 3 javax.servlet.http.Part API to support uploading files. By default Spring Boot configures Spring MVC with a maximum file of 1MB per file and a maximum of 10MB of file data in a single request. You may override these values, as well as the location to which intermediate data is stored (e.g., to the /tmp directory) and the threshold past which data is flushed to disk by using the properties exposed in the MultipartProperties class. If you want to specify that files be unlimited, for example, set the spring.http.multipart.max-file-size property to [-1].

The multipart support is helpful when you want to receive multipart encoded file data as a @RequestParam annotated parameter of type MultipartFile in a Spring MVC controller handler method.

See the MultipartAutoConfiguration source for more details.

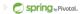

# 72.6 Switch off the Spring MVC DispatcherServlet

Spring Boot wants to serve all content from the root of your application 🛛 down. If you would rather map your own servlet to that URL you can do it, but of course you may lose some of the other Boot MVC features. To add your own servlet and map it to the root resource just declare a **@Bean** of type **Servlet** and give it the special bean name **dispatcherServlet** (You can also create a bean of a different type with that name if you want to switch it off and not replace it).

## 72.7 Switch off the Default MVC configuration

The easiest way to take complete control over MVC configuration is to provide your own **@Configuration** with the **@EnableWebMvc** annotation. This will leave all MVC configuration in your hands.

## 72.8 Customize ViewResolvers

A <u>ViewResolver</u> is a core component of Spring MVC, translating view names in <u>@Controller</u> to actual <u>View</u> implementations. Note that <u>ViewResolvers</u> are mainly used in UI applications, rather than REST-style services (a <u>View</u> is not used to render a <u>@ResponseBody</u>). There are many implementations of <u>ViewResolver</u> to choose from, and Spring on its own is not opinionated about which ones you should use. Spring Boot, on the other hand, installs one or two for you depending on what it finds on the classpath and in the application context. The <u>DispatcherServlet</u> uses all the resolvers it finds in the application context, trying each one in turn until it gets a result, so if you are adding your own you have to be aware of the order and in which position your resolver is added.

WebMvcAutoConfiguration adds the following ViewResolvers to your context:

- An <u>InternalResourceViewResolver</u> with bean id 'defaultViewResolver'. This one locates physical resources that can be rendered using the <u>DefaultServlet</u> (e.g. static resources and JSP pages if you are using those). It applies a prefix and a suffix to the view name and then looks for a physical resource with that path in the servlet context (defaults are both empty, but accessible for external configuration via <u>spring.mvc.view.prefix</u> and <u>spring.mvc.view.suffix</u>). It can be overridden by providing a bean of the same type.
- A BeanNameViewResolver with id 'beanNameViewResolver'. This is a useful member of the view resolver chain and will pick up any beans with the same name as the View being resolved. It shouldn't be necessary to override or replace it.
- A <u>ContentNegotiatingViewResolver</u> with id 'viewResolver' is only added if there **are** actually beans of type <u>View</u> present. This is a 'master' resolver, delegating to all the others and attempting to find a match to the 'Accept' HTTP header sent by the client. There is a useful blog about <u>ContentNegotiatingViewResolver</u> that you might like to study to learn more, and also look at the source code for detail. You can switch off the auto-configured <u>ContentNegotiatingViewResolver</u> by defining a bean named 'viewResolver'.
- If you use Thymeleaf you will also have a ThymeleafViewResolver with id 'thymeleafViewResolver'. It looks for resources by surrounding the view name with a prefix and suffix (externalized to spring.thymeleaf.prefix and spring.thymeleaf.suffix), defaults 'classpath:/templates/' and '.html' respectively). It can be overridden by providing a bean of the same name.
- If you use FreeMarker you will also have a FreeMarkerViewResolver with id 'freeMarkerViewResolver'. It looks for resources in a loader path (externalized to spring.freemarker.templateLoaderPath), default 'classpath:/templates'') by surrounding the view name with a prefix and suffix (externalized to spring.freemarker.prefix) and spring.freemarker.suffix, with empty and '.ftl' defaults respectively). It can be overridden by providing a bean of the same name.
- If you use Groovy templates (actually if groovy-templates is on your classpath) you will also have a GroovyMarkupViewResolver with id 'groovyMarkupViewResolver'. It looks for resources in a loader path by surrounding the view name with a prefix and suffix (externalized to spring.groovy.template.prefix and spring.groovy.template.suffix, defaults 'classpath:/templates/' and '.tpl' respectively). It can be overridden by providing a bean of the same name.

 $\label{eq:checkout} \textbf{Checkout} [webMvcAutoConfiguration], [FreeMarkerAutoConfiguration] and [GroovyTemplateAutoConfiguration] and [GroovyTemplateAutoConfiguration] and [GroovyTempla$ 

## 72.9 Use Thymeleaf 3

By default, [spring-boot-starter-thymeleaf] uses Thymeleaf 2.1. If you are using the [spring-boot-starter-parent], you can use Thymeleaf 3 by overriding the [thymeleaf.version] and [thymeleaf-layout-dialect.version] properties, for example:

| <properties></properties>                                                  |
|----------------------------------------------------------------------------|
| <thymeleaf.version>3.0.2.RELEASE</thymeleaf.version>                       |
| <thymeleaf-layout-dialect.version>2.1.1</thymeleaf-layout-dialect.version> |
|                                                                            |

j if you are managing dependencies yourself, look at spring-boot-dependencies for the list of artifacts that are related to those two versions.

To avoid a warning message about the HTML 5 template mode being deprecated and the HTML template mode being used instead, you may also want to explicitly configure spring.thymeleaf.mode to be HTML, for example:

spring.thymeleaf.mode: HTML

Please refer to the Thymeleaf 3 sample to see this in action.

If you are using any of the other auto-configured Thymeleaf Extras (Spring Security, Data Attribute, or Java 8 Time) you should also override each of their versions to one that is compatible with Thymeleaf 3.0.

## 73. HTTP clients

#### 73.1 Configure RestTemplate to use a proxy

🕨 🟉 spring 🖉 Pivotal.

RestTemplate. This is the recommended approach for creating a RestTemplate configured to use a proxy.

The exact details of the proxy configuration depend on the underlying client request factory that is being used. Here's an example of configuring HttpComponentsClientRequestFactory with an HttpClient that uses a proxy for all hosts except 192.168.0.5.

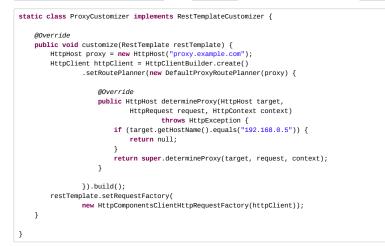

# 74. Logging

Spring Boot has no mandatory logging dependency, except for the Commons Logging API, of which there are many implementations to choose from. To use Logback you need to include it and jcl-over-slf4j (which implements the Commons Logging API) on the classpath. The simplest way to do that is through the starters which all depend on <a href="mailto:spring-boot-starter-logging">spring-boot-starter-logging</a>. For a web application you only need <a href="mailto:spring-boot-starter-web">spring-boot-starter-logging</a>. For a web application you only need <a href="mailto:spring-boot-starter-web">spring-boot-starter-logging</a>. For a web application you only need <a href="mailto:spring-boot-starter-web">spring-boot-starter-logging</a>. For a web application you only need <a href="mailto:spring-boot-starter-web">spring-boot-starter-web</a> since it depends transitively on the logging starter. For example, using Maven:

```
<dependency>
<groupId>org.springframework.boot</groupId>
<artifactId>spring-boot-starter-web</artifactId>
</dependency>
```

Spring Boot has a LoggingSystem abstraction that attempts to configure logging based on the content of the classpath. If Logback is available it is the first choice.

If the only change you need to make to logging is to set the levels of various loggers then you can do that in application.properties using the "logging.level" prefix, e.g.

logging.level.org.springframework.web=DEBUG
logging.level.org.hibernate=ERROR

You can also set the location of a file to log to (in addition to the console) using "logging.file".

To configure the more fine-grained settings of a logging system you need to use the native configuration format supported by the LoggingSystem in question. By default Spring Boot picks up the native configuration from its default location for the system (e.g. classpath:logback.xml) for Logback), but you can set the location of the config file using the "logging.config" property.

## 74.1 Configure Logback for logging

If you put a logback.xml in the root of your classpath it will be picked up from there (or logback-spring.xml to take advantage of the templating features provided by Boot). Spring Boot provides a default base configuration that you can include if you just want to set levels, e.g.

If you look at that base.xml in the spring-boot jar, you will see that it uses some useful System properties which the LoggingSystem takes care of creating for you. These are:

```
• ${PID} the current process ID.
```

- [\${LOG\_FILE}] if logging.file was set in Boot's external configuration
- \${LOG\_PATH} if logging.path was set (representing a directory for log files to live in).
- [\${LOG\_EXCEPTION\_CONVERSION\_WORD}] if logging.exception-conversion-word] was set in Boot's external configuration.

Spring Boot also provides some nice ANSI colour terminal output on a console (but not in a log file) using a custom Logback converter. See the default base.xml configuration for details.

If Groovy is on the classpath you should be able to configure Logback with logback.groovy as well (it will be given preference if present).

#### 74.1.1 Configure logback for file only output

🕨 🟉 spring 19 Pivotal.

If you want to disable console logging and write output only to a file you need a custom [logback-spring.xml] that imports [file-appender.xml] but not [console-appender.xml]:

| <pre>?xml version="1.0" encoding="UTF-8"?&gt; configuration&gt;</pre>                                                           |  |
|----------------------------------------------------------------------------------------------------|--|
| <include resource="org/springframework/boot/logging/logback/defaults.xml"></include>                                            |  |
|                                                                                                    |  |
| <pre>sproperty_name="10G_ETLE"_value="\${10G_ETLE:-\${10G_PATH:-\${10G_TEMP:-\${iava_io_tmndir:-/tmn}}/}spring_log}"/&gt;</pre> |  |
|                                                                                                    |  |
| <include resource="org/springframework/boot/logging/logback/file-appender.xml"></include>                                       |  |
| <root level="INFO"></root>                                                                                                    |  |
| <appender-ref ref="FILE"></appender-ref>                                                                                        |  |
|                                                                                                    |  |
| /configuration>                                                                                                    |  |

logging.file=myapplication.log

# 74.2 Configure Log4j for logging

Spring Boot supports Log4j 2 for logging configuration if it is on the classpath. If you are using the starters for assembling dependencies that means you have to exclude Logback and then include log4j 2 instead. If you aren't using the starters then you need to provide [jcl-over-slf4j] (at least) in addition to Log4j 2.

The simplest path is probably through the starters, even though it requires some jiggling with excludes, .e.g. in Maven:

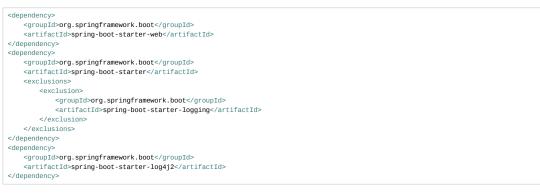

The use of the Log4j starters gathers together the dependencies for common logging requirements (e.g. including having Tomcat use java.util.logging but configuring the output using Log4j 2). See the Actuator Log4j 2 samples for more detail and to see it in action.

## 74.2.1 Use YAML or JSON to configure Log4j 2

In addition to its default XML configuration format, Log4j 2 also supports YAML and JSON configuration files. To configure Log4j 2 to use an alternative configuration file format, add the appropriate dependencies to the classpath and name your configuration files to match your chosen file format:

| Format | Dependencies                                                        | File names                |
|--------|---------------------------------------------------------------------|---------------------------|
| YAML   | <pre>com.fasterxml.jackson.core:jackson-databind</pre>              | log4j2.yaml               |
|        | <pre>com.fasterxml.jackson.dataformat:jackson-dataformat-yaml</pre> | log4j2.yml                |
| JSON   | com.fasterxml.jackson.core:jackson-databind                         | log4j2.json<br>log4j2.jsn |

## 75. Data Access

0

## 75.1 Configure a DataSource

To override the default settings just define a <a>Bean</a> of your own of type <a>DataSource</a>. As explained in Section 24.7.1, "Third-party configuration" you can easily bind it to a set of <a>Environment</a>) properties:

| <pre>@Bean @ConfigurationProperties(prefix="datasource.fancy")</pre>                                                                        |                               |
|----------------------------------------------------------------------------------------------------|-------------------------------|
| public DataSource () {                                                                                                    |                               |
| return new FancyDataSource();                                                                                                    |                               |
| }                                                                                                    |                               |
| datasource.fancy.jdbcUrl=jdbc:h2:mem:mydb                                                                                                   |                               |
| datasource.fancy.usernamesa                                                                                                    |                               |
| datasource.fancy.poolSize=30                                                                                                    |                               |
| Spring Boot also provides a utility builder class DataSourceBuilder that can be used to create one of the standard data sources (if it is o | on the classpath), or you can |
| just create your own. If you want to reuse the customizations of DataSourceProperties, you can easily initialize a DataSourceBuild          | er from it:                   |

🕨 🟉 spring + Pivotal.

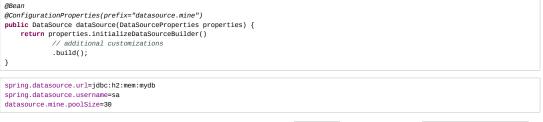

In this scenario, you keep the standard properties exposed by Spring Boot with your custom DataSource arrangement. By adding @ConfigurationProperties, you can also expose additional implementation-specific settings in a dedicated namespace.

See Section 29.1, "Configure a DataSource" in the 'Spring Boot features' section and the DataSourceAutoConfiguration class for more details.

```
You could also do that if you want to configure a JNDI data-source.

@Bean(destroyMethod="")

@ConfigurationProperties(prefix="datasource.mine")

public DataSource () throws Exception {

JndiDataSourceLookup dataSourceLookup = new JndiDataSourceLookup();

return dataSourceLookup.getDataSource("java:comp/env/jdbc/YourDS");

}
```

## 75.2 Configure Two DataSources

Creating more than one data source works the same as creating the first one. You might want to mark one of them as @Primary if you are using the default auto-configuration for JDBC or JPA (then that one will be picked up by any @Autowired injections).

```
@Bean
@Primary
@ConfigurationProperties(prefix="datasource.primary")
public DataSource primaryDataSource() {
    return DataSourceBuilder.create().build();
}
@Bean
@ConfigurationProperties(prefix="datasource.secondary")
public DataSource secondaryDataSource() {
    return DataSourceBuilder.create().build();
}
```

## 75.3 Use Spring Data repositories

Spring Data can create implementations for you of @Repository interfaces of various flavors. Spring Boot will handle all of that for you as long as those @Repositories are included in the same package (or a sub-package) of your @EnableAutoConfiguration class.

For many applications all you will need is to put the right Spring Data dependencies on your classpath (there is a spring-boot-starter-data-jpa) for JPA and a spring-boot-starter-data-mongodb) for Mongodb), create some repository interfaces to handle your @Entity objects. Examples are in the JPA sample or the Mongodb sample.

Spring Boot tries to guess the location of your (@Repository) definitions, based on the (@EnableAutoConfiguration) it finds. To get more control, use the @EnableJpaRepositories) annotation (from Spring Data JPA).

## 75.4 Separate @Entity definitions from Spring configuration

Spring Boot tries to guess the location of your **@Entity** definitions, based on the **@EnableAutoConfiguration** it finds. To get more control, you can use the **@EntityScan** annotation, e.g.

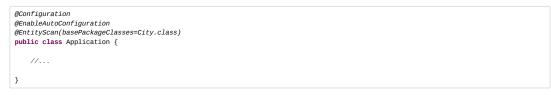

## 75.5 Configure JPA properties

Spring Data JPA already provides some vendor-independent configuration options (e.g. for SQL logging) and Spring Boot exposes those, and a few more for hibernate as external configuration properties. The most common options to set are:

```
spring.jpa.hibernate.ddl-auto=create-drop
spring.jpa.hibernate.naming.physical-strategy=com.example.MyPhysicalNamingStrategy
spring.jpa.database=H2
spring.jpa.show-sql=true
```

🕨 🟉 spring 🗤 Pivotal.

128 of 180

The ddl-auto setting is a special case in that it has different defaults depending on whether you are using an embedded database (create-drop) or not (none). In addition all properties in <a href="spring.jpa.properties.\*">spring.jpa.properties.\*</a> are passed through as normal JPA properties (with the prefix stripped) when the local <a href="mailto:EntityManagerFactory">EntityManagerFactory</a> is created.

Spring Boot provides a consistent naming strategy regardless of the Hibernate generation that you are using. If you are using Hibernate 4, you can customize it using <a href="mailto:spring.jpa.hibernate.naming.strategy">spring.jpa.hibernate.naming.strategy</a>; Hibernate 5 defines a <a href="mailto:Physical">Physical</a> and <a href="mailto:Implicit">Implicit</a> naming strategies: Spring Boot configures <a href="mailto:SpringPhysicalNamingStrategy">SpringPhysicalNamingStrategy</a>; by default. This implementation provides the same table structure as Hibernate 4. If you'd rather use Hibernate 5's default instead, set the following property:

spring.jpa.hibernate.naming.physical-strategy=org.hibernate.boot.model.naming.PhysicalNamingStrategyStandardImpl

See HibernateJpaAutoConfiguration and JpaBaseConfiguration for more details.

## 75.6 Use a custom EntityManagerFactory

To take full control of the configuration of the EntityManagerFactory, you need to add a **@Bean** named 'entityManagerFactory'. Spring Boot auto-configuration switches off its entity manager based on the presence of a bean of that type.

# 75.7 Use Two EntityManagers

Even if the default <u>EntityManagerFactory</u> works fine, you will need to define a new one because otherwise the presence of the second bean of that type will switch off the default. To make it easy to do that you can use the convenient <u>EntityManagerBuilder</u> provided by Spring Boot, or if you prefer you can just use the <u>LocalContainerEntityManagerFactoryBean</u> directly from Spring ORM.

Example:

```
// add two data sources configured as above
@Bean
public LocalContainerEntityManagerFactoryBean customerEntityManagerFactory(
        EntityManagerFactoryBuilder builder) {
    return builder
             .dataSource(customerDataSource())
            .packages(Customer.class)
             .persistenceUnit("customers")
            .build();
}
@Bear
public LocalContainerEntityManagerFactoryBean orderEntityManagerFactory(
        EntityManagerFactoryBuilder builder) {
    return builder
            .dataSource(orderDataSource())
             .packages(Order.class)
            .persistenceUnit("orders")
             .
build();
}
```

The configuration above almost works on its own. To complete the picture you need to configure <u>TransactionManagers</u> for the two <u>EntityManagers</u> as well. One of them could be picked up by the default <u>JpaTransactionManager</u> in Spring Boot if you mark it as <u>@Primary</u>. The other would have to be explicitly injected into a new instance. Or you might be able to use a JTA transaction manager spanning both.

If you are using Spring Data, you need to configure @EnableJpaRepositories accordingly:

## 75.8 Use a traditional persistence.xml

Spring doesn't require the use of XML to configure the JPA provider, and Spring Boot assumes you want to take advantage of that feature. If you prefer to use persistence.xml then you need to define your own @Bean of type LocalEntityManagerFactoryBean (with id 'entityManagerFactory', and set the persistence unit name there.

See JpaBaseConfiguration for the default settings.

# 75.9 Use Spring Data JPA and Mongo repositories

Spring Data JPA and Spring Data Mongo can both create Repository implementations for you automatically. If they are both present on the classpath, you might have to do some extra configuration to tell Spring Boot which one (or both) you want to create repositories for you. The most explicit way to do that is to use the standard Spring

🕨 🟉 spring 🖉 Pivotal.

129 of 180

There are also flags [spring.data.\*.repositories.enabled] that you can use to switch the auto-configured repositories on and off in external configuration. This is useful for instance in case you want to switch off the Mongo repositories and still use the auto-configured [MongoTemplate].

The same obstacle and the same features exist for other auto-configured Spring Data repository types (Elasticsearch, Solr). Just change the names of the annotations and flags respectively.

# 75.10 Expose Spring Data repositories as REST endpoint

Spring Data REST can expose the Repository implementations as REST endpoints for you as long as Spring MVC has been enabled for the application.

Spring Boot exposes as set of useful properties from the spring.data.rest) namespace that customize the RepositoryRestConfiguration. If you need to provide additional customization, you should use a RepositoryRestConfigurer bean.

## 75.11 Configure a component that is used by JPA

If you want to configure a component that will be used by JPA then you need to ensure that the component is initialized before JPA. Where the component is auto-configured Spring Boot will take care of this for you. For example, when Flyway is auto-configured, Hibernate is configured to depend upon Flyway so that the latter has a chance to initialize the database before Hibernate tries to use it.

If you are configuring a component yourself, you can use an EntityManagerFactoryDependsOnPostProcessor subclass as a convenient way of setting up the necessary dependencies. For example, if you are using Hibernate Search with Elasticsearch as its index manager then any EntityManagerFactory beans must be configured to depend on the elasticsearchClient bean:

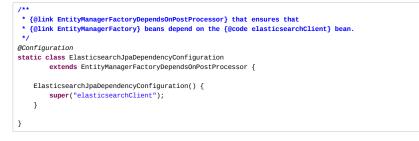

## 76. Database initialization

An SQL database can be initialized in different ways depending on what your stack is. Or of course you can do it manually as long as the database is a separate process

#### 76.1 Initialize a database using JPA

JPA has features for DDL generation, and these can be set up to run on startup against the database. This is controlled through two external properties:

- spring.jpa.generate-ddl (boolean) switches the feature on and off and is vendor independent.
- [spring.jpa.hibernate.ddl-auto] (enum) is a Hibernate feature that controls the behavior in a more fine-grained way. See below for more detail.

## 76.2 Initialize a database using Hibernate

You can set spring.jpa.hibernate.ddl-auto explicitly and the standard Hibernate property values are none, (validate, (preate, (create, create-drop, Spring Boot chooses a default value for you based on whether it thinks your database is embedded (default create-drop) or not (default none). An embedded database is detected by looking at the Connection type: (hsqldb, h2 and derby are embedded, the rest are not. Be careful when switching from in-memory to a 'real' database that you don't make assumptions about the existence of the tables and data in the new platform. You either have to set ddl-auto explicitly, or use one of the other mechanisms to initialize the database.

💋 You can output the schema creation by enabling the org.hibernate. SQL logger. This is done for you automatically if you enable the debug mode.

In addition, a file named <u>import.sql</u> in the root of the classpath will be executed on startup if Hibernate creates the schema from scratch (that is if the <u>dd1-auto</u> property is set to <u>create</u> or <u>create-drop</u>). This can be useful for demos and for testing if you are careful, but probably not something you want to be on the classpath in production. It is a Hibernate feature (nothing to do with Spring).

#### 76.3 Initialize a database using Spring JDBC

Spring JDBC has a <u>DataSource</u> initializer feature. Spring Boot enables it by default and loads SQL from the standard locations <u>schema.sql</u> and <u>data.sql</u> (in the root of the classpath). In addition Spring Boot will load the <u>schema.sql</u> and <u>data.sql</u> (in the root of the classpath). In addition Spring Boot will load the <u>schema.sql</u> and <u>data.sql</u> (in the value of <u>spring.datasource.platform</u>). e.g. you might choose to set it to the vendor name of the database (<u>hsqldb</u>), <u>h2</u>, <u>oracle</u>, <u>mysql</u>, <u>postgresql</u> etc.). Spring Boot enables the fail-fast feature of the Spring JDBC initializer by default, so if the scripts cause exceptions the application will fail to start. The script locations can be changed by setting <u>spring.datasource.schema</u> and <u>spring.datasource.data</u>, and neither location will be processed if <u>spring.datasource.initialize=false</u>.

To disable the fail-fast you can set spring.datasource.continue-on-error=true. This can be useful once an application has matured and been deployed a few times, since the scripts can act as 'poor man's migrations'—inserts that fail mean that the data is already there, so there would be no need to prevent the application from

🕨 🟉 spring 19 Pivotal.

If you want to use the schema.sql initialization in a JPA app (with Hibernate) then ddl-auto=create-drop will lead to errors if Hibernate tries to create the same tables. To avoid those errors set ddl-auto explicitly to "" (preferable) or "none". Whether or not you use ddl-auto=create-drop you can always use data.sql to initialize new data.

## 76.4 Initialize a Spring Batch database

If you are using Spring Batch then it comes pre-packaged with SQL initialization scripts for most popular database platforms. Spring Boot will detect your database type, and execute those scripts by default, and in this case will switch the fail fast setting to false (errors are logged but do not prevent the application from starting). This is because the scripts are known to be reliable and generally do not contain bugs, so errors are ignorable, and ignoring them makes the scripts idempotent. You can switch off the initialization explicitly using spring.batch.initializer.enabled=false.

## 76.5 Use a higher-level database migration tool

Spring Boot supports two higher-level migration tools: Flyway and Liquibase.

#### 76.5.1 Execute Flyway database migrations on startup

To automatically run Flyway database migrations on startup, add the org.flywaydb:flyway-core to your classpath.

The migrations are scripts in the form V<VERSION>\_<NAME>.sql (with <VERSION> an underscore-separated version, e.g. '1' or '2\_1'). By default they live in a folder classpath:db/migration but you can modify that using flyway.locations (a list). See the Flyway class from flyway-core for details of available settings like schemas etc. In addition Spring Boot provides a small set of properties in FlywayProperties that can be used to disable the migrations, or switch off the location checking. Spring Boot will call Flyway.migrate() to perform the database migration. If you would like more control, provide a @Bean that implements FlywayMigrationStrategy.

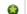

If you want to make use of Flyway callbacks, those scripts should also live in the classpath:db/migration folder.

By default Flyway will autowire the (@Primary) DataSource in your context and use that for migrations. If you like to use a different DataSource you can create one and mark its @Bean as @FlywayDataSource - if you do that remember to create another one and mark it as @Primary) if you want two data sources. Or you can use Flyway's native DataSource by setting flyway. [url, user, password] in external properties.

There is a Flyway sample so you can see how to set things up.

#### 76.5.2 Execute Liquibase database migrations on startup

To automatically run Liquibase database migrations on startup, add the org.liquibase:liquibase-core to your classpath.

The master change log is by default read from (b/changelog/db.changelog-master.yaml) but can be set using liquibase.change-log). In addition to YAML, Liquibase also supports JSON, XML, and SQL change log formats.

See LiquibaseProperties for details of available settings like contexts, default schema etc.

There is a Liquibase sample so you can see how to set things up.

## 77. Messaging

## 77.1 Disable transacted JMS session

If your JMS broker does not support transacted session, you will have to disable the support of transactions altogether. If you create your own JmsListenerContainerFactory there is nothing to do since it won't be transacted by default. If you want to use the DefaultJmsListenerContainerFactoryConfigurer to reuse Spring Boot's default, you can disable transacted session as follows:

```
(#Bean
public DefaultJmsListenerContainerFactory jmsListenerContainerFactory(
        ConnectionFactory connectionFactory,
        DefaultJmsListenerContainerFactoryConfigurer configurer) {
        DefaultJmsListenerContainerFactory listenerFactory =
            new DefaultJmsListenerContainerFactory();
        configure(listenerFactory, connectionFactory);
        listenerFactory.setTransactionManager(null);
        listenerFactory.setSessionTransacted(false);
        return listenerFactory;
    }
}
```

This overrides the default factory and this should be applied to any other factory that your application defines, if any.

## 78. Batch applications

## 78.1 Execute Spring Batch jobs on startup

Spring Batch auto-configuration is enabled by adding @EnableBatchProcessing (from Spring Batch) somewhere in your context.

By default it executes all Jobs in the application context on startup (see JobLauncherCommandLineRunner for details). You can narrow down to a specific job or jobs by

🕨 🟉 spring #Pivotal.

specifying spring.batch.job.names (comma-separated job name patterns).

If the application context includes a JobRegistry then the jobs in spring.batch.job.names are looked up in the registry instead of being autowired from the context. This is a common pattern with more complex systems where multiple jobs are defined in child contexts and registered centrally.

See BatchAutoConfiguration and @EnableBatchProcessing for more details.

## 79. Actuator

Ø

## 79.1 Change the HTTP port or address of the actuator endpoints

In a standalone application the Actuator HTTP port defaults to the same as the main HTTP port. To make the application listen on a different port set the external property management.port. To listen on a completely different network address (e.g. if you have an internal network for management and an external one for user applications) you can also set management.address to a valid IP address that the server is able to bind to.

For more detail look at the ManagementServerProperties source code and Section 48.3, "Customizing the management server port" in the 'Production-ready features' section.

#### 79.2 Customize the 'whitelabel' error page

Spring Boot installs a 'whitelabel' error page that you will see in browser client if you encounter a server error (machine clients consuming JSON and other media types should see a sensible response with the right error code).

Set [server.error.whitelabel.enabled=false] to switch the default error page off which will restore the default of the servlet container that you are using. Note that Spring Boot will still attempt to resolve the error view so you'd probably add you own error page rather than disabling it completely.

Overriding the error page with your own depends on the templating technology that you are using. For example, if you are using Thymeleaf you would add an error.html template and if you are using FreeMarker you would add an error.ftl template. In general what you need is a view that resolves with a name of error, and/or a @Controller that handles the verror path. Unless you replaced some of the default configuration you should find a BeanNameViewResolver in your ApplicationContext so a @Bean with id error would be a simple way of doing that. Look at ErrorMvcAutoConfiguration for more options.

See also the section on Error Handling for details of how to register handlers in the servlet container.

## 79.3 Actuator and Jersey

Actuator HTTP endpoints are only available for Spring MVC-based applications. If you want to use Jersey and still use the actuator you will need to enable Spring MVC (by depending on <a href="mailto:spring-boot-starter-web">spring-boot-starter-web</a>, for example). By default, both Jersey and the Spring MVC dispatcher servlet are mapped to the same path (/). You will need to change the path for one of them (by configuring <a href="mailto:server.servlet-path">server.servlet-path</a> for Spring MVC dispatcher servlet are mapped to the same path (/). You will need to change the path for one of them (by configuring <a href="mailto:server.servlet-path">server.servlet-path</a> for Spring MVC or <a href="mailto:spring-information-path">spring information-path</a> for Jersey). For example, if you add <a href="mailto:server.servlet-path=/system">server.servlet-path</a> for Spring MVC or <a href="mailto:spring-information-path">spring information-path</a> for Jersey). For example, if you add <a href="mailto:server.servlet-path=/system">server.servlet-path</a> into <a href="mailto:application.properties">application.properties</a>, the actuator HTTP endpoints will be available under <a href="mailto:/system">/system</a>.

## 80. Security

## 80.1 Switch off the Spring Boot security configuration

If you define a <u>@Configuration</u> with <u>@EnableWebSecurity</u> anywhere in your application it will switch off the default webapp security settings in Spring Boot (but leave the Actuator's security enabled). To tweak the defaults try setting properties in <u>Security.\*</u> (see <u>SecurityProperties</u>) for details of available settings) and <u>SECURITY</u> section of Common application properties.

## 80.2 Change the AuthenticationManager and add user accounts

If you provide a <u>@Bean</u> of type <u>AuthenticationManager</u> the default one will not be created, so you have the full feature set of Spring Security available (e.g. various authentication options).

Spring Security also provides a convenient AuthenticationManagerBuilder which can be used to build an AuthenticationManager with common options. The recommended way to use this in a webapp is to inject it into a void method in a WebSecurityConfigurerAdapter, e.g.

```
@Configuration
public class SecurityConfiguration extends WebSecurityConfigurerAdapter {
    @Autowired
    public void configureGlobal(AuthenticationManagerBuilder auth) throws Exception {
        auth.inMemoryAuthentication()
        .withUser("barry").password("password").roles("USER"); // ... etc.
    }
    // ... other stuff for application security
}
```

You will get the best results if you put this in a nested class, or a standalone class (i.e. not mixed in with a lot of other **@Beans** that might be allowed to influence the order of instantiation). The secure web sample is a useful template to follow.

If you experience instantiation issues (e.g. using JDBC or JPA for the user detail store) it might be worth extracting the AuthenticationManagerBuilder callback

```
🕨 🟉 spring 19 Pivotal.
```

into a [GlobalAuthenticationConfigurerAdapter] (in the [init()] method so it happens before the authentication manager is needed elsewhere), e.g.

| @Configuration<br>public class AuthenticationManagerConfiguration extends<br>GlobalAuthenticationConfigurerAdapter {   |  |
|----------------------------------------------------------------------------------------------------|--|
| <pre>@Override public void init(AuthenticationManagerBuilder auth) {     auth.inMemoryAuthentication() // etc. }</pre> |  |
| }                                                                                                    |  |

## 80.3 Enable HTTPS when running behind a proxy server

Ensuring that all your main endpoints are only available over HTTPS is an important chore for any application. If you are using Tomcat as a servlet container, then Spring Boot will add Tomcat's own RemoteIpValve automatically if it detects some environment settings, and you should be able to rely on the HttpServletRequest to report whether it is secure or not (even downstream of a proxy server that handles the real SSL termination). The standard behavior is determined by the presence or absence of certain request headers (x-forwarded-for) and x-forwarded-proto), whose names are conventional, so it should work with most front end proxies. You can switch on the valve by adding some entries to application.properties) e.g.

server.tomcat.remote\_ip\_header=x-forwarded-for server.tomcat.protocol\_header=x-forwarded-proto

(The presence of either of those properties will switch on the valve. Or you can add the RemoteIpValve yourself by adding a TomcatEmbeddedServletContainerFactory bean.)

Spring Security can also be configured to require a secure channel for all (or some requests). To switch that on in a Spring Boot application you just need to set [security.require\_ss1] to [true] in [application.properties].

## 81. Hot swapping

## 81.1 Reload static content

There are several options for hot reloading. The recommended approach is to use spring-boot-devtools as it provides additional development-time features such as support for fast application restarts and LiveReload as well as sensible development-time configuration (e.g. template caching).

Alternatively, running in an IDE (especially with debugging on) is a good way to do development (all modern IDEs allow reloading of static resources and usually also hot-swapping of Java class changes).

Finally, the Maven and Gradle plugins can be configured (see the addResources) property) to support running from the command line with reloading of static files. You can use that with an external css/js compiler process if you are writing that code with higher level tools.

#### 81.2 Reload templates without restarting the container

Most of the templating technologies supported by Spring Boot include a configuration option to disable caching (see below for details). If you're using the spring-boot-devtools module these properties will be automatically configured for you at development time.

#### 81.2.1 Thymeleaf templates

If you are using Thymeleaf, then set spring.thymeleaf.cache to false. See ThymeleafAutoConfiguration for other Thymeleaf customization options.

#### 81.2.2 FreeMarker templates

If you are using FreeMarker, then set spring.freemarker.cache to false. See FreeMarkerAutoConfiguration for other FreeMarker customization options.

### 81.2.3 Groovy templates

If you are using Groovy templates, then set spring.groovy.template.cache to false. See GroovyTemplateAutoConfiguration for other Groovy customization options.

#### 81.3 Fast application restarts

The spring-boot-devtools module includes support for automatic application restarts. Whilst not as fast a technologies such as JRebel or Spring Loaded it's usually significantly faster than a "cold start". You should probably give it a try before investigating some of the more complex reload options discussed below.

For more details see the Chapter 20, *Developer tools* section.

## 81.4 Reload Java classes without restarting the container

Modern IDEs (Eclipse, IDEA, etc.) all support hot swapping of bytecode, so if you make a change that doesn't affect class or method signatures it should reload cleanly with no side effects.

Spring Loaded goes a little further in that it can reload class definitions with changes in the method signatures. With some customization it can force an

🕨 🟉 spring + Pivotal.

133 of 180

development time trick probably).

## 81.4.1 Configuring Spring Loaded for use with Maven

To use Spring Loaded with the Maven command line, just add it as a dependency in the Spring Boot plugin declaration, e.g.

```
<plugin>
<groupId>org.springframework.boot</groupId>
<artifactId>spring-boot-maven-plugin</artifactId>
<dependencies>
<dependency>
<groupId>org.springframework</groupId>
<artifactId>springloaded</artifactId>
</dependency>
</dependency>
</dependency>
</dependency>
</dependencies>
</dependencies>
</dependencies>
</dependencies>
</dependencies>
</dependencies>
</dependencies>
</dependencies>
</dependencies>
</dependencies>
</dependencies>
</dependencies>
</dependencies>
</dependencies>
</dependencies>
</dependencies>
</dependencies>
</dependencies>
</dependencies>
</dependencies>
</dependencies>
</dependencies>
</dependencies>
</dependencies>
</dependencies>
</dependencies>
</dependencies>
</dependencies>
</dependencies>
</dependencies>
</dependencies>
</dependencies>
</dependencies>
</dependencies>
</dependencies>
</dependencies>
</dependencies>
</dependencies>
</dependencies>
</dependencies>
</dependencies>
</dependencies>
</dependencies>
</dependencies>
</dependencies>
</dependencies>
</dependencies>
</dependencies>
</dependencies>
</dependencies>
</dependencies>
</dependencies>
</dependencies>
</dependencies>
</dependencies>
</dependencies>
</dependencies>
</dependencies>
</dependencies>
</dependencies>
</dependencies>
</dependencies>
</dependencies>
</dependencies>
</dependencies>
</dependencies>
</dependencies>
</dependencies>
</dependencies>
</dependencies>
</dependencies>
</dependencies>
</dependencies>
</dependencies>
</dependencies>
</dependencies>
</dependencies>
</dependencies>
</dependencies>
</dependencies>
</dependencies>
</dependencies>
</dependencies>
</dependencies>
```

This normally works pretty well with Eclipse and IntelliJ IDEA as long as they have their build configuration aligned with the Maven defaults (Eclipse m2e does this out of the box).

#### 81.4.2 Configuring Spring Loaded for use with Gradle and IntelliJ IDEA

You need to jump through a few hoops if you want to use Spring Loaded in combination with Gradle and IntelliJ IDEA. By default, IntelliJ IDEA will compile classes into a different location than Gradle, causing Spring Loaded monitoring to fail.

To configure IntelliJ IDEA correctly you can use the idea Gradle plugin:

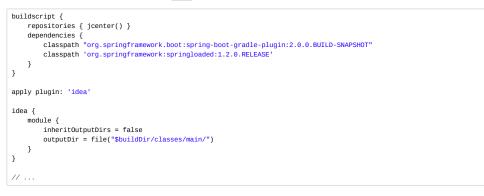

IntelliJ IDEA must be configured to use the same Java version as the command line Gradle task and springloaded must be included as a buildscript dependency.

You can also additionally enable 'Make Project Automatically' inside IntelliJ IDEA to automatically compile your code whenever a file is saved.

# 82. Build

0

#### 82.1 Generate build information

Both the Maven and Gradle plugin allow to generate build information containing the coordinates, name and version of the project. The plugin can also be configured to add additional properties through configuration. When such file is present, Spring Boot auto-configures a **BuildProperties** bean.

To generate build information with Maven, add an execution for the build-info goal:

| <build></build>                          |                                                              |
|------------------------------------------|--------------------------------------------------------------|
| <plugin< th=""><th>15&gt;</th></plugin<> | 15>                                                          |
| <pl< td=""><td>lugin&gt;</td></pl<>      | lugin>                                                       |
|                                          | -<br>groupId>org.springframework.boot                        |
|                                          | <pre><artifactid>spring-boot-maven-plugin</artifactid></pre> |
|                                          | <version>2.0.0.BUILD-SNAPSHOT</version>                      |
|                                          | <executions></executions>                                    |
|                                          | <pre><execution></execution></pre>                           |
|                                          | <goals></goals>                                              |
|                                          | <pre><goal>build-info</goal></pre>                           |
|                                          |                                                              |
|                                          |                                                              |
|                                          |                                                              |
| <td>olugin&gt;</td>                      | olugin>                                                      |
| <td>Ins&gt;</td>                         | Ins>                                                         |
|                                          |                                                              |

Check the Spring Boot Maven Plugin documentation for more details.

## 🕨 🟉 spring 1/9 Pivotal.

134 of 180

```
springBoot {
    buildInfo()
}
```

Additional properties can be added using the DSL:

springBoot {
 buildInfo {
 additionalProperties = [
 'foo': 'bar'
 ]
 }
}

# 82.2 Generate git information

Both Maven and Gradle allow to generate a git.properties file containing information about the state of your git source code repository when the project was built.

For Maven users the spring-boot-starter-parent POM includes a pre-configured plugin to generate a git.properties file. Simply add the following declaration to your POM:

```
<br/>
<br/>
<plugins>
<plugins>

cyclugin>
cyclugin>
cartifactId>git.commit.id-plugin</artifactId>
</plugins>
</build>
</plugins>
</build>
```

Gradle users can achieve the same result using the gradle-git-properties plugin

```
plugins {
    id "com.gorylenko.gradle-git-properties" version "1.4.6"
    }
```

## 82.3 Customize dependency versions

If you use a Maven build that inherits directly or indirectly from spring-boot-dependencies (for instance spring-boot-starter-parent) but you want to override a specific third-party dependency you can add appropriate <properties> elements. Browse the spring-boot-dependencies POM for a complete list of properties. For example, to pick a different slf4j version you would add the following:

```
<properties>
<slf4j.version>1.7.5<slf4j.version>
</properties>
```

This only works if your Maven project inherits (directly or indirectly) from spring-boot-dependencies). If you have added spring-boot-dependencies in your own (dependencyManagement) section with (scope>import</scope>) you have to redefine the artifact yourself instead of overriding the property.

Each Spring Boot release is designed and tested against a specific set of third-party dependencies. Overriding versions may cause compatibility issues

To override dependency versions in Gradle, you can specify a version as shown below:

ext['slf4j.version'] = '1.7.5'

For additional information, please refer to the Gradle Dependency Management Plugin documentation.

## 82.4 Create an executable JAR with Maven

The spring-boot-maven-plugin can be used to create an executable 'fat' JAR. If you are using the spring-boot-starter-parent POM you can simply declare the plugin and your jars will be repackaged:

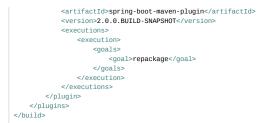

See the plugin documentation for full usage details.

## 82.5 Use a Spring Boot application as a dependency

Like a war file, a Spring Boot application is not intended to be used as a dependency. If your application contains classes that you want to share with other projects, the recommended approach is to move that code into a separate module. The separate module can then be depended upon by your application and other projects.

If you cannot rearrange your code as recommended above, Spring Boot's Maven and Gradle plugins must be configured to produce a separate artifact that is suitable for use as a dependency. The executable archive cannot be used as a dependency as the executable jar format packages application classes in BOOT-INF/classes. This means that they cannot be found when the executable iar is used as a dependency.

To produce the two artifacts, one that can be used as a dependency and one that is executable, a classifier must be specified. This classifier is applied to the name of the executable archive, leaving the default archive for use as dependency.

To configure a classifier of exec in Maven, the following configuration can be used:

| <build></build>                                              |
|--------------------------------------------------------------|
| <plugins></plugins>                                          |
| <plugin></plugin>                                            |
| <pre><groupid>org.springframework.boot</groupid></pre>       |
| <pre><artifactid>spring-boot-maven-plugin</artifactid></pre> |
| <configuration></configuration>                              |
| <classifier>exec</classifier>                                |
|                                                              |
|                                                              |
|                                                              |
|                                                              |
|                                                              |

And when using Gradle, the following configuration can be used:

bootRepackage {
 classifier = 'exec'
}

## 82.6 Extract specific libraries when an executable jar runs

Most nested libraries in an executable jar do not need to be unpacked in order to run, however, certain libraries can have problems. For example, JRuby includes its own nested jar support which assumes that the jruby-complete.jar is always directly available as a file in its own right.

To deal with any problematic libraries, you can flag that specific nested jars should be automatically unpacked to the 'temp folder' when the executable jar first runs.

For example, to indicate that JRuby should be flagged for unpack using the Maven Plugin you would add the following configuration:

| <br>d>                                            |
|---------------------------------------------------|
| <pre><pre><pre>cplugins&gt;</pre></pre></pre>     |
| <plugin></plugin>                                 |
| <groupid>org.springframework.boot</groupid>       |
| <artifactid>spring-boot-maven-plugin</artifactid> |
| <configuration></configuration>                   |
| <requiresunpack></requiresunpack>                 |
| <dependency></dependency>                         |
| <groupid>org.jruby</groupid>                      |
| <artifactid>jruby-complete</artifactid>           |
|                                                   |
|                                                   |
|                                                   |
|                                                   |
|                                                   |
|                                                   |
| And to do that same with Gradle:                  |

springBoot {
 requiresUnpack = ['org.jruby:jruby-complete']
}

## 82.7 Create a non-executable JAR with exclusions

Often if you have an executable and a non-executable jar as build products, the executable version will have additional configuration files that are not needed in a library jar. E.g. the application.yml configuration file might excluded from the non-executable JAR.

🕨 🟉 spring +/Pivotal.

136 of 180

bit fragile anyway since it was relying on the order of plugin executions. In Maven, the executable jar must be the main artifact and you can add a classified jar for the library:

| <plugins> <plugins <plugins="" <pre=""> cgroupId&gt;org.springframework.boot <artifactid>spring-boot-maven-plugin</artifactid> </plugins>maven-jar-plugin <executions> <artifactid>maven-jar-plugin</artifactid> <artifactid>maven-jar-plugin</artifactid> </executions></plugins> |
|----------------------------------------------------------------------------------------------------|
| <pre></pre>                                                                                                    |
| <pre></pre>                                                                                                    |
| <plugin> <plugin> <artifactid>maven-jar-plugin</artifactid> <executions> <executions <id="">&gt;lid&gt;lid&gt;lid&gt;/id&gt; <phase-package< phase=""></phase-package<></executions></executions></plugin></plugin>                                                                                                    |
| <pre><plugin>         <artifactid>maven-jar-plugin</artifactid>         <executions>             <execution>                  <id>lib</id>                  <phase>package</phase></execution></executions></plugin></pre>                                                                                                    |
| <artifactid>maven-jar-plugin</artifactid> <executions> <executions> <id><id><id><id><id><id><id><id><id><id></id></id></id></id></id></id></id></id></id></id></executions></executions>                                                                                                    |
| <executions><br/><execution><br/><id>lib</id><br/><phase>package</phase></execution></executions>                                                                                                    |
| <pre><cvecution>     <id>lib</id>     <pre>cvecution&gt;     </pre> <pre></pre></cvecution></pre>                                                                                                    |
| <id>lib</id>                                                                                                    |
| <phase>package</phase>                                                                                                    |
|                                                                                                    |
| <goals></goals>                                                                                                    |
|                                                                                                    |
| <goal>jar</goal>                                                                                                    |
|                                                                                                    |
| <configuration></configuration>                                                                                                    |
| <classifier>lib</classifier>                                                                                                    |
| <excludes></excludes>                                                                                                    |
| <exclude>application.yml</exclude>                                                                                                    |
|                                                                                                    |
|                                                                                                    |
|                                                                                                    |
|                                                                                                    |
|                                                                                                    |
|                                                                                                    |
|                                                                                                    |

In Gradle you can create a new JAR archive with standard task DSL features, and then have the bootRepackage task depend on that one using its withJarTask property:

```
jar {
    baseName = 'spring-boot-sample-profile'
    version = '0.0.0'
    excludes = ['**/application.yml']
}
task('execJar', type:Jar, dependsOn: 'jar') {
    baseName = 'spring-boot-sample-profile'
    version = '0.0.0'
    classifier = 'exec'
    from sourceSets.main.output
}
bootRepackage {
    withJarTask = tasks['execJar']
}
```

## 82.8 Remote debug a Spring Boot application started with Maven

To attach a remote debugger to a Spring Boot application started with Maven you can use the jvmArguments property of the maven plugin.

Check this example for more details.

## 82.9 Remote debug a Spring Boot application started with Gradle

To attach a remote debugger to a Spring Boot application started with Gradle you can use the jvmArgs property of bootRun task or --debug-jvm command line option.

build.gradle

| <pre>bootRun {     jvmArgs "-agentlib:jdwp=transport=dt_socket,server=y,suspend=y,address=5005" }</pre> |
|----------------------------------------------------------------------------------------------------|
| Command line:                                                                                           |

\$ gradle bootRun --debug-jvm

Check Gradle Application Plugin for more details.

## 82.10 Build an executable archive from Ant without using spring-boot-antlib

To build with Ant you need to grab dependencies, compile and then create a jar or war archive. To make it executable you can either use the spring-boot-antlib module, or you can follow these instructions:

- 1. If you are building a jar, package the application's classes and resources in a nested BOOT-INF/classes directory. If you are building a war, package the application's classes in a nested WEB-INF/classes directory as usual.
- 2. Add the runtime dependencies in a nested BOOT-INF/lib directory for a jar or WEB-INF/lib for a war. Remember not to compress the entries in the archive.
- 3. Add the provided (embedded container) dependencies in a nested BOOT-INF/lib) directory for jar or WEB-INF/lib-provided for a war. Remember not to compress the entries in the archive.

🕨 🟉 spring #Pivotal.

5. Use the appropriate launcher, e.g. JarLauncher for a jar file, as a Main-Class attribute in the manifest and specify the other properties it needs as manifest entries, principally a Start-Class

Example:

```
<target name="build" depends="compile">
    <jar destfile="target/${ant.project.name}-${spring-boot.version}.jar" compress="false">
        <mappedresources>
            <fileset dir="target/classes" />
            <globmapper from="*" to="BOOT-INF/classes/*"/>
        </mappedresources>
        <mappedresources>
            <fileset dir="src/main/resources" erroronmissingdir="false"/>
            <globmapper from="*" to="BOOT-INF/classes/*"/>
        </mappedresources>
         <mappedresources>
            <fileset dir="${lib.dir}/runtime" />
<globmapper from="*" to="BOOT-INF/lib/*"/>
         </mappedresources>
        <zipfileset src="${lib.dir}/loader/spring-boot-loader-jar-${spring-boot.version}.jar" />
        <manifest>
             <attribute name="Main-Class" value="org.springframework.boot.loader.JarLauncher" />
             <attribute name="Start-Class" value="${start-class}" />
        </manifest>
    </jar>
</target>
```

#### The Ant Sample has a build.xml with a manual task that should work if you run it with

\$ ant -lib <folder containing ivy-2.2.jar> clean manual

after which you can run the application with

\$ java -jar target/\*.jar

## 82.11 How to use Java 6

If you want to use Spring Boot with Java 6 there are a small number of configuration changes that you will have to make. The exact changes depend on your application's functionality.

#### 82.11.1 Embedded servlet container compatibility

If you are using one of Boot's embedded Servlet containers you will have to use a Java 6-compatible container. Both Tomcat 7 and Jetty 8 are Java 6 compatible. See Section 71.16, "Use Tomcat 7.x or 8.0" and Section 71.18, "Use Jetty 8" for details.

#### 82.11.2 Jackson

Jackson 2.7 and later requires Java 7. If you want to use Jackson with Java 6 you will have to downgrade to Jackson 2.6.

#### 82.11.3 JTA API compatibility

While the Java Transaction API itself doesn't require Java 7 the official API jar contains classes that have been built to require Java 7. If you are using JTA then you will need to replace the official JTA 1.2 API jar with one that has been built to work on Java 6. To do so, exclude any transitive dependencies on javax.transaction:javax.transaction-api and replace them with a dependency on org.jboss.spec.javax.transaction:jboss-transaction-api\_1.2\_spec:1.0.0.Final

## 83. Traditional deployment

#### 83.1 Create a deployable war file

The first step in producing a deployable war file is to provide a SpringBootServletInitializer subclass and override its configure method. This makes use of Spring Framework's Servlet 3.0 support and allows you to configure your application when it's launched by the servlet container. Typically, you update your application's main class to extend SpringBootServletInitializer:

```
@SpringBootApplication
public class Application extends SpringBootServletInitializer {
    @Override
    protected SpringApplicationBuilder configure(SpringApplicationBuilder application) {
        return application.sources(Application.class);
    }
    public static void main(String[] args) throws Exception {
        SpringApplication.run(Application.class, args);
    }
}
The next step is to update your build configuration so that your project produces a war file rather than a jar file. If you're using Maven and using
```

| <packaging>war<th>ing&gt;</th></packaging> | ing>                                                                                                    |
|--------------------------------------------|----------------------------------------------------------------------------------------------------|
| If you're using Gradle, you ne             | eed to modify <b>build.gradle</b> to apply the war plugin to the project:                                                                                                    |
| apply plugin: 'war'                        |                                                                                                    |
|                                            | is to ensure that the embedded servlet container doesn't interfere with the servlet container to which the war file will be deployed. To do so,<br>Ided servlet container dependency as provided. |
| If you're using Maven:                     |                                                                                                    |
| <dependencies></dependencies>              |                                                                                                    |
|                                            |                                                                                                    |
| <dependency></dependency>                  |                                                                                                    |
| <groupid>org.s</groupid>                   | <pre>springframework.boot</pre>                                                                                                    |
| <artifactid>sp</artifactid>                | pring-boot-starter-tomcat                                                                                                    |

# </dependencies>

</dependency>

<scope>provided</scope>

| dep | endencies {     |                                                       |
|-----|-----------------|-------------------------------------------------------|
|     | //              |                                                       |
|     | providedRuntime | 'org.springframework.boot:spring-boot-starter-tomcat' |
|     | //              |                                                       |
| }   |                 |                                                       |

If you are using a version of Gradle that supports compile only dependencies (2.12 or later), you should continue to use providedRuntime. Among other limitations, compileOnly dependencies are not on the test classpath so any web-based integration tests will fail.

If you're using the Spring Boot build tools, marking the embedded servlet container dependency as provided will produce an executable war file with the provided dependencies packaged in a <u>lib-provided</u> directory. This means that, in addition to being deployable to a servlet container, you can also run your application using <u>java -jar</u> on the command line.

Take a look at Spring Boot's sample applications for a Maven-based example of the above-described configuration.

## 83.2 Create a deployable war file for older servlet containers

Older Servlet containers don't have support for the <u>ServletContextInitializer</u> bootstrap process used in Servlet 3.0. You can still use Spring and Spring Boot in these containers but you are going to need to add a web.xml to your application and configure it to load an <u>ApplicationContext</u> via a <u>DispatcherServlet</u>.

## 83.3 Convert an existing application to Spring Boot

For a non-web application it should be easy (throw away the code that creates your ApplicationContext) and replace it with calls to SpringApplication or SpringApplicationBuilder). SpringApplications are generally amenable to first creating a deployable war application, and then migrating it later to an executable war and/or jar. Useful reading is in the Getting Started Guide on Converting a jar to a war.

Create a deployable war by extending [SpringBootServletInitializer] (e.g. in a class called Application), and add the SpringBoot @SpringBootApplication] annotation. Example:

| Override          |                             |                                  |           |
|-------------------|-----------------------------|----------------------------------|-----------|
| rotected SpringAp | licationBuilder configure   | SpringApplicationBuilder applica | ation) {  |
| // Customize t    | ne application or call appl | ication.sources() to add sour    | ces       |
| // Since our e    | ample is itself a @Configu  | ration class (via @SpringBootApp | lication) |
| // we actually    | don't need to override the  | s method.                        |           |
| return applica    | ion:                        |                                  |           |
|                   | .1011,                      |                                  |           |

Remember that whatever you put in the sources is just a Spring ApplicationContext and normally anything that already works should work here. There might be some beans you can remove later and let Spring Boot provide its own defaults for them, but it should be possible to get something working first.

Static resources can be moved to [/public] (or [/static] or [/resources] or [/META-INF/resources]) in the classpath root. Same for messages.properties] (Spring Boot detects this automatically in the root of the classpath).

Vanilla usage of Spring DispatcherServlet and Spring Security should require no further changes. If you have other features in your application, using other servlets or filters for instance, then you may need to add some configuration to your Application context, replacing those elements from the web.xml as follows:

• A @Bean of type Servlet or Servlet RegistrationBean installs that bean in the container as if it was a <servlet >> and <servlet -mapping >> in web.xml.

• A @Bean of type Filter or FilterRegistrationBean behaves similarly (like a <filter/> and <filter-mapping/>.

• An ApplicationContext in an XML file can be added to an @Import in your Application. Or simple cases where annotation configuration is heavily used

🕨 🟉 spring + Pivotal.

Once the war is working we make it executable by adding a main method to our Application, e.g.

```
public static void main(String[] args) {
    SpringApplication.run(Application.class, args);
3
0
      If you intend to start your application as a war or as an executable application, you need to share the customizations of the builder in a method that is both
      available to the SpringBootServletInitializer callback and the main method, something like:
       @SpringBootApplication
       public class Application extends SpringBootServletInitializer {
            @Override
           protected SpringApplicationBuilder configure(SpringApplicationBuilder builder) {
                return configureApplication(builder);
           }
            public static void main(String[] args) {
                configureApplication(new SpringApplicationBuilder()).run(args);
           }
           private static SpringApplicationBuilder configureApplication(SpringApplicationBuilder builder) {
                return builder.sources(Application.class).bannerMode(Banner.Mode.OFF);
           }
        }
```

Applications can fall into more than one category:

- Servlet 3.0+ applications with no web.xml.
- Applications with a web.xml
- · Applications with a context hierarchy
- · Applications without a context hierarchy.

All of these should be amenable to translation, but each might require slightly different tricks.

Servlet 3.0+ applications might translate pretty easily if they already use the Spring Servlet 3.0+ initializer support classes. Normally all the code from an existing WebApplicationInitializer) can be moved into a [SpringBootServletInitializer]. If your existing application has more than one [ApplicationContext] (e.g. if it uses AbstractDispatcherServletInitializer) then you might be able to squash all your context sources into a single SpringApplication. The main complication you might encounter is if that doesn't work and you need to maintain the context hierarchy. See the entry on building a hierarchy for examples. An existing parent context that contains web-specific features will usually need to be broken up so that all the ServletContextAware components are in the child context.

Applications that are not already Spring applications might be convertible to a Spring Boot application, and the guidance above might help, but your mileage may vary.

## 83.4 Deploying a WAR to WebLogic

To deploy a Spring Boot application to WebLogic you must ensure that your servlet initializer directly implements WebApplicationInitializer (even if you extend from a base class that already implements it).

A typical initializer for WebLogic would be something like this:

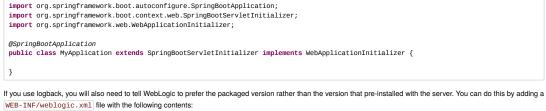

```
<?xml version="1.0" encoding="UTF-8"?>
<wls:weblogic-web-app
    xmlns:wls="http://xmlns.oracle.com/weblogic/weblogic-web-app"
    xmlns:xsi="http://www.w3.org/2001/XMLSchema-instance
    xsi:schemaLocation="http://java.sun.com/xml/ns/javaee
       http://java.sun.com/xml/ns/javaee/ejb-jar_3_0.xsd
        http://xmlns.oracle.com/weblogic/weblogic-web-app
       http://xmlns.oracle.com/weblogic/weblogic-web-app/1.4/weblogic-web-app.xsd">
    <wls:container-descriptor>
       <wls:prefer-application-packages>
            <wls:package-name>org.slf4j</wls:package-name>
       </wls:prefer-application-packages>
    </wls:container-descriptor>
</wls:weblogic-web-app>
```

## 83.5 Deploying a WAR in an Old (Servlet 2.5) Container

Spring Boot uses Servlet 3.0 APIs to initialize the ServletContext (register Servlets etc.) so you can't use the same application out of the box in a Servlet 2.5 container. It is however possible to run a Spring Boot application on an older container with some special tools. If you include

🕨 🟉 spring #Pivotal.

1.0.2.RELEASE), all you should need to do is create a web.xml and declare a context listener to create the application context and your filters and servlets. The context listener is a special purpose one for Spring Boot, but the rest of it is normal for a Spring application in Servlet 2.5. Example:

| xml version="1.0" encoding="UTF-8"?                                                                       |
|----------------------------------------------------------------------------------------------------|
| <web-app <="" td="" version="2.5" xmlns="http://java.sun.com/xml/ns/javaee"></web-app>                    |
| xmlns:xsi="http://www.w3.org/2001/XMLSchema-instance"                                                     |
| xsi:schemaLocation="http://java.sun.com/xml/ns/javaee http://java.sun.com/xml/ns/javaee/web-app_2_5.xsd"> |
| <context-param></context-param>                                                                           |
| <pre><param-name>contextConfigLocation</param-name></pre>                                                 |
| <pre><pre>cparam-value&gt;demo.Application</pre></pre>                                                    |
|                                                                                                    |
| <li>stener&gt;</li>                                                                                       |
| <li><li><li><li><li><li><li><li><li><li></li></li></li></li></li></li></li></li></li></li>                |
|                                                                                                    |
| <filter></filter>                                                                                         |
| <filter-name>metricsFilter</filter-name>                                                                  |
| <filter-class>org.springframework.web.filter.DelegatingFilterProxy</filter-class>                         |
|                                                                                                    |
| <filter-mapping></filter-mapping>                                                                         |
| <filter-name>metricsFilter</filter-name>                                                                  |
| <url-pattern>/*</url-pattern>                                                                             |
|                                                                                                    |
| <servlet></servlet>                                                                                       |
| <servlet-name>appServlet</servlet-name>                                                                   |
| <servlet-class>org.springframework.web.servlet.DispatcherServlet</servlet-class>                          |
| <init-param></init-param>                                                                                 |
| <pre><param-name>contextAttribute</param-name></pre>                                                      |
| <pre><pre><pre>calue&gt;org.springframework.web.context.WebApplicationContext.ROOT</pre></pre></pre>      |
|                                                                                                    |
| <load-on-startup>1</load-on-startup>                                                                      |
|                                                                                                    |
| <servlet-mapping></servlet-mapping>                                                                       |
| <servlet-name>appServlet</servlet-name>                                                                   |
| <url>pattern&gt;/</url>                                                                                   |
|                                                                                                    |
|                                                                                                    |

In this example we are using a single application context (the one created by the context listener) and attaching it to the DispatcherServlet using an init parameter. This is normal in a Spring Boot application (you normally only have one application context).

# Part X. Appendices

# Appendix A. Common application properties

Various properties can be specified inside your application.properties/application.yml file or as command line switches. This section provides a list common Spring Boot properties and references to the underlying classes that consume them.

Property contributions can come from additional jar files on your classpath so you should not consider this an exhaustive list. It is also perfectly legit to define your own properties.

This sample file is meant as a guide only. Do not copy/paste the entire content into your application; rather pick only the properties that you need.

| #                                                                                                   |  |       |
|----------------------------------------------------------------------------------------------------|--|-------|
| # COMMON SPRING BOOT PROPERTIES                                                                     |  |       |
| #                                                                                                   |  |       |
| # This sample file is provided as a guideline. Do NOT copy it in its                                |  |       |
| # entirety to your own application.                                                                 |  |       |
| #                                                                                                   |  |       |
|                                                                                                    |  |       |
| #                                                                                                   |  |       |
| # CORE PROPERTIES                                                                                   |  |       |
| #                                                                                                   |  |       |
|                                                                                                    |  |       |
| # BANNER                                                                                            |  |       |
| banner.charset=UTF-8 # Banner file encoding.                                                        |  |       |
| banner.location=classpath:banner.txt # Banner file location.                                        |  |       |
| banner.image.location=classpath:banner.gif # Banner image file location (jpg/png can also be used). |  |       |
| banner.image.width= # Width of the banner image in chars (default 76)                               |  |       |
| banner.image.height= # Height of the banner image in chars (default based on image height)          |  |       |
| banner.image.margin= # Left hand image margin in chars (default 2)                                  |  |       |
| banner.image.invert= # If images should be inverted for dark terminal themes (default false)        |  |       |
|                                                                                                    |  | <br>Q |
| tal.                                                                                                |  | પ     |

logging.config= # Location of the logging configuration file. For instance `classpath:logback.xml` for Logback logging.exception-conversion-word=%wEx # Conversion word used when logging exceptions. logging.file= # Log file name. For instance `myapp.log` logging.level.\*= # Log levels severity mapping. For instance `logging.level.org.springframework=DEBUG logging.path= # Location of the log file. For instance `/var/log' logging.pattern.console= # Appender pattern for output to the console. Only supported with the default logback setup. logging.pattern.file= # Appender pattern for output to the file. Only supported with the default logback setup. logging.pattern.level= # Appender pattern for log level (default %5p). Only supported with the default logback setup. logging.register-shutdown-hook=false # Register a shutdown hook for the logging system when it is initialized. # A0P spring.aop.auto=true # Add @EnableAspectJAutoProxy. spring.aop.proxy-target-class=false # Whether subclass-based (CGLIB) proxies are to be created (true) as opposed to standard Java inter # IDENTITY (ContextIdApplicationContextInitializer) spring.application.index= # Application index. spring.application.name= # Application name # ADMIN (SpringApplicationAdminJmxAutoConfiguration) spring.application.admin.enabled=false # Enable admin features for the application spring.application.admin.jmx-name=org.springframework.boot:type=Admin,name=SpringApplication # JMX name of the application admin MBean # AUTO-CONFIGURATION spring.autoconfigure.exclude= # Auto-configuration classes to exclude. # SPRING CORE spring.beaninfo.ignore=true # Skip search of BeanInfo classes # SPRING CACHE (CacheProperties) spring.cache.cache-names= # Comma-separated list of cache names to create if supported by the underlying cache manager. spring.cache.caffeine.spec= # The spec to use to create caches. Check CaffeineSpec for more details on the spec format. spring.cache.couchbase.expiration=0 # Entry expiration in milliseconds. By default the entries never expire. spring.cache.ehcache.config= # The location of the configuration file to use to initialize EhCache. spring.cache.hazelcast.config= # The location of the configuration file to use to initialize Hazelcast. spring.cache.infinispan.config= # The location of the configuration file to use to initialize Infinispan spring.cache.jcache.config= # The location of the configuration file to use to initialize the cache manager. spring.cache.jcache.provider= # Fully qualified name of the CachingProvider implementation to use to retrieve the JSR-107 compliant cac spring.cache.type= # Cache type, auto-detected according to the environment by default. # SPRING CONFIG - using environment property only (ConfigFileApplicationListener)
spring.config.location= # Config file locations. spring.config.name=application # Config file name # HAZELCAST (HazelcastProperties) spring.hazelcast.config= # The location of the configuration file to use to initialize Hazelcast. # PROJECT INFORMATION (ProjectInfoProperties) spring.info.build.location=classpath:META-INF/build-info.properties # Location of the generated build-info.properties file. spring.info.git.location=classpath:git.properties # Location of the generated git.properties file. spring.jmx.default-domain= # JMX domain name. spring.jmx.enabled=true # Expose management beans to the JMX domain. spring.jmx.server=mbeanServer # MBeanServer bean name. # Email (MailProperties) spring.mail.default-encoding=UTF-8 # Default MimeMessage encoding. spring.mail.host= # SMTP server host. For instance `smtp.example.com spring.mail.jndi-name= # Session JNDI name. When set, takes precedence to others mail settings. spring.mail.password= # Login password of the SMTP server. spring.mail.port= # SMTP server port. spring.mail.properties.\*= # Additional JavaMail session properties. spring.mail.protocol=smtp # Protocol used by the SMTP server. spring.mail.test-connection=false # Test that the mail server is available on startup. spring.mail.username= # Login user of the SMTP server. # APPLICATION SETTINGS (SpringApplication) spring.main.banner-mode=console # Mode used to display the banner when the application runs. spring.main.sources= # Sources (class name, package name or XML resource location) to include in the ApplicationContext. spring.main.web-environment= # Run the application in a web environment (auto-detected by default). # FILE ENCODING (FileEncodingApplicationListener) spring.mandatory-file-encoding= # Expected character encoding the application must use. # INTERNATIONALIZATION (MessageSourceAutoConfiguration) spring.messages.always-use-message-format=false # Set whether to always apply the MessageFormat rules, parsing even messages without ar spring.messages.basename=messages # Comma-separated list of basenames, each following the ResourceBundle convention spring.messages.cache-seconds= 1 # Loaded resource bundle files cache expiration, in seconds. When set to -1, bundles are cached foreve spring.messages.encoding=UTF-8 # Message bundles encoding. spring.messages.fallback-to-system-locale=true # Set whether to fall back to the system Locale if no files for a specific Locale have b # OUTPUT spring.output.ansi.enabled=detect # Configure the ANSI output. # PTD FILE (ApplicationPidEileWriter) spring.pid.fail-on-write-error= # Fail if ApplicationPidFileWriter is used but it cannot write the PID file. spring.pid.file= # Location of the PID file to write (if ApplicationPidFileWriter is used). # PROFILES spring.profiles.active= # Comma-separated list (or list if using YAML) of active profiles. spring.profiles.include= # Unconditionally activate the specified comma separated profiles (or list of profiles if using YAML). Q 🕨 🟉 spring #Pivotal.

# SENDGRID (SendGridAutoConfiguration) spring.sendgrid.api-kev= # SendGrid api kev (alternative to username/password) spring.sendgrid.username= # SendGrid account username spring.sendgrid.password= # SendGrid account password spring.sendgrid.proxy.host= # SendGrid proxy host spring.sendgrid.proxy.port= # SendGrid proxy port # WEB PROPERTIES # -----# EMBEDDED SERVER CONFIGURATION (ServerProperties) server.address= # Network address to which the server should bind to.
server.compression.enabled=false # If response compression is enabled. server.compression.excluded-user-agents= # List of user-agents to exclude from compression. server.compression.mime-types= # Comma-separated list of MIME types that should be compressed. For instance `text/html,text/css,applica server.compression.min-response-size= # Minimum response size that is required for compression to be performed. For instance 2048 server connection-timeout= # Time in milliseconds that connectors will wait for another HTTP request before closing the connection. Whe server.context-parameters.\*= # Servlet context init parameters. For instance `server.context-parameters.a=alpha server.context-path= # Context path of the application. server.display-name=application # Display name of the application. server.max-http-header-size=0 # Maximum size in bytes of the HTTP message header. server.error.include-stacktrace=never # When to include a "stacktrace" attribute. server.error.path=/error # Path of the error controller server.error.whitelabel.enabled=true # Enable the default error page displayed in browsers in case of a server error. server.jetty.acceptors= # Number of acceptor threads to use.
server.jetty.max-http-post-size=0 # Maximum size in bytes of the HTTP post or put content. server.jetty.selectors= # Number of selector threads to use server.jsp-servlet.class-name=org.apache.jasper.servlet.JspServlet # The class name of the JSP servlet. server.jsp-servlet.init-parameters.\*= # Init parameters used to configure the JSP servlet server.jsp-servlet.registered=true # Whether or not the JSP servlet is registered server.port=8080 # Server HTTP port. server.server-header= # Value to use for the Server response header (no header is sent if empty) server.servlet-path=/ # Path of the main dispatcher servlet. server.use-forward-headers= # If X-Forwarded-\* headers should be applied to the HttpRequest. server.session.cookie.comment= # Comment for the session cookie. server.session.cookie.domain= # Domain for the session cookie. server.session.cookie.http-only= # "HttpOnly" flag for the session cookie. server.session.cookie.max-age= # Maximum age of the session cookie in seconds. server.session.cookie.name= # Session cookie name. server.session.cookie.path= # Path of the session cookie. server.session.cookie.secure= # "Secure" flag for the session cookie. server.session.persistent=false # Persist session data between restarts. server.session.store-dir= # Directory used to store session data. server.session.timeout= # Session timeout in seconds. server.session.tracking-modes= # Session tracking modes (one or more of the following: "cookie", "url", "ssl"). server.ssl.ciphers= # Supported SSL ciphers. server.ssl.client-auth= # Whether client authentication is wanted ("want") or needed ("need"). Requires a trust store. server.ssl.enabled= # Enable SSL support server.ssl.enabled-protocols= # Enabled SSL protocols. server.ssl.key-alias= # Alias that identifies the key in the key store. server.ssl.key-password= # Password used to access the key in the key store. server.ssl.key-store= # Path to the key store that holds the SSL certificate (typically a jks file). server.ssl.key-store-password= # Password used to access the key store. server.ssl.key-store-provider= # Provider for the key store. server.ssl.key-store-type= # Type of the key store. server.ssl.protocol=TLS # SSL protocol to use server.ssl.trust-store= # Trust store that holds SSL certificates. server.ssl.trust-store-password= # Password used to access the trust store. server.ssl.trust-store-provider= # Provider for the trust store. server.ssl.trust-store-type= # Type of the trust store. server.tomcat.accept-count= # Maximum queue length for incoming connection requests when all possible request processing threads are in server.tomcat.accesslog.directory=logs # Directory in which log files are created. Can be relative to the tomcat base dir or absolute. server.tomcat.accesslog.enabled=false # Enable access log.
server.tomcat.accesslog.pattern=common # Format pattern for access logs. server.tomcat.accesslog.prefix=access\_log # Log file name prefix. server.tomcat.accesslog.rename-on-rotate=false # Defer inclusion of the date stamp in the file name until rotate time. server.tomcat.accesslog.request-attributes-enabled=false # Set request attributes for IP address, Hostname, protocol and port used for server.tomcat.accesslog.rotate=true # Enable access log rotation. server.tomcat.accesslog.suffix=.log # Log file name suffix. server.tomcat.additional-tld-skip-patterns= # Comma-separated list of additional patterns that match jars to ignore for TLD scanning. server.tomcat.background-processor-delay=30 # Delay in seconds between the invocation of backgroundProcess methods. server.tomcat.basedir= # Tomcat base directory. If not specified a temporary directory will be used server.tomcat.internal-proxies=10\\.\\d{1,3}\\.\\d{1,3}\\.\\d{1,3}|\\
192\\.168\\.\\d{1,3}|\\ 169\\.254\\.\\d{1,3}\\.\\d{1,3}|\\ 127\\.\\d{1,3}\\.\\d{1,3}\\.\\d{1,3}|\\ 172\\.1[6-9]{1}\\.\\d{1,3}\\.\\d{1,3}|\\ 172\\.2[0-9]{1}\\.\\d{1,3}\\.\\d{1,3}|\\ 172\\.3[0-1]{1}\\.\\d{1,3}\\.\\d{1,3} # regular expression matching trusted IP addresses. server.tomcat.max-connections= # Maximum number of connections that the server will accept and process at any given time. server.tomcat.max-http-post-size=0 # Maximum size in bytes of the HTTP post content. server.tomcat.max-threads=0 # Maximum amount of worker threads. server.tomcat.min-spare-threads=0 # Minimum amount of worker threads server.tomcat.port-header=X-Forwarded-Port # Name of the HTTP header used to override the original port value. server.tomcat.protocol-header= # Header that holds the incoming protocol, usually named "X-Forwarded-Proto" server.tomcat.protocol-header-https-value=https # Value of the protocol header that indicates that the incoming request uses SSL server.tomcat.redirect-context-root= # Whether requests to the context root should be redirected by appending a / to the path. server.tomcat.remote-ip-header= # Name of the http header from which the remote ip is extracted. For instance `X-FORWARDED-FOR server.tomcat.uri-encoding=UTF-8 # Character encoding to use to decode the URI. server.undertow.accesslog.dir= # Undertow access log directory. Q C) spring by Pivotal.

server.undertow.accesslog.enabled=false # Enable access log server.undertow.accesslog.pattern=common # Format pattern for access logs. server.undertow.accesslog.prefix=access\_log. # Log file name prefix. server.undertow.accesslog.rotate=true # Enable access log rotation. server.undertow.accesslog.suffix=log # Log file name suffix. server.undertow.buffer-size= # Size of each buffer in bytes. server.undertow.buffers-per-region= # Number of buffer per region. server.undertow.direct-buffers= # Allocate buffers outside the Java heap. server.undertow.io-threads= # Number of I/O threads to create for the worker server.undertow.max-http-post-size=0 # Maximum size in bytes of the HTTP post content. server.undertow.worker-threads= # Number of worker threads. # FREEMARKER (FreeMarkerAutoConfiguration) spring.freemarker.allow-request-override=false # Set whether HttpServletRequest attributes are allowed to override (hide) controller ge spring.freemarker.allow-session-override=false # Set whether HttpSession attributes are allowed to override (hide) controller generated spring.freemarker.cache=false # Enable template caching. spring.freemarker.charset=UTF-8 # Template encoding.
spring.freemarker.check-template-location=true # Check that the templates location exists. spring.freemarker.content-type=text/html # Content-Type value. spring.freemarker.enabled=true # Enable MVC view resolution for this technology spring.freemarker.expose-request-attributes=false # Set whether all request attributes should be added to the model prior to merging wi spring.freemarker.expose-session-attributes=false # Set whether all HttpSession attributes should be added to the model prior to mergin spring.freemarker.expose-spring-macro-helpers=true # Set whether to expose a RequestContext for use by Spring's macro library, under th spring.freemarker.prefer-file-system-access=true # Prefer file system access for template loading. File system access enables hot detec spring.freemarker.prefix= # Prefix that gets prepended to view names when building a URL. spring.freemarker.request-context-attribute = # Name of the RequestContext attribute for all views. spring.freemarker.settings.\*= # Well-known FreeMarker keys which will be passed to FreeMarker's Configuration. spring.freemarker.suffix= # Suffix that gets appended to view names when building a URL. spring.freemarker.template-loader-path=classpath:/templates/ # Comma-separated list of template paths. spring.freemarker.view-names= # White list of view names that can be resolved. # GROOVY TEMPLATES (GroovyTemplateAutoConfiguration) spring.groovy.template.allow-request-override=false # Set whether HttpServletRequest attributes are allowed to override (hide) controll spring.groovy.template.allow-session-override=false # Set whether HttpSession attributes are allowed to override (hide) controller gene spring.groovy.template.cache= # Enable template caching. spring.groovy.template.charset=UTF-8 # Template encoding. spring.groovy.template.check-template-location=true # Check that the templates location exists. spring.groovy.template.configuration.\*= # See GroovyMarkupConfigurer spring.groovy.template.content-type=test/html # Content-Type value. spring.groovy.template.enabled=true # Enable MVC view resolution for this technology. spring.groovy.template.expose-request-attributes=false # Set whether all request attributes should be added to the model prior to mergi spring.groovy.template.expose-session-attributes=false # Set whether all HttpSession attributes should be added to the model prior to m spring.groovy.template.expose-spring-macro-helpers=true # Set whether to expose a RequestContext for use by Spring's macro library, und spring.groovy.template.prefix= # Prefix that gets prepended to view names when building a URL. spring.groovy.template.request-context-attribute = # Name of the RequestContext attribute for all views. spring.groovy.template.resource-loader-path=classpath:/templates/ # Template path. spring.groovy.template.suffix=.tpl # Suffix that gets appended to view names when building a URL. spring.groovy.template.view-names= # White list of view names that can be resolved. # SPRING HATEOAS (HateoasProperties) spring.hateoas.use-hal-as-default-json-media-type=true # Specify if application/hal+json responses should be sent to requests that acce # HTTP message conversion spring.http.converters.preferred-json-mapper=jackson # Preferred JSON mapper to use for HTTP message conversion. Set to "gson" to force # HTTP encoding (HttpEncodingProperties) spring.http.encoding.charset=UTF-8 # Charset of HTTP requests and responses. Added to the "Content-Type" header if not set explicitly. spring.http.encoding.enabled=true # Enable http encoding support. spring.http.encoding.force= # Force the encoding to the configured charset on HTTP requests and responses. spring.http.encoding.force-request= # Force the encoding to the configured charset on HTTP requests. Defaults to true when "force" has spring.http.encoding.force-response= # Force the encoding to the configured charset on HTTP responses. spring.http.encoding.mapping= # Locale to Encoding mapping. # MULTIPART (MultipartProperties) spring.http.multipart.enabled=true # Enable support of multi-part uploads. spring.http.multipart.file-size-threshold=0 # Threshold after which files will be written to disk. Values can use the suffixed "MB" or spring.http.multipart.location= # Intermediate location of uploaded files. spring.http.multipart.max-file-size=1MB # Max file size. Values can use the suffixed "MB" or "KB" to indicate a Megabyte or Kilobyte si spring.http.multipart.max-request-size=10MB # Max request size. Values can use the suffixed "MB" or "KB" to indicate a megapyte of Kilobyte si spring.http.multipart.max-request-size=10MB # Max request size. Values can use the suffixed "MB" or "KB" to indicate a Megapyte of Kilobyte size spring.http.multipart.resolve-lazily=false # Whether to resolve the multipart request lazily at the time of file or parameter access. # JACKSON (JacksonProperties) spring.jackson.date-format= # Date format string or a fully-qualified date format class name. For instance `yyyy-MM-dd HH:mm:ss`. spring.jackson.default-property-inclusion= # Controls the inclusion of properties during serialization spring.jackson.deserialization.\*= # Jackson on/off features that affect the way Java objects are deserialized. spring.jackson.generator.\*= # Jackson on/off features for generators. spring.jackson.joda-date-time-format= # Joda date time format string. If not configured, "date-format" will be used as a fallback if it spring.jackson.locale= # Locale used for formatting. spring.jackson.mapper.\*= # Jackson general purpose on/off features. spring.jackson.parser.\*= # Jackson on/off features for parsers. spring.jackson.property-naming-strategy= # One of the constants on Jackson's PropertyNamingStrategy. Can also be a fully-qualified clas spring.jackson.serialization.\*= # Jackson on/off features that affect the way Java objects are serialized. spring.jackson.time-zone= # Time zone used when formatting dates. For instance `America/Los\_Angeles # JERSEY (JersevProperties) spring.jersey.application-path= # Path that serves as the base URI for the application. Overrides the value of "@ApplicationPath" if sp spring.jersey.filter.order=0 # Jersey filter chain order. spring.jersey.init.\*= # Init parameters to pass to Jersey via the servlet or filter. spring.jersey.servlet.load-on-startup=-1 # Load on startup priority of the Jersey servlet. spring.jersey.type=servlet # Jersey integration type. # SPRING MOBILE DEVICE VIEWS (DeviceDelegatingViewResolverAutoConfiguration)

spring.mobile.devicedelegatingviewresolver.enable-fallback=false # Enable support for fallback resolution. spring.mobile.devicedelegatingviewresolver.enabled=false # Enable device view resolver. spring.mobile.devicedelegatingviewresolver.mobile-prefix=mobile/ # Prefix that gets prepended to view names for mobile devices. spring.mobile.devicedelegatingviewresolver.mobile.suffix= # Suffix that gets appended to view names for mobile devices. spring.mobile.devicedelegatingviewresolver.normal-prefix= # Prefix that gets prepended to view names for normal devices. spring.mobile.devicedelegatingviewresolver.normal-suffix= # Suffix that gets appended to view names for normal devices. spring.mobile.devicedelegatingviewresolver.tablet-prefix=tablet/ # Prefix that gets prepended to view names for tablet devices. spring.mobile.devicedelegatingviewresolver.tablet-suffix= # Suffix that gets appended to view names for tablet devices. # SPRING MOBILE SITE PREFERENCE (SitePreferenceAutoConfiguration) spring.mobile.sitepreference.enabled=true # Enable SitePreferenceHandler. # MUSTACHE TEMPLATES (MustacheAutoConfiguration) spring.mustache.allow-request-override= # Set whether HttpServletRequest attributes are allowed to override (hide) controller generated spring.mustache.allow-session-override= # Set whether HttpSession attributes are allowed to override (hide) controller generated model spring.mustache.cache= # Enable template caching. spring.mustache.charset= # Template encoding. spring.mustache.check-template-location= # Check that the templates location exists. spring.mustache.content-type= # Content-Type value spring.mustache.enabled= # Enable MVC view resolution for this technology. spring.mustache.expose-request-attributes= # Set whether all request attributes should be added to the model prior to merging with the spring.mustache.expose-session-attributes= # Set whether all HttpSession attributes should be added to the model prior to merging with spring.mustache.expose-spring-macro-helpers= # Set whether to expose a RequestContext for use by Spring's macro library, under the name spring.mustache.prefix=classpath:/templates/ # Prefix to apply to template names. spring.mustache.request-context-attribute= # Name of the RequestContext attribute for all views. spring.mustache.suffix=.html # Suffix to apply to template names. spring.mustache.view-names= # White list of view names that can be resolved # SPRING MVC (WebMvcProperties) spring.mvc.async.request-timeout= # Amount of time (in milliseconds) before asynchronous request handling times out. spring.mvc.date-format= # Date format to use. For instance `dd/MM/yyyy spring.mvc.dispatch-trace-request=false # Dispatch TRACE requests to the FrameworkServlet doService method. spring.mvc.dispatch-options-request=true # Dispatch OPTIONS requests to the FrameworkServlet doService method. spring.mvc.favicon.enabled=true # Enable resolution of favicon.ico. spring.mvc.formcontent.putfilter.enabled=true # Enable Spring's HttpPutFormContentFilter. spring.mvc.ignore-default-model-on-redirect=true # If the content of the "default" model should be ignored during redirect scenarios. spring.mvc.locale= # Locale to use. By default, this locale is overridden by the "Accept-Language" header. spring.mvc.locale-resolver=accept-header # Define how the locale should be resolved. spring.mvc.log-resolved-exception=false # Enable warn logging of exceptions resolved by a "HandlerExceptionResolver". spring.mvc.media-types.\*= # Maps file extensions to media types for content negotiation. spring.mvc.message-codes-resolver-format= # Formatting strategy for message codes. For instance `PREFIX\_ERROR\_CODE`. spring.mcc.servlet.load-on-startup=-1 # Load on startup priority of the Spring Web Services servlet. spring.mcc.static-path-pattern=/\*\* # Path pattern used for static resources. spring.mvc.throw-exception-if-no-handler-found=false # If a "NoHandlerFoundException" should be thrown if no Handler was found to proce spring.mvc.view.prefix= # Spring MVC view prefix. spring.mvc.view.suffix= # Spring MVC view suffix. # SPRING RESOURCES HANDLING (ResourceProperties) spring.resources.add-mappings=true # Enable default resource handling. spring, resources, cache-period = # Cache period for the resources served by the resource handler, in seconds, spring.resources.chain.cache=true # Enable caching in the Resource chain. spring.resources.chain.enabled= # Enable the Spring Resource Handling chain. Disabled by default unless at least one strategy has been spring.resources.chain.gzipped=false # Enable resolution of already gzipped resources spring.resources.chain.html-application-cache=false # Enable HTML5 application cache manifest rewriting. spring.resources.chain.strategy.content.enabled=false # Enable the content Version Strategy. spring.resources.chain.strategy.content.paths=/\*\* # Comma-separated list of patterns to apply to the Version Strategy. spring.resources.chain.strategy.fixed.enabled=false # Enable the fixed Version Strategy. spring.resources.chain.strategy.fixed.paths/\*\* # Comma-separated list of patterns to apply to the Version Strategy. spring.resources.chain.strategy.fixed.paths/\*\* # Comma-separated list of patterns to apply to the Version Strategy. spring.resources.static-locations=classpath:/META-INF/resources/.classpath:/resources/.classpath:/static/.classpath:/public/ # Location # SPRING SESSION (SessionProperties) spring.session.hazelcast.flush-mode= # Sessions flush mode. spring.session.hazelcast.map-name=spring:session:sessions # Name of the map used to store sessions. spring.session.jdbc.initializer.enabled= # Create the required session tables on startup if necessary. Enabled automatically if the def spring.session.jdbc.schema=classpath:org/springframework/session/jdbc/schema-0@platform@0.sql # Path to the SQL file to use to initiali spring.session.jdbc.table-name=SPRING\_SESSION # Name of database table used to store sessions. spring.session.mongo.collection-name=sessions # Collection name used to store sessions. spring.session.redis.flush-mode= # Sessions flush mode. spring.session.redis.namespace= # Namespace for keys used to store sessions. spring.session.store-type= # Session store type. # SPRING SOCIAL (SocialWebAutoConfiguration) spring.social.auto-connection-views=false # Enable the connection status view for supported providers. # SPRING SOCIAL FACEBOOK (FacebookAutoConfiguration) spring.social.facebook.app-id= # your application's Facebook App ID spring.social.facebook.app-secret= # your application's Facebook App Secret # SPRING SOCIAL LINKEDIN (LinkedInAutoConfiguration) spring.social.linkedin.app-id= # your application's LinkedIn App ID spring.social.linkedin.app-secret= # vour application's LinkedIn App Secret # SPRING SOCIAL TWITTER (TwitterAutoConfiguration) spring.social.twitter.app-id= # your application's Twitter App ID spring.social.twitter.app-secret= # your application's Twitter App Secret # THYMELEAF (ThymeleafAutoConfiguration) spring.thymeleaf.cache=true # Enable template caching. spring.thymeleaf.check-template=true # Check that the template exists before rendering it. spring.thymeleaf.check-template-location=true # Check that the templates location exists. spring.thymeleaf.content-type=text/html # Content-Type value. C) spring "Pivotal.

spring.thymeleaf.enabled=true # Enable MVC Thymeleaf view resolution spring.thymeleaf.encoding=UTF-8 # Template encoding. spring.thymeleaf.excluded-view-names= # Comma-separated list of view names that should be excluded from resolution. spring.thymeleaf.mode=HTML5 # Template mode to be applied to templates. See also StandardTemplateModeHandlers. spring.thymeleaf.prefix=classpath:/templates/ # Prefix that gets prepended to view names when building a URL. spring.thymeleaf.suffix=.html # Suffix that gets appended to view names when building a URL. spring.thymeleaf.template-resolver-order= # Order of the template resolver in the chain. spring.thymeleaf.view-names= # Comma-separated list of view names that can be resolved. # SPRING WEB SERVICES (WebServicesProperties) spring.webservices.path=/services # Path that serves as the base URI for the services. spring.webservices.servlet.init= # Servlet init parameters to pass to Spring Web Services. spring.webservices.servlet.load-on-startup=-1 # Load on startup priority of the Spring Web Services servlet. # -----# SECURITY PROPERTIES # SECURITY (SecurityProperties) security, basic, authorize-mode=role # Security authorize mode to apply. security.basic.enabled=true # Enable basic authentication. security.basic.path=/\*\* # Comma-separated list of paths to secure. security.hasic.realm=Spring # HTTP basic realm name. security.enable-csrf=false # Enable Cross Site Request Forgery support. security.filter-order=0 # Security filter chain order security.filter-dispatcher-types=ASYNC, FORWARD, INCLUDE, REQUEST # Security filter chain dispatcher types. security.headers.cache=true # Enable cache control HTTP headers. security.headers.content-security-policy= # Value for content security policy header. security.headers.content-security-policy-mode=default # Content security policy mode. security.headers.content-type=true # Enable "X-Content-Type-Options" header. security.headers.frame=true # Enable "X-Frame-Options" header. security.headers.hsts= # HTTP Strict Transport Security (HSTS) mode (none, domain, all). security.headers.xss=true # Enable cross site scripting (XSS) protection.
security.ignored= # Comma-separated list of paths to exclude from the default secured paths security.require-ssl=false # Enable secure channel for all requests. security.sessions=stateless # Session creation policy (always, never, if\_required, stateless). Security.user.name-user# Default user name. security.user.password= # Password for the default user name. A random password is logged on startup by default. security.user.role=USER # Granted roles for the default user name. # SECURITY OAUTH2 CLIENT (OAuth2ClientProperties) security.oauth2.client.client-id= # OAuth2 client id. security.oauth2.client.client-secret= # OAuth2 client secret. A random secret is generated by default # SECURITY OAUTH2 RESOURCES (ResourceServerProperties) security.oauth2.resource.id= # Identifier of the resource. security.oauth2.resource.jwt.key-uri= # The URI of the JWT token. Can be set if the value is not available and the key is public. security.oauth2.resource.jwt.key-value= # The verification key of the JWT token. Can either be a symmetric secret or PEM-encoded RSA pu security.oauth2.resource.prefer-token-info=true # Use the token info, can be set to false to use the user info. security.oauth2.resource.service-id=resource # security.oauth2.resource.token-info-uri= # URI of the token decoding endpoint. security.oauth2.resource.token-type= # The token type to send when using the userInfoUri. security.oauth2.resource.user-info-uri= # URI of the user endpoint. # SECURITY OAUTH2 SSO (OAuth2SsoProperties) security.oauth2.sso.filter-order= # Filter order to apply if not providing an explicit WebSecurityConfigurerAdapter security.oauth2.sso.login-path=/login # Path to the login page, i.e. the one that triggers the redirect to the OAuth2 Authorization Ser # DATA PROPERTIES # -----# FLYWAY (FlywayProperties) flyway.baseline-description= # flyway.baseline-version=1 # version to start migration flyway.baseline-on-migrate= # flyway.check-location=false # Check that migration scripts location exists. flyway.clean-on-validation-error= # flyway.enabled=true # Enable flyway flyway.encoding= # flyway.ignore-failed-future-migration= # flyway.init-sqls= # SQL statements to execute to initialize a connection immediately after obtaining it. flyway.locations=classpath:db/migration # locations of migrations scripts flyway.out-of-order= # flyway.password= # JDBC password if you want Flyway to create its own DataSource flyway.placeholder-prefix= # flyway.placeholder-replacement= # flyway.placeholder-suffix= flyway.placeholders.\*= # flyway.schemas= # schemas to update flyway.sql-migration-prefix=V # flyway.sql-migration-separator= # flyway.sql-migration-suffix=.sql # flyway.table= # flyway.url= # JDBC url of the database to migrate. If not set, the primary configured data source is used. flyway.user= # Login user of the database to migrate. flyway.validate-on-migrate= # # LIQUIBASE (LiquibaseProperties) liquibase.change-log=classpath:/db/changelog/db.changelog-master.yaml # Change log configuration path. C spring wPivotal. Q

liquibase.check-change-log-location=true # Check the change log location exists. liquibase.contexts= # Comma-separated list of runtime contexts to use. liquibase.default-schema= # Default database schema. liquibase.drop-first=false # Drop the database schema first liquibase.enabled=true # Enable liquibase support. liquibase.labels= # Comma-separated list of runtime labels to use. liquibase.parameters.\*= # Change log parameters. liquibase.password= # Login password of the database to migrate. liquibase.rollback-file= # File to which rollback SQL will be written when an update is performed. liquibase.url= # JDBC url of the database to migrate. If not set, the primary configured data source is used. liquibase.user= # Login user of the database to migrate. # COUCHBASE (CouchbaseProperties) spring.couchbase.bootstrap-hosts= # Couchbase nodes (host or IP address) to bootstrap from. spring.couchbase.bucket.name=default # Name of the bucket to connect to. spring.couchbase.bucket.password= # Password of the bucket spring.couchbase.env.endpoints.key-value=1 # Number of sockets per node against the Key/value service. spring.couchbase.env.endpoints.guery=1 # Number of sockets per node against the Query (N1QL) service. spring.couchbase.env.endpoints.view=1 # Number of sockets per node against the view service. spring.couchbase.env.ssl.enabled= # Enable SSL support. Enabled automatically if a "keyStore" is provided unless specified otherwise. spring.couchbase.env.ssl.key-store= # Path to the JVM key store that holds the certificates. spring.couchbase.env.ssl.key-store-password= # Password used to access the key store. spring.couchbase.env.timeouts.connect=5000 # Bucket connections timeout in milliseconds. spring.couchbase.env.timeouts.key-value=2500 # Blocking operations performed on a specific key timeout in milliseconds. spring.couchbase.env.timeouts.query=7500 # N1QL query operations timeout in milliseconds. spring.couchbase.env.timeouts.socket-connect=1000 # Socket connect connections timeout in milliseconds. spring.couchbase.env.timeouts.view=7500 # Regular and geospatial view operations timeout in milliseconds # DAO (PersistenceExceptionTranslationAutoConfiguration) spring.dao.exceptiontranslation.enabled=true # Enable the PersistenceExceptionTranslationPostProcessor. # CASSANDRA (CassandraProperties) spring.data.cassandra.cluster-name= # Name of the Cassandra cluster spring.data.cassandra.compression= # Compression supported by the Cassandra binary protocol. spring.data.cassandra.connect-timeout-millis= # Socket option: connection time out. spring.data.cassandra.consistency-level= # Queries consistency level. spring.data.cassandra.contact-points=localhost # Comma-separated list of cluster node addresses. spring.data.cassandra.fetch-size= # Queries default fetch size. spring.data.cassandra.keyspace-name= # Keyspace name to use. spring.data.cassandra.load-balancing-policy= # Class name of the load balancing policy. spring.data.cassandra.port= # Port of the Cassandra server. spring.data.cassandra.password= # Login password of the server spring.data.cassandra.read-timeout-millis= # Socket option: read time out. spring.data.cassandra.reconnection-policy= # Reconnection policy class. spring.data.cassandra.retry-policy= # Class name of the retry policy. spring.data.cassandra.serial-consistency-level= # Queries serial consistency level. spring.data.cassandra.schema-action=none # Schema action to take at startup. spring.data.cassandra.ssl=false # Enable SSL support. spring.data.cassandra.username= # Login user of the server. # DATA COUCHBASE (CouchbaseDataProperties) spring.data.couchbase.auto-index=false # Automatically create views and indexes. spring.data.couchbase.consistency=read-your-own-writes # Consistency to apply by default on generated queries spring.data.couchbase.repositories.enabled=true # Enable Couchbase repositories. # ELASTICSEARCH (ElasticsearchProperties) spring.data.elasticsearch.cluster-name=elasticsearch # Elasticsearch cluster name spring.data.elasticsearch.cluster-nodes= # Comma-separated list of cluster node addresses. If not specified, starts a client node. spring.data.elasticsearch.properties.\*= # Additional properties used to configure the client spring.data.elasticsearch.repositories.enabled=true # Enable Elasticsearch repositories. # MONGODB (MongoProperties) spring.data.mongodb.authentication-database= # Authentication database name. spring.data.mongodb.database=test # Database name. spring.data.mongodb.field-naming-strategy= # Fully qualified name of the FieldNamingStrategy to use spring.data.mongodb.grid-fs-database= # GridFS database name. spring.data.mongodb.host=localhost # Mongo server host. Cannot be set with uri. spring.data.mongodb.password # Login password of the mongo server. Cannot be set with uri. spring.data.mongodb.port=27017 # Mongo server port. Cannot be set with uri. spring.data.mongodb.repositories.enabled=true # Enable Mongo repositories. spring.data.mongodb.uri=mongodb://localhost/test # Mongo database URI. Cannot be set with host, port and credentials. spring.data.mongodb.username= # Login user of the mongo server. Cannot be set with uri. # DATA REDIS spring.data.redis.repositories.enabled=true # Enable Redis repositories. # NEO4J (Neo4jProperties) spring.data.neo4j.compiler= # Compiler to use. spring.data.neo4j.embedded.enabled=true # Enable embedded mode if the embedded driver is available. spring.data.neo4j.open-in-view=false # Register OpenSessionInViewInterceptor. Binds a Neo4j Session to the thread for the entire proces spring.data.neo4j.password= # Login password of the server. spring.data.neo4i.repositories.enabled=true # Enable Neo4i repositories spring.data.neo4j.uri= # URI used by the driver. Auto-detected by default. spring.data.neo4j.username= # Login user of the server. # DATA REST (RepositoryRestProperties) spring.data.rest.base-path= # Base path to be used by Spring Data REST to expose repository resources. spring.data.rest.default-page-size= # Default size of pages. spring.data.rest.detection-strategy=default # Strategy to use to determine which repositories get exposed spring.data.rest.enable-enum-translation= # Enable enum value translation via the Spring Data REST default resource bundle. spring.data.rest.limit-param-name= # Name of the URL query string parameter that indicates how many results to return at once. spring.data.rest.max-page-size= # Maximum size of pages. Q C spring "Pivotal.

spring.data.rest.page-param-name= # Name of the URL query string parameter that indicates what page to return. spring.data.rest.return-body-on-create= # Return a response body after creating an entity. spring.data.rest.return-body-on-update= # Return a response body after updating an entity. spring.data.rest.sort-param-name= # Name of the URL query string parameter that indicates what direction to sort results. # SOLR (SolrProperties) spring.data.solr.host=http://127.0.0.1:8983/solr # Solr host. Ignored if "zk-host" is set. spring.data.solr.repositories.enabled=true # Enable Solr repositories spring.data.solr.zk-host= # ZooKeeper host address in the form HOST:PORT # DATASOURCE (DataSourceAutoConfiguration & DataSourceProperties) spring.datasource.continue-on-error=false # Do not stop if an error occurs while initializing the database. spring.datasource.data= # Data (DML) script resource references. spring.datasource.data-username= # User of the database to execute DML scripts (if different).
spring.datasource.data-password= # Password of the database to execute DML scripts (if different). spring.datasource.dbcp2.\*= # Commons DBCP2 specific settings spring.datasource.driver-class-name= # Fully qualified name of the JDBC driver. Auto-detected based on the URL by default. spring.datasource.generate-unique-name=false # Generate a random datasource name. spring.datasource.hikari.\*= # Hikari specific settings spring.datasource.initialize=true # Populate the database using 'data.sql'. spring.datasource.jmx-enabled=false # Enable JMX support (if provided by the underlying pool). spring.datasource.jndi-name= # JNDI location of the datasource. Class, url, username & password are ignored when set. spring.datasource.new=testOd # Name of the datasource. spring.datasource.new=testOd # Name of the datasource. spring.datasource.password= # Login password of the database. spring.datasource.platform=all # Platform to use in the schema resource (schema-\${platform}.sql). spring.datasource.schema= # Schema (DDL) script resource references. spring.datasource.schema-username= # User of the database to execute DDL scripts (if different). spring.datasource.schema-password= # Password of the database to execute DDL scripts (if different). spring.datasource.separator=; # Statement separator in SQL initialization scripts. spring.datasource.sql-script-encoding= # SQL scripts encoding. spring.datasource.tomcat.\*= # Tomcat datasource specific settings spring.datasource.type= # Fully qualified name of the connection pool implementation to use. By default, it is auto-detected from the c spring.datasource.url= # JDBC url of the database. spring.datasource.username= # JEST (Elasticsearch HTTP client) (JestProperties) spring.elasticsearch.jest.connection-timeout=3000 # Connection timeout in milliseconds. spring.elasticsearch.jest.password= # Login password. spring.elasticsearch.jest.proxy.host=# Proxy host the HTTP client should use. spring.elasticsearch.jest.proxy.port= # Proxy port the HTTP client should use. spring.elasticsearch.jest.read-timeout=3000 # Read timeout in milliseconds. spring.elasticsearch.jest.uris=http://localhost:9200 # Comma-separated list of the Elasticsearch instances to use. spring.elasticsearch.jest.username= # Login user. # H2 Web Console (H2ConsoleProperties) spring.h2.console.enabled=false # Enable the console.
spring.h2.console.path=/h2-console # Path at which the console will be available. spring.h2.console.settings.trace=false # Enable trace output. spring.h2.console.settings.web-allow-others=false # Enable remote access. # JOOQ (JooqAutoConfiguration) spring.jooq.sql-dialect= # SQLDialect JOOQ used when communicating with the configured datasource. For instance `POSTGRES # JPA (JpaBaseConfiguration, HibernateJpaAutoConfiguration) spring.data.jpa.repositories.enabled=true # Enable JPA repositories. spring.jpa.database= # Target database to operate on, auto-detected by default. Can be alternatively set using the "databasePlatform" p spring.jpa.database-platform= # Name of the target database to operate on, auto-detected by default. Can be alternatively set using the spring.jpa.database-platform= # Name of the target database to operate on, auto-detected by derault. Can be alternatively set using the spring.jpa.database-platform= # Name of the target database to operate on, auto-detected by derault. Can be alternatively set using the spring.jpa.hibernate.ddl=false # Initialize the schema on startup. spring.jpa.hibernate.ddl=auto= # DDL mode. This is actually a shortcut for the "hibernate.hbm2ddl.auto" property. Default to "create-dr spring.jpa.hibernate.naming.implicit-strategy= # Hibernate 5 implicit naming strategy fully qualified name. spring.jpa.hibernate.naming.physical-strategy= # Hibernate 5 physical naming strategy fully qualified name. spring.jpa.hibernate.naming.strategy= # Hibernate 4 naming strategy fully qualified name. Not supported with Hibernate 5. spring.jpa.hibernate.use-new-id-generator-mappings= # Use Hibernate's newer IdentifierGenerator for AUTO, TABLE and SEQUENCE. spring.jpa.open-in-view=true # Register OpenEntityManagerInViewInterceptor. Binds a JPA EntityManager to the thread for the entire proc spring.jpa.properties.\*= # Additional native properties to set on the JPA provider spring.jpa.show-sql=false # Enable logging of SQL statements. # JTA (JtaAutoConfiguration) spring.jta.enabled=true # Enable JTA support. spring.jta.log-dir= # Transaction logs directory. spring.jta.transaction-manager-id= # Transaction manager unique identifier. # ATOMIKOS (AtomikosProperties) spring.jta.atomikos.connectionfactory.borrow-connection-timeout=30 # Timeout, in seconds, for borrowing connections from the pool spring.jta.atomikos.connectionfactory.ignore-session-transacted-flag=true # Whether or not to ignore the transacted flag when creating spring.jta.atomikos.connectionfactory.local-transaction-mode=false # Whether or not local transactions are desired. spring.jta.atomikos.connectionfactory.maintenance-interval=60 # The time, in seconds, between runs of the pool's maintenance thread. spring.jta.atomikos.connectionfactory.max-idle-time=60 # The time, in seconds, after which connections are cleaned up from the pool. spring.jta.atomikos.connectionfactory.max-lifetime=0 # The time, in seconds, that a connection can be pooled for before being destroyed spring.jta.atomikos.connectionfactory.max-pool-size=1 # The maximum size of the pool. spring.jta.atomikos.connectionfactory.min-pool-size=1 # The minimum size of the pool. spring.jta.atomikos.connectionfactory.reap-timeout=0 # The reap timeout, in seconds, for borrowed connections. 0 denotes no limit. spring.jta.atomikos.connectionfactory.unique-resource-name=jmsConnectionFactory # The unique name used to identify the resource during spring.jta.atomikos.datasource.borrow-connection-timeout=30 # Timeout, in seconds, for borrowing connections from the pool. spring.jta.atomikos.datasource.default-isolation-level= # Default isolation level of connections provided by the pool. spring.jta.atomikos.datasource.login-timeout= # Timeout, in seconds, for establishing a database connection. spring.jta.atomikos.datasource.maintenance-interval=60 # The time, in seconds, between runs of the pool's maintenance thread. spring.jta.atomikos.datasource.max-idle-time=60 # The time, in seconds, after which connections are cleaned up from the pool. spring.jta.atomikos.datasource.max-lifetime=0 # The time, in seconds, that a connection can be pooled for before being destroyed. 0 den spring.jta.atomikos.datasource.max-pool-size=1 # The maximum size of the pool. spring.jta.atomikos.datasource.min-pool-size=1 # The minimum size of the pool. spring.jta.atomikos.datasource.reap-timeout=0 # The reap timeout, in seconds, for borrowed connections. 0 denotes no limit. C spring + Pivotal.

spring.jta.atomikos.datasource.test-query= # SQL query or statement used to validate a connection before returning it. spring.ita.atomikos.datasource.unique-resource-name=dataSource # The unique name used to identify the resource during recovery. spring.jta.atomikos.properties.checkpoint-interval=500 # Interval between checkpoints. spring.jta.atomikos.properties.console-file-count=1 # Number of debug logs files that can be created. spring.jta.atomikos.properties.console-file-limit=-1 # How many bytes can be stored at most in debug logs files. spring.jta.atomikos.properties.console-file-name=tm.out # Debug logs file name. spring.jta.atomikos.properties.console-log-level= # Console log level. spring.jta.atomikos.properties.default-jta-timeout=10000 # Default timeout for JTA transactions. spring.jta.atomikos.properties.enable-logging=true # Enable disk logging. spring.jta.atomikos.properties.force-shutdown-on-vm-exit=false # Specify if a VM shutdown should trigger forced shutdown of the transac spring.jta.atomikos.properties.log-base-dir= # Directory in which the log files should be stored. spring.jta.atomikos.properties.log-base-name=tmlog # Transactions log file base name. spring.jta.atomikos.properties.max-actives=50 # Maximum number of active transactions spring.jta.atomikos.properties.max-timeout=3000000 # Maximum timeout (in milliseconds) that can be allowed for transactions. spring.jta.atomikos.properties.output-dir= # Directory in which to store the debug log files. spring.jta.atomikos.properties.serial-jta-transactions=true # Specify if sub-transactions should be joined when possible. spring.jta.atomikos.properties.service= # Transaction manager implementation that should be started. spring.jta.atomikos.properties.threaded-two-phase-commit=true # Use different (and concurrent) threads for two-phase commit on the part spring.jta.atomikos.properties.transaction-manager-unique-name= # Transaction manager's unique name. # BITRONIX spring.jta.bitronix.connectionfactory.acquire-increment=1 # Number of connections to create when growing the pool. spring.jta.bitronix.connectionfactory.acquisition-interval=1 # Time, in seconds, to wait before trying to acquire a connection again af spring.jta.bitronix.connectionfactory.acquisition-timeout=30 # Timeout, in seconds, to wait before trying to acquire a connection again af spring.jta.bitronix.connectionfactory.acquisition-timeout=30 # Timeout, in seconds, for acquiring connections from the pool. spring.jta.bitronix.connectionfactory.allow-local-transactions=true # Whether or not the transaction manager should allow mixing XA and spring.jta.bitronix.connectionfactory.apply-transaction-timeout=false # Whether or not the transaction timeout should be set on the XAR spring.jta.bitronix.connectionfactory.automatic-enlisting-enabled=true # Whether or not resources should be enlisted and delisted autom spring.jta.bitronix.connectionfactory.cache-producers-consumers=true # Whether or not produces and consumers should be cached. spring.jta.bitronix.connectionfactory.defer-connection-release=true # Whether or not the provider can run many transactions on the same spring.jta.bitronix.connectionfactory.ignore-recovery-failures=false # Whether or not recovery failures should be ignored. spring.jta.bitronix.connectionfactory.max-idle-time=60 # The time, in seconds, after which connections are cleaned up from the pool. spring.jta.bitronix.connectionfactory.max-pool-size=10 # The maximum size of the pool. 0 denotes no limit. spring.jta.bitronix.connectionfactory.min-pool-size=0 # The minimum size of the pool. spring.jta.bitronix.connectionfactory.password= # The password to use to connect to the JMS provider. spring.jta.bitronix.connectionfactory.share-transaction.connections=false # Whether or not connections in the ACCESSIBLE state can be spring.jta.bitronix.connectionfactory.test-connections=true # Whether or not connections should be tested when acquired from the pool. spring.jta.bitronix.connectionfactory.two-pc-ordering-position=1 # The position that this resource should take during two-phase commit spring.jta.bitronix.connectionfactory.unique-name=jmsConnectionFactory # The unique name used to identify the resource during recovery. spring.jta.bitronix.connectionfactory.use-tm-join=true Whether or not TMJOIN should be used when starting XAResources. spring.jta.bitronix.connectionfactory.user= # The user to use to connect to the JMS provider. spring.jta.bitronix.datasource.acquire-increment=1 # Number of connections to create when growing the pool. spring.jta.bitronix.datasource.acquisition-interval=1 # Time, in seconds, to wait before trying to acquire a connection again after an spring.jta.bitronix.datasource.acquisition-timeout=30 # Timeout, in seconds, for acquiring connections from the pool. spring.jta.bitronix.datasource.allow-local-transactions=true # Whether or not the transaction manager should allow mixing XA and non-XA spring.jta.bitronix.datasource.apply-transaction-timeout=false # Whether or not the transaction timeout should be set on the XAResource spring.jta.bitronix.datasource.automatic-enlisting-enabled=true # Whether or not resources should be enlisted and delisted automaticall spring.jta.bitronix.datasource.cursor-holdability= # The default cursor holdability for connections. spring.jta.bitronix.datasource.defer-connection-release=true # Whether or not the database can run many transactions on the same connec spring.jta.bitronix.datasource.enable-jdbc4-connection-test= # Whether or not Connection.isValid() is called when acquiring a connectio spring.jta.bitronix.datasource.ignore-recovery-failures=false # Whether or not recovery failures should be ignored. spring.jta.bitronix.datasource.isolation-level= # The default isolation level for connections. spring.jta.bitronix.datasource.local-auto-commit= # The default auto-commit mode for local transactions. spring.jta.bitronix.datasource.login-timeout= # Timeout, in seconds, for establishing a database connection spring.jta.bitronix.datasource.max-idle-time=60 # The time, in seconds, after which connections are cleaned up from the pool. spring.jta.bitronix.datasource.max-pool-size=10 # The maximum size of the pool. 0 denotes no limit. spring.jta.bitronix.datasource.min-pool-size=0 # The minimum size of the pool. spring.jta.bitronix.datasource.prepared-statement-cache-size=0 # The target size of the prepared statement cache. 0 disables the cache spring.jta.bitronix.datasource.share-transaction-connections=false # Whether or not connections in the ACCESSIBLE state can be shared spring.jta.bitronix.datasource.test-query= # SQL query or statement used to validate a connection before returning it. spring.jta.bitronix.datasource.two-pc-ordering-position=1 # The position that this resource should take during two-phase commit (always spring.jta.bitronix.datasource.unique-name=dataSource # The unique name used to identify the resource during recovery. spring.jta.bitronix.datasource.use-tm-join=true Whether or not TMJOIN should be used when starting XAResources. spring.jta.bitronix.properties.allow-multiple-lrc=false # Allow multiple LRC resources to be enlisted into the same transaction. spring.jta.bitronix.properties.asynchronous2-pc=false # Enable asynchronously execution of two phase commit. spring.jta.bitronix.properties.background-recovery-interval-seconds=60 # Interval in seconds at which to run the recovery process in th spring.jta.bitronix.properties.current-node-only-recovery=true # Recover only the current node. spring.jta.bitronix.properties.debug-zero-resource-transaction=false # Log the creation and commit call stacks of transactions executed spring.jta.bitronix.properties.default-transaction-timeout=60 # Default transaction timeout in seconds. spring.jta.bitronix.properties.disable-jmx=false # Enable JMX support. spring.jta.bitronix.properties.exception-analyzer= # Set the fully qualified name of the exception analyzer implementation to use. spring.jta.bitronix.properties.filter-log-status=false # Enable filtering of logs so that only mandatory logs are written. spring.jta.bitronix.properties.force-batching-enabled=true # Set if disk forces are batched.
spring.jta.bitronix.properties.forced-write-enabled=true # Set if logs are forced to disk. spring.jta.bitronix.properties.graceful-shutdown-interval=60 # Maximum amount of seconds the TM will wait for transactions to get done spring.jta.bitronix.properties.jndi-transaction-synchronization-registry-name= # JNDI name of the TransactionSynchronizationRegistry. spring.jta.bitronix.properties.jndi-user-transaction-name= # JNDI name of the UserTransaction. spring.jta.bitronix.properties.journal=disk # Name of the journal. Can be 'disk', 'uull' or a class name. spring.jta.bitronix.properties.log-part1-filenam=btm1.tlog # Name of the first fragment of the journal. spring.jta.bitronix.properties.log-part2-filename=btm2.tlog # Name of the second fragment of the journal. spring.jta.bitronix.properties.max-log-size-in-mb=2 # Maximum size in megabytes of the journal fragments. spring.jta.bitronix.properties.resource-configuration-filename= # ResourceLoader configuration file name. spring.jta.bitronix.properties.server-id= # ASCII ID that must uniquely identify this TM instance. Default to the machine's IP address. spring.jta.bitronix.properties.skip-corrupted-logs=false # Skip corrupted transactions log entries. spring.jta.bitronix.properties.warn-about-zero-resource-transaction=true # Log a warning for transactions executed without a single enl # NARAYANA (NarayanaProperties) spring.jta.narayana.default-timeout=60 # Transaction timeout in seconds spring.jta.narayana.expiry-scanners=com.arjuna.ats.internal.arjuna.recovery.ExpiredTransactionStatusManagerScanner # Comma-separated li spring.jta.narayana.log-dir= # Transaction object store directory. spring.jta.narayana.one-phase-commit=true # Enable one phase commit optimisation. spring.jta.narayana.periodic-recovery-period=120 # Interval in which periodic recovery scans are performed in seconds. spring.jta.narayana.recovery-backoff-period=10 # Back off period between first and second phases of the recovery scan in seconds. C) spring Pivotal

spring.jta.narayana.recovery-db-pass= # Database password to be used by recovery manager. spring.jta.narayana.recovery-db-user= # Database username to be used by recovery manager. spring.jta.narayana.recovery-jms-pass= # JMS password to be used by recovery manager. spring.jta.narayana.recovery-jms-user= # JMS username to be used by recovery manager spring.jta.narayana.recovery-modules= # Comma-separated list of recovery modules. spring.jta.narayana.transaction-manager-id=1 # Unique transaction manager id. spring.jta.narayana.xa-resource-orphan-filters= # Comma-separated list of orphan filters. # EMBEDDED MONGODB (EmbeddedMongoProperties) spring.mongodb.embedded.features=SYNC\_DELAY # Comma-separated list of features to enable. spring.mongodb.embedded.storage.databaseDir= # Directory used for data storage spring.mongodb.embedded.storage.oplogSize= # Maximum size of the oplog in megabytes spring.mongodb.embedded.storage.replSetName= # Name of the replica set. spring.mongodb.embedded.version=2.6.10 # Version of Mongo to use. # REDIS (RedisProperties) spring.redis.cluster.max-redirects= # Maximum number of redirects to follow when executing commands across the cluster. spring.redis.cluster.nodes= # Comma-separated list of "host:port" pairs to bootstrap from. spring.redis.database=0 # Database index used by the connection factory. spring.redis.host=localhost # Redis server host. spring.redis.password= # Login password of the redis server. spring.redis.pool.max-active=8 # Max number of connections that can be allocated by the pool at a given time. Use a negative value for spring.redis.pool.max-idle=8 # Max number of "idle" connections in the pool. Use a negative value to indicate an unlimited number of id spring.redis.pool.max-wait=-1 # Maximum amount of time (in milliseconds) a connection allocation should block before throwing an except spring.redis.pool.min-idle=0 # Target for the minimum number of idle connections to maintain in the pool. This setting only has an effe spring.redis.port=6379 # Redis server port. spring.redis.sentinel.master= # Name of Redis server.
spring.redis.sentinel.nodes= # Comma-separated list of host:port pairs. spring.redis.timeout=0 # Connection timeout in milliseconds # INTEGRATION PROPERTIES # ------# ACTIVEMQ (ActiveMQProperties) spring.activemg.broker-url= # URL of the ActiveMO broker. Auto-generated by default. For instance `tcp://localhost:61616 spring.activemq.in-memory=true # Specify if the default broker URL should be in memory. Ignored if an explicit broker has been specifie spring.activemq.password= # Login password of the broker. spring.activemg.user= # Login user of the broker. spring.activemq.packages.trust-all=false # Trust all packages. spring.activemq.packages.trusted= # Comma-separated list of specific packages to trust (when not trusting all packages). spring.activemq.pool.configuration.\*= # See PooledConnectionFactory. spring.activemq.pool.enabled=false # Whether a PooledConnectionFactory should be created instead of a regular ConnectionFactory. spring.activemq.pool.expiry-timeout=0 # Connection expiration timeout in milliseconds. spring.activemq.pool.idle-timeout=30000 # Connection idle timeout in milliseconds. spring.activemq.pool.max-connections=1 # Maximum number of pooled connections. # ARTEMIS (ArtemisProperties) spring.artemis.embedded.cluster-password= # Cluster password. Randomly generated on startup by default. spring.artemis.embedded.data-directory= # Journal file directory. Not necessary if persistence is turned off. spring.artemis.embedded.enabled=true # Enable embedded mode if the Artemis server APIs are available. spring.artemis.embedded.persistent=false # Enable persistent store. spring.artemis.embedded.queues= # Comma-separated list of queues to create on startup. spring.artemis.embedded.server-id= # Server id. By default, an auto-incremented counter is used. spring.artemis.embedded.topics= # Comma-separated list of topics to create on startup. spring.artemis.host=localhost # Artemis broker host. spring.artemis.mode= # Artemis deployment mode, auto-detected by default. spring.artemis.password= # Login password of the broker spring.artemis.port=61616 # Artemis broker port. spring.artemis.user= # Login user of the broker. # SPRING BATCH (BatchProperties) spring.batch.initializer.enabled= # Create the required batch tables on startup if necessary. Enabled automatically if no custom table spring.batch.job.enabled=true # Execute all Spring Batch jobs in the context on startup. spring.batch.job.names= # Comma-separated list of job names to execute on startup (For instance `job1,job2`). By default, all Jobs foun spring.batch.schema=classpath:org/springframework/batch/core/schema=@@platform@@.sql # Path to the SQL file to use to initialize the da spring.batch.table-prefix= # Table prefix for all the batch meta-data tables. # JMS (JmsProperties) spring.jms.jndi-name= # Connection factory JNDI name. When set, takes precedence to others connection factory auto-configurations spring.jms.listener.acknowledge-mode= # Acknowledge mode of the container. By default, the listener is transacted with automatic acknow spring.jms.listener.auto-startup=true # Start the container automatically on startup. spring.jms.listener.concurrency= # Minimum number of concurrent consumers spring.jms.listener.max-concurrency= # Maximum number of concurrent consumers. spring.jms.pub-sub-domain=false # Specify if the default destination type is topic. spring.jms.template.default-destination= # Default destination to use on send/receive operations that do not have a destination paramet spring.jms.template.delivery-delay= # Delivery delay to use for send calls in milliseconds. spring.jms.template.delivery-mode= # Delivery mode. Enable QoS when set. spring.jms.template.priority= # Priority of a message when sending. Enable QoS when set. spring.jms.template.qos-enabled= # Enable explicit QoS when sending a messag spring.ims.template.receive-timeout= # Timeout to use for receive calls in milliseconds. spring.jms.template.time-to-live= # Time-to-live of a message when sending in milliseconds. Enable QoS when set. # APACHE KAEKA (KafkaProperties) spring.kafka.bootstrap-servers= # Comma-delimited list of host:port pairs to use for establishing the initial connection to the Kafka c spring.kafka.client-id= # Id to pass to the server when making requests; used for server-side logging. spring.kafka.consumer.auto-commit-interval= # Frequency in milliseconds that the consumer offsets are auto-committed to Kafka if 'enabl spring.kafka.consumer.auto-offset-reset= # What to do when there is no initial offset in Kafka or if the current offset does not exist spring.kafka.consumer.bootstrap-servers= # Comma-delimited list of host:port pairs to use for establishing the initial connection to th spring.kafka.consumer.client-id= # Id to pass to the server when making requests; used for server-side logging. spring.kafka.consumer.enable-auto-commit= # If true the consumer's offset will be periodically committed in the background. 🕨 🟉 spring #Pivotal.

spring.kafka.consumer.fetch-max-wait= # Maximum amount of time in milliseconds the server will block before answering the fetch request spring.kafka.consumer.fetch-min-size= # Minimum amount of data the server should return for a fetch request in bytes. spring.kafka.consumer.group-id= # Unique string that identifies the consumer group this consumer belongs to. spring.kafka.consumer.heartbeat-interval= # Expected time in milliseconds between heartbeats to the consumer coordinator. spring.kafka.consumer.key-deserializer= # Deserializer class for keys. spring.kafka.consumer.value-deserializer= # Deserializer class for values spring.kafka.listener.ack-count= # Number of records between offset commits when ackMode is "COUNT" or "COUNT\_TIME". spring.kafka.listener.ack-mode= # Listener AckMode; see the spring-kafka documentation. spring.kafka.listener.ack-time= # Time in milliseconds between offset commits when ackMode is "TIME" or "COUNT\_TIME". spring.kafka.listener.concurrency= # Number of threads to run in the listener containers. spring.kafka.listener.poll-timeout= # Timeout in milliseconds to use when polling the consumer. spring.kafka.producer.acks= # Number of acknowledgments the producer requires the leader to have received before considering a request spring.kafka.producer.batch-size= # Number of records to batch before sending. spring.kafka.producer.bootstrap-servers= # Comma-delimited list of host:port pairs to use for establishing the initial connection to th spring.kafka.producer.buffer-memory= # Total bytes of memory the producer can use to buffer records waiting to be sent to the server. spring.kafka.producer.client-id= # Id to pass to the server when making requests; used for server-side logging. spring.kafka.producer.compression-type= # Compression type for all data generated by the producer. spring.kafka.producer.key-serializer= # Serializer class for keys. spring.kafka.producer.retries= # When greater than zero, enables retrying of failed sends. spring.kafka.producer.value-serializer= # Serializer class for values spring.kafka.ssl.key-password= # Password of the private key in the key store file. spring.kafka.ssl.keystore-location= # Location of the key store file. spring.kafka.ssl.keystore-password= # Store password for the key store file spring.kafka.ssl.truststore-location= # Location of the trust store file. spring.kafka.ssl.truststore-password= # Store password for the trust store file. spring.kafka.template.default-topic= # Default topic to which messages will be sent. # RABBIT (RabbitProperties) spring.rabbitmq.addresses= # Comma-separated list of addresses to which the client should connect. spring.rabbitmq.cache.channel.checkout-timeout= # Number of milliseconds to wait to obtain a channel if the cache size has been reached spring.rabbitmq.cache.channel.size= # Number of channels to retain in the cache. spring.rabbitmq.cache.connection.mode=CHANNEL # Connection factory cache mode. spring.rabbitmq.cache.connection.size= # Number of connections to cache. spring.rabbitmq.connection-timeout= # Connection timeout, in milliseconds; zero for infinite. spring.rabbitmq.dynamic=true # Create an AmqpAdmin bean. spring.rabbitmq.host=localhost # RabbitMQ host. spring.rabbitmq.listener.acknowledge-mode= # Acknowledge mode of container. spring.rabbitmq.listener.auto-startup=true # Start the container automatically on startup spring.rabbitmq.listener.concurrency= # Minimum number of consumers. spring.rabbitmg.listener.default-requeue-rejected= # Whether or not to requeue delivery failures; default `true` spring.rabbitmq.listener.idle-event-interval= # How often idle container events should be published in milliseconds. spring.rabbitmq.listener.max-concurrency= # Maximum number of consumers. spring.rabbitmq.listener.prefetch= # Number of messages to be handled in a single request. It should be greater than or equal to the tr spring.rabbitmq.listener.retry.enabled=false # Whether or not publishing retries are enabled. spring.rabbitmq.listener.retry.initial-interval=1000 # Interval between the first and second attempt to deliver a message spring.rabbitmq.listener.retry.max-attempts=3 # Maximum number of attempts to deliver a message spring.rabbitmq.listener.retry.max-interval=10000 # Maximum interval between attempts. spring.rabbitmq.listener.retry.multiplier=1.0 # A multiplier to apply to the previous delivery retry interval. Spring.rabbitmq.listemer.retry.multiplier1.0 # A multiplier to appy to the previous delivery retry interval. spring.rabbitmq.listemer.retry.stateless=true # Whether or not retry is stateless or stateful. spring.rabbitmq.listemer.transaction-size= # Number of messages to be processed in a transaction. For best results it should be less th spring.rabbitmq.password= # Login to authenticate against the broker. spring.rabbitmq.port=5672 # RabbitMQ port. spring.rabbitmq.publisher-confirms=false # Enable publisher confirms. spring.rabbitmq.publisher-returns=false # Enable publisher returns. spring.rabbitmq.requested-heartbeat= # Requested heartbeat timeout, in seconds; zero for none. spring.rabbitmq.ssl.enabled=false # Enable SSL support. spring.rabbitmq.ssl.key-store= # Path to the key store that holds the SSL certificate. spring.rabbitmq.ssl.key-store-password= # Password used to access the key store. spring.rabbitmq.ssl.trust-store= # Trust store that holds SSL certificates. spring.rabbitmq.ssl.trust-store-password= # Password used to access the trust store. spring.rabbitmq.ssl.algorithm= # SSL algorithm to use. By default configure by the rabbit client library. spring.rabbitmq.template.mandatory=false # Enable mandatory messages. spring.rabbitmq.template.receive-timeout=0 # Timeout for `receive()` methods. spring.rabbitmq.template.reply-timeout=5000 # Timeout for `sendAndReceive()` methods. spring.rabbitmq.template.retry.enabled=false # Set to true to enable retries in the `RabbitTemplate`. spring.rabbitmq.template.retry.initial-interval=1000 # Interval between the first and second attempt to publish a message. spring.rabbitmq.template.retry.max-attempts=3 # Maximum number of attempts to publish a message. spring.rabitmq.template.retry.max-interval=10000 # Maximum number of attempts to publish a message. spring.rabbitmq.template.retry.multiplier=1.0 # A multiplier to apply to the previous publishing retry interval. spring.rabbitmq.username= # Login user to authenticate to the broker spring.rabbitmq.virtual-host= # Virtual host to use when connecting to the broker. # ACTUATOR PROPERTIES # ENDPOINTS (AbstractEndpoint subclasses) endpoints.enabled=true # Enable endpoints endpoints.sensitive= # Default endpoint sensitive setting. endpoints.actuator.enabled=true # Enable the endpoint. endpoints.actuator.path= # Endpoint URL path. endpoints.actuator.sensitive=false # Enable security on the endpoint. endpoints.autoconfig.enabled= # Enable the endpoint. endpoints.autoconfig.id= # Endpoint identifier. endpoints.autoconfig.path= # Endpoint path. endpoints.autoconfig.sensitive= # Mark if the endpoint exposes sensitive information. endpoints.beans.enabled= # Enable the endpoint. endpoints.beans.id= # Endpoint identifier. endpoints.beans.path= # Endpoint path. endpoints.beans.sensitive= # Mark if the endpoint exposes sensitive information. endpoints.configprops.enabled= # Enable the endpoint. Q C spring +Pivotal.

endpoints.configprops.id= # Endpoint identifier endpoints.configurops.kevs-to-sanitize=password.secret.kev.token..\*credentials.\*.vcap services # Kevs that should be sanitized. Kevs ca endpoints.configprops.path= # Endpoint path. endpoints.configprops.sensitive= # Mark if the endpoint exposes sensitive information. endpoints.docs.curies.enabled=false # Enable the curie generation. endpoints.docs.enabled=true # Enable actuator docs endpoint. endpoints.docs.path=/docs # endpoints.docs.sensitive=false #
endpoints.dump.enabled= # Enable the endpoint. endpoints.dump.id= # Endpoint identifier endpoints.dump.path= # Endpoint path.
endpoints.dump.sensitive= # Mark if the endpoint exposes sensitive information. endpoints.env.enabled= # Enable the endpoint. endpoints.env.id= # Endpoint identifier endpoints.env.keys-to-sanitize=password, secret, key, token, .\*credentials.\*, vcap\_services # Keys that should be sanitized. Keys can be sim endpoints.env.path= # Endpoint path. endpoints.env.sensitive= # Mark if the endpoint exposes sensitive information. endpoints.flyway.enabled= # Enable the endpoint. endpoints.flyway.id= # Endpoint identifier endpoints.flyway.sensitive= # Mark if the endpoint exposes sensitive information. endpoints.health.enabled= # Enable the endpoint. endpoints.health.id= # Endpoint identifier endpoints.health.mapping.\*= # Mapping of health statuses to HttpStatus codes. By default, registered health statuses map to sensible de endpoints.health.path= # Endpoint path. endpoints.health.sensitive= # Mark if the endpoint exposes sensitive information. endpoints.health.time-to-live=1000 # Time to live for cached result, in milliseconds. endpoints.heapdump.enabled= # Enable the endpoint. endpoints.heapdump.path= # Endpoint path. endpoints.heapdump.sensitive= # Mark if the endpoint exposes sensitive information. endpoints.hypermedia.enabled=false # Enable hypermedia support for endpoints. endpoints.info.enabled= # Enable the endpoint. endpoints.info.id= # Endpoint identifier. endpoints.info.path= # Endpoint path. endpoints.info.sensitive= # Mark if the endpoint exposes sensitive information. endpoints.jolokia.enabled=true # Enable Jolokia endpoint. endpoints.jolokia.path=/jolokia # Endpoint URL path. endpoints.jolokia.sensitive=true # Enable security on the endpoint. endpoints.liquibase.enabled= # Enable the endpoint. endpoints.liquibase.id= # Endpoint identifier. endpoints.liquibase.sensitive= # Mark if the endpoint exposes sensitive information. endpoints.logfile.enabled=true # Enable the endpoint. endpoints.logfile.external-file= # External Logfile to be accessed. endpoints.logfile.path=/logfile # Endpoint URL path.
endpoints.logfile.sensitive=true # Enable security on the endpoint. endpoints.mappings.enabled= # Enable the endpoint. endpoints.mappings.id= # Endpoint identifier. endpoints.mappings.path= # Endpoint path. endpoints.mappings.sensitive= # Mark if the endpoint exposes sensitive information. endpoints.metrics.enabled= # Enable the endpoint. endpoints.metrics.filter.enabled=true # Enable the metrics servlet filter endpoints.metrics.filter.gauge-submissions=merged # Http filter gauge submissions (merged, per-http-method) endpoints.metrics.filter.counter-submissions=merged # Http filter counter submissions (merged, per-http-method) endpoints.metrics.id= # Endpoint identifier endpoints.metrics.path= # Endpoint path. endpoints.metrics.sensitive= # Mark if the endpoint exposes sensitive information. endpoints.shutdown.enabled= # Enable the endpoint. endpoints.shutdown.id= # Endpoint identifier. endpoints.shutdown.path= # Endpoint path. endpoints.shutdown.sensitive= # Mark if the endpoint exposes sensitive information. endpoints.trace.enabled= # Enable the endpoint. endpoints.trace.id= # Endpoint identifier. endpoints.trace.path= # Endpoint path. endpoints.trace.sensitive= # Mark if the endpoint exposes sensitive information. # ENDPOINTS CORS CONFIGURATION (EndpointCorsProperties) endpoints.cors.allow-credentials= # Set whether credentials are supported. When not set, credentials are not supported. endpoints.cors.allow-Credentials = # Set whether credentials are supported. when not set, credentials are not supported. endpoints.cors.allowed-headers= # Comma-separated list of headers to allow in a request. '\*' allows all headers. endpoints.cors.allowed-methods=GET # Comma-separated list of methods to allow. '\*' allows all methods. endpoints.cors.allowed-origins= # Comma-separated list of origins to allow. '\*' allows all origins. When not set, CORS support is disab endpoints.cors.exposed-headers= # Comma-separated list of headers to include in a response. endpoints.cors.max-age=1800 # How long, in seconds, the response from a pre-flight request can be cached by clients. # JMX ENDPOINT (EndpointMBeanExportProperties) endpoints.jmx.domain= # JMX domain name. Initialized with the value of 'spring.jmx.default-domain' if set. endpoints.jmx.enabled=true # Enable JMX export of all endpoints. endpoints.jmx.static-names= # Additional static properties to append to all ObjectNames of MBeans representing Endpoints. endpoints.jmx.unique-names=false # Ensure that ObjectNames are modified in case of conflict. # JOLOKIA (JolokiaProperties) jolokia.config.\*= # See Jolokia manual # MANAGEMENT HTTP SERVER (ManagementServerProperties) management.add-application-context-header=true # Add the "X-Application-Context" HTTP header in each response. management.address= # Network address that the management endpoints should bind to. management.context-path= # Management endpoint context-path. For instance `/actuator management.port= # Management endpoint HTTP port. Uses the same port as the application by default. Configure a different port to use m management.security.enabled=true # Enable security. management.security.roles=ADMIN # Comma-separated list of roles that can access the management endpoint. management.security.sessions=stateless # Session creating policy to use (always, never, if\_required, stateless) management.ssl.ciphers= # Supported SSL ciphers. Requires a custom management.port. management.ssl.client-auth= # Whether client authentication is wanted ("want") or needed ("need"). Requires a trust store. Requires a c management.ssl.enabled= # Enable SSL support. Requires a custom management.port. Q C) spring "Pivotal.

management.ssl.enabled-protocols= # Enabled SSL protocols. Requires a custom management.port management.ssl.kev-alias= # Alias that identifies the key in the key store. Requires a custom management.port. management.ssl.key-password= # Password used to access the key in the key store. Requires a custom management.port management.ssl.key-store= # Path to the key store that holds the SSL certificate (typically a jks file). Requires a custom management.p management.ssl.key-store-password= # Password used to access the key store. Requires a custom management.port. management.ssl.key-store-provider= # Provider for the key store. Requires a custom management.port. management.ssl.key-store-type= # Type of the key store. Requires a custom management.port management.ssl.protocol=TLS # SSL protocol to use. Requires a custom management.port. management.ssl.trust-store= # Trust store that holds SSL certificates. Requires a custom management.port. management.ssl.trust.store-password= # Password used to access the trust store. Requires a custom management.port. management.ssl.trust-store-provider= # Provider for the trust store. Requires a custom management.port. management.ssl.trust-store-type= # Type of the trust store. Requires a custom management.port. # HEALTH INDICATORS (previously health.\*) management.health.db.enabled=true # Enable database health check. management.health.defaults.enabled=true # Enable default health indicators. management.health.diskspace.enabled=true # Enable disk space health check. management.health.diskspace.path= # Path used to compute the available disk space management.health.diskspace.threshold=0 # Minimum disk space that should be available, in bytes. management.health.elasticsearch.enabled=true # Enable elasticsearch health check. management.health.elasticsearch.indices= # Comma-separated index names management.health.elasticsearch.response-timeout=100 # The time, in milliseconds, to wait for a response from the cluster. management.health.jms.enabled=true # Enable JMS health check. management.health.mail.enabled=true # Enable Mail health check. management.health.mongo.enabled=true # Enable MongoDB health check management.health.rabbit.enabled=true # Enable RabbitMQ health check. management.health.redis.enabled=true # Enable Redis health check. management.health.solr.enabled=true # Enable Solr health check. management.health.status.order=DOWN, OUT\_OF\_SERVICE, UNKNOWN, UP # Comma-separated list of health statuses in order of severity. # INFO CONTRIBUTORS (InfoContributorProperties) management.info.build.enabled=true # Enable build info. management.info.defaults.enabled=true # Enable default info contributors. management.info.env.enabled=true # Enable environment info. management.info.git.enabled=true # Enable git info. management.info.git.mode=simple # Mode to use to expose git information. # TRACING (TraceProperties) management.trace.include=request-headers,response-headers,cookies,errors # Items to be included in the trace. # METRICS EXPORT (MetricExportProperties) spring.metrics.export.aggregate.key-pattern= # Pattern that tells the aggregator what to do with the keys from the source repository. spring.metrics.export.aggregate.prefix= # Prefix for global repository if active. spring.metrics.export.delay-millis=5000 # Delay in milliseconds between export ticks. Metrics are exported to external sources on a sch spring.metrics.export.enabled=true # Flag to enable metric export (assuming a MetricWriter is available) spring.metrics.export.excludes= # List of patterns for metric names to exclude. Applied after the includes. spring.metrics.export.includes= # List of patterns for metric names to include. spring.metrics.export.redis.key=keys.spring.metrics # Key for redis repository export (if active). spring.metrics.export.redis.prefix=spring.metrics # Prefix for redis repository if active. spring.metrics.export.send-latest= # Flag to switch off any available optimizations based on not exporting unchanged metric values. spring.metrics.export.statsd.host= # Host of a statsd server to receive exported metrics. spring.metrics.export.statsd.port=8125 # Port of a statsd server to receive exported metrics. spring.metrics.export.statsd.prefix= # Prefix for statsd exported metrics. spring.metrics.export.triggers.\*= # Specific trigger properties per MetricWriter bean name. # DEVTOOLS PROPERTIES # DEVTOOLS (DevToolsProperties) spring.devtools.livereload.enabled=true # Enable a livereload.com compatible server. spring.devtools.livereload.port=35729 # Server port. spring.devtools.restart.additional-exclude= # Additional patterns that should be excluded from triggering a full restart. spring.devtools.restart.additional-paths= # Additional paths to watch for changes. spring.devtools.restart.enabled=true # Enable automatic restart. spring.devtools.restart.exclude=META-INF/maven/\*\*,META-INF/resources/\*\*,resources/\*\*,static/\*\*,public/\*\*,templates/\*\*,\*\*/\*Test.class,\*\* spring.devtools.restart.poll-interval=1000 # Amount of time (in milliseconds) to wait between polling for classpath changes spring.devtools.restart.quiet-period=400 # Amount of quiet time (in milliseconds) required without any classpath changes before a resta spring.devtools.restart.trigger-file= # Name of a specific file that when changed will trigger the restart check. If not specified any # REMOTE DEVTOOLS (RemoteDevToolsProperties) spring.devtools.remote.context-path=/.~~spring-boot!~ # Context path used to handle the remote connection. spring.devtools.remote.debug.enabled=true # Enable remote debug support. spring.devtools.remote.debug.local-port=8000 # Local remote debug server port. spring.devtools.remote.proxy.host= # The host of the proxy to use to connect to the remote application. spring.devtools.remote.proxy.port= # The port of the proxy to use to connect to the remote application. spring.devtools.remote.restart.enabled=true # Enable remote restart. spring.devtools.remote.secret= # A shared secret required to establish a connection (required to enable remote support). spring.devtools.remote.secret-header-name=X-AUTH-TOKEN # HTTP header used to transfer the shared secret.

## Appendix B. Configuration meta-data

Spring Boot jars are shipped with meta-data files that provide details of all supported configuration properties. The files are designed to allow IDE developers to offer contextual help and "code completion" as users are working with application.properties or application.yml files.

The majority of the meta-data file is generated automatically at compile time by processing all items annotated with @ConfigurationProperties. However, it is possible to write part of the meta-data manually for corner cases or more advanced use cases.

🕨 🟉 spring #Pivotal.

<u>୍</u>

### B.1 Meta-data format

Configuration meta-data files are located inside jars under [META-INF/spring-configuration-metadata.json] They use a simple JSON format with items categorized under either "groups" or "properties" and additional values hint categorized under "hints":

```
{"groups": [
    {
        "name": "server",
        "type": "org.springframework.boot.autoconfigure.web.ServerProperties",
"sourceType": "org.springframework.boot.autoconfigure.web.ServerProperties"
    },
         "name": "spring.jpa.hibernate",
         "type": "org.springframework.boot.autoconfigure.orm.jpa.JpaProperties$Hibernate",
         "sourceType": "org.springframework.boot.autoconfigure.orm.jpa.JpaProperties",
         "sourceMethod": "getHibernate()"
    }
],"properties": [
    {
         "name": "server.port",
        "type": "java.lang.Integer",
"sourceType": "org.springframework.boot.autoconfigure.web.ServerProperties"
    },
         "name": "server.servlet-path".
         "type": "java.lang.String"
        "sourceType": "org.springframework.boot.autoconfigure.web.ServerProperties",
"defaultValue": "/"
    },
           "name": "spring.jpa.hibernate.ddl-auto",
           "type": "java.lang.String",
           "description": "DDL mode. This is actually a shortcut for the \"hibernate.hbm2ddl.auto\" property.",
           "sourceType": "org.springframework.boot.autoconfigure.orm.jpa.JpaProperties$Hibernate
    }
],"hints": [
    {
         "name": "spring.jpa.hibernate.ddl-auto",
         "values": [
             {
                 "value": "none",
                  "description": "Disable DDL handling."
             },
             Ł
                  "value": "validate",
                  "description": "Validate the schema, make no changes to the database."
             3,
             {
                  "value": "update",
                  "description": "Update the schema if necessary."
             },
             {
                  "value": "create",
                  "description": "Create the schema and destroy previous data."
             },
             {
                  "value": "create-drop",
                  "description": "Create and then destroy the schema at the end of the session."
             }
        1
    }
1}
```

Each "property" is a configuration item that the user specifies with a given value. For example server.port and server.servlet-path might be specified in application.properties as follows:

server.port=9090 server.servlet-path=/home

The "groups" are higher level items that don't themselves specify a value, but instead provide a contextual grouping for properties. For example the server.port and server.servlet-path properties are part of the server group.

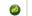

It is not required that every "property" has a "group", some properties might just exist in their own right.

Finally, "hints" are additional information used to assist the user in configuring a given property. When configuring the spring.jpa.hibernate.ddl-auto property, a tool can use it to offer some auto-completion help for the none, validate, update, create and create-drop values.

# **B.1.1 Group Attributes**

The JSON object contained in the groups array can contain the following attributes:

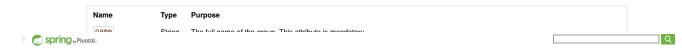

# **B.1.2 Property Attributes**

The JSON object contained in the properties array can contain the following attributes:

| Name         | Туре        | Purpose                                                                                                    |
|--------------|-------------|----------------------------------------------------------------------------------------------------|
| name         | String      | The full name of the property. Names are in lowercase dashed form (e.g. server.servlet-path). This attribute is mandatory.                                                                                                    |
| type         | String      | The full signature of the data type of the property. For example, <code>java.lang.String</code> but also a full generic type such as <code>java.util.Map<java.util.string, acme.myenum=""></java.util.string,></code> . This attribute can be used to guide the user as to the types of values that they can enter. For consistency, the type of a primitive is specified using its wrapper counterpart, i.e. <code>boolean</code> becomes <code>java.lang.Boolean</code> . Note that this class may be a complex type that gets converted from a String as values are bound. May be omitted if the type is not known. |
| description  | String      | A short description of the group that can be displayed to users. May be omitted if no description is available. It is recommended that descriptions are a short paragraphs, with the first line providing a concise summary. The last line in the description should end with a period $( \cdot )$ .                                                                                                    |
| sourceType   | String      | The class name of the source that contributed this property. For example, if the property was from a class annotated with<br>@ConfigurationProperties this attribute would contain the fully qualified name of that class. May be omitted if the source type is not known.                                                                                                    |
| defaultValue | Object      | The default value which will be used if the property is not specified. Can also be an array of value(s) if the type of the property is<br>an array. May be omitted if the default value is not known.                                                                                                    |
| deprecation  | Deprecation | Specify if the property is deprecated. May be omitted if the field is not deprecated or if that information is not known. See below for more details.                                                                                                    |

The JSON object contained in the deprecation attribute of each properties element can contain the following attributes:

| Name        | Туре   | Purpose                                                                                                    |
|-------------|--------|----------------------------------------------------------------------------------------------------|
| reason      | String | A short description of the reason why the property was deprecated. May be omitted if no reason is available. It is recommended that descriptions are a short paragraphs, with the first line providing a concise summary. The last line in the description should end with a period (). |
| replacement | String | The full name of the property that is <i>replacing</i> this deprecated property. May be omitted if there is no replacement for this property.                                                                                                    |

Prior to Spring Boot 1.3, a single deprecated boolean attribute can be used instead of the deprecation element. This is still supported in a deprecated fashion and should no longer be used. If no reason and replacement are available, an empty deprecation object should be set.

Deprecation can also be specified declaratively in code by adding the <a>DeprecatedConfigurationProperty</a> anotation to the getter exposing the deprecated property. For instance, let's assume the <a>app.foo.target</a> property was confusing and was renamed to <a>app.foo.name</a>

```
@ConfigurationProperties("app.foo")
public class FooProperties {
    private String name;
    public String getName() { ... }
    public void setName(String name) { ... }
    @DeprecatedConfigurationProperty(replacement = "app.foo.name")
    @Deprecated
    public String getTarget() {
        return getName();
    }
    @Deprecated
    public void setTarget(String target) {
        setName(target);
    }
}
```

The code above makes sure that the deprecated property still works (delegating to the <u>name</u> property behind the scenes). Once the <u>getTarget</u> and <u>setTarget</u> methods can be removed from your public API, the automatic deprecation hint in the meta-data will go away as well.

### **B.1.3 Hint Attributes**

The JSON object contained in the hints array can contain the following attributes:

|               | Name  | Туре   | Purpose                                                                                                    |
|---------------|-------|--------|----------------------------------------------------------------------------------------------------|
|               | name  | String | The full name of the property that this hint refers to. Names are in lowercase dashed form (e.g. server.servlet-path). If the |
|               |       |        | property refers to a map (e.g. system.contexts) the hint either applies to the keys of the map (system.context.keys) or       |
| Spring - Pive | otal. |        |                                                                                                    |

| Name            | Туре               | Purpose                                                                                                    |
|-----------------|--------------------|----------------------------------------------------------------------------------------------------|
|                 |                    | the values (system.context.values). This attribute is mandatory.                                                                                |
| values          | ValueHint[]        | A list of valid values as defined by the ValueHint object (see below). Each entry defines the value and may have a description                  |
| providers       | ValueProvider[]    | A list of providers as defined by the ValueProvider object (see below). Each entry defines the name of the provider and its parameters, if any. |
| The ISON object | contained in the V | alues attribute of each bint element can contain the following attributes:                                                                      |

 Name
 Type
 Purpose

 Value
 Object
 A valid value for the element to which the hint refers to. Can also be an array of value(s) if the type of the property is an array. This attribute is mandatory.

 description
 String
 A short description of the value that can be displayed to users. May be omitted if no description is available. It is recommended that descriptions are a short paragraphs, with the first line providing a concise summary. The last line in the description should end with a period (...).

The JSON object contained in the providers attribute of each hint element can contain the following attributes:

| Name       | Туре        | Purpose                                                                                                    |
|------------|-------------|----------------------------------------------------------------------------------------------------|
| name       | String      | The name of the provider to use to offer additional content assistance for the element to which the hint refers to. |
| parameters | JSON object | Any additional parameter that the provider supports (check the documentation of the provider for more details).     |

#### **B.1.4 Repeated meta-data items**

It is perfectly acceptable for "property" and "group" objects with the same name to appear multiple times within a meta-data file. For example, you could bind two separate classes to the same prefix, with each potentially offering overlap of property names. While this is not supposed to be a frequent scenario, consumers of meta-data should take care to ensure that they support such scenarios.

### **B.2 Providing manual hints**

To improve the user experience and further assist the user in configuring a given property, you can provide additional meta-data that:

- 1. Describes the list of potential values for a property.
- 2. Associates a provider to attach a well-defined semantic to a property so that a tool can discover the list of potential values based on the project's context.

### B.2.1 Value hint

The name attribute of each hint refers to the name of a property. In the initial example above, we provide 5 values for the spring.jpa.hibernate.ddl-auto property: none, validate, update, create and create-drop. Each value may have a description as well.

If your property is of type Map, you can provide hints for both the keys and the values (but not for the map itself). The special .keys and .values suffixes must be used to refer to the keys and the values respectively.

Let's assume a foo.contexts that maps magic String values to an integer:

```
@ConfigurationProperties("foo")
public class FooProperties {
    private Map<String,Integer> contexts;
    // getters and setters
}
```

The magic values are foo and bar for instance. In order to offer additional content assistance for the keys, you could add the following to the manual meta-data of the module:

💋 Of course, you should have an Enum for those two values instead. This is by far the most effective approach to auto-completion if your IDE supports it.

🕨 🟉 spring 19 Pivotal.

156 of 180

# **B.2.2 Value provider**

0

Providers are a powerful way of attaching semantics to a property. We define in the section below the official providers that you can use for your own hints. Bare in mind however that your favorite IDE may implement some of these or none of them. It could eventually provide its own as well.

As this is a new feature, IDE vendors will have to catch up with this new feature.

The table below summarizes the list of supported providers:

| Name                    | Description                                                                                                    |
|-------------------------|----------------------------------------------------------------------------------------------------|
| any                     | Permit any additional value to be provided.                                                                                                    |
| class-reference         | Auto-complete the classes available in the project. Usually constrained by a base class that is specified via the $\boxed{\texttt{target}}$ parameter. |
| handle-as               | Handle the property as if it was defined by the type defined via the mandatory [target] parameter.                                                     |
| logger-name             | Auto-complete valid logger names. Typically, package and class names available in the current project can be auto-completed.                           |
| [spring-bean-reference] | Auto-complete the available bean names in the current project. Usually constrained by a base class that is specified via the target parameter.         |
| spring-profile-name     | Auto-complete the available Spring profile names in the project.                                                                                       |

No more than one provider can be active for a given property but you can specify several providers if they can all manage the property *in some ways*. Make sure to place the most powerful provider first as the IDE must use the first one in the JSON section it can handle. If no provider for a given property is supported, no special content assistance is provided either.

### Any

The any provider permits any additional values to be provided. Regular value validation based on the property type should be applied if this is supported.

This provider will be typically used if you have a list of values and any extra values are still to be considered as valid.

The example below offers on and off as auto-completion values for system.state; any other value is also allowed:

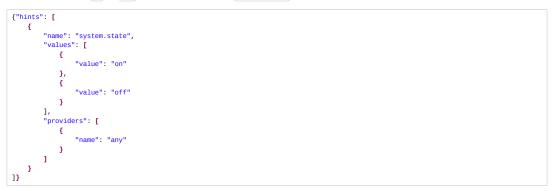

#### **Class reference**

The class-reference provider auto-completes classes available in the project. This provider supports these parameters:

| Parameter | Туре              | Default<br>value | Description                                                                                                    |
|-----------|-------------------|------------------|----------------------------------------------------------------------------------------------------|
| target    | String<br>(Class) | none             | The fully qualified name of the class that should be assignable to the chosen value. Typically used to filter out non<br>candidate classes. Note that this information can be provided by the type itself by exposing a class with the<br>appropriate upper bound. |
| concrete  | boolean           | true             | Specify if only concrete classes are to be considered as valid candidates.                                                                                                    |

The meta-data snippet below corresponds to the standard [server.jsp-servlet.class-name] property that defines the [JspServlet] class name to use: the standard [server.jsp-servlet] class name to use the standard [server.jsp-servlet] class name to use the standard [server.jsp-server] class name to use the standard [server.jsp-se

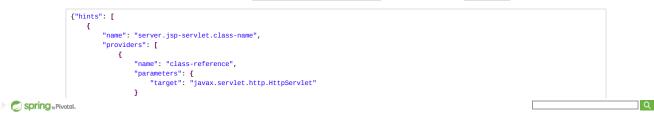

]} ]}

# Handle As

The handle-as provider allows you to substitute the type of the property to a more high-level type. This typically happens when the property has a java.lang.String type because you don't want your configuration classes to rely on classes that may not be on the classpath. This provider supports these parameters:

| Parameter | Туре           | Default value | Description                                                                                     |
|-----------|----------------|---------------|-------------------------------------------------------------------------------------------------|
| target    | String (Class) | none          | The fully qualified name of the type to consider for the property. This parameter is mandatory. |

The following types can be used:

- Any java.lang.Enum that lists the possible values for the property (By all means, try to define the property with the Enum type instead as no further hint should be required for the IDE to auto-complete the values).
- java.nio.charset.Charset: auto-completion of charset/encoding values (e.g. UTF-8)
- java.util.Locale: auto-completion of locales (e.g. en\_US)
- org.springframework.util.MimeType: auto-completion of content type values (e.g. text/plain)

org.springframework.core.io.Resource: auto-completion of Spring's Resource abstraction to refer to a file on the filesystem or on the classpath. (e.g. classpath:/foo.properties)

If multiple values can be provided, use a Collection or Array type to teach the IDE about it.

The meta-data snippet below corresponds to the standard <u>liquibase.change-log</u> property that defines the path to the changelog to use. It is actually used internally as a org.springframework.core.io.Resource but cannot be exposed as such as we need to keep the original String value to pass it to the Liquibase API.

#### Logger name

The logger-name provider auto-completes valid logger names. Typically, package and class names available in the current project can be auto-completed. Specific frameworks may have extra magic logger names that could be supported as well.

Since a logger name can be any arbitrary name, really, this provider should allow any value but could highlight valid packages and class names that are not available in the project's classpath.

The meta-data snippet below corresponds to the standard logging.level property, keys are *logger names* and values correspond to the standard log levels or any custom level:

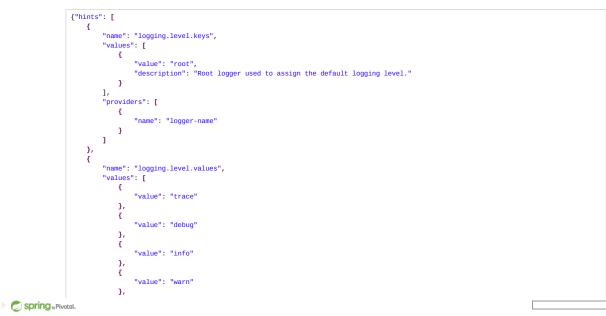

|              | "value": "error"<br>},           |
|--------------|----------------------------------|
|              | ;<br>{<br>"value": "fatal"<br>}, |
|              | /<br>// value": "off" }          |
| ],<br>"pro   | viders": [                       |
|              | {     "name": "any" }            |
| )<br>}<br>]} |                                  |

# Spring bean reference

The spring-bean-reference provider auto-completes the beans that are defined in the configuration of the current project. This provider supports these parameters:

| Parameter | Туре              | Default<br>value | Description                                                                                                    |
|-----------|-------------------|------------------|----------------------------------------------------------------------------------------------------|
| target    | String<br>(Class) | none             | The fully qualified name of the bean class that should be assignable to the candidate. Typically used to filter out non candidate beans. |

The meta-data snippet below corresponds to the standard spring.jmx.server property that defines the name of the MBeanServer bean to use:

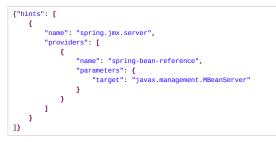

The binder is not aware of the meta-data so if you provide that hint, you will still need to transform the bean name into an actual Bean reference using the ApplicationContext.

### Spring profile name

Ø

The spring-profile-name provider auto-completes the Spring profiles that are defined in the configuration of the current project.

The meta-data snippet below corresponds to the standard spring.profiles.active property that defines the name of the Spring profile(s) to enable:

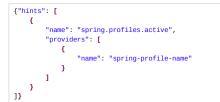

# B.3 Generating your own meta-data using the annotation processor

You can easily generate your own configuration meta-data file from items annotated with @ConfigurationProperties] by using the spring-boot-configuration-processor jar. The jar includes a Java annotation processor which is invoked as your project is compiled. To use the processor, simply include spring-boot-configuration-processor as an optional dependency, for example with Maven you would add:

O

You need to add compileJava.dependsOn(processResources)) to your build to ensure that resources are processed before code is compiled. Without this directive any additional-spring-configuration-metadata.json files will not be processed.

The processor will pick up both classes and methods that are annotated with @ConfigurationProperties. The Javadoc for field values within configuration classes will be used to populate the description attribute.

You should only use simple text with @configurationProperties field Javadoc since they are not processed before being added to the JSON.

Properties are discovered via the presence of standard getters and setters with special handling for collection types (that will be detected even if only a getter is present). The annotation processor also supports the use of the @Data, @Getter and @Setter lombok annotations.

```
<configuration>
<proc>none</proc>
</configuration>
</plugin>
```

# **B.3.1 Nested properties**

The annotation processor will automatically consider inner classes as nested properties. For example, the following class:

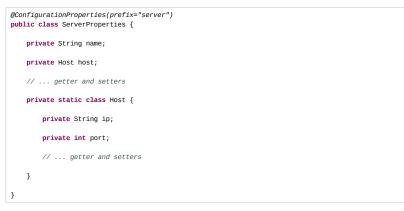

Will produce meta-data information for server.name, server.host.ip) and server.host.port properties. You can use the @NestedConfigurationProperty annotation on a field to indicate that a regular (non-inner) class should be treated as if it were nested.

### B.3.2 Adding additional meta-data

Spring Boot's configuration file handling is quite flexible; and it is often the case that properties may exist that are not bound to a @ConfigurationProperties] bean. You may also need to tune some attributes of an existing key. To support such cases and allow you to provide custom "hints", the annotation processor will automatically merge items from [META-INF/additional-spring-configuration-metadata.json] into the main meta-data file.

If you refer to a property that has been detected automatically, the description, default value and deprecation information are overridden if specified. If the manual property declaration is not identified in the current module, it is added as a brand new property.

The format of the additional-spring-configuration-metadata.json file is exactly the same as the regular [spring-configuration-metadata.json]. The additional properties file is optional, if you don't have any additional properties, simply don't add it.

### Appendix C. Auto-configuration classes

Here is a list of all auto-configuration classes provided by Spring Boot with links to documentation and source code. Remember to also look at the autoconfig report in your application for more details of which features are switched on. (start the app with --debug or -Ddebug, or in an Actuator application use the autoconfig endpoint).

### C.1 From the "spring-boot-autoconfigure" module

The following auto-configuration classes are from the  $\fbox{spring-boot-autoconfigure}$  module:

|                   | Configuration Class       | Links   |   |
|-------------------|---------------------------|---------|---|
|                   | ActiveMQAutoConfiguration | javadoc |   |
| 🕨 🟉 spring 🗤 Pivo | otal.                     |         | Q |

|                 | Configuration Class                             | Links   |   |
|-----------------|-------------------------------------------------|---------|---|
|                 | AopAutoConfiguration                            | javadoc |   |
|                 | ArtemisAutoConfiguration                        | javadoc |   |
|                 | [BatchAutoConfiguration]                        | javadoc |   |
|                 | [CacheAutoConfiguration]                        | javadoc |   |
|                 | [CassandraAutoConfiguration]                    | javadoc |   |
|                 | [CassandraDataAutoConfiguration]                | javadoc |   |
|                 | [CassandraRepositoriesAutoConfiguration]        | javadoc |   |
|                 | [CloudAutoConfiguration]                        | javadoc |   |
|                 | [ConfigurationPropertiesAutoConfiguration]      | javadoc |   |
|                 | [CouchbaseAutoConfiguration]                    | javadoc |   |
|                 | CouchbaseDataAutoConfiguration                  | javadoc |   |
|                 | [CouchbaseRepositoriesAutoConfiguration]        | javadoc |   |
|                 | DataSourceAutoConfiguration                     | javadoc |   |
|                 | [DataSourceTransactionManagerAutoConfiguration] | javadoc |   |
|                 | [DeviceDelegatingViewResolverAutoConfiguration] | javadoc |   |
|                 | [DeviceResolverAutoConfiguration]               | javadoc |   |
|                 | [DispatcherServletAutoConfiguration]            | javadoc |   |
|                 | ElasticsearchAutoConfiguration                  | javadoc |   |
|                 | [ElasticsearchDataAutoConfiguration]            | javadoc |   |
|                 | [ElasticsearchRepositoriesAutoConfiguration]    | javadoc |   |
|                 | EmbeddedMongoAutoConfiguration                  | javadoc |   |
|                 | [EmbeddedServletContainerAutoConfiguration]     | javadoc |   |
|                 | [ErrorMvcAutoConfiguration]                     | javadoc |   |
|                 | [FacebookAutoConfiguration]                     | javadoc |   |
|                 | [FallbackWebSecurityAutoConfiguration]          | javadoc |   |
|                 | [FlywayAutoConfiguration]                       | javadoc |   |
|                 | [FreeMarkerAutoConfiguration]                   | javadoc |   |
|                 | [GroovyTemplateAutoConfiguration]               | javadoc |   |
|                 | GsonAutoConfiguration                           | javadoc |   |
|                 | [H2ConsoleAutoConfiguration]                    | javadoc |   |
|                 | [HazelcastAutoConfiguration]                    | javadoc |   |
|                 | [HazelcastJpaDependencyAutoConfiguration]       | javadoc |   |
|                 | [HibernateJpaAutoConfiguration]                 | javadoc |   |
|                 | [HttpEncodingAutoConfiguration]                 | javadoc |   |
|                 | [HttpMessageConvertersAutoConfiguration]        | javadoc |   |
|                 | [HypermediaAutoConfiguration]                   | javadoc |   |
| C spring "Pivot | al.                                             |         | Q |

161 of 180

|              | Configuration Class                                | Links   |   |
|--------------|----------------------------------------------------|---------|---|
|              | [IntegrationAutoConfiguration]                     | javadoc |   |
|              | [JacksonAutoConfiguration]                         | javadoc |   |
|              | [JdbcTemplateAutoConfiguration]                    | javadoc |   |
|              | [JerseyAutoConfiguration]                          | javadoc |   |
|              | [JestAutoConfiguration]                            | javadoc |   |
|              | [JmsAutoConfiguration]                             | javadoc |   |
|              | [JmxAutoConfiguration]                             | javadoc |   |
|              | [JndiConnectionFactoryAutoConfiguration]           | javadoc |   |
|              | [JndiDataSourceAutoConfiguration]                  | javadoc |   |
|              | [JooqAutoConfiguration]                            | javadoc |   |
|              | [JpaRepositoriesAutoConfiguration]                 | javadoc |   |
|              | [JtaAutoConfiguration]                             | javadoc |   |
|              | [KafkaAutoConfiguration]                           | javadoc |   |
|              | [LinkedInAutoConfiguration]                        | javadoc |   |
|              | [LiquibaseAutoConfiguration]                       | javadoc |   |
|              | [MailSenderAutoConfiguration]                      | javadoc |   |
|              | [MailSenderValidatorAutoConfiguration]             | javadoc |   |
|              | [MessageSourceAutoConfiguration]                   | javadoc |   |
|              | [MongoAutoConfiguration]                           | javadoc |   |
|              | [MongoDataAutoConfiguration]                       | javadoc |   |
|              | [MongoRepositoriesAutoConfiguration]               | javadoc |   |
|              | [MultipartAutoConfiguration]                       | javadoc |   |
|              | MustacheAutoConfiguration                          | javadoc |   |
|              | [Neo4jDataAutoConfiguration]                       | javadoc |   |
|              | [Neo4jRepositoriesAutoConfiguration]               | javadoc |   |
|              | OAuth2AutoConfiguration                            | javadoc |   |
|              | [PersistenceExceptionTranslationAutoConfiguration] | javadoc |   |
|              | ProjectInfoAutoConfiguration                       | javadoc |   |
|              | PropertyPlaceholderAutoConfiguration               | javadoc |   |
|              | [RabbitAutoConfiguration]                          | javadoc |   |
|              | RedisAutoConfiguration                             | javadoc |   |
|              | [RedisRepositoriesAutoConfiguration]               | javadoc |   |
|              | [RepositoryRestMvcAutoConfiguration]               | javadoc |   |
|              | SecurityAutoConfiguration                          | javadoc |   |
|              | [SecurityFilterAutoConfiguration]                  | javadoc |   |
|              | SendGridAutoConfiguration                          | javadoc |   |
| Spring wPivo | tal.                                               |         | Q |

| Configuration Class                          | Links   |
|----------------------------------------------|---------|
| ServerPropertiesAutoConfiguration            | javadoc |
| SessionAutoConfiguration                     | javadoc |
| SitePreferenceAutoConfiguration              | javadoc |
| SocialWebAutoConfiguration                   | javadoc |
| SolrAutoConfiguration                        | javadoc |
| [SolrRepositoriesAutoConfiguration]          | javadoc |
| [SpringApplicationAdminJmxAutoConfiguration] | javadoc |
| [SpringDataWebAutoConfiguration]             | javadoc |
| ThymeleafAutoConfiguration                   | javadoc |
| TransactionAutoConfiguration                 | javadoc |
| [TwitterAutoConfiguration]                   | javadoc |
| [ValidationAutoConfiguration]                | javadoc |
| WebClientAutoConfiguration                   | javadoc |
| WebMvcAutoConfiguration                      | javadoc |
| WebServicesAutoConfiguration                 | javadoc |
| WebSocketAutoConfiguration                   | javadoc |
| [WebSocketMessagingAutoConfiguration]        | javadoc |
| XADataSourceAutoConfiguration                | javadoc |
|                                              |         |

# C.2 From the "spring-boot-actuator" module

The following auto-configuration classes are from the spring-boot-actuator module:

| Configuration Class                           | Links   |
|-----------------------------------------------|---------|
| AuditAutoConfiguration                        | javadoc |
| [CacheStatisticsAutoConfiguration]            | javadoc |
| CloudFoundryActuatorAutoConfiguration         | javadoc |
| [EndpointAutoConfiguration]                   | javadoc |
| [EndpointMBeanExportAutoConfiguration]        | javadoc |
| EndpointWebMvcAutoConfiguration               | javadoc |
| [HealthIndicatorAutoConfiguration]            | javadoc |
| [InfoContributorAutoConfiguration]            | javadoc |
| JolokiaAutoConfiguration                      | javadoc |
| [ManagementServerPropertiesAutoConfiguration] | javadoc |
| [ManagementWebSecurityAutoConfiguration]      | javadoc |
| [MetricExportAutoConfiguration]               | javadoc |
| [MetricFilterAutoConfiguration]               | javadoc |
| [MetricRepositoryAutoConfiguration]           | javadoc |
| [MetricsChannelAutoConfiguration]             | javadoc |
| 🕨 💭 spring "Pivotal.                          |         |

| Configuration Class                | Links   |
|------------------------------------|---------|
| MetricsDropwizardAutoConfiguration | javadoc |
| [PublicMetricsAutoConfiguration]   | javadoc |
| [TraceRepositoryAutoConfiguration] | javadoc |
| TraceWebFilterAutoConfiguration    | javadoc |

# Appendix D. Test auto-configuration annotations

Here is a table of the various (@...Test) annotations that can be used to test slices of your application and the auto-configuration that they import by default:

| st slice       | Imported auto-configuration                                                                                                    |
|----------------|----------------------------------------------------------------------------------------------------|
| DataJpaTest    | org.springframework.boot.autoconfigure.cache.CacheAutoConfiguration                                                                                                    |
|                | org.springframework.boot.autoconfigure.data.jpa.JpaRepositoriesAutoConfiguration                                                                                                    |
|                | org.springframework.boot.autoconfigure.flyway.FlywayAutoConfiguration                                                                                                    |
|                | org.springframework.boot.autoconfigure.jdbc.DataSourceAutoConfiguration                                                                                                    |
|                | org.springframework.boot.autoconfigure.jdbc.DataSourceTransactionManagerAutoConfiguration                                                                                                    |
|                | org.springframework.boot.autoconfigure.jdbc.JdbcTemplateAutoConfiguration                                                                                                    |
|                | org.springframework.boot.autoconfigure.liquibase.LiquibaseAutoConfiguration                                                                                                    |
|                | org.springframework.boot.autoconfigure.orm.jpa.HibernateJpaAutoConfiguration                                                                                                    |
|                | org.springframework.boot.autoconfigure.transaction.TransactionAutoConfiguration                                                                                                    |
|                | org.springframework.boot.test.autoconfigure.jdbc.TestDatabaseAutoConfiguration                                                                                                    |
|                | org.springframework.boot.test.autoconfigure.orm.jpa.TestEntityManagerAutoConfiguration                                                                                                    |
| JdbcTest       | org.springframework.boot.autoconfigure.cache.CacheAutoConfiguration                                                                                                    |
| Caborcoc       | org.springframework.boot.autoconfigure.flyway.FlywayAutoConfiguration                                                                                                    |
|                | org.springframework.boot.autoconfigure.jdbc.DataSourceAutoConfiguration                                                                                                    |
|                | org.springframework.boot.autoconfigure.jdbc.DataSourceTransactionManagerAutoConfiguration                                                                                                    |
|                | org.springframework.boot.autoconfigure.jdbc.JdbcTemplateAutoConfiguration                                                                                                    |
|                | org.springframework.boot.autoconfigure.liquibase.LiquibaseAutoConfiguration                                                                                                    |
|                | org.springframework.boot.autoconfigure.transaction.TransactionAutoConfiguration                                                                                                    |
|                | org.springframework.boot.test.autoconfigure.jdbc.TestDatabaseAutoConfiguration                                                                                                    |
|                |                                                                                                    |
| JsonTest       | org.springframework.boot.autoconfigure.cache.CacheAutoConfiguration                                                                                                    |
|                | org.springframework.boot.autoconfigure.gson.GsonAutoConfiguration                                                                                                    |
|                | org.springframework.boot.autoconfigure.jackson.JacksonAutoConfiguration                                                                                                    |
|                | org.springframework.boot.test.autoconfigure.json.JsonTestersAutoConfiguration                                                                                                    |
| RestClientTest | org.springframework.boot.autoconfigure.cache.CacheAutoConfiguration                                                                                                    |
|                | org.springframework.boot.autoconfigure.gson.GsonAutoConfiguration                                                                                                    |
|                | org.springframework.boot.autoconfigure.jackson.JacksonAutoConfiguration                                                                                                    |
|                | $\label{eq:constraint} org.springframework.boot.autoconfigure.web.HttpMessageConvertersAutoConfiguration$                                                                                                    |
|                | org.springframework.boot.autoconfigure.web.WebClientAutoConfiguration                                                                                                    |
|                | $[ org.spring framework.boot.test.autoconfigure.web.client.MockRestServiceServerAutoConfiguration] \\ \label{eq:spring} \label{eq:spring} $ |
|                | org.springframework.boot.test.autoconfigure.web.client.WebClientRestTemplateAutoConfiguration                                                                                                    |
| @WebMvcTest    | org.springframework.boot.autoconfigure.MessageSourceAutoConfiguration                                                                                                    |
|                | org.springframework.boot.autoconfigure.cache.CacheAutoConfiguration                                                                                                    |
|                | org.springframework.boot.autoconfigure.freemarker.FreeMarkerAutoConfiguration                                                                                                    |
|                | org.springframework.boot.autoconfigure.groovy.template.GroovyTemplateAutoConfiguration                                                                                                    |
|                | org.springframework.boot.autoconfigure.gson.GsonAutoConfiguration                                                                                                    |
|                | org.springframework.boot.autoconfigure.hateoas.HypermediaAutoConfiguration                                                                                                    |
|                | org.springframework.boot.autoconfigure.jackson.JacksonAutoConfiguration                                                                                                    |
|                | org.springframework.boot.autoconfigure.mustache.MustacheAutoConfiguration                                                                                                    |
|                | org.springframework.boot.autoconfigure.thymeleaf.ThymeleafAutoConfiguration                                                                                                    |
|                | org.springframework.boot.autoconfigure.web.HttpMessageConvertersAutoConfiguration                                                                                                    |
|                | org.springframework.boot.autoconfigure.web.WebMvcAutoConfiguration                                                                                                    |
|                | org.springframework.boot.test.autoconfigure.web.servlet.MockMvcAutoConfiguration                                                                                                    |
|                | org.springframework.boot.test.autoconfigure.web.servlet.MockMvcSecurityAutoConfiguration                                                                                                    |
|                | org.springframework.boot.test.autoconfigure.web.servlet.MockMvcWebClientAutoConfiguration                                                                                                    |
|                |                                                                                                    |

# Appendix E. The executable jar format

The spring-boot-loader modules allows Spring Boot to support executable jar and war files. If you're using the Maven or Gradle plugin, executable jars are automatically generated and you generally won't need to know the details of how they work.

If you need to create executable jars from a different build system, or if you are just curious about the underlying technology, this section provides some background.

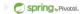

<u>्</u>

# E.1 Nested JARs

Java does not provide any standard way to load nested jar files (i.e. jar files that are themselves contained within a jar). This can be problematic if you are looking to distribute a self-contained application that you can just run from the command line without unpacking.

To solve this problem, many developers use "shaded" jars. A shaded jar simply packages all classes, from all jars, into a single 'uber jar'. The problem with shaded jars is that it becomes hard to see which libraries you are actually using in your application. It can also be problematic if the same filename is used (but with different content) in multiple jars. Spring Boot takes a different approach and allows you to actually nest jars directly.

# E.1.1 The executable jar file structure

Spring Boot Loader compatible jar files should be structured in the following way:

| example.jar                                                 |
|-------------------------------------------------------------|
|                                                             |
| +-META-INF                                                  |
| +-MANIFEST.MF                                               |
| +-org                                                       |
| +-springframework                                           |
| +-boot                                                      |
| +-loader                                                    |
| <pre>+-<spring boot="" classes="" loader=""></spring></pre> |
| +-BOOT-INF                                                  |
| +-classes                                                   |
| +-mycompany                                                 |
| +-project                                                   |
| +-YourClasses.class                                         |
| +-lib                                                       |
| +-dependency1.jar                                           |
| +-dependency2.jar                                           |

Application classes should be placed in a nested BOOT-INF/classes directory. Dependencies should be placed in a nested BOOT-INF/lib directory.

### E.1.2 The executable war file structure

Spring Boot Loader compatible war files should be structured in the following way:

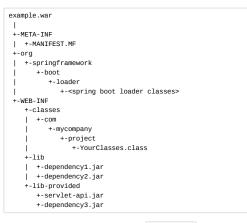

Dependencies should be placed in a nested WEB-INF/lib directory. Any dependencies that are required when running embedded but are not required when deploying to a traditional web container should be placed in WEB-INF/lib-provided.

# E.2 Spring Boot's "JarFile" class

The core class used to support loading nested jars is org.springframework.boot.loader.jar.JarFile. It allows you to load jar content from a standard jar file, or from nested child jar data. When first loaded, the location of each JarEntry is mapped to a physical file offset of the outer jar.

| myapp.jar<br>+             |         | +       |
|----------------------------|---------|---------|
| /BOOT-INF/classes  <br> ++ |         | , , ,   |
| A.class  <br> ++           | B.class | C.class |
| ++                         |         | +       |
| ^                          | ٨       | ^       |
| 0063                       | 3452    | 3980    |

The example above shows how [A.class] can be found in [/BOOT-INF/classes] in [myapp.jar] position [0063]. B.class] from the nested jar can actually be found in [myapp.jar] position [3452] and [C.class] is at position [3980].

Armed with this information, we can load specific nested entries by simply seeking to the appropriate part of the outer jar. We don't need to unpack the archive and we don't need to read all entry data into memory.

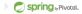

<u>्</u>

Spring Boot Loader strives to remain compatible with existing code and libraries. org.springframework.boot.loader.jar.JarFile extends from java.util.jar.JarFile and should work as a drop-in replacement. The getURL() method will return a URL that opens a java.net.JarURLConnection compatible connection and can be used with Java's URLClassLoader.

# E.3 Launching executable jars

The org.springframework.boot.loader.Launcher class is a special bootstrap class that is used as an executable jars main entry point. It is the actual Main-Class in your jar file and it's used to setup an appropriate URLClassLoader and ultimately call your main() method.

There are 3 launcher subclasses (JarLauncher), WarLauncher and PropertiesLauncher). Their purpose is to load resources (.class files etc.) from nested jar files or war files in directories (as opposed to explicitly on the classpath). In the case of JarLauncher and WarLauncher the nested paths are fixed. JarLauncher looks in BOOT-INF/lib/ and WarLauncher looks in WEB-INF/lib/ and WEB-INF/lib-provided/ so you just add extra jars in those locations if you want more. The PropertiesLauncher looks in BOOT-INF/lib/ in your application archive by default, but you can add additional locations by setting an environment variable LOADER\_PATH or loader.path in application.properties (comma-separated list of directories or archives).

# E.3.1 Launcher manifest

You need to specify an appropriate Launcher as the Main-Class attribute of META-INF/MANIFEST.MF. The actual class that you want to launch (i.e. the class that you wrote that contains a main method) should be specified in the Start-Class attribute.

For example, here is a typical MANIFEST.MF for an executable jar file:

| Main-Class: org.springframework.boot.loader.JarLauncher<br>Start-Class: com.mycompany.project.MyApplication |
|----------------------------------------------------------------------------------------------------|
|                                                                                                    |

For a war file, it would be:

0

Main-Class: org.springframework.boot.loader.WarLauncher Start-Class: com.mycompany.project.MyApplication

You do not need to specify Class-Path entries in your manifest file, the classpath will be deduced from the nested jars.

### E.3.2 Exploded archives

Certain PaaS implementations may choose to unpack archives before they run. For example, Cloud Foundry operates in this way. You can run an unpacked archive by simply starting the appropriate launcher:

\$ unzip -q myapp.jar

\$ java org.springframework.boot.loader.JarLauncher

# E.4 PropertiesLauncher Features

PropertiesLauncher has a few special features that can be enabled with external properties (System properties, environment variables, manifest entries or application.properties).

| Кеу                      | Purpose                                                                                                    |
|--------------------------|----------------------------------------------------------------------------------------------------|
| loader.path              | Comma-separated Classpath, e.g. [lib, \${HOME}/app/lib]. Earlier entries take precedence, just like a regular -classpath on the javac command line. |
| loader.home              | Location of additional properties file, e.g. (/opt/app) (defaults to [\${user.dir})                                                                 |
| loader.args              | Default arguments for the main method (space separated)                                                                                             |
| loader.main              | Name of main class to launch, e.g. [com.app.Application].                                                                                           |
| loader.config.name       | Name of properties file, e.g. [loader] (defaults to [application]).                                                                                 |
| [loader.config.location] | Path to properties file, e.g. [classpath:loader.properties] (defaults to [application.properties]).                                                 |
| loader.system            | Boolean flag to indicate that all properties should be added to System properties (defaults to false)                                               |

When specified as environment variables or manifest entries, the following names should be used:

|       | Key         | Manifest entry | Environment variable |  |
|-------|-------------|----------------|----------------------|--|
|       | loader.path | Loader-Path    | LOADER_PATH          |  |
|       | loader.home |                | LOADER_HOME          |  |
|       | loader.args | Loader-Args    | LOADER_ARGS          |  |
|       | loader.main | Start-Class    | LOADER_MAIN          |  |
| »Pivo | tal.        |                |                      |  |

🕨 🟉 spring

| Кеу                    | Manifest entry | Environment variable   |
|------------------------|----------------|------------------------|
| loader.config.location |                | LOADER_CONFIG_LOCATION |
| loader.system          |                | LOADER_SYSTEM          |

- Build plugins automatically move the Main-Class attribute to Start-Class when the fat jar is built. If you are using that, specify the name of the class to launch using the Main-Class attribute and leave out Start-Class.
- loader.home is the directory location of an additional properties file (overriding the default) as long as loader.config.location is not specified.
- <u>loader.path</u> can contain directories (scanned recursively for jar and zip files), archive paths, or wildcard patterns (for the default JVM behavior).
- Loader.path (if empty) defaults to BOOT-INF/lib (meaning a local directory or a nested one if running from an archive). Because of this
   PropertiesLauncher behaves the same as JarLauncher when no additional configuration is provided.
- Placeholder replacement is done from System and environment variables plus the properties file itself on all values before use.

# E.5 Executable jar restrictions

There are a number of restrictions that you need to consider when working with a Spring Boot Loader packaged application.

# E.5.1 Zip entry compression

The ZipEntry for a nested jar must be saved using the ZipEntry.STORED method. This is required so that we can seek directly to individual content within the nested jar. The content of the nested jar file itself can still be compressed, as can any other entries in the outer jar.

### E.5.2 System ClassLoader

Launched applications should use <u>Thread.getContextClassLoader()</u> when loading classes (most libraries and frameworks will do this by default). Trying to load nested jar classes via <u>ClassLoader.getSystemClassLoader()</u> will fail. Please be aware that <u>java.util.Logging</u> always uses the system classloader, for this reason you should consider a different logging implementation.

# E.6 Alternative single jar solutions

If the above restrictions mean that you cannot use Spring Boot Loader the following alternatives could be considered:

- Maven Shade Plugin
- JarClassLoader
- OneJar

# Appendix F. Dependency versions

The table below provides details of all of the dependency versions that are provided by Spring Boot in its CLI, Maven dependency management and Gradle plugin. When you declare a dependency on one of these artifacts without declaring a version the version that is listed in the table will be used.

| Group ID                   | Artifact ID                | Version |
|----------------------------|----------------------------|---------|
| antlr                      | antlr                      | 2.7.7   |
| ch.qos.logback             | logback-access             | 1.1.7   |
| ch.qos.logback             | logback-classic            | 1.1.7   |
| ch.qos.logback             | logback-core               | 1.1.7   |
| com.atomikos               | transactions-jdbc          | 3.9.3   |
| com.atomikos               | transactions-jms           | 3.9.3   |
| [com.atomikos]             | [transactions-jta]         | 3.9.3   |
| [com.couchbase.client]     | [couchbase-spring-cache]   | 2.0.0   |
| [com.couchbase.client]     | [java-client]              | 2.2.8   |
| [com.datastax.cassandra]   | cassandra-driver-core      | 3.1.0   |
| com.datastax.cassandra     | [cassandra-driver-mapping] | 3.1.0   |
| [com.fasterxml]            | classmate                  | 1.3.3   |
| com.fasterxml.jackson.core | [jackson-annotations]      | 2.8.4   |

🕨 🟉 spring 1/9 Pivotal.

05/12/2016 20:33

| Group ID                                    | Artifact ID                     | Version    |   |
|---------------------------------------------|---------------------------------|------------|---|
| <pre>com.fasterxml.jackson.core</pre>       | jackson-core                    | 2.8.4      |   |
| com.fasterxml.jackson.core                  | jackson-databind                | 2.8.4      |   |
| com.fasterxml.jackson.dataformat            | jackson-dataformat-cbor         | 2.8.4      |   |
| com.fasterxml.jackson.dataformat            | jackson-dataformat-csv          | 2.8.4      |   |
| com.fasterxml.jackson.dataformat            | jackson-dataformat-smile        | 2.8.4      |   |
| com.fasterxml.jackson.dataformat            | jackson-dataformat-xml          | 2.8.4      |   |
| <pre>com.fasterxml.jackson.dataformat</pre> | jackson-dataformat-yaml         | 2.8.4      |   |
| <pre>com.fasterxml.jackson.datatype</pre>   | jackson-datatype-guava          | 2.8.4      |   |
| <pre>com.fasterxml.jackson.datatype</pre>   | jackson-datatype-hibernate4     | 2.8.4      |   |
| <pre>com.fasterxml.jackson.datatype</pre>   | jackson-datatype-hibernate5     | 2.8.4      |   |
| <pre>com.fasterxml.jackson.datatype</pre>   | jackson-datatype-jaxrs          | 2.8.4      |   |
| <pre>com.fasterxml.jackson.datatype</pre>   | jackson-datatype-jdk8           | 2.8.4      |   |
| <pre>com.fasterxml.jackson.datatype</pre>   | jackson-datatype-joda           | 2.8.4      |   |
| <pre>com.fasterxml.jackson.datatype</pre>   | jackson-datatype-json-org       | 2.8.4      |   |
| <pre>com.fasterxml.jackson.datatype</pre>   | jackson-datatype-jsr310         | 2.8.4      |   |
| <pre>com.fasterxml.jackson.jaxrs</pre>      | jackson-jaxrs-base              | 2.8.4      |   |
| <pre>com.fasterxml.jackson.jaxrs</pre>      | jackson-jaxrs-json-provider     | 2.8.4      |   |
| <pre>com.fasterxml.jackson.module</pre>     | jackson-module-jaxb-annotations | 2.8.4      |   |
| <pre>com.fasterxml.jackson.module</pre>     | jackson-module-kotlin           | 2.8.4      |   |
| <pre>com.fasterxml.jackson.module</pre>     | jackson-module-parameter-names  | 2.8.4      |   |
| com.github.ben-manes.caffeine               | caffeine                        | 2.3.4      |   |
| <pre>com.github.mxab.thymeleaf.extras</pre> | thymeleaf-extras-data-attribute | 1.3        |   |
| com.google.appengine                        | appengine-api-1.0-sdk           | 1.9.44     |   |
| com.google.code.gson                        | gson                            | 2.7        |   |
| [com.googlecode.json-simple]                | [json-simple]                   | 1.1.1      |   |
| com.h2database                              | h2                              | 1.4.193    |   |
| com.hazelcast                               | hazelcast                       | 3.7.1      |   |
| com.hazelcast                               | hazelcast-client                | 3.7.1      |   |
| com.hazelcast                               | hazelcast-hibernate4            | 3.6.5      |   |
| [com.hazelcast]                             | hazelcast-hibernate5            | 1.0.1      |   |
| [com.hazelcast]                             | [hazelcast-spring]              | 3.7.1      |   |
| <pre>com.jayway.jsonpath</pre>              | [json-path]                     | 2.2.0      |   |
| <pre>com.jayway.jsonpath</pre>              | json-path-assert                | 2.2.0      |   |
| com.microsoft.sqlserver                     | mssql-jdbc                      | 6.1.0.jre8 |   |
| [com.queryds1]                              | [querydsl-apt]                  | 4.1.4      |   |
| [com.queryds1]                              | querydsl-collections            | 4.1.4      |   |
| votal.                                      |                                 |            | Q |

Spring wPivotal.

| Group ID                | Artifact ID               | Version       |
|-------------------------|---------------------------|---------------|
| om.querydsl             | querydsl-core             | 4.1.4         |
| om.querydsl             | querydsl-jpa              | 4.1.4         |
| om.querydsl             | querydsl-mongodb          | 4.1.4         |
| com.samskivert          | jmustache                 | 1.12          |
| com.sendgrid            | [sendgrid-java]           | 2.2.2         |
| com.sun.mail            | [javax.mail]              | 1.5.6         |
| com.timgroup            | [java-statsd-client]      | 3.1.0         |
| com.zaxxer              | HikariCP                  | 2.4.7         |
| com.zaxxer              | HikariCP-java6            | 2.3.13        |
| commons-beanutils       | [commons-beanutils]       | 1.9.3         |
| commons-codec           | commons-codec             | 1.10          |
| commons-collections     | commons-collections       | 3.2.2         |
| commons-digester        | commons-digester          | 2.1           |
| commons-pool            | commons-pool              | 1.6           |
| de.flapdoodle.embed     | de.flapdoodle.embed.mongo | 1.50.5        |
| lom4j                   | dom4j                     | 1.6.1         |
| o.dropwizard.metrics    | metrics-core              | 3.1.2         |
| o.dropwizard.metrics    | metrics-ganglia           | 3.1.2         |
| o.dropwizard.metrics    | metrics-graphite          | 3.1.2         |
| o.dropwizard.metrics    | [metrics-servlets]        | 3.1.2         |
| o.projectreactor        | reactor-core              | 3.0.3.RELEASE |
| o.projectreactor.addons | [reactor-adapter]         | 3.0.3.RELEASE |
| o.projectreactor.addons | reactor-logback           | 3.0.3.RELEASE |
| o.projectreactor.addons | reactor-test              | 3.0.3.RELEASE |
| .searchbox              | jest                      | 2.0.3         |
| io.undertow             | undertow-core             | 1.4.3.Final   |
| Lo.undertow             | undertow-servlet          | 1.4.3.Final   |
| o.undertow              | undertow-websockets-jsr   | 1.4.3.Final   |
| javax.cache             | cache-api                 | 1.0.0         |
| javax.jms               | javax.jms-api             | 2.0.1         |
| avax.mail               | javax.mail-api            | 1.5.6         |
| javax.servlet           | javax.servlet-api         | 3.1.0         |
| javax.servlet           | jstl                      | 1.2           |
| javax.transaction       | javax.transaction-api     | 1.2           |
| jaxen                   | jaxen                     | 1.1.6         |
| joda-time               | joda-time                 | 2.9.5         |

| Group ID                 | Artifact ID                 | Version |
|--------------------------|-----------------------------|---------|
| junit                    | junit                       | 4.12    |
| mysql                    | mysql-connector-java        | 5.1.40  |
| net.java.dev.jna         | jna                         | 4.2.2   |
| net.sf.ehcache           | ehcache                     | 2.10.3  |
| net.sourceforge.htmlunit | htmlunit                    | 2.23    |
| net.sourceforge.jtds     | jtds                        | 1.3.1   |
| net.sourceforge.nekohtml | nekohtml                    | 1.9.22  |
| nz.net.ultraq.thymeleaf  | thymeleaf-layout-dialect    | 1.4.0   |
| org.apache.activemq      | activemq-amqp               | 5.13.4  |
| org.apache.activemq      | activemq-blueprint          | 5.13.4  |
| org.apache.activemq      | activemq-broker             | 5.13.4  |
| org.apache.activemq      | activemq-camel              | 5.13.4  |
| org.apache.activemq      | activemq-client             | 5.13.4  |
| org.apache.activemq      | activemq-console            | 5.13.4  |
| org.apache.activemq      | activemq-http               | 5.13.4  |
| org.apache.activemq      | activemq-jaas               | 5.13.4  |
| org.apache.activemq      | activemq-jdbc-store         | 5.13.4  |
| org.apache.activemq      | activemq-jms-pool           | 5.13.4  |
| org.apache.activemq      | activemq-kahadb-store       | 5.13.4  |
| org.apache.activemq      | activemq-karaf              | 5.13.4  |
| org.apache.activemq      | activemq-leveldb-store      | 5.13.4  |
| org.apache.activemq      | activemq-log4j-appender     | 5.13.4  |
| org.apache.activemq      | activemq-mqtt               | 5.13.4  |
| org.apache.activemq      | activemq-openwire-generator | 5.13.4  |
| org.apache.activemq      | activemq-openwire-legacy    | 5.13.4  |
| org.apache.activemq      | activemq-osgi               | 5.13.4  |
| org.apache.activemq      | activemq-partition          | 5.13.4  |
| org.apache.activemq      | activemq-pool               | 5.13.4  |
| org.apache.activemq      | activemq-ra                 | 5.13.4  |
| org.apache.activemq      | activemq-run                | 5.13.4  |
| org.apache.activemq      | activemq-runtime-config     | 5.13.4  |
| org.apache.activemq      | activemq-shiro              | 5.13.4  |
| org.apache.activemq      | activemq-spring             | 5.13.4  |
| org.apache.activemq      | activemq-stomp              | 5.13.4  |
| org.apache.activemq      | activemq-web                | 5.13.4  |
| org.apache.activemq      | artemis-amqp-protocol       | 1.5.0   |
| tal.                     |                             | Q       |

170 of 180

| Group ID                  | Artifact ID                  | Version   |
|---------------------------|------------------------------|-----------|
| org.apache.activemq       | artemis-commons              | 1.5.0     |
| org.apache.activemq       | artemis-core-client          | 1.5.0     |
| org.apache.activemq       | artemis-jms-client           | 1.5.0     |
| org.apache.activemq       | artemis-jms-server           | 1.5.0     |
| org.apache.activemq       | [artemis-journal]            | 1.5.0     |
| org.apache.activemq       | artemis-native               | 1.5.0     |
| org.apache.activemq       | artemis-selector             | 1.5.0     |
| org.apache.activemq       | artemis-server               | 1.5.0     |
| org.apache.activemq       | [artemis-service-extensions] | 1.5.0     |
| org.apache.commons        | commons-dbcp2                | 2.1.1     |
| org.apache.commons        | commons-pool2                | 2.4.2     |
| org.apache.derby          | derby                        | 10.12.1.1 |
| org.apache.httpcomponents | [httpasyncclient]            | 4.1.2     |
| org.apache.httpcomponents | [httpclient]                 | 4.5.2     |
| org.apache.httpcomponents | httpcore                     | 4.4.5     |
| org.apache.httpcomponents | httpmime                     | 4.5.2     |
| org.apache.logging.log4j  | log4j-1.2-api                | 2.7       |
| org.apache.logging.log4j  | log4j-api                    | 2.7       |
| org.apache.logging.log4j  | log4j-api-scala_2.10         | 2.7       |
| org.apache.logging.log4j  | log4j-api-scala_2.11         | 2.7       |
| org.apache.logging.log4j  | log4j-core                   | 2.7       |
| org.apache.logging.log4j  | [log4j-flume-ng]             | 2.7       |
| org.apache.logging.log4j  | [log4j-iostreams]            | 2.7       |
| org.apache.logging.log4j  | log4j-jcl                    | 2.7       |
| org.apache.logging.log4j  | [log4j-jmx-gui]              | 2.7       |
| org.apache.logging.log4j  | log4j-jul                    | 2.7       |
| org.apache.logging.log4j  | [log4j-liquibase]            | 2.7       |
| org.apache.logging.log4j  | log4j-nosql                  | 2.7       |
| org.apache.logging.log4j  | log4j-slf4j-impl             | 2.7       |
| org.apache.logging.log4j  | [log4j-taglib]               | 2.7       |
| org.apache.logging.log4j  | log4j-web                    | 2.7       |
| org.apache.solr           | [solr-solrj]                 | 5.5.3     |
| org.apache.tomcat         | [tomcat-jdbc]                | 8.5.6     |
| org.apache.tomcat         | tomcat-jsp-api               | 8.5.6     |
| org.apache.tomcat.embed   | tomcat-embed-core            | 8.5.6     |
| org.apache.tomcat.embed   | tomcat-embed-el              | 8.5.6     |
| i<br>Dtal.                |                              |           |

| Group ID                | Artifact ID              | Version          |
|-------------------------|--------------------------|------------------|
| org.apache.tomcat.embed | tomcat-embed-jasper      | 8.5.6            |
| org.apache.tomcat.embed | [tomcat-embed-websocket] | 8.5.6            |
| org.aspectj             | aspectjrt                | 1.8.9            |
| org.aspectj             | aspectjtools             | 1.8.9            |
| org.aspectj             | aspectjweaver            | 1.8.9            |
| org.assertj             | assertj-core             | 2.5.0            |
| org.codehaus.btm        | btm                      | 2.1.4            |
| org.codehaus.groovy     | groovy                   | 2.4.7            |
| org.codehaus.groovy     | groovy-all               | 2.4.7            |
| org.codehaus.groovy     | groovy-ant               | 2.4.7            |
| org.codehaus.groovy     | groovy-bsf               | 2.4.7            |
| org.codehaus.groovy     | groovy-console           | 2.4.7            |
| org.codehaus.groovy     | groovy-docgenerator      | 2.4.7            |
| org.codehaus.groovy     | groovy-groovydoc         | 2.4.7            |
| org.codehaus.groovy     | groovy-groovysh          | 2.4.7            |
| org.codehaus.groovy     | groovy-jmx               | 2.4.7            |
| org.codehaus.groovy     | groovy-json              | 2.4.7            |
| org.codehaus.groovy     | groovy-jsr223            | 2.4.7            |
| org.codehaus.groovy     | groovy-nio               | 2.4.7            |
| org.codehaus.groovy     | groovy-servlet           | 2.4.7            |
| org.codehaus.groovy     | groovy-sql               | 2.4.7            |
| org.codehaus.groovy     | groovy-swing             | 2.4.7            |
| org.codehaus.groovy     | groovy-templates         | 2.4.7            |
| org.codehaus.groovy     | groovy-test              | 2.4.7            |
| org.codehaus.groovy     | groovy-testng            | 2.4.7            |
| org.codehaus.groovy     | groovy-xml               | 2.4.7            |
| org.codehaus.janino     | janino                   | 2.7.8            |
| org.eclipse.jetty       | apache-jsp               | 9.3.14.v20161028 |
| org.eclipse.jetty       | apache-jstl              | 9.3.14.v20161028 |
| org.eclipse.jetty       | jetty-annotations        | 9.3.14.v20161028 |
| org.eclipse.jetty       | [jetty-client]           | 9.3.14.v20161028 |
| org.eclipse.jetty       | [jetty-continuation]     | 9.3.14.v20161028 |
| org.eclipse.jetty       | jetty-deploy             | 9.3.14.v20161028 |
| org.eclipse.jetty       | jetty-http               | 9.3.14.v20161028 |
| org.eclipse.jetty       | jetty-io                 | 9.3.14.v20161028 |
| org.eclipse.jetty       | jetty-jmx                | 9.3.14.v20161028 |
| btal.                   |                          |                  |

| Group ID                        | Artifact ID                   | Version             |
|---------------------------------|-------------------------------|---------------------|
| org.eclipse.jetty               | jetty-plus                    | 9.3.14.v20161028    |
| org.eclipse.jetty               | jetty-proxy                   | 9.3.14.v20161028    |
| org.eclipse.jetty               | jetty-security                | 9.3.14.v20161028    |
| org.eclipse.jetty               | jetty-server                  | 9.3.14.v20161028    |
| org.eclipse.jetty               | jetty-servlet                 | 9.3.14.v20161028    |
| org.eclipse.jetty               | jetty-servlets                | 9.3.14.v20161028    |
| org.eclipse.jetty               | [jetty-util]                  | 9.3.14.v20161028    |
| org.eclipse.jetty               | jetty-webapp                  | 9.3.14.v20161028    |
| org.eclipse.jetty               | jetty-xml                     | 9.3.14.v20161028    |
| org.eclipse.jetty.orbit         | javax.servlet.jsp             | 2.2.0.v201112011158 |
| org.eclipse.jetty.websocket     | javax-websocket-server-impl   | 9.3.14.v20161028    |
| org.eclipse.jetty.websocket     | websocket-client              | 9.3.14.v20161028    |
| org.eclipse.jetty.websocket     | websocket-server              | 9.3.14.v20161028    |
| org.ehcache                     | ehcache                       | 3.1.3               |
| org.ehcache                     | ehcache-clustered             | 3.1.3               |
| org.ehcache                     | ehcache-transactions          | 3.1.3               |
| org.elasticsearch               | elasticsearch                 | 2.4.1               |
| org.firebirdsql.jdbc            | jaybird-jdk16                 | 2.2.11              |
| org.firebirdsql.jdbc            | jaybird-jdk17                 | 2.2.11              |
| org.firebirdsql.jdbc            | [jaybird-jdk18]               | 2.2.11              |
| org.flywaydb                    | flyway-core                   | 3.2.1               |
| org.freemarker                  | freemarker                    | 2.3.25-incubating   |
| org.glassfish                   | javax.el                      | 3.0.0               |
| org.glassfish.jersey.containers | jersey-container-servlet      | 2.24                |
| org.glassfish.jersey.containers | jersey-container-servlet-core | 2.24                |
| org.glassfish.jersey.core       | jersey-server                 | 2.24                |
| org.glassfish.jersey.ext        | jersey-bean-validation        | 2.24                |
| org.glassfish.jersey.ext        | jersey-spring3                | 2.24                |
| org.glassfish.jersey.media      | jersey-media-json-jackson     | 2.24                |
| org.hamcrest                    | hamcrest-core                 | 1.3                 |
| org.hamcrest                    | hamcrest-library              | 1.3                 |
| org.hibernate                   | [hibernate-core]              | 5.0.11.Final        |
| org.hibernate                   | [hibernate-ehcache]           | 5.0.11.Final        |
| org.hibernate                   | hibernate-entitymanager       | 5.0.11.Final        |
| org.hibernate                   | hibernate-envers              | 5.0.11.Final        |
| org.hibernate                   | hibernate-java8               | 5.0.11.Final        |
| tal.                            |                               |                     |

| Group ID                | Artifact ID                                  | Version       |
|-------------------------|----------------------------------------------|---------------|
| org.hibernate           | [hibernate-jpamodelgen]                      | 5.0.11.Final  |
| org.hibernate           | [hibernate-validator]                        | 5.2.4.Final   |
| org.hibernate           | [ hibernate-validator-annotation-processor ] | 5.2.4.Final   |
| org.hsqldb              | hsqldb                                       | 2.3.3         |
| org.infinispan          | infinispan-jcache                            | 8.2.4.Final   |
| org.infinispan          | infinispan-spring4-common                    | 8.2.4.Final   |
| org.infinispan          | [infinispan-spring4-embedded]                | 8.2.4.Final   |
| org.javassist           | javassist                                    | 3.20.0-GA     |
| org.jboss               | [jboss-transaction-spi]                      | 7.3.4.Final   |
| org.jboss.logging       | jboss-logging                                | 3.3.0.Final   |
| org.jboss.narayana.jta  | jdbc                                         | 5.3.5.Final   |
| org.jboss.narayana.jta  | jms                                          | 5.3.5.Final   |
| org.jboss.narayana.jta  | jta                                          | 5.3.5.Final   |
| org.jboss.narayana.jts  | [narayana-jts-integration]                   | 5.3.5.Final   |
| org.jdom                | [jdom2]                                      | 2.0.6         |
| org.jolokia             | [jolokia-core]                               | 1.3.5         |
| org.jooq                | jooq                                         | 3.8.5         |
| org.jooq                | jooq-codegen                                 | 3.8.5         |
| org.jooq                | [jooq-meta]                                  | 3.8.5         |
| org.json                | json                                         | 20140107      |
| org.liquibase           | liquibase-core                               | 3.5.3         |
| org.mariadb.jdbc        | mariadb-java-client                          | 1.4.6         |
| org.mockito             | mockito-core                                 | 1.10.19       |
| org.mongodb             | bson                                         | 3.4.0         |
| org.mongodb             | mongodb-driver                               | 3.4.0         |
| org.mongodb             | [mongodb-driver-async]                       | 3.4.0         |
| org.mongodb             | [mongodb-driver-core]                        | 3.4.0         |
| org.mongodb             | [mongo-java-driver]                          | 3.4.0         |
| org.mortbay.jasper      | [apache-el]                                  | 8.0.33        |
| org.neo4j               | [neo4j-ogm-api]                              | 2.1.0-M01     |
| org.neo4j               | [neo4j-ogm-compiler]                         | 2.1.0-M01     |
| org.neo4j               | [neo4j-ogm-core]                             | 2.1.0-M01     |
| org.neo4j               | [neo4j-ogm-http-driver]                      | 2.1.0-M01     |
| org.postgresq1          | postgresql                                   | 9.4.1212.jre7 |
| org.projectlombok       | lombok                                       | 1.16.10       |
| org.seleniumhq.selenium | htmlunit-driver                              | 2.23.2        |

Spring wPivotal.

| Group ID                | Artifact ID              | Version              |
|-------------------------|--------------------------|----------------------|
| org.seleniumhq.selenium | [selenium-api]           | 2.53.1               |
| org.seleniumhq.selenium | [selenium-chrome-driver] | 2.53.1               |
| org.seleniumhq.selenium | selenium-firefox-driver  | 2.53.1               |
| org.seleniumhq.selenium | selenium-ie-driver       | 2.53.1               |
| org.seleniumhq.selenium | [selenium-java]          | 2.53.1               |
| org.seleniumhq.selenium | selenium-remote-driver   | 2.53.1               |
| org.seleniumhq.selenium | [selenium-safari-driver] | 2.53.1               |
| org.seleniumhq.selenium | [selenium-support]       | 2.53.1               |
| org.skyscreamer         | [jsonassert]             | 1.3.0                |
| org.slf4j               | [jcl-over-slf4j]         | 1.7.21               |
| org.slf4j               | [jul-to-slf4j]           | 1.7.21               |
| org.slf4j               | [log4j-over-slf4j]       | 1.7.21               |
| org.slf4j               | [slf4j-api]              | 1.7.21               |
| org.slf4j               | slf4j-jdk14              | 1.7.21               |
| org.slf4j               | slf4j-log4j12            | 1.7.21               |
| org.slf4j               | slf4j-simple             | 1.7.21               |
| org.spockframework      | spock-core               | 1.0-groovy-2.4       |
| org.spockframework      | [spock-spring]           | 1.0-groovy-2.4       |
| org.springframework     | [spring-aop]             | 5.0.0.BUILD-SNAPSHOT |
| org.springframework     | [spring-aspects]         | 5.0.0.BUILD-SNAPSHOT |
| org.springframework     | [spring-beans]           | 5.0.0.BUILD-SNAPSHOT |
| org.springframework     | [spring-context]         | 5.0.0.BUILD-SNAPSHOT |
| org.springframework     | [spring-context-indexer] | 5.0.0.BUILD-SNAPSHOT |
| org.springframework     | [spring-context-support] | 5.0.0.BUILD-SNAPSHOT |
| org.springframework     | [spring-core]            | 5.0.0.BUILD-SNAPSHOT |
| org.springframework     | [spring-expression]      | 5.0.0.BUILD-SNAPSHOT |
| org.springframework     | [spring-instrument]      | 5.0.0.BUILD-SNAPSHOT |
| org.springframework     | [spring-jdbc]            | 5.0.0.BUILD-SNAPSHOT |
| org.springframework     | [spring-jms]             | 5.0.0.BUILD-SNAPSHOT |
| org.springframework     | springloaded             | 1.2.6.RELEASE        |
| org.springframework     | [spring-messaging]       | 5.0.0.BUILD-SNAPSHOT |
| org.springframework     | [spring-orm]             | 5.0.0.BUILD-SNAPSHOT |
| org.springframework     | spring-oxm               | 5.0.0.BUILD-SNAPSHOT |
| org.springframework     | [spring-test]            | 5.0.0.BUILD-SNAPSHOT |
| org.springframework     | spring-tx                | 5.0.0.BUILD-SNAPSHOT |
| org.springframework     | spring-web               | 5.0.0.BUILD-SNAPSHOT |

Q

| Group ID                  | Artifact ID |
|---------------------------|-------------|
| org.springframework       | spring-we   |
| org.springframework       | spring-we   |
| org.springframework       | spring-we   |
| org.springframework.amqp  | spring-an   |
| org.springframework.amqp  | spring-ra   |
| org.springframework.batch | spring-ba   |
| org.springframework.batch | spring-ba   |
| org.springframework.batch | spring-ba   |
| org.springframework.batch | spring-ba   |
| org.springframework.boot  | spring-bo   |
| org.springframework.boot  | spring-bo   |
| org.springframework.boot  | spring-bo   |
| org.springframework.boot  | spring-bo   |
| org.springframework.boot  | spring-bo   |
| org.springframework.boot  | spring-bo   |
| org.springframework.boot  | spring-bo   |
| org.springframework.boot  | spring-bo   |
| org.springframework.boot  | spring-bo   |
| org.springframework.boot  | spring-bo   |
| org.springframework.boot  | spring-bo   |
| org.springframework.boot  | spring-bo   |
| org.springframework.boot  | spring-bo   |
| org.springframework.boot  | spring-bo   |
| org.springframework.boot  | spring-bo   |
| org.springframework.boot  | spring-bo   |
| org.springframework.boot  | spring-bo   |
| org.springframework.boot  | spring-bo   |
| org.springframework.boot  | spring-bo   |
| org.springframework.boot  | spring-bo   |
| org.springframework.boot  | spring-bo   |
| org.springframework.boot  | spring-bo   |
| org.springframework.boot  | spring-bo   |
| org.springframework.boot  | spring-bo   |
| org.springframework.boot  | spring-bo   |
| org.springframework.boot  | spring-bo   |
| org.springframework.boot  | spring-bo   |

pring-webmvc pring-web-reactive pring-websocket pring-amqp pring-rabbit pring-batch-core pring-batch-infrastructure pring-batch-integration pring-batch-test pring-boot pring-boot-actuator pring-boot-actuator-docs pring-boot-autoconfigure pring-boot-configuration-metadata pring-boot-configuration-processor pring-boot-devtools pring-boot-loader pring-boot-loader-tools pring-boot-starter pring-boot-starter-activemq pring-boot-starter-actuator pring-boot-starter-amqp pring-boot-starter-aop pring-boot-starter-artemis pring-boot-starter-batch pring-boot-starter-cache pring-boot-starter-cloud-connectors pring-boot-starter-data-cassandra pring-boot-starter-data-couchbase pring-boot-starter-data-elasticsearch pring-boot-starter-data-jpa pring-boot-starter-data-mongodb pring-boot-starter-data-neo4j pring-boot-starter-data-redis pring-boot-starter-data-rest pring-boot-starter-data-solr

Version 5.0.0.BUILD-SNAPSHOT 5.0.0.BUILD-SNAPSHOT 5.0.0.BUILD-SNAPSHOT 2.0.0.BUILD-SNAPSHOT 2.0.0.BUILD-SNAPSHOT 3.0.7.RELEASE 3.0.7.RELEASE 3.0.7.RELEASE 3.0.7.RELEASE 2.0.0.BUILD-SNAPSHOT 2.0.0.BUILD-SNAPSHOT

🕨 🟉 spring #Pivotal.

# http://docs.spring.io/spring-boot/docs/current-S...

| Group ID                  |
|---------------------------|
| org.springframework.boot  |
| org.springframework.boot  |
| org.springframework.boot  |
| org.springframework.boot  |
| org.springframework.boot  |
| org.springframework.boot  |
| org.springframework.boot  |
| org.springframework.boot  |
| org.springframework.boot  |
| org.springframework.boot  |
| org.springframework.boot  |
| org.springframework.boot  |
| org.springframework.boot  |
| org.springframework.boot  |
| org.springframework.boot  |
| org.springframework.boot  |
| org.springframework.boot  |
| org.springframework.boot  |
| org.springframework.boot  |
| org.springframework.boot  |
| org.springframework.boot  |
| org.springframework.boot  |
| org.springframework.boot  |
| org.springframework.boot  |
| org.springframework.boot  |
| org.springframework.boot  |
| org.springframework.boot  |
| org.springframework.boot  |
| org.springframework.boot  |
| org.springframework.boot  |
| org.springframework.boot  |
| org.springframework.cloud |
| org.springframework.cloud |
| org.springframework.cloud |
| org.springframework.cloud |
| org.springframework.cloud |

| Artifact ID                                 |
|---------------------------------------------|
| spring-boot-starter-freemarker              |
| spring-boot-starter-groovy-templates        |
| spring-boot-starter-hateoas                 |
| spring-boot-starter-integration             |
| spring-boot-starter-jdbc                    |
| <pre>spring-boot-starter-jersey</pre>       |
| <pre>spring-boot-starter-jetty</pre>        |
| <pre>spring-boot-starter-jooq</pre>         |
| spring-boot-starter-jta-atomikos            |
| <pre>spring-boot-starter-jta-bitronix</pre> |
| spring-boot-starter-jta-narayana            |
| spring-boot-starter-log4j2                  |
| spring-boot-starter-logging                 |
| <pre>spring-boot-starter-mail</pre>         |
| <pre>spring-boot-starter-mobile</pre>       |
| spring-boot-starter-mustache                |
| spring-boot-starter-security                |
| spring-boot-starter-social-facebook         |
| spring-boot-starter-social-linkedin         |
| spring-boot-starter-social-twitter          |
| <pre>spring-boot-starter-test</pre>         |
| spring-boot-starter-thymeleaf               |
| spring-boot-starter-tomcat                  |
| spring-boot-starter-undertow                |
| spring-boot-starter-validation              |
| spring-boot-starter-web                     |
| spring-boot-starter-web-services            |
| spring-boot-starter-websocket               |
| spring-boot-test                            |
| spring-boot-test-autoconfigure              |
| spring-boot-test-support                    |
| spring-cloud-cloudfoundry-connector         |
| spring-cloud-core                           |
| spring-cloud-heroku-connector               |
| spring-cloud-localconfig-connector          |
| spring-cloud-spring-service-connector       |
|                                             |

Version 2.0.0.BUILD-SNAPSHOT 2.0.0.BUILD-SNAPSHOT 1.2.3.RELEASE 1.2.3.RELEASE 1.2.3.RELEASE 1.2.3.RELEASE 1.2.3.RELEASE

🕨 🟉 spring 🗤 Pivotal.

| Group ID                        |
|---------------------------------|
| org.springframework.data        |
| org.springframework.data        |
| org.springframework.data        |
| org.springframework.data        |
| org.springframework.data        |
| org.springframework.data        |
| org.springframework.data        |
| org.springframework.data        |
| org.springframework.data        |
| org.springframework.data        |
| org.springframework.data        |
| org.springframework.data        |
| org.springframework.data        |
| org.springframework.data        |
| org.springframework.data        |
| org.springframework.data        |
| org.springframework.data        |
| org.springframework.data        |
| org.springframework.hateoas     |
| org.springframework.integration |
| org.springframework.integration |
| org.springframework.integration |
| org.springframework.integration |
| org.springframework.integration |
| org.springframework.integration |
| org.springframework.integration |
| org.springframework.integration |
| org.springframework.integration |
| org.springframework.integration |
| org.springframework.integration |
| org.springframework.integration |
| org.springframework.integration |
| org.springframework.integration |
| org.springframework.integration |
| org.springframework.integration |
| org.springframework.integration |

Artifact ID spring-cql [spring-data-cassandra] spring-data-commons spring-data-couchbase [spring-data-elasticsearch] spring-data-envers spring-data-gemfire spring-data-jpa spring-data-keyvalue spring-data-mongodb [spring-data-mongodb-cross-store] [spring-data-mongodb-log4j] spring-data-neo4j spring-data-redis spring-data-rest-core [spring-data-rest-hal-browser] [spring-data-rest-webmvc] spring-data-solr spring-hateoas spring-integration-amqp [spring-integration-core] [spring-integration-event] [spring-integration-feed] spring-integration-file spring-integration-ftp [spring-integration-gemfire] spring-integration-groovy [spring-integration-http] spring-integration-ip spring-integration-jdbc spring-integration-jms [spring-integration-jmx] spring-integration-jpa spring-integration-mail [spring-integration-mongodb] spring-integration-mqtt

Version 1.5.0.BUILD-SNAPSHOT 1.5.0.BUILD-SNAPSHOT 1.13.0.BUILD-SNAPSHOT 2.2.0.BUILD-SNAPSHOT 2.1.0.BUILD-SNAPSHOT 1.1.0.BUILD-SNAPSHOT 1.9.0.BUILD-SNAPSHOT 1.11.0.BUILD-SNAPSHOT 1.2.0.BUILD-SNAPSHOT 1.10.0.BUILD-SNAPSHOT 1.10.0.BUILD-SNAPSHOT 1.10.0.BUILD-SNAPSHOT 4.2.0.BUILD-SNAPSHOT 1.8.0.BUILD-SNAPSHOT 2.6.0.BUILD-SNAPSHOT 2.6.0.BUILD-SNAPSHOT 2.6.0.BUILD-SNAPSHOT 2.1.0.BUILD-SNAPSHOT 0.21.0.RELEASE 5.0.0.BUILD-SNAPSHOT 5.0.0.BUILD-SNAPSHOT

🕨 🟉 spring #Pivotal.

# http://docs.spring.io/spring-boot/docs/current-S...

| Group ID                        |   |
|---------------------------------|---|
| rg.springframework.integratior  | Ŋ |
| rg.springframework.integratior  | n |
| org.springframework.integration | n |
| org.springframework.integration | n |
| org.springframework.integration | n |
| org.springframework.integration | n |
| org.springframework.integration | n |
| org.springframework.integration | n |
| org.springframework.integration | n |
| org.springframework.integration | n |
| org.springframework.integration | n |
| org.springframework.integration | n |
| org.springframework.integration | n |
| org.springframework.integration | n |
| org.springframework.integration | n |
| org.springframework.kafka       |   |
| org.springframework.kafka       |   |
| org.springframework.mobile      |   |
| org.springframework.plugin      |   |
| org.springframework.restdocs    |   |
| org.springframework.restdocs    |   |
| org.springframework.restdocs    |   |
| org.springframework.retry       |   |
| org.springframework.security    |   |
| org.springframework.security    |   |
| org.springframework.security    |   |
| org.springframework.security    |   |
| org.springframework.security    |   |
| org.springframework.security    |   |
| org.springframework.security    |   |
| org.springframework.security    |   |
|                                 |   |
| org.springframework.security    |   |
| org.springframework.security    |   |
| org.springframework.security    |   |
| org.springframework.security    |   |
| org.springframework.security    |   |

| Artifact ID                     |
|---------------------------------|
| spring-integration-redis        |
| spring-integration-rmi          |
| [spring-integration-scripting]  |
| spring-integration-security     |
| spring-integration-sftp         |
| spring-integration-stomp        |
| spring-integration-stream       |
| spring-integration-syslog       |
| spring-integration-test         |
| spring-integration-twitter      |
| spring-integration-websocket    |
| spring-integration-ws           |
| [spring-integration-xml]        |
| [spring-integration-xmpp]       |
| spring-integration-zookeeper    |
| spring-kafka                    |
| spring-kafka-test               |
| <pre>spring-mobile-device</pre> |
| [spring-plugin-core]            |
| spring-restdocs-core            |
| spring-restdocs-mockmvc         |
| spring-restdocs-restassured     |
| spring-retry                    |
| spring-security-acl             |
| spring-security-aspects         |
| spring-security-cas             |
| spring-security-config          |
| spring-security-core            |
| spring-security-crypto          |
| spring-security-data            |
| spring-security-jwt             |
| spring-security-ldap            |
| spring-security-messaging       |
| spring-security-openid          |
| spring-security-remoting        |
| spring-security-taglibs         |
|                                 |

| Version              |
|----------------------|
| 5.0.0.BUILD-SNAPSHOT |
| 5.0.0.BUILD-SNAPSHOT |
| 5.0.0.BUILD-SNAPSHOT |
| 5.0.0.BUILD-SNAPSHOT |
| 5.0.0.BUILD-SNAPSHOT |
| 5.0.0.BUILD-SNAPSHOT |
| 5.0.0.BUILD-SNAPSHOT |
| 5.0.0.BUILD-SNAPSHOT |
| 5.0.0.BUILD-SNAPSHOT |
| 5.0.0.BUILD-SNAPSHOT |
| 5.0.0.BUILD-SNAPSHOT |
| 5.0.0.BUILD-SNAPSHOT |
| 5.0.0.BUILD-SNAPSHOT |
| 5.0.0.BUILD-SNAPSHOT |
| 5.0.0.BUILD-SNAPSHOT |
| 1.1.1.RELEASE        |
| 1.1.1.RELEASE        |
| 1.1.5.RELEASE        |
| 1.2.0.RELEASE        |
| 1.2.0.BUILD-SNAPSHOT |
| 1.2.0.BUILD-SNAPSHOT |
| 1.2.0.BUILD-SNAPSHOT |
| 1.2.0.RC1            |
| 4.2.0.RELEASE        |
| 4.2.0.RELEASE        |
| 4.2.0.RELEASE        |
| 4.2.0.RELEASE        |
| 4.2.0.RELEASE        |
| 4.2.0.RELEASE        |
| 4.2.0.RELEASE        |
| 1.0.5.RELEASE        |
| 4.2.0.RELEASE        |
| 4.2.0.RELEASE        |
| 4.2.0.RELEASE        |
| 4.2.0.RELEASE        |
| 4.2.0.RELEASE        |
|                      |

C spring + Pivotal.

<u>ର</u>

| Group ID                           | Artifact ID                             | Version        |
|------------------------------------|-----------------------------------------|----------------|
| org.springframework.security       | spring-security-test                    | 4.2.0.RELEASE  |
| org.springframework.security       | spring-security-web                     | 4.2.0.RELEASE  |
| org.springframework.security.oauth | [spring-security-oauth]                 | 2.0.12.RELEASE |
| org.springframework.security.oauth | spring-security-oauth2                  | 2.0.12.RELEASE |
| org.springframework.session        | [spring-session]                        | 1.3.0.RC1      |
| org.springframework.session        | spring-session-data-gemfire             | 1.3.0.RC1      |
| org.springframework.session        | [spring-session-data-mongo]             | 1.3.0.RC1      |
| org.springframework.session        | [spring-session-data-redis]             | 1.3.0.RC1      |
| org.springframework.session        | [spring-session-hazelcast]              | 1.3.0.RC1      |
| org.springframework.session        | [spring-session-jdbc]                   | 1.3.0.RC1      |
| org.springframework.social         | [spring-social-config]                  | 2.0.0.M1       |
| org.springframework.social         | [spring-social-core]                    | 2.0.0.M1       |
| org.springframework.social         | [spring-social-facebook]                | 3.0.0.M1       |
| org.springframework.social         | [spring-social-facebook-web]            | 3.0.0.M1       |
| org.springframework.social         | [spring-social-linkedin]                | 2.0.0.M1       |
| org.springframework.social         | [spring-social-security]                | 2.0.0.M1       |
| org.springframework.social         | [spring-social-twitter]                 | 2.0.0.M1       |
| org.springframework.social         | spring-social-web                       | 2.0.0.M1       |
| org.springframework.ws             | [spring-ws-core]                        | 2.4.0.RELEASE  |
| org.springframework.ws             | [spring-ws-security]                    | 2.4.0.RELEASE  |
| org.springframework.ws             | spring-ws-support                       | 2.4.0.RELEASE  |
| org.springframework.ws             | [spring-ws-test]                        | 2.4.0.RELEASE  |
| org.thymeleaf                      | thymeleaf                               | 2.1.5.RELEASE  |
| org.thymeleaf                      | thymeleaf-spring4                       | 2.1.5.RELEASE  |
| org.thymeleaf.extras               | [thymeleaf-extras-conditional comments] | 2.1.2.RELEASE  |
| org.thymeleaf.extras               | [thymeleaf-extras-java8time]            | 2.1.0.RELEASE  |
| org.thymeleaf.extras               | [thymeleaf-extras-springsecurity4]      | 2.1.2.RELEASE  |
| org.webjars                        | [hal-browser]                           | 9f96c74        |
| org.webjars                        | webjars-locator                         | 0.32           |
| org.xerial                         | sqlite-jdbc                             | 3.8.11.2       |
| org.yaml                           | snakeyaml                               | 1.17           |
| redis.clients                      | jedis                                   | 2.9.0          |
| wsdl4j                             | wsdl4j                                  | 1.6.3          |
| xml-apis                           | [xml-apis]                              | 1.4.01         |

<u>्</u>